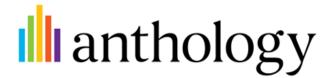

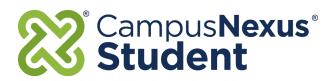

# **Portal**

Version 18.2.0 (and later)

## Administrator Reference

January 2021

## Anthology Inc.

5201 North Congress Avenue Boca Raton, FL 33487 Main: +1.561.923.2500 Support: +1.800.483.9106 www.anthology.com

© 2021 Anthology Inc. All rights reserved.

ANTHOLOGY, the Anthology logo, and CampusNexus are exclusive trademarks of Anthology Inc. Microsoft and Microsoft Dynamics are trademarks of Microsoft Corporation. Other third party trademarks or service marks are property of their respective owners. Information is subject to change.

### **CONFIDENTIALITY NOTICE:**

The information contained in this document is confidential. It is the property of Anthology Inc. and shall not be used, disclosed or reproduced without the express written consent of Anthology Inc..

# Revision History

| Rev. | Date      | Description                                                                                                    |
|------|-----------|----------------------------------------------------------------------------------------------------|
| 01   | Jul. 2017 | Initial publication for Portal 18.2.0 (and later)                                                                                                    |
| 02   | Oct. 2017 | Added content:  • Replace STS with Custom STS  • External Application Integration  • External Vendor Requirements                                                                                                    |
| 03   | Apr. 2018 | Added content (Version 19.0):  PCI Compliance Occupation Insight Pages  Custom HTML Pages Student STS Images Folder Branding for Multiple URLs Azure Active Directory                                                                                                    |
| 04   | Sep. 2018 | Added content (Version 19.0.3).                                                                                                    |
| 05   |           | Updated content (Version 19.0.4).                                                                                                    |
| 06   | Feb. 2019 | <ul> <li>Updated/added content (Version 20.0):</li> <li>Updated URL for Bootstrap themes to <a href="https://bootswatch.com/3/">https://bootswatch.com/3/</a> (see <a href="https://bootswatch.com/3/">Bootstrap Themes</a>).</li> <li>Power BI Reports Integration</li> <li>Migration of Crystal Reports to SSRS</li> </ul>                                                                                                    |
| 07   | Oct. 2019 | <ul> <li>Updated/added content (Version 21.0):         <ul> <li>Added Mobile Version of Power BI/Occupation Insight Reports.</li> <li>Added steps to configure a Student Active Directory User in the Portal Admin Console.</li> <li>Portal Branding</li> </ul> </li> <li>When your Portal is hosted in a CampusNexus Cloud environment, your Portal administrator does not have access to upload branding files and cannot reset IIS either. Please contact Anthology Inc. Support (1-800-483-9106) to accomplish the tasks related to updating branding files or resource files for internationalization.</li> </ul> |
|      |           | Custom HTML Pages: When Portal is deployed in CampusNexus Cloud, a Support ticket must be opened to place resource files in appropriate server locations.                                                                                                    |
| 08   | Sep. 2020 | <ul> <li>Updated/added content (Version 21.2):</li> <li>Added TouchNet to the list of payment gateways. See <u>Make Payment Online</u>.</li> <li>Added <u>Parameter Based Redirection</u>.</li> </ul>                                                                                                    |
| 09   | Jan. 2021 | New <u>Custom Classes</u> , <u>CSS</u> , and <u>JS Added in Version 21.3</u> (see Appendix).                                                                                                    |

## Contents

| Resources                                             | 7  |
|-------------------------------------------------------|----|
| Portal Installation                                   | 10 |
| Authentication and Single Sign-On                     | 11 |
| What is Security Token Service (STS)?                 | 11 |
| Configure ASP.NET MVC for Claims-Based Authentication | 12 |
| Integrate Application Specific Logic or Claim         | 14 |
| References                                            | 15 |
| Portal Branding                                       | 16 |
| Home Page Layout                                      | 17 |
| Column Settings                                       | 17 |
| Carousel Settings                                     | 19 |
| Portal Graphics                                       | 21 |
| lcons                                                 | 21 |
| Graphic Elements                                      | 21 |
| Graphic Element Constraints                           | 21 |
| Graphic Element Folders                               | 22 |
| CampusPortal Images Folder                            | 22 |
| Global Images Folder                                  | 22 |
| Student STS Images Folder                             | 22 |
| Portal Style Sheets                                   | 25 |
| Update the default Portal style sheet                 | 25 |
| Update the custom classes for Bootstrap               | 26 |
| Add a reference to the bootstrap_custom.css           | 26 |
| Update the default Portal Right to Left style sheet   | 27 |
| Bootstrap Themes                                      | 29 |
| Apply a Theme to Portal Pages                         | 29 |
| Apply a Theme to Student STS Pages                    | 35 |
| Internationalization                                  | 36 |

| Add a new language                                                                | 36 |
|-----------------------------------------------------------------------------------|----|
| Activate or deactivate a language                                                 | 36 |
| Change the text of labels and titles                                              | 37 |
| Add/change configurable values from the Portal Admin Console in the resource file | 40 |
| Branding for Multiple URLs                                                        | 43 |
| Short URLs                                                                        | 46 |
| Forms Builder Example                                                             | 46 |
| Replace STS with Custom STS                                                       | 50 |
| Current Responsibilities of STS                                                   | 50 |
| List of Claims                                                                    | 50 |
| Claim Types and Detail                                                            | 50 |
| Custom HTML Pages                                                                 | 53 |
| Create Custom HTML Pages                                                          | 53 |
| Occupation Insight Pages                                                          | 55 |
| Mobile Version of Power BI/Occupation Insight Reports                             | 58 |
| Power BI Reports Integration                                                      | 59 |
| Configure a Power BI User Account                                                 | 59 |
| Configure Power BI Reports                                                        | 60 |
| Mobile Version of Power BI/Occupation Insight Reports                             | 64 |
| External Application Integration                                                  | 65 |
| Configuration Steps                                                               | 65 |
| External Application Display in Portal                                            | 68 |
| External Vendor Requirements                                                      | 71 |
| Background                                                                        | 71 |
| Web Portal                                                                        | 71 |
| Portal Configuration Tool                                                         | 74 |
| Application Architecture                                                          | 76 |
| Sequence Diagram – End-to-End Simplification                                      | 77 |
| Security                                                                          | 78 |
| External Vendor Integration                                                       | 79 |

| Simplified Sequence Diagram                                            | 79  |
|------------------------------------------------------------------------|-----|
| Development Tasks                                                      | 81  |
| Integration Web Service                                                | 81  |
| Integration Web Service Deny Codes                                     | 82  |
| Enumerations                                                           | 83  |
| Business Entity Schemas                                                | 84  |
| ExternalAuthorization.xsd                                              | 84  |
| Integration Web Service WSDL                                           | 86  |
| PCI Compliance                                                         | 92  |
| Azure Active Directory                                                 | 93  |
| Portal Configuration Tool                                              | 93  |
| Portal Admin Console                                                   | 93  |
| AAD Authentication Configuration – List of Supported Attributes        | 94  |
| Migration of Crystal Reports to SSRS                                   | 96  |
| Support for Custom SSRS Reports                                        | 96  |
| Student Active Directory User                                          | 97  |
| Create a Student Active Directory User Account                         | 97  |
| Parameter Based Redirection                                            | 100 |
| What is Parameter Based Redirection?                                   | 100 |
| Whitelisting of URLs                                                   | 100 |
| Add Trusted URLs to the wpURL Table                                    | 101 |
| Whitelist URLs for External Application Integrations Using Student STS | 102 |
| Appendix                                                               | 103 |
| Custom Classes for the Default Scheme                                  | 104 |
| Custom Classes, CSS, and JS Added in Version 21.3                      | 110 |
| ConfigTool Messages in Resource File                                   | 117 |
| Title                                                                  | 117 |
| Description                                                            | 121 |
| Portal Messages                                                        | 127 |
| Security Questions                                                     | 280 |

| Page Wise M | essages | <br> | <br> | <br> |
|-------------|---------|------|------|------|
|             |         |      |      |      |
|             |         |      |      |      |
|             |         |      |      |      |
|             |         |      |      |      |
|             |         |      |      |      |
|             |         |      |      |      |
|             |         |      |      |      |
|             |         |      |      |      |
|             |         |      |      |      |
|             |         |      |      |      |
|             |         |      |      |      |
|             |         |      |      |      |
|             |         |      |      |      |
|             |         |      |      |      |
|             |         |      |      |      |
|             |         |      |      |      |
|             |         |      |      |      |
|             |         |      |      |      |
|             |         |      |      |      |
|             |         |      |      |      |
|             |         |      |      |      |
|             |         |      |      |      |
|             |         |      |      |      |
|             |         |      |      |      |
|             |         |      |      |      |
|             |         |      |      |      |
|             |         |      |      |      |
|             |         |      |      |      |
|             |         |      |      |      |
|             |         |      |      |      |
|             |         |      |      |      |
|             |         |      |      |      |
|             |         |      |      |      |
|             |         |      |      |      |
|             |         |      |      |      |
|             |         |      |      |      |

## Resources

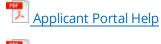

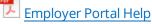

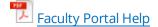

Student Portal Help

Portal Administrator Help (includes Applicant, Employer, Faculty, and Student Portal Help with annotations for administrators)

For feedback related to the Portal help content, send email to documentation@campusmgmt.com.

For issues related to the Portal application, use the Feedback link at the bottom right of the Portal window to notify the administrator at your institution.

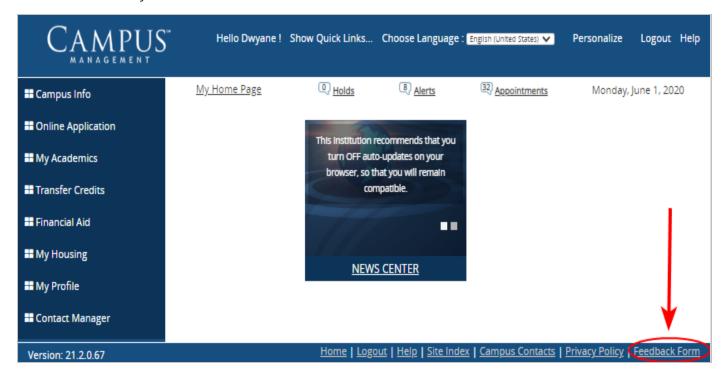

The Portal available with CampusNexus Student version 18.2 and later provides the following new features and enhancements:

#### Internationalization

Institutions can configure Portal to support multiple languages and end users can select their language preference.

Users can select their language preferences and institutions can apply resource files to provide support for multiple languages. Portal supports multiple language options, including English (United States), Hindi (India), Arabic (Kuweit), Bahasa (Indonesia), and Chinese (Simplified).

#### Responsive Design

The design of the Portal web pages is optimized to display properly on all devices (desktops, tablets, and mobile phones).

#### Themes

Institutions can apply *Bootstrap* and *Kendo* themes and templates to change the styling of the Portal web pages.

Bootstrap and Kendo are popular open source front-end development frameworks providing reusable pieces of code written in HTML, CSS, and JavaScript. Themes are collections of components that determine the layout and design of web sites built on top of Boostrap and Kendo.

### • Page-specific enhancements

Many of the Portal web pages provide enhancements to the user interface, such as grid pagination, sorting, and search.

### Design Changes for Web Parts

The web parts have been redesigned to enhance usability on all devices. Web parts such as Class Center and News Center use carousel views instead of lists or grids. Other web parts provide links for detailed information instead of listing information directly in the web part.

**Note**: Be advised that when navigating this document, you will see references to the Portal Configuration tool which have not yet been updated.

The following topics provide reference information and procedures related to the installation, customization, and branding of the Portal.

| <b>Note</b> : Be advised that when navigat have not yet been updated. | ing this document, yo | ou will see references t | o the Portal Configu | ration tool which |
|-----------------------------------------------------------------------|-----------------------|--------------------------|----------------------|-------------------|
|                                                                       |                       |                          |                      |                   |
|                                                                       |                       |                          |                      |                   |
|                                                                       |                       |                          |                      |                   |
|                                                                       |                       |                          |                      |                   |
|                                                                       |                       |                          |                      |                   |
|                                                                       |                       |                          |                      |                   |
|                                                                       |                       |                          |                      |                   |
|                                                                       |                       |                          |                      |                   |
|                                                                       |                       |                          |                      |                   |
|                                                                       |                       |                          |                      |                   |
|                                                                       |                       |                          |                      |                   |
|                                                                       |                       |                          |                      |                   |
|                                                                       |                       |                          |                      |                   |

## Portal Installation

The new Portal capability being delivered as part of CampusNexus Student version 18.2.0 (and later) is installed using Installation Manager.

Since Portal supports claims-based authentication, the Staff STS and Student STS components need to be installed with the Portal.

- The Staff STS provides authentication and single sign-on for staff using the Portal and CampusNexus Student.
- The Student STS provides authentication for applicants, students, and employers.

For prerequisites and detailed instructions, please refer to Installation Manager Help.

## Authentication and Single Sign-On

The Portal being delivered as part of CampusNexus Student version 18.2.0 (and later) supports two methods for authentication and single sign-on (SSO).

A. The current method of configuring security in the Portal Config tool by calling the CMCSecurityService API and passing the GUID back.

The current authentication process involves the Portal database. Passwords are stored in the wpuser table and are decrypted in the SyStaff table to retrieve a valid token for interacting with the APIs from the Staff Portal.

B. The new method of claims-based authentication using the custom Security Token Services (STS).

The custom STS built by Anthology Inc. has SSO functionality built-in. The SSO functionality allows any web application relying upon the same STS to have SSO between them. These web applications can be Anthology Inc.'s web applications such as CampusNexus Student and Portal, or custom web applications developed by Integration Services or clients.

Portal authentication relies on the Staff STS (common for all CampusNexus products) and Student STS. The Staff STS and Student STS eliminate the need to decrypt the stored password in the SyStaff table. Both Student and Staff STS support the Active Directory (AD) and Database (DB) mode.

Staff STS is used for authentication in:

- Staff Portal
- Admin Console
- Portal Configuration Tool

The Staff account is created in Portal based upon staff group association.

Student STS is used for authentication in:

- Student Portal
- · Employer Portal
- Applicant Portal

## What is Security Token Service (STS)?

Security token service is the service component that builds, signs, and issues security tokens according to the WS-Trust and WS-Federation protocols. It is possible to use a cloud STS such as a LiveID STS, a pre-built STS such as Active Directory® Federation Services (AD FS) 2.0, or if you want to issue custom tokens or provide custom authentication or authorization, you can build your own custom STS using Windows Identity Foundation (WIF).

There are three main components in a typical federated authentication scenario. The following diagram shows the relation between them:

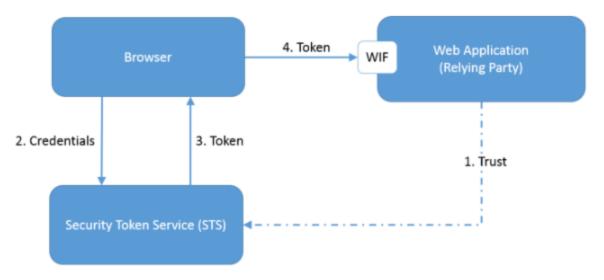

- 1. The Web Application is a claims-aware Web Application with trust established on the STS. This Web Application will use WIF to identify and route unauthenticated requests to STS.
- 2. The end user provides credentials to STS and STS authenticates the user.
- 3. Upon successful authentication, STS generates a token for the user.
- 4. The user is redirected to the claims-aware Web Application with a token. The Web Application uses WIF to validate and parse the token.

Beginning with .NET 4.5, Windows Identity Foundation (WIF) has been fully integrated into the .NET Framework. Having the WIF classes directly available in the framework itself allows a much deeper integration of claims-based identity in the .NET platform, making it easier to use claims.

The following section and reference links describe how to make your application work with STS (i.e., claims-aware) and how to build a new claims-aware application.

## Configure ASP.NET MVC for Claims-Based Authentication

In the six steps below, you will add configuration entries to the Web.config file of your ASP.NET MVC web application to make it claims-aware. The same Web.config changes can be applied to other types of .Net Web Applications as well.

 Add the following configuration section definitions to the Web.config configuration file. These define configuration sections required by WIF. Add the definitions immediately after the <configuration> opening element:

<configSections>

```
<section name="system.identityModel" type-
e="System.IdentityModel.Configuration.SystemIdentityModelSection, System.IdentityModel, Ver-
sion=4.0.0.0, Culture=neutral, PublicKeyToken=B77A5C561934E089" />
<section name="system.identityModel.services" type-
e="System.IdentityModel.Services.Configuration.SystemIdentityModelServicesSection, Sys-
tem.IdentityModel.Services, Version=4.0.0.0, Culture=neutral, PublicKeyToken=B77A5C561934E089" />
</configSections>
```

2. Add a <location> element that enables access to the application's federation metadata:

```
<location path="FederationMetadata">
  <system.web>
  <authorization>
  <allow users="*" />
  </authorization>
  </system.web>
  </location>
```

3. Add the following configuration entries within the <system.web> elements to deny users, disable native authentication, and enable WIF to manage authentication:

```
<authorization>
<deny users="?" />
</authorization>
<authentication mode="None" />
```

4. Add the following WIF related configuration entries and ensure that your ASP.NET application's URL and port number match the values in the <audienceUris> entry, realm attribute of the <wsFederation> element, and the reply attribute of the <wsFederation> element. Also, ensure that the issuer value fits your STS URL.

```
<system.identityModel>
<identityConfiguration>
<audienceUris>
<add value="http://localhost:9090/"/>
</audienceUris>
```

```
<issuerNameRegistry type="System.IdentityModel.Tokens.ConfigurationBasedIssuerNameRegistry, Sys-
tem.IdentityModel, Version=4.0.0.0, Culture=neutral, PublicKeyToken=b77a5c561934e089">
<trustedIssuers>
<add thumbprint="1234567890ABCDEFGHIJKLMNOPQRSTUVWXYZ1234" name="YourSTSName" />
</trustedIssuers>
</issuerNameRegistry>
<certificateValidation certificateValidationMode="None" />
</identityConfiguration>
</system.identityModel>
<system.identityModel.services>
<federationConfiguration>
<cookieHandler requireSsl="false" />
<wsFederation passiveRedirectEnabled="true" issuer="http://SignIn.MyUrl.edu/" realm-</p>
m="http://localhost:9090/" reply="http://localhost:28503/" requireHttps="false" />
</federationConfiguration>
</system.identityModel.services>
```

- 5. Add a reference to the [System.IdentityModel] assembly (Version: 4.0.0.0).
- 6. Compile the solution to make sure there are no errors.

## Integrate Application Specific Logic or Claim

Once you receive a valid token from STS, you may want to do some additional authorization or populate other application-specific claims. There are many events available for supplementing application-specific logic. The following two events can be used to add an application-specific claim or do any particular cleanup when signing out.

protected void WSFederationAuthenticationModule\_SessionSecurityTokenCreated(Object sender,

```
SessionSecurityTokenCreatedEventArgs e)
{
// TODO: Tap into Token Created event to do application specific logic
// This event will be called after login
var claimsIdentity = (ClaimsIdentity) e.SessionToken.ClaimsPrincipal.Identity;
SetAppClaims(claimsIdentity);
```

```
}
/// <summary>
/// TODO: Any custom logic that has to happen upon signout
/// This event will be called even if the sign out is being done from other RP applications
/// </summary>
/// <param name="sender"></param>
/// <param name="e"></param>
protected void WSFederationAuthenticationModule_SigningOut(object sender, SigningOutEventArgs e)
{
}
```

## References

How To: Build Claims-Aware ASP.NET MVC Web Application Using WIF (MSDN): <a href="http://msdn.microsoft.com/en-us/library/hh291061.aspx">http://msdn.microsoft.com/en-us/library/hh291061.aspx</a>

Windows Identity Foundation: https://msdn.microsoft.com/en-us/library/hh377151.aspx

## **Portal Branding**

The following topics describe the procedures institutions can use to change the default behavior of the Portal 18.2.0 (or later) as it relates to:

- · Home Page Layout
- Branding
- Style sheets
- Themes
- Internationalization

The branding procedures apply to all web pages in Portal including the log on and authentication pages in Student STS.

When your Portal is hosted in a CampusNexus Cloud environment, your Portal administrator does not have access to upload branding files and cannot reset IIS either. Please contact Anthology Inc. Support (1-800-483-9106) to accomplish the tasks related to updating branding files or resource files for internationalization.

## Home Page Layout

With the addition of tiles-based web parts, the following modifications can be made to the Home Page Layout Manager in the Portal Configuration tool.

### Column Settings

Based on the selection of columns, we can define the size of each zone. The sum of all the zones must not exceed 12. This condition is validated in the Portal Configuration tool when you click the **Update Home Page Layout** button.

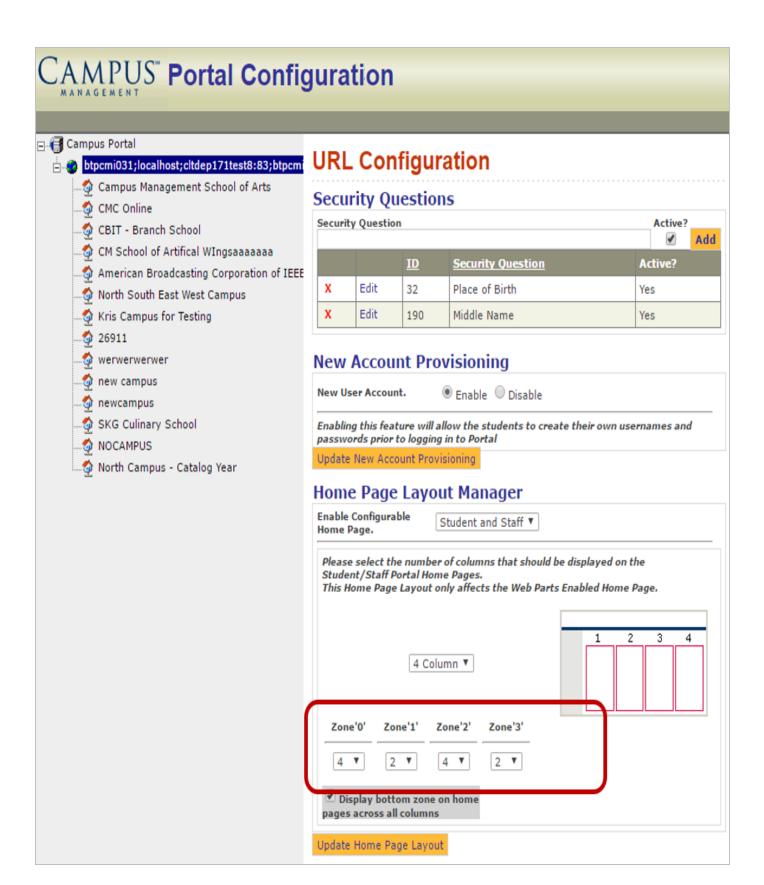

### Carousel Settings

Some web parts have extensive content which is displayed in the form of a carousel. The carousel is time based.

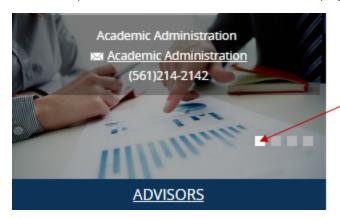

Carousel:

If set in milliseconds, e.g., 10000, it will move after 10 seconds. If set to false, the user can browse manually.

You can set the carousel in the Admin console under **Site Settings**. Search for "CAROUSELTIMEINTERVALFORWEBPARTS".

- The time interval can be set in milliseconds (e.g., 10000 for 10 seconds).
- To turn it off, set it to false.

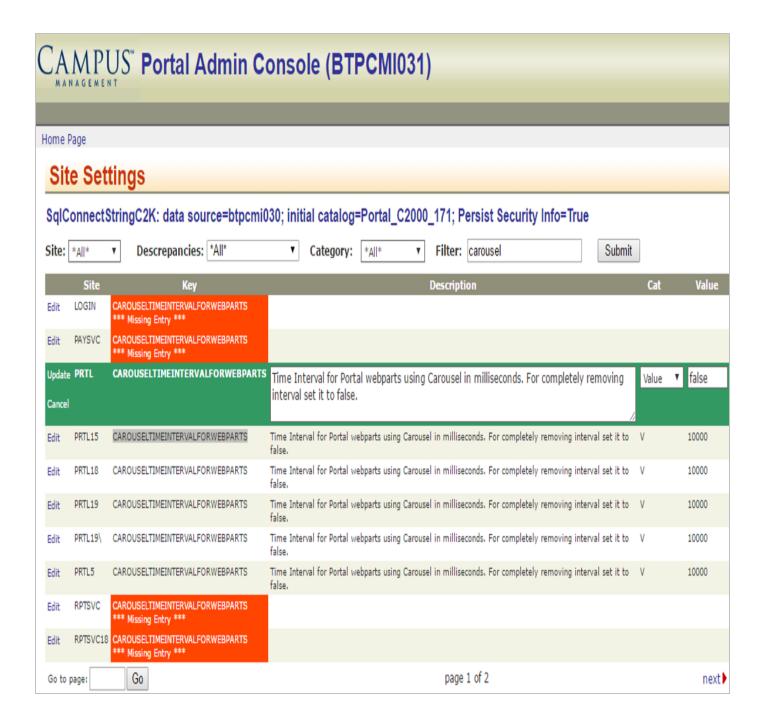

## **Portal Graphics**

When your Portal is hosted in a CampusNexus Cloud environment, your Portal administrator does not have access to upload branding files and cannot reset IIS either. Please contact Anthology Inc. Support (1-800-483-9106) to accomplish the tasks related to updating branding files or resource files for internationalization.

#### **Icons**

The new Portal uses standard Font-Awesome icons, a standard representation of data which will make your Portal presentation more consistent and modern. **Do not** change these icons.

### **Graphic Elements**

Follow these steps to begin branding the Portal by updating the graphic elements. Review the <u>Graphic Element Constraints</u> before you begin.

- 1. Open the Portal folders on the server: CMCPortal\Public\global\images
- 2. You will be saving your changes by overwriting the files in the global\images folders. As a precaution, first save the global folder as **globalbackup**. You can reinstate the original global folder at any time should you need to.
- 3. Copy and paste your new graphics into the appropriate folders in **CMCPortal\Public\global\images**, replacing the default graphic elements.

### **Graphic Element Constraints**

Portal is designed to enable you to easily update graphic elements. Think of the default Portal as a template, and follow these rules when updating graphic elements:

- Use the same file name as the graphic being replaced.
- Render the graphic in the appropriate format.
- Keep the graphic within the size specifications. Refer to the table <a href="McPortal\Public\global\images">CMCPortal\Public\global\images</a> for exact sizes in pixels.
- Most icons must be kept within the 15 x 15 pixel range.
- Do not update images in the CMCPortal\Images folder.
- You can update the images in the CMCPortal\Public\global\images folder. This folder contains three subfolders:
  - **Apply**: This folder holds images for the Applicant Portal.
  - **Icons**: This folder holds icons for multiple Portal types.
  - Reg: This folder holds graphic elements for the online registration feature.

### **Graphic Element Folders**

### CampusPortal Images Folder

The **CMCPortal\\images** folder is used to store default Portal graphic elements that are tied to programming controls. **Do not** update them.

### Global Images Folder

The **CMCPortal\Public\global\images** folder is used to store default Portal graphic elements that may be updated to create the institution's brand or theme. It is recommended that you copy this global folder, rename it to **globalbackup** and then save your updated graphic elements in the appropriate sub folder in the CMCPortal\Public\global\images folder.

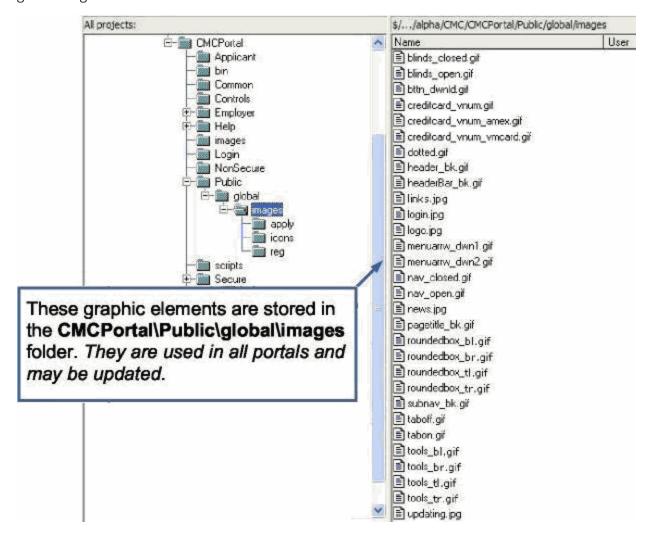

### Student STS Images Folder

The **CMCStudentSTS\Public\Images** folder is used to update the Student Portal login page. All of the steps in this document to add images apply to the Stundent STS images; just the location of the images are different for the Student Portal login page.

The following table defines graphic elements in the **CMCPortal\Public\global\images** folders.

- The *Image* column shows the actual graphic.
- The *Name* columns shows the file name associated with the graphic
- The *Tooltip* column shows the text that is displayed when the cursor hovers over the graphic.
- The *Pixels* column shows the size to which the graphic must be kept.
- The Description column indicates the use of the graphic.
- The Class column shows the class applied to the image in the style sheet.

### CMCPortal\Public\global\images

| Image  | Name      | Tooltip | Pixels  | Description                                                                                                    | Class                                 |
|--------|-----------|---------|---------|----------------------------------------------------------------------------------------------------|---------------------------------------|
| CAMPUS | Logo.png  | empty   | 216x60  | Transparent image. The color of the image is white. If you want to use a light background for the header, use another logo having color blue or any other color. | navbar-<br>brand1, img-<br>responsive |
|        | Img1.jpg  | empty   | 198x152 | Minimum width should be 198x152 This is used for branding.                                                                                                    | Img-respons-<br>ive                   |
|        | Img2.jpg  | empty   | 198x152 | Minimum width should be 198x152 This is used for branding.                                                                                                    | Img-respons-<br>ive                   |
|        | Img3.jpg  | Empty   | 198x152 | Minimum width should be 198x152 This is used for branding.                                                                                                    | Img-respons-ive                       |
|        | Img4.jpg  | Empty   | 198x152 | Minimum width should be 198x152 This is used for branding.                                                                                                    | Img-respons-<br>ive                   |
|        | Icon1.png | Empty   | 68x68   | Transparent image  The color of the icon will change according to the background color of the header.                                                            | tab_icon,<br>navbar-default           |

| Image                               | Name               | Tooltip           | Pixels                        | Description                                                                                           | Class                          |
|-------------------------------------|--------------------|-------------------|-------------------------------|----------------------------------------------------------------------------------------------------|--------------------------------|
|                                     | Icon2.png          | Empty             | 68x68                         | Transparent image  The color of the icon will change according to the background color of the header. | tab_icon,<br>navbar-default    |
|                                     | Icon3.png          | Empty             | 68x68                         | Transparent image  The color of the icon will change according to the background color of the header. | tab_icon,<br>navbar-default    |
|                                     | Icon4.png          | Empty             | 68x68                         | Transparent image  The color of the icon will change according to the background color of the header. | tab_icon,<br>navbar-default    |
| (Insert achool branding image here) | login_<br>img1.jpg | Branding<br>Image | 523x423                       | Minimum width should be 523x423 This is used for branding.                                            | img-respons-<br>ive, login_img |
|                                     | News.jpg           | Empty             | High res-<br>olution<br>image | This is used for web part background.                                                                 |                                |
|                                     | Advisor.jpg        | Empty             | High res-<br>olution<br>image | This is used for web part background.                                                                 |                                |
|                                     | Stories.jpg        | Empty             | High res-<br>olution<br>image | This is used for web part background.                                                                 |                                |

## Portal Style Sheets

You can brand the default CampusPortal™ theme by updating the style sheets. CampusPortal's flexibility enables you to change the text properties to harmonize with your institution's conventions to create your brand or theme.

When your Portal is hosted in a CampusNexus Cloud environment, your Portal administrator does not have access to upload branding files and cannot reset IIS either. Please contact Anthology Inc. Support (1-800-483-9106) to accomplish the tasks related to updating branding files or resource files for internationalization.

### Update the default Portal style sheet

1. Using a text editor such as Microsoft™ WordPad or Notepad™, open the portal style sheet **bootstrap.css** from the following folder:

#### CMCPortal\Public\global\css.

2. Save changes by overwriting the bootstrap.css file. As a precaution, first save the bootstrap.css as **ori-ginalbootstrap.css**. You can reinstate the original style sheet at any time should you need to.

#### Notes:

- The following style sheets are examples of changes to text color, link color, and page header color. Changes for colors only are mainly done in the **bootstrap.css**.
- Any font-size, font type, and layout related changes that have to be common across all new themes must be
  placed in the main.css.

#### Examples

```
.navbar-default .navbar-text
{
  color: #fff !important;
}

a {
  color: #3e3e3e;
}

.navbar-default
{
  background-color: #174e80;
  border-color: #e7e7e7;
}
```

**Note**: Any addition of custom classes must be kept above the Media Queries comment tag.

/\*\*\*\*\*\*\*\*\*\*\*\*MEDIA OUERIES\*\*\*\*\*\*\*\*\*\*\*/

#### Example

The following code changes the font-size of web part content. The custom class used is wp\_txt.

```
.wp_txt {
font-size: 12px;
color: #ffffff;// defined to keep the color same across all the themes
}
```

Left menu padding is mandatory in the main.css.

To assign a default color, add the same class in the bootstrap.css. If you place the color attribute in the main.css, it will remain the same for all themes.

#### main.css

```
.left_menu {
padding: 10px !important;
background-color: rgba(0, 0, 0, 0.31);
}
bootstrap.css
.left_menu
{
background-color: rgb(12, 52, 88) !important;
}
```

### Update the custom classes for Bootstrap

A few custom classes are used to override some of the Bootstrap classes. The custom classes are added in a separate css file named bootstrap\_custom.css.

If the Bootstrap theme is changed, the custom classes will have to be changed to have the similar look and feel.

The impacted areas are highlighted for each of the classes. For more details, see <u>Custom Classes for the Default Scheme</u>.

### Add a reference to the bootstrap\_custom.css

- 1. On the App server, browse to the folder **CMCPortal\Public\global\css**.
- 2. Open **boostrap.css** in edit mode, add the following line at the top, and save the file.

@import url('bootstrap custom.css');

```
1 ⊡/*!
     * Bootstrap v3.3.7 (http://getbootstrap.com)
 2
    * Copyright 2011-2016 Twitter, Inc.
 4
    * Licensed under MIT (https://github.com/twbs/bootstrap/blob/master/LICENSE)
 5
  /*! normalize.css v3.0.3 | MIT License | github.com/necolas/normalize.css */
 7 @import url('bootstrap_custom.css');
 font-family: sans-serif;
 9
     -webkit-text-size-adjust: 100%;
10
          -ms-text-size-adjust: 100%;
11
12 }
margin: 0;
15 }
16 article,
17 aside,
18 details.
19 figcaption,
20 figure,
21 footer,
22 header,
23 hgroup,
24 main,
25 menu,
26 nav,
27 section,
28 ⊡summary {
29 display: block;
30
    }
```

## Update the default Portal Right to Left style sheet

Ready-made themes are not available online for right to left alignment based languages like Arabic.

**Note**: For any custom classes added in bootstrap.css (classes with color attribute only) or main.css (classes with text-align:left and float:left, change the text alignment to :right) and add the same class to the bootstrap-arabic.css.

Example

#### 

| All alignments should change from left | to right. Decorate alignmer | nt with the <b>!important</b> attr | ibute. |
|----------------------------------------|-----------------------------|------------------------------------|--------|
|                                        |                             |                                    |        |
|                                        |                             |                                    |        |
|                                        |                             |                                    |        |
|                                        |                             |                                    |        |
|                                        |                             |                                    |        |
|                                        |                             |                                    |        |
|                                        |                             |                                    |        |
|                                        |                             |                                    |        |
|                                        |                             |                                    |        |
|                                        |                             |                                    |        |
|                                        |                             |                                    |        |
|                                        |                             |                                    |        |
|                                        |                             |                                    |        |

## **Bootstrap Themes**

Bootstrap themes can be applied to Portal pages and Student STS pages.

When your Portal is hosted in a CampusNexus Cloud environment, your Portal administrator does not have access to upload branding files and cannot reset IIS either. Please contact Anthology Inc. Support (1-800-483-9106) to accomplish the tasks related to updating branding files or resource files for internationalization.

## Apply a Theme to Portal Pages

To change the Bootstrap theme applied to the Portal web pages, perform the following steps.

1. Go to <a href="https://bootswatch.com/3/">https://bootswatch.com/3/</a> and click on the **Themes** drop-down.

**Note**: The themes available at https://bootswatch.com/ are not compatible with Portal. You must use the themes for Bootstrap version 3 at https://bootswatch.com/3/.

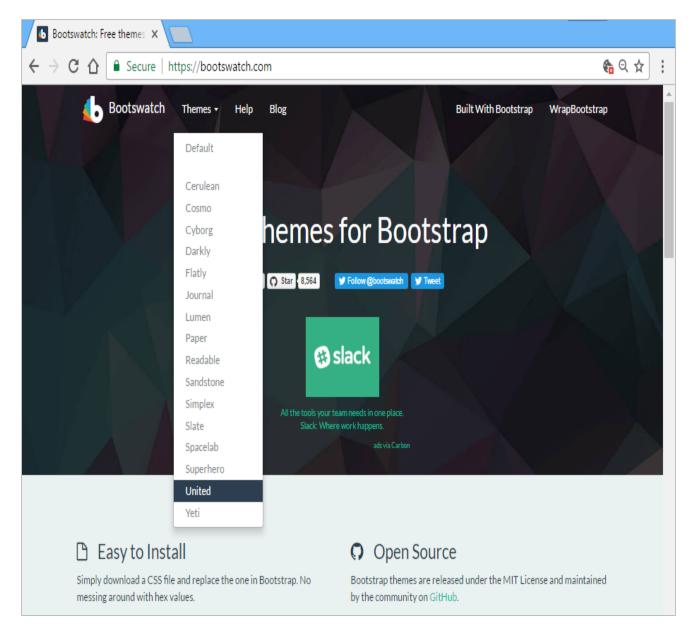

- 2. In this example, we are selecting the **United** theme.
- 3. Click on the **United** drop-down and select **bootstrap.css**.

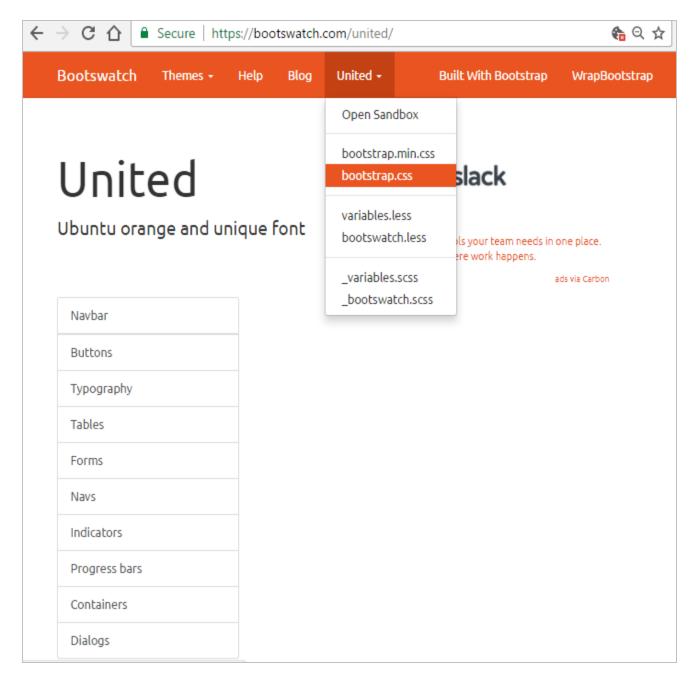

4. Once you click on boostrap.css, you will see the CSS Code. Right-click and select **Save as**. Keep the file name and file type Cascading Style Sheet Document (.css).

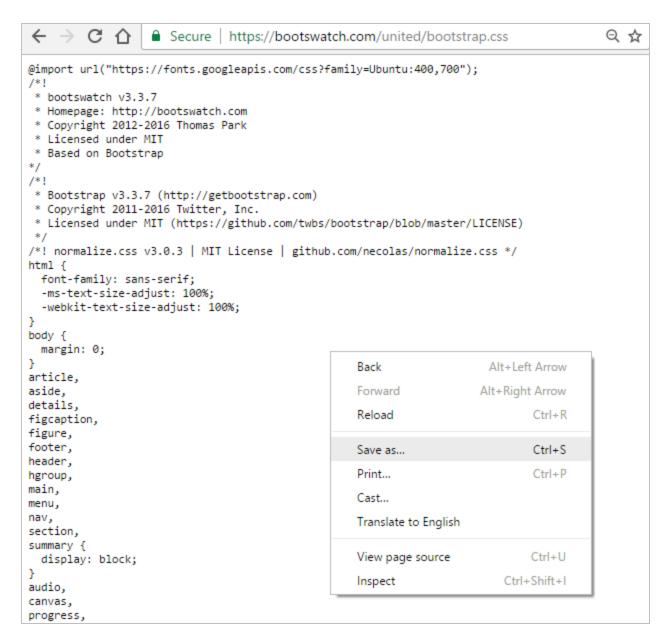

- 5. Open a **Remote Desktop Connection** and log in to the server that hosts your Portal.
- 6. Open **Internet Information Services (IIS) Manager** on the server and locate the hosted application **CMCPortal**.

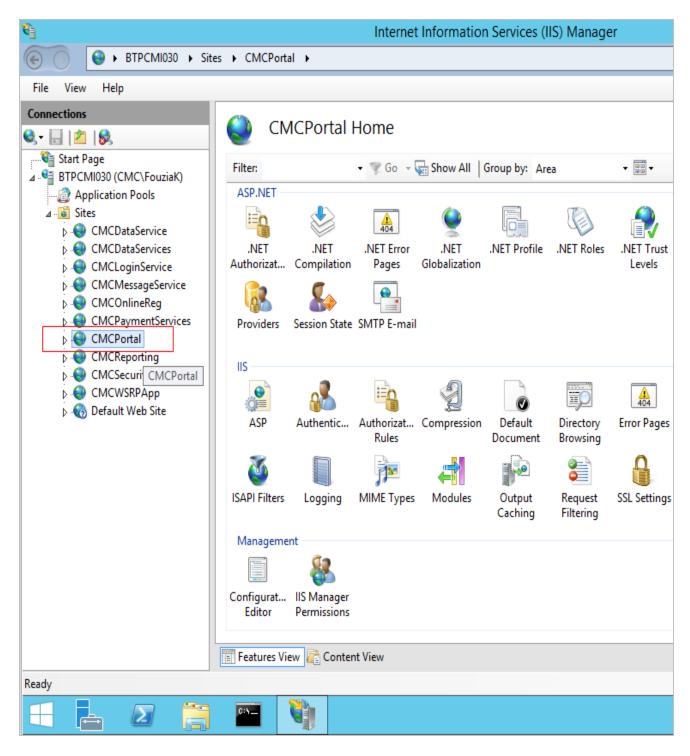

- 7. Right-click on **CMCPortal** and select **Explore**.
- 8. Navigate to the **Public\global\css** folder. You will see the bootstrap.css file in the global folder.
- 9. Right-click the existing **bootstrap.css** and rename it.

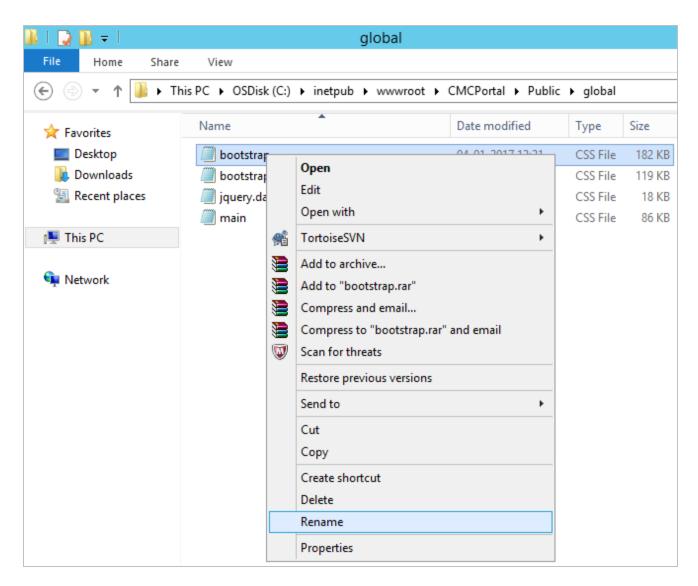

10. Paste in the bootstrap.css that was downloaded for the select theme. The new bootstrap theme name must be **bootstrap.css**.

34

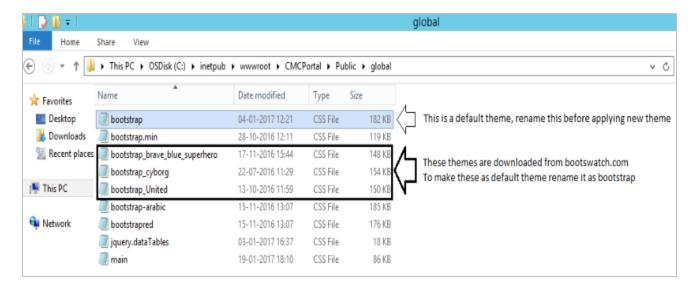

11. Right-click on the Command Prompt and select **Run as administrator**.

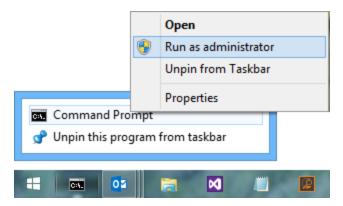

- 12. In the Command Prompt, type **iisreset** and run the command.
- 13. To verify that the new theme is applied, type the Portal URL in your browser and press **Ctrl+F5** to refresh the page.

### Apply a Theme to Student STS Pages

The Student Portal Login, Create New Account, and Forgot Password pages are hosted on the CMCStudentSTS site. To keep the look and feel for Portal pages and Student STS pages in sync, we recommend using same theme for the CMCPortal and CMCStudentSTS sites on IIS.

For the CMCStudentSTS site, follow the same steps mentioned above for applying a theme to the CMCPortal site.

Copy the new **bootstrap.css** to the **~/Public/Global/CSS** folder of the **CMCStudentSTS** site.

### Internationalization

Perform the following procedures to apply internationalization features to your Portal.

When your Portal is hosted in a CampusNexus Cloud environment, your Portal administrator does not have access to upload branding files and cannot reset IIS either. Please contact Anthology Inc. Support (1-800-483-9106) to accomplish the tasks related to updating branding files or resource files for internationalization.

### Add a new language

- 1. Access the **Portal Admin Console** and log in using the credentials provided.
- 2. In the Settings and Environment tab, click on **Language Options**.

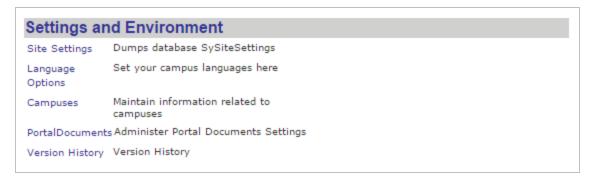

- 3. You will be redirected to the **Language.aspx** page.
- 4. Enter the **New Language** and **Language Code** and click **Add**.

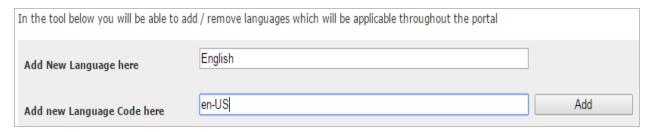

5. Verify that the newly added language is activated for the Portal.

### Activate or deactivate a language

- 1. Access the **Portal Admin Console** and log in using the credentials provided.
- 2. In the Settings and Environment tab, click on **Language Options**.
- 3. You will be redirected to the **Language.aspx** page.
- 4. Select a language from the list of inserted languages.

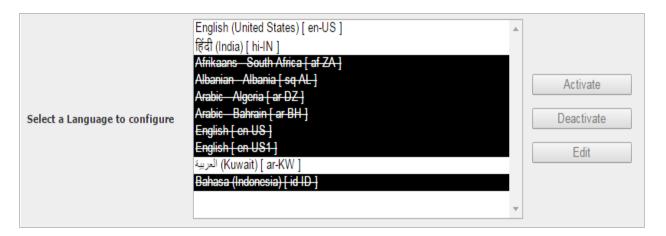

5. Click **Activate** to activate a language or click **Deactivate** to deactivate a language. Once deactivated, the language will be removed from language drop-down control in Portal. End-users will have to reload the page in Portal to see the changes.

#### Change the text of labels and titles

**Note**: These changes need to be carried out in all the language resource files.

1. Using a text editor such as Microsoft™ WordPad or Notepad™, open the following file: **App\_Glob-alResources\PackageName.resx**.

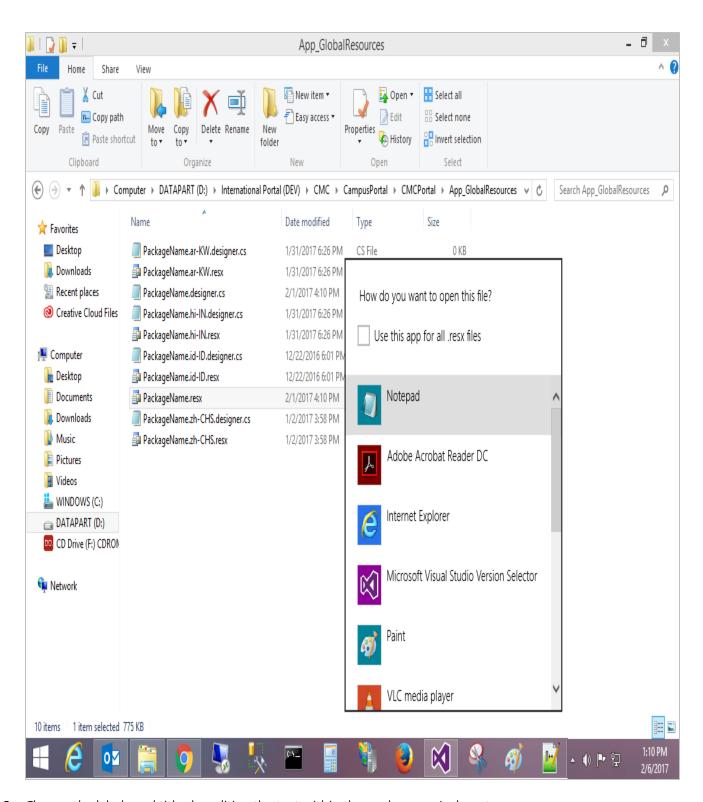

2. Change the labels and titles by editing the text within the <value>... </value> tags.

```
<data name="AccessRestriction" xml:space="preserve">
 <value>Your password cannot be changed due to Access restrictions. Please contact the System Administrator.</value>
</data>
<data name="AccInfoAccountDetail" xml:space="preserve">
 <value>Account Details
</data>
<data name="AccInfoAmount" xml:space="preserve">
  <value>Amount</value>
</data>
<data name="AccInfoBal" xml:space="preserve">
  <value>Balance</value>
</data>
<data name="AccInfoBalance" xml:space="preserve">
                                                                    Change the value here
 ⟨value⟩ Your balance for the selected enrollment is ⟨/value>■
</data>
<data name="AccInfoCheckRef" xml:space="preserve">
 <value>Check#/Ref</value>
</data>
<data name="AccInfoDate" xml:space="preserve">
 <value>Date</value>
<data name="AccInfoDateReceived" xml:space="preserve">
  <value>Date Received</value>
</data>
<data name="AccInfoDueDate" xml:space="preserve">
 <value>Due Date
</data>
<data name="AccInfoEnrollment" xml:space="preserve">
  <value>Select Enrollment</value>
```

You can open packageName.Resx file in any open source resource file editor and convert the values in particular language. Save the file as per naming convention PackageName.Languagecode.resx.

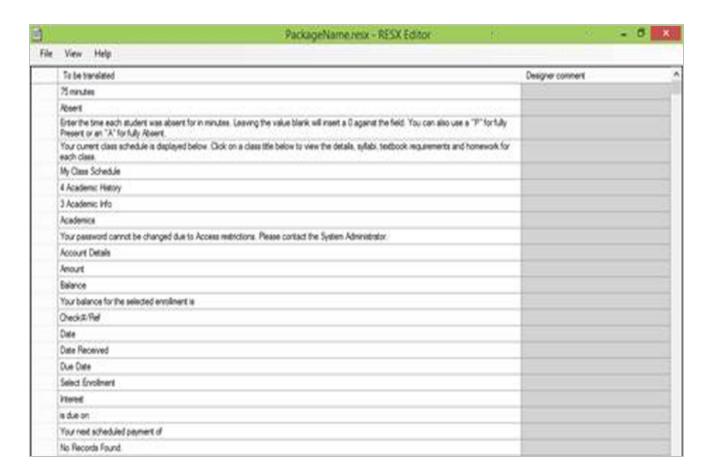

#### Add/change configurable values from the Portal Admin Console in the resource file

These changes will be applicable only to the resource files for languages other than English. For English, the configurable values will be always retrieved from the Config Tool Settings.

When a student or staff member visits the application, based on default language, the respective resource file is loaded into the application using resource manager and all labels are bound.

- 1. Log in to the Portal Admin Console and navigate to **Site Settings**.
- 2. Locate **UseResourceFileForDBValues** and set the value to **true** or **false**.

If UseResourceFileForDBValues is set to true, the page title, description, portal messages, page wise messages,

and security questions configured in the Portal Admin Console are retrieved from the resource files.

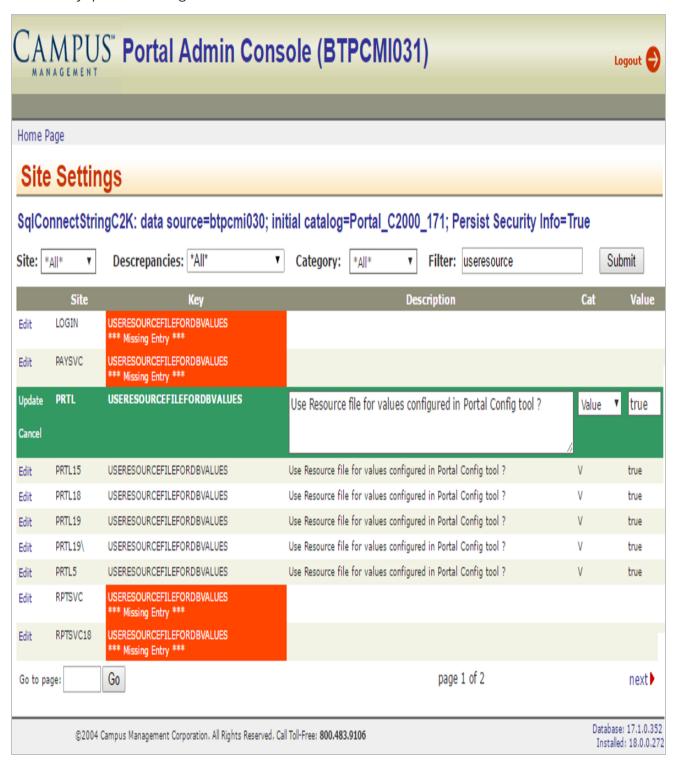

Following are the conventions of various configurable items in the resource file when UseResourceFileForDBValues is set to *true*.

#### • Title and descriptions:

To Add/Retrieve title and descriptions from the resource file, the convention is "Title\_PageTitle\_CampusID\_wpPageID" and "Description\_PageTitle\_CampusID\_wpPageID".

The PageTitle, CampusId, and wpPageID can be retrieved from the wpCampusPage table in the Portal database.

Example

"Title\_AccountInformation\_1\_9" and "Description\_AccountInformation\_1\_9"

#### Portal messages:

To Add/Retrieve portal messages from resource file, the convention is "MessageName\_CampusId".

Example

"Login\_Error\_1"

#### Page wise messages:

To Add/Retrieve page wise messages from resource file, the convention is "MessageKey\_CampusId\_PageID".

Example

"FacultyDesc\_1\_1"

#### • Security questions:

To Add/Retrieve Security questions from Resource file, the convention is "SecurityQuestion\_Role\_SecurityQuestionId".

Example

"SecurityQuestion\_APPL\_12"

For the list of configurable values from the Portal Admin Console along with the conventions described above, see ConfigTool Messages in Resource File.

## Branding for Multiple URLs

Institutions may require distinct branding for multiple campuses. The campus-specific branding needs to applied to all Portal pages and to the log on and authentication pages in Student STS. Each Portal instance will have a unique URL.

When your Portal is hosted in a CampusNexus Cloud environment, your Portal administrator does not have access to upload branding files and cannot reset IIS either. Please contact Anthology Inc. Support (1-800-483-9106) to accomplish the tasks related to updating branding files or resource files for internationalization.

To implement the branding for multiple URLs, perform the following steps:

- 1. On the server that hosts the Portal application, navigate to **CMCPortal\Public**.
- 2. Create folders for each Portal instance. In our example, the Portal instances that have unique branding are **EU** and **KU**.
- 3. Create folders for **css**, **fonts**, and **images** and place the branding files in the folders for each of the Portal instances.

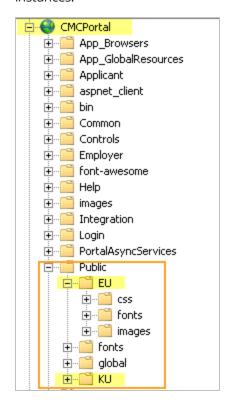

- 4. Navigate to CMCStudentSTS\Public.
- 5. Create folders for each Portal instance. In our example, the Portal instances that have unique branding are **EU** and **KU**.

6. Create folders for **css**, **fonts**, and **images** and place the branding files in the folders for each of the Portal instances.

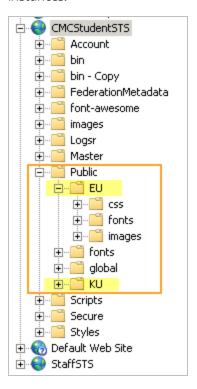

- 7. Access the **Portal Admin Console**.
- 8. Under **Settings and Environment**, click the **Campuses** link.
- 9. Locate the campus that is to be associated with a unique branding folder, click **Edit**, specify the name of the branding folder, and click **Update**.

Repeat this step for any other campus that needs to be associated with a unique branding folder. In our example, one campus uses the folder KU, another campus uses the folder EU.

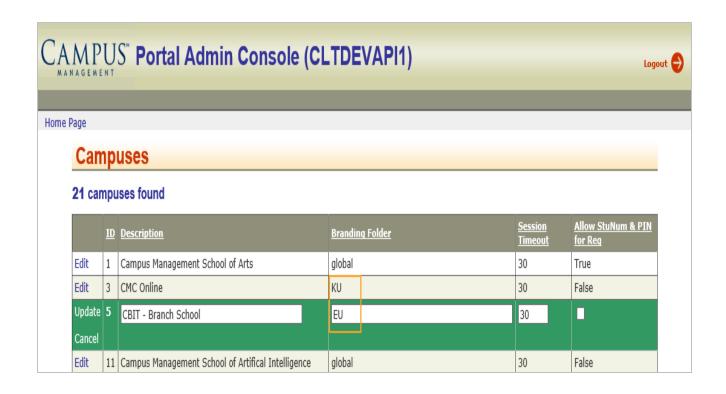

#### **Short URLs**

When a document link is created from **Portal Admin Console > Portal Documents** by pasting a link into the **Location** field, the link is truncated without warning if it contains more than 128 characters. A truncated link cannot be resolved. A student trying to access the document will receive a "Page not found" error.

Using services like **tinyurl.com** and/or **Bitly.com**, institutions can create shortened links. Students can then navigate to **Student Portal > My Documents** and access the documents by clicking the links displayed in Documentation Center. The shortened links do not expire. They remain valid as long as the service that generated the URL remains up.

### Forms Builder Example

Published Forms Builder sequences can have long URLs.

1. Navigate to the Published Sequences and click **Open**.

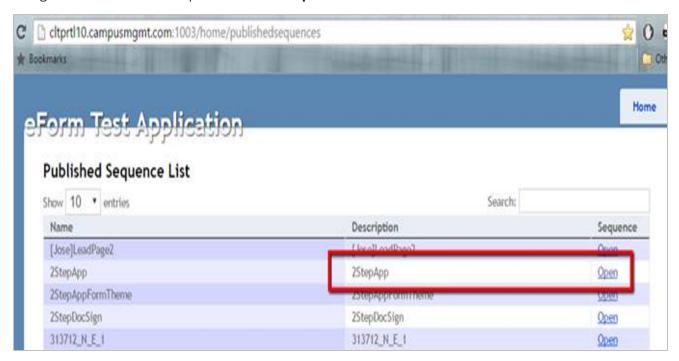

The link is opened in a browser. In our example, the link is:

 $05T19\%3a39\%3a33Z\&wreply=http\%3a\%2f\%2fcltprtl10.campusmgmt.com\%3a1003\%2\\ feform\%2f\&wctx=rm\%3d0\%26id\%3dpassive\%26ru\%3d\%252feForm\%252fViewForm\%252f2StepApp\%252f0\&whr-$ 

r=http%3a%2f%2fcltprtl10.campusmgmt.com%3a1003%2feform%2f&AppType=Renderer]

2. **Copy** and **paste** this URL into an SQL query window or any editor that has a column/character count. You can see that this URL has 794 characters.

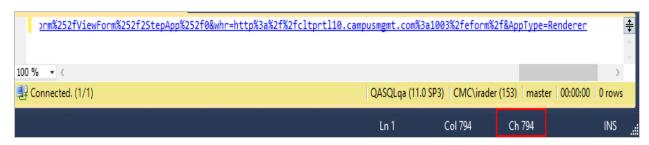

3. Open any browser and enter **tinyurl.com** in the address line.

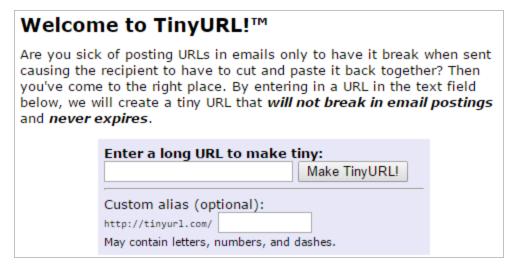

- 4. Enter in the 794-character **long URL** and, optionally, the **Custom Alias**. In our example the Custom Alias is 2StepApp — the name of the Sequence).
- 5. Click the **Make TinyURL!** button.

A confirmation displays your original URL and the shortened new URL.

# TinyURL was created!

The following URL:

https://cltprtl10.campusmgmt.com:81/Login.aspx?
ReturnUrl=%2f%3fwa%3dwsignin1.0%26wtrealm%3dhttp%
253a%252f%252fcltprtl10.campusmgmt.com%253a1003%2
52feform%252f%26wct%3d2016-04-

05T19%253a39%253a33Z%26wreply%3dhttp%253a%252f %252fcltprtl10.campusmgmt.com%253a1003%252feform%252f%26wctx%3drm%253d0%2526id%253dpassive%2526r u%253d%25252feForm%25252fViewForm%25252f2StepApp%25252f0%26whr%3dhttp%253a%252f%252fcltprtl10.campusmgmt.com%253a1003%252feform%252f%26AppType%3dRenderer&wa=wsignin1.0&wtrealm=http%3a%2f%2fcltprtl10.campusmgmt.com%3a1003%2feform%2f&wct=2016-04-

05T19%3a39%3a33Z&wreply=http%3a%2f%2fcltprtl10.cam pusmgmt.com%3a1003%2feform%2f&wctx=rm%3d0%26id %3dpassive%26ru%3d%252feForm%252fViewForm%252f2 StepApp%252f0&whr=http%3a%2f%2fcltprtl10.campusmg mt.com%3a1003%2feform%2f&AppType=Renderer

has a length of 794 characters and resulted in the following TinyURL which has a length of 27 characters:

http://tinyurl.com/2StepApp [Open in new window] [Copy to clipboard]

Or, give your recipients confidence with a preview TinyURL:

http://preview.tinyurl.com/2StepApp [Open in new window]

- 6. In the Portal Admin Console, click **Portal Documents**.
- 7. Find the document you wish to associate with your URL and add the tinyurl to the Location field.

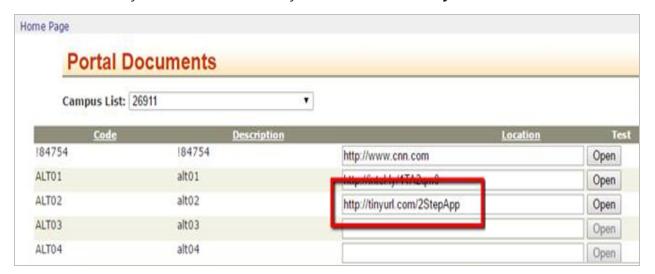

| 8. | Test the newly saved shortened URL by clicking <b>Open</b> . The Portal login window is displayed. Navigate to the |
|----|----------------------------------------------------------------------------------------------------|
| ٥. | Document Center and click the document link.                                                                       |
|    |                                                                                                    |
|    |                                                                                                    |
|    |                                                                                                    |
|    |                                                                                                    |
|    |                                                                                                    |
|    |                                                                                                    |
|    |                                                                                                    |
|    |                                                                                                    |
|    |                                                                                                    |
|    |                                                                                                    |
|    |                                                                                                    |
|    |                                                                                                    |
|    |                                                                                                    |
|    |                                                                                                    |
|    |                                                                                                    |
|    |                                                                                                    |
|    |                                                                                                    |
|    |                                                                                                    |
|    |                                                                                                    |
|    |                                                                                                    |

## Replace STS with Custom STS

The STS is a token service used by (relying parties) Portal and Forms Builder for authentication and account provisioning purposes. The STS is built using Windows Identity Foundation principal and it would be possible to replace the out of the box STS with a Custom STS. This topic outlines the information the Custom STS will have to provide to the relying party applications in terms of claims.

### Current Responsibilities of STS

STS is responsible for the following items:

- All the authentication for Portal and Forms Builder (Student, Staff, Applicant, and Employer)
- Initiating Student account creation
- · Active Directory exceptions
- Applicant account creation
- Request for Information (RFI)

#### List of Claims

The following claims should be provided by the Custom STS:

- C2kId
- CampusId
- Email
- EmployerId
- First Name
- Last Name
- Middle Name
- Name
- Role
- StaffId
- StudentId
- UserId
- Username

See the table below for details about the claims.

## Claim Types and Detail

The following table lists an example for the required claim type.

| Claim<br>Name   | Claim Type                                                                      | Sample Value             | Source                           |
|-----------------|---------------------------------------------------------------------------------|--------------------------|----------------------------------|
| C2kld           | http://s-<br>chem-<br>as.xmlsoap.org/ws/2010/08/identity/claims/c2kid           | 1234                     | Portal.wpUser-<br>Relation.C2KId |
| CampusId        | http://s-<br>chem-<br>as.xmlsoap.org/ws/2010/08/identity/claims/campusid        | 1000                     | Portal.wpUser-<br>.CampusId      |
| Email           | http://s-<br>chem-<br>as.xmlsoap.org/ws/2010/08/identity/claims/email           | bwal-<br>lace@school.com | Portal.wpUser.eMail              |
| Employ-<br>erld | http://s-<br>chem-<br>as.xmlsoap.or-<br>g/ws/2010/08/identity/claims/employerid | 2000                     | PIEm-<br>ployerr.PIEmployerrId   |
| First<br>Name   | http://s-<br>chem-<br>as.xmlsoap.org/ws/2010/08/identity/claims/fname           | Benjamin                 | Portal.wpUser-<br>.FirstName     |
| Last<br>Name    | http://s-<br>chem-<br>as.xmlsoap.org/ws/2010/08/identity/claims/lname           | Wallace                  | Portal.wpUser-<br>.LastName      |
| Middle<br>Name  | http://s-<br>chem-<br>as.xmlsoap.org/ws/2010/08/identity/claims/mname           | Francis                  | Portal.wpUser-<br>.MiddleName    |
| Name            | http://s-<br>chem-<br>as.xmlsoap.org/ws/2010/08/identity/claims/name            | bwallace                 | Portal.wpUser-<br>.UserCode      |
| Role            | http://s-<br>chem-<br>as.xmlsoap.org/ws/2010/08/identity/claims/userroles       | Staff                    | SySSOCon-<br>fig.UserRoleType    |
| Staffld         | http://s-<br>chem-<br>as.xmlsoap.org/ws/2010/08/identity/claims/staffid         | 3000                     | syStaff.SyStaffId                |
| StudentId       | http://s-<br>chem-<br>as.xmlsoap.org/ws/2010/08/identity/claims/studentid       | 4000                     | syStudent.SyStudentId            |
| Userld          | http://s-<br>chem-<br>as.xmlsoap.org/ws/2010/08/identity/claims/userid          | 5000                     | Portal.wpUser.UserId             |

| Claim<br>Name | Claim Type                                                    | Sample Value | Source              |
|---------------|---------------------------------------------------------------|--------------|---------------------|
| Username      | http://s-chem-as.xmlsoap.org/ws/2010/08/identity/claims/uname | benwallace   | SySSOToken.UserInfo |

## **Custom HTML Pages**

As a Portal administrator, you can create custom HTML pages in Portal. The custom pages will be integrated into the Portal and will be displayed in the main window to the right side of the menu. Users don't need to navigate through external links to access integrated custom pages.

Custom pages can be added to new or existing menu groups. Custom pages need to be associated with the user's menu by enabling the menu transactions for given user roles.

Custom pages can include any type of web content such as text, links, images, and videos. The content is stored in a database table.

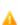

When your Portal is hosted in a CampusNexus Cloud environment, if your custom HTML pages contains resources such as images or scripts, please contact Anthology Inc. Support (1-800-483-9106) to have those resources placed in the appropriate folder on the server. Ask Support for the path to those resources so that it is coded properly in your custom HTML pages.

### Create Custom HTML Pages

- 1. Using Internet Explorer, log in to the Portal Configuration tool and access your campus.
- 2. Navigate to **Menu Groups**.
- 3. Right-click the Menu Group to which you want to add your custom HTML page and select **New Menu Item**.
- 4. In the Add Menu Item form, specify the **Menu Item Name**.
- 5. In the Menu Item Name drop-down list, select **Custom HTML Page** and click **Add Menu Item**.
- 6. In the left pane, click the new item that was just created. The Menu Item Configuration page is displayed. The External Link Type is Custom HTML Page.
- 7. Add the **custom HTML content** in the text field provided.

#### Important:

- The HTML tags in the custom page must **not** include the <head>, </head>, <body>, and </body> tags.
- Be mindful of the styles applied in the custom page.

For example, if your custom page contains the following CSS code, the <div> sections in all Portal pages will have a green background.

```
<style>
div {
   background-color:green;
```

```
}
</style>
```

If styling is needed on the custom page, create unique CSS classes. For example:

```
<style>
div.bg-green {
   background-color:green;
}
</style>
```

- If your custom page contains resources such as images or scripts, place those resources in the appropriate folder on your Portal server, and make sure the path to those resources is coded properly in the custom HTML page.
- Be careful to enter valid HTML code in the custom HTML page. The text area on the Menu Item Configuration page does **not** provide any validation of the HTML content. If there are errors on the custom HTML page, the functionality of the entire Portal can be impacted.
- 8. Click **Update Menu Item and External Link** to save the custom HTML content.
- 9. Navigate to **Security Roles** and select the role that is supposed to have access to the custom HTML page (Staff, Student, Applicant, Employer).
- 10. In the Menu Transactions and Quick Links Manager section, locate the custom HTML page, select the check boxes in the Add Menu and Quick Link columns (as applicable), and click the **Update Transaction Security** button.
- 11. On the Portal server, open the Command Prompt, type **iisreset** and run the command.
- 12. Log in to Portal with the appropriate role (Staff, Student, Applicant, or Employer) and click the **My Home**Page link to refresh the pages.
- 13. Select the menu item for the custom HTML page and verify that the content is displayed as expected.

## Occupation Insight Pages

As a Portal administrator, you can create Occupation Insight pages in Portal. Occupation Insight content is derived from Power BI reports and dashboards about market data around specific career fields that are relevant to the students at your institution. The Occupation Insight pages will be integrated into the Portal and will be displayed in the main window to the right side of the menu. Users don't need to navigate through external links to access these pages.

Occupation Insight pages can be added to new or existing menu groups. The pages need to be associated with the user's menu by enabling the menu transactions for given user roles.

- 1. Using Internet Explorer, log in to the Portal Configuration tool and access your campus.
- 2. Navigate to Menu Groups.
- 3. Right-click the Menu Group to which you want to add Occupation Insight page and select **New Menu Item**.
- 4. In the Add Menu Item form, specify the **Menu Item Name**.
- 5. In the Menu Item Name drop-down list, select **Power BI Visualizations** and click **Add Menu Item**.
- 6. In the left pane, click the item that was just created. The Menu Item Configuration page is displayed. The **External Link Type** is **Power BI Visualizations**.

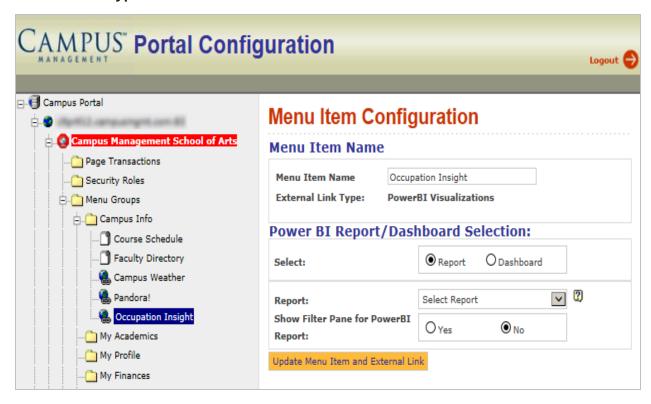

- 7. In the Power BI/Dashboard Selection area, under "Configure Report/Dashboard Using", select **Occupation Insight**.
- 8. In the "Workspace (Institution only)" drop-down list, select your institution's **Workspace**.
- 9. In the "Select Type" options, select **Report** or **Dashboard**.
  - If you chose Report, select a **report name** in the Report drop-down list and select **Yes** or **No** in the Show Filter Pane for Power BI Report field.
  - If you chose Dashboard, select a dashboard name in the Dashboard drop-down list.
- 10. Click **Update Menu Item and External Link** to save the menu item settings.
- 11. Navigate to **Security Roles** and select the role that is supposed to have access to the Occupation Insight page (Staff, Student, Applicant, Employer).
- 12. In the Menu Transactions and Quick Links Manager section, locate the Occupation Insight page, select the check boxes in the Add Menu and Quick Link columns (as applicable), and click the **Update Transaction Security** button.
- 13. On the Portal server, open the Command Prompt, type **iisreset** and run the command.
- 14. Log in to Portal with the appropriate role (Staff, Student, Applicant, or Employer) and click the **My Home**Page link to refresh the pages.
- 15. Select the menu item for the Occupation Insight page and verify that the content is displayed as expected.

  The image below shows an example of an Occupation Insight report.

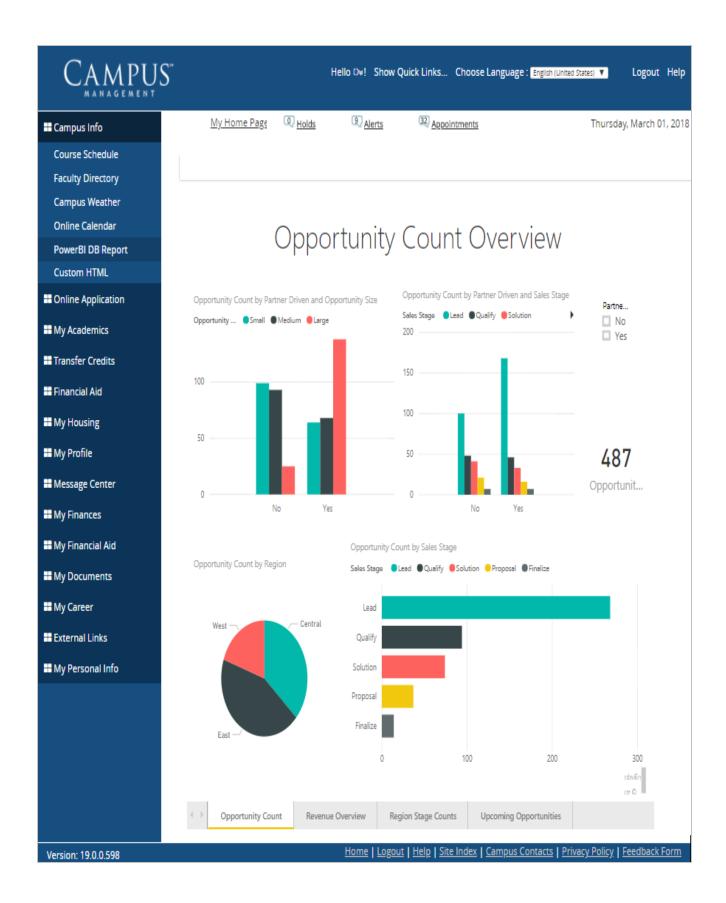

# Mobile Version of Power BI/Occupation Insight Reports

When an Power BI or Occupation Insight report is configured for display in the Student Portal or Faculty Portal, the Portal will detect whether or not the user is logged in via a mobile device.

- If mobile layout exists for report, the mobile layout will be rendered.
- If mobile layout does not exist for report, the regular (desktop) layout will be rendered.

When the Portal is launched in a desktop, the report will be rendered in desktop layout regardless of whether or not a mobile layout exists for the report.

## Power BI Reports Integration

Portal version 20.0 supports the integration of **any** Power BI reports published on the institution's Power BI workspaces. The institution can add a Power BI account in the Portal Admin Console to grant the account the capability to embed the institution's Power BI reports into the Portal. Previously, institutions were able to embed only Power BI reports associated with Occupation Insight into the Student Portal (see Occupation Insight Pages).

For example, institutions who use Anthology Inc.'s Analytics product maintain their own Power BI Pro accounts to manage and disseminate reports for the institution. This enhancement enables the institutions to incorporate their Power BI reports into the Student Portal in addition to any Occupation Insight reports.

To integrate Power BI reports, you need to take the following steps:

- Configure a Power BI user account in the Portal Admin Console
- Configure the Power BI reports in the Portal Configuration tool

## Configure a Power BI User Account

- 1. Using Internet Explorer, log in to the **Portal Admin Console**.
- 2. Click the **Power BI User** link in the Administration section. The Power BI Admin page is displayed. Entries in all fields are required.

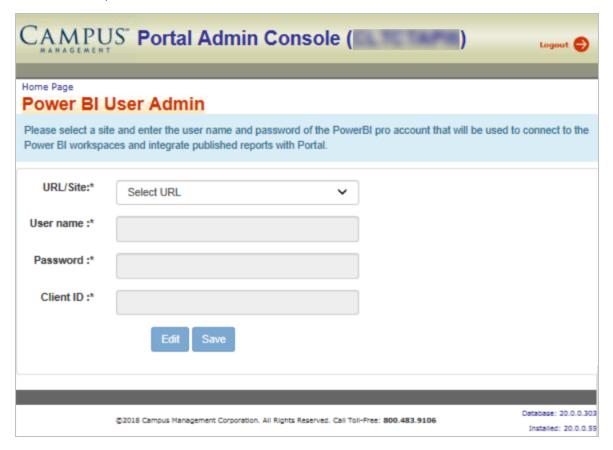

- 3. Select the **URL/Site** for your portal.
- 4. Specify the **User name** (max. 50 characters). The User name is expected to be in valid email address format.
- 5. Specify the **Password** (max. 50 characters).
- 6. Specify the **Client ID**. The Client ID is expected to be a valid GUID.
- 7. Click **Save**. The credentials are encrypted and saved in the wpURL table.

After a Power BI user account has been configured, all Power BI workspaces that the user account has access to will be available for selection when adding a Power BI page to the Student Portal (see <u>Configure Power BI Reports</u>).

Institutions should provision a Power BI user account that has appropriate access to workspaces that contain reports/dashboards that should be made available to students and/or faculty users of the Portal.

### Configure Power BI Reports

- 1. Using Internet Explorer, log in to the Portal Configuration tool and access your campus.
- 2. Navigate to **Menu Groups**.
- 3. Right-click the Menu Group to which you want to add Power BI reports and select **New Menu Item**.
- 4. In the Add Menu Item form, specify the **Menu Item Name**, e.g., PowerBI DB Report.
- 5. In the Menu Item Name drop-down list, **select Power BI Visualizations** and click **Add Menu Item**.
- 6. In the left pane, click the item that was just created. The Menu Item Configuration page is displayed. The **External Link Type** is **Power BI Visualizations**.

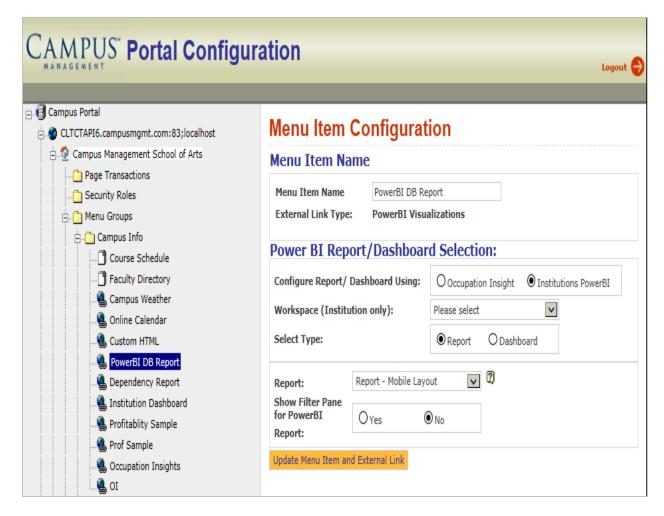

- 7. In the Power BI/Dashboard Selection area, under "Configure Report/Dashboard Using", select **Institution's Power BI**.
- 8. In the "Workspace (Institution only)" drop-down list, select your institution's Workspace.
- 9. In the "Select Type" options, select **Report** or **Dashboard**.
  - If you chose Report, specify a **Report ID** for the Power BI report to be displayed for this link and select **Yes** or **No** in the Show Filter Pane for Power BI Report field.
  - If you chose Dashboard, select a dashboard name in the Dashboard drop-down list.
- 10. Click **Update Menu Item and External Link** to save the menu item settings.
- 11. Navigate to **Security Roles** and select the role that is supposed to have access to the Power BI page (Staff, Student, Applicant, Employer).
- 12. In the Menu Transactions and Quick Links Manager section, locate the Power BI page, select the check boxes in the Add Menu and Quick Link columns (as applicable), and click the **Update Transaction Security** button.
- 13. On the Portal server, open the Command Prompt, type **iisreset** and run the command.

14. Log in to Portal with the appropriate role (Staff, Student, Applicant, or Employer) and click the **My Home**Page link to refresh the pages.

**Note**: If you are using the Chrome browser, make sure that third party cookies are allowed. This setting is required to access Power BI reports.

15. Select the menu item for the Power BI page and verify that the content is displayed as expected.

The image below shows an example of a Power BI report.

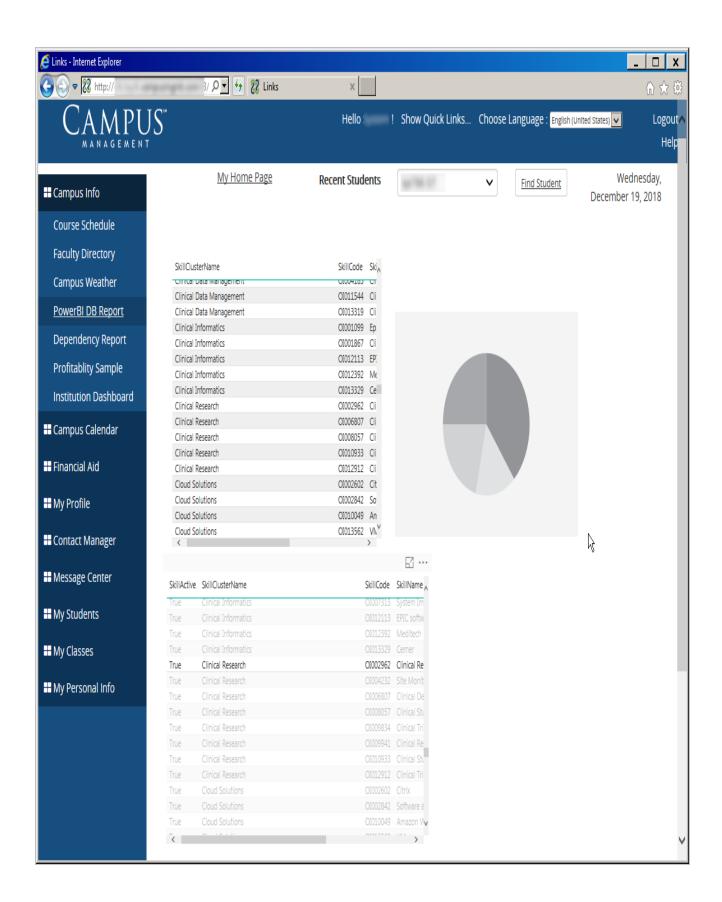

# Mobile Version of Power BI/Occupation Insight Reports

When an Power BI or Occupation Insight report is configured for display in the Student Portal or Faculty Portal, the Portal will detect whether or not the user is logged in via a mobile device.

- If mobile layout exists for report, the mobile layout will be rendered.
- If mobile layout does not exist for report, the regular (desktop) layout will be rendered.

When the Portal is launched in a desktop, the report will be rendered in desktop layout regardless of whether or not a mobile layout exists for the report.

## **External Application Integration**

Path: Portal Configuration Tool > (select URL and campus) > Menu Groups > Add New Item

Portal Configuration Tool > (select URL and campus) > Menu Groups > External Links

Portal > Student/Staff Portal > External Links

Institutions that implement portals desire a level of content and application aggregation that will allow users to access centralized resources within the framework of the portal. The portal is considered a gateway to all relevant online content and services, therefore it would be beneficial to allow users to launch other applications quickly and easily. In other words, institutions should be able to use the Portal for CampusNexus Student to consolidate access to external content and applications within their enterprise.

The rapid adoption of systems, such as course management systems, and online libraries, has resulted in campus constituents accessing a number of online resources. Currently, users of Portal for CampusNexus Student are unable to aggregate content from these various applications into Portal or provide seamless user launching to an external application. Portal currently supports the creation of simple hyperlinks to external applications by requiring additional actions from the user. However, enhanced integration is needed within the Portal framework, including seamless launching to an external application.

This enhancement provides the following features to address these issues:

| Portal | Con- |
|--------|------|
| figura | tion |

Institutions will be able to define external application pages, which may be used to consume or link to external content or applications.

When defining an external application page, which will seamlessly consume/link external content or applications, institutions will be able to define whether the content or application will be loaded within the Portal framework or in a new window.

When defining an external link page, which will seamlessly consume/link external applications, institutions will be able to define whether single sign on capability will be accommodated via a "trusted login".

User (Student, Faculty or Employer) Users with security access to an external page will be able to view the content and/or application being consumed or linked.

Miscellaneous

When externally linked content or applications cannot be loaded, the system will provide a message if it is configured by the institution.

A dependency exists for the single sign-on (SSO) authentication web service. When trusted login is used to achieve seamless single sign-on, modification of the target or destination application will be required.

### **Configuration Steps**

To create and configure the external application page, perform the following steps as Portal administrator:

- 1. Use Internet Explorer and sign in to the **Portal Configuration** tool.
- 2. Select a **URL** and **campus**.
- 3. Navigate to **Menu Groups** and select **External Links**.
- 4. Right-click External Links and select **New Menu Item**.
- 5. Specify a Menu Item Name, select the External Link Page check box, and click Add Menu Item.
- 6. Select the new menu item from the left menu below the 'External Links' label to configure it as follows:
  - a. Select whether the new menu item will be launched as **pop-up**.
  - b. Select the link in the **External Links** box.
  - c. Specify the Link Title, Description, Target URL, and Target URL Name.
  - d. Configure the External Link as simple content (static content or website without authentication) OR as an external application which would require authentication for seamless login.
    - If the external application is simple content, under Requires Auto-Login (SSO), select No.
    - If the external application requires authentication, under Requires Auto-Login (SSO), select Yes, and configure the Auto-login URL, Session Timeout, and External Vendor IP Address.

Portal tries to get the IP address of the external app/integration service making a call to Portal.

- If this external app/integration service is deployed in same network as Portal, then the External Vendor IP address would be the internal IP address.
- If this external app/integration service is deployed outside of the network, then the IP address needed will be the public IP address. In case of Azure, most URLs are routed as public URL, so it will need the public IP address.

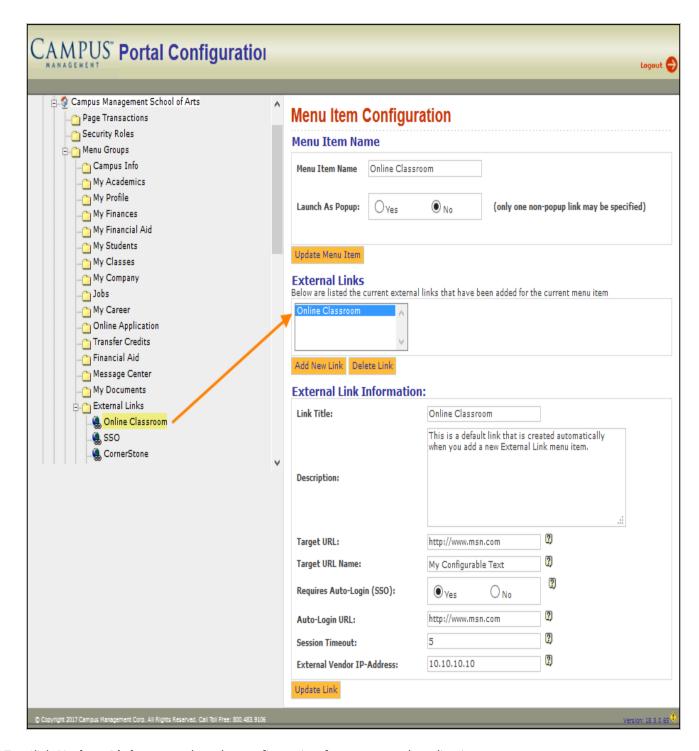

- 7. Click **Update Link** to complete the configuration for an external application page.
- 8. Repeat the process to add additional menu items.

## External Application Display in Portal

Portal users with permission to access external application pages may sign into the Student Portal, Faculty Portal, or Employer Portal and navigate to an external application page.

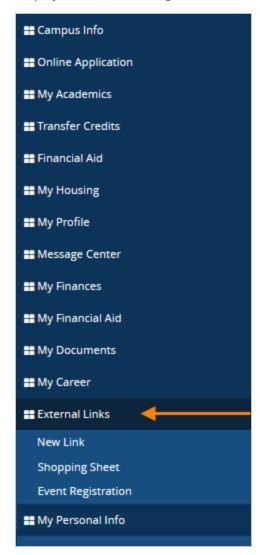

When the menu item is selected on the left-pane navigation menu, a page will display all available links, which the user will click to navigate to the external application page.

- If the application is being embedded within Portal, the external application page will be displayed in the right pane.
- If the external application is configured a pop-up window, a new window will be displayed.
- If the external application cannot be presented, Portal will display an error message.

The following image depicts how an external application may appear when the pop-up window option is configured. This is a two-step process. The external page cannot be launched directly from the left-pane navigation links.

68

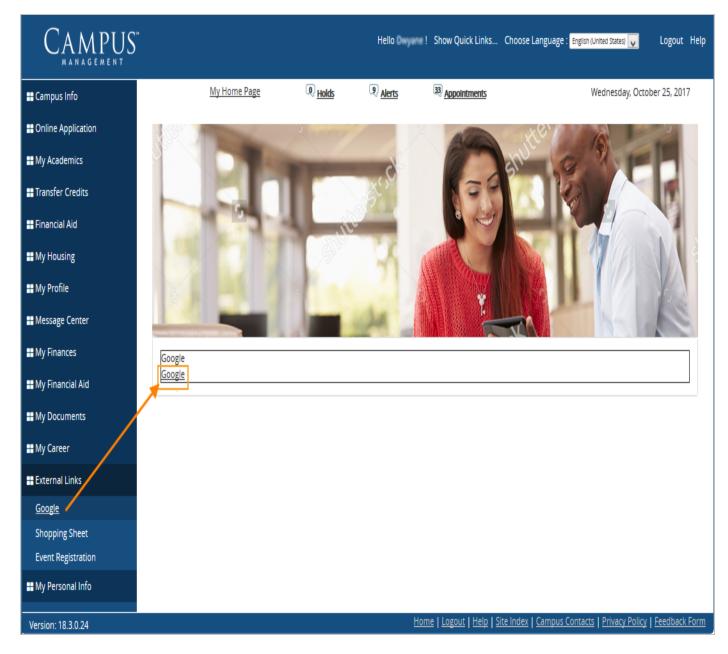

When the user clicks on the Google link shown above, the external application page will appear in a new browser window or in a new browser tab.

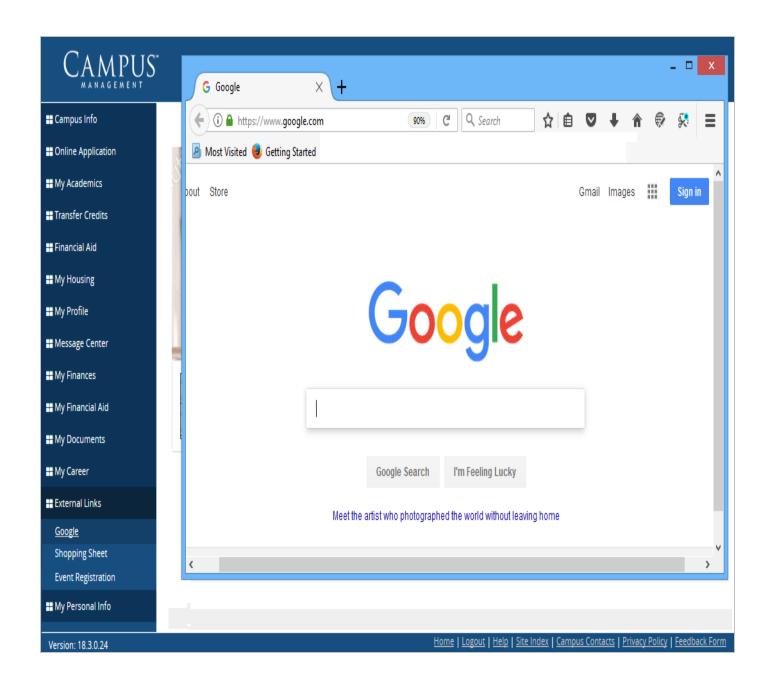

#### **External Vendor Requirements**

This section provides high level guidance and direction for third party vendors attempting to provide seamless login integration with the Portal for CampusNexus Student.

One of the features of Portal is its ability to seamlessly integrate with external applications that offer protected web content. Traditionally, access to secure content within an external website would likely require a manual intervention by the web user to explicitly login. However, Portal offers third party vendors the option to fully integrate by supporting single-sign-on or seamless login authentication.

The following pages outline the necessary requirements and development tasks that must be achieved by the external vendor to support seamless authentication from Portal.

#### Background

This section describes the front-end of the Portal web application. These aspects are directly visible to the user and are high-level.

#### Web Portal

This image depicts the launch page shell that will be displayed if an external application (EA) link has been configured for the given client. The external content is embedded in an IFrame within the Portal window. For security reasons many web sites do not allow being displayed in an IFrame.

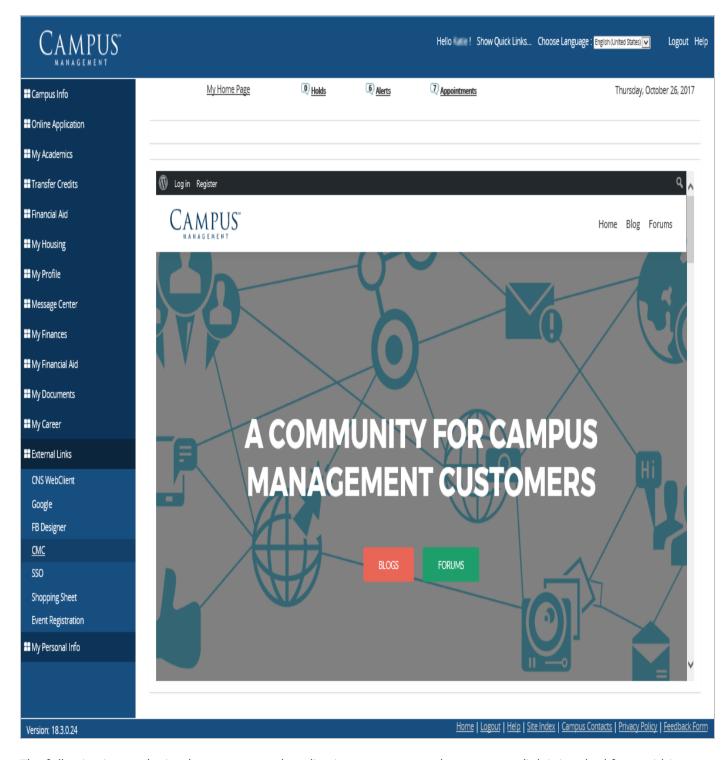

The following image depicts how an external application may appear when a pop-up link is invoked from within Portal (launch page before pop-up occurs). Pop-up displays are a two-step process and cannot be launched directly from the left-pane navigational links.

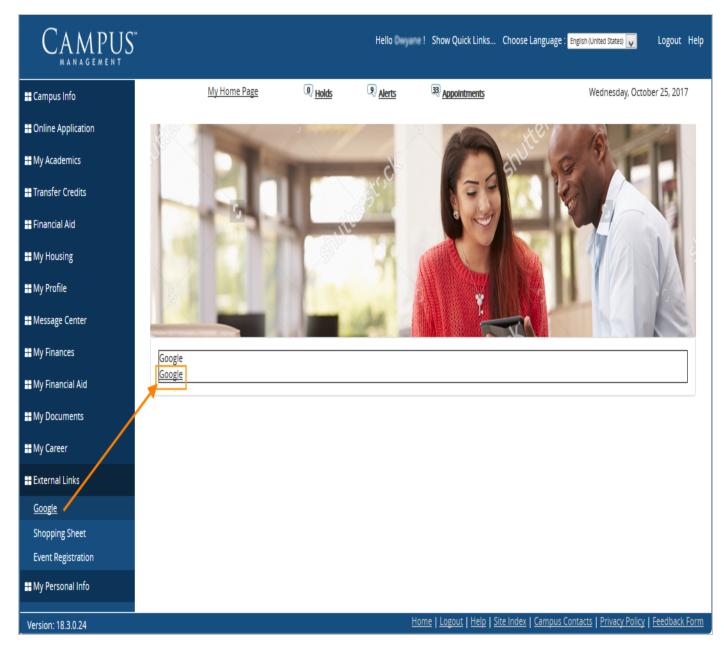

The following image depicts how an external application may appear in a new browser window or tab when a pop-up link is invoked from within Portal .

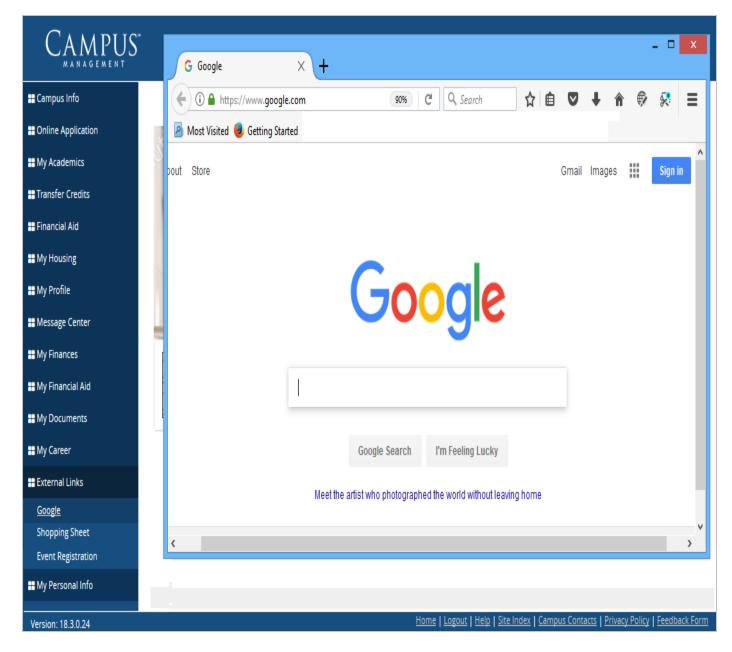

### Portal Configuration Tool

In order for the external link to appear within Portal, the external link must be configured in the Portal Configuration tool using the following path: **Configuration Tool > Menu Groups > External Links**.

The following fields must be completed.

• Link Title Title of the external application link

Link Description
 Description of the external application link

Auto Login URLClient's Auto-Login page

• Target Page URL Secure page within external application

Pop-up or Embedded true/false

• ImageURL only applicable to pop-up links

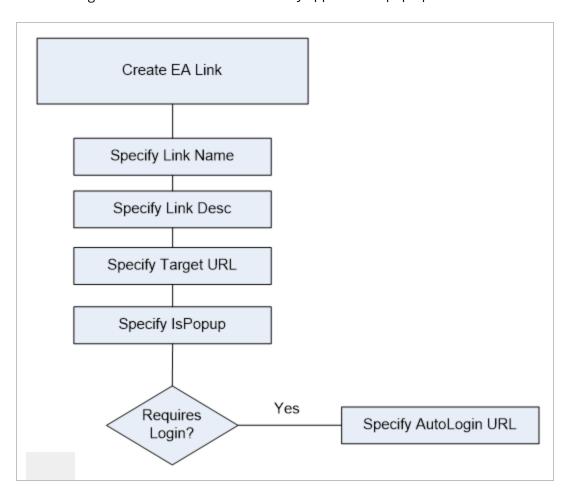

#### To add an external link:

- 1. Open the Portal Configuration tool.
- 2. Navigate to Menu Groups > External Links.
- 3. Right-click External Links and select **New Menu Item**.
- 4. Specify a Menu Item Name, select the External Link Page check box, and click Add Menu Item.

Note: You will need to click on the left pane Menu Group node that was just created in steps 3-4.

5. In the Menu Item Configuration page, fill out the form fields to specify either a static or single sign-on external link, and whether that link should appear as a pop-up or as an embedded display, and complete the External Link Information.

# Application Architecture

Users that have already authenticated within Portal, may access external application content via a seamless login methodology. The following sequence diagram depicts the interactions between the end user, Portal, the proposed integration web services, and the external application.

### Sequence Diagram – End-to-End Simplification

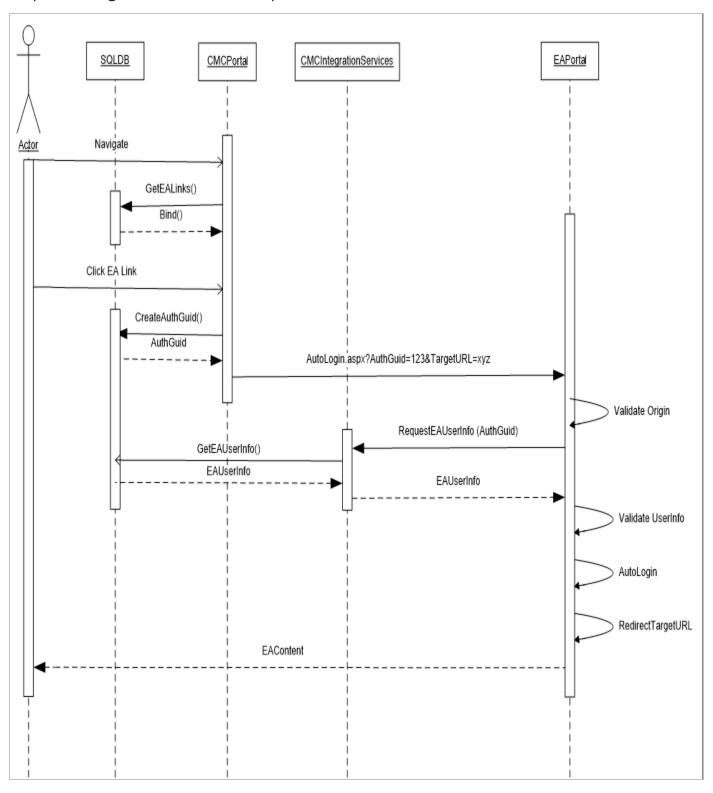

This simplified diagram shows the interaction between Portal and the external application. When a user attempts to access external content, a time-to-live GUID is created in the CampusNexus Student database and is sent to the

external application to use as a temporary access key into the web services. The external application must support a custom AutoLogin.aspx page and must process the GUID, TargetURL, and orchestrate communications with the integration web service.

The web service is consumed by the external application to request user specific information that facilitates identification of the user, and results in an automatic and seamless login to the external application. The user is then presented with access to external application content.

### Security

Interaction with an external application raises several security concerns related to the exposure of confidential information. During the execution of the seamless login transaction, a time-to-live GUID is transferred from Portal to the external application. If not encrypted, the GUID could be intercepted by a third party and used to obtain access to the Integration web services and thereby access a user's confidential information. The following steps should be considered to tighten the security model:

#### Requirements:

- A. The external application should attempt to validate the source of the page request originating from Portal. All seamless login attempts should be limited to pages within Portal.
- B. Integration web services should attempt to validate the source of the web service request. All requests should be limited to pages within the external application.

# **External Vendor Integration**

In the following sections, we will highlight the requirements and developmental duties placed on the external application provider to fully integrate with Portal.

### Simplified Sequence Diagram

The following diagram presents the seamless login sequence. The external application provider must meet certain development tasks to support the seamless integration.

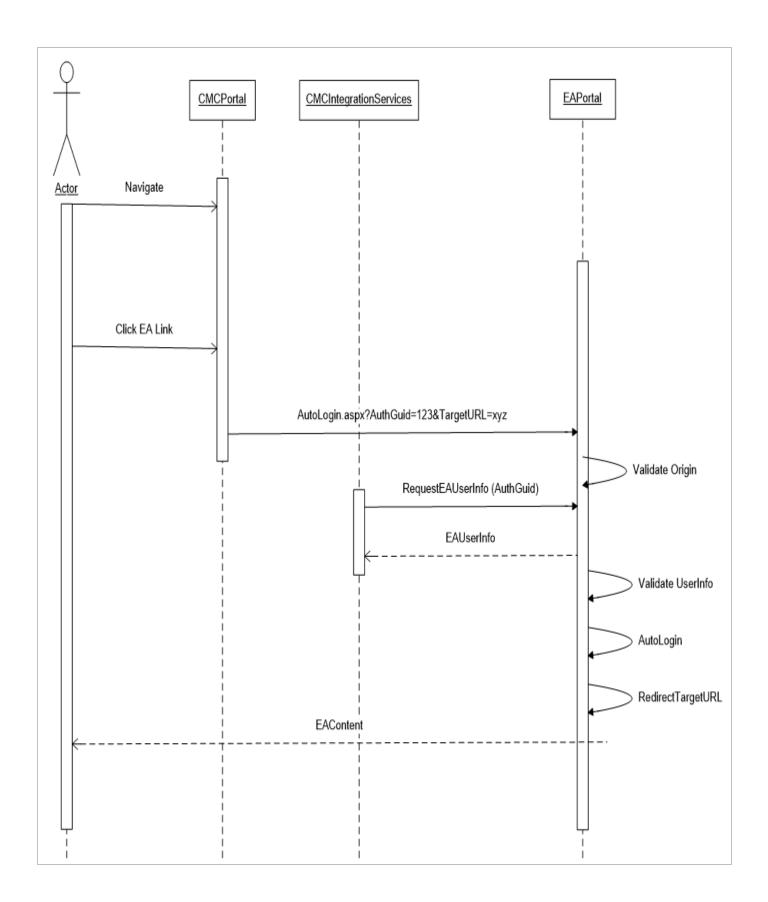

### **Development Tasks**

- 1. Develop the custom auto-login web page.
  - The page must be capable of receiving the AuthGuid and TargetURL query-string variables.
  - The page need not have any graphical UI components,
- 2. Validate the origin of the auto-login request.
  - For security reasons, the auto-login page should also validate the source of the request to ensure that it originates from Portal.
  - The auto-login page must execute on a web server with a well known IP address since the integration web service will reject requests made from unknown addresses.
- 3. Request user authorization data from the integration web service
  - The auto-login page must hold a web reference to the integration web service (see <u>Integration Web Service WSDL</u>).
  - The RequestUserInfo method should be invoked.
  - The ExternalAuthorization object should be interrogated for a suitable AccessDenyType value of 'SUCCESS'.
- 4. Use the authorization data to validate the user
  - Once the ExternalAuthorization is successfully returned from the integration web service, the authorization values should be used to authenticate the Portal within the external vendor's internal database.
  - If the authorization data does not form a match, the user should be redirected to a suitable 'Access Denied!' web page.
- 5. Automatically login the user
  - If the authorization data does form a valid match within the external vendor's database, the user should be automatically logged into the external site.
- 6. Redirect the user to the secured TargetURL web page
  - If authorized, the user should be redirected to the TargetURL page that was originally passed as a query-string variable to the Auto-Login page during the initial process inception.

#### Integration Web Service

The integration web service supports a single method called 'RequestUserInfo' which returns a strongly typed business entity called 'ExternalAuthorization' (see <u>Business Entity Schemas</u>). The third party vendor wishing to seamlessly integrate withPortal must consume this web service when responding to an auto-login request through the utilization of the authorization GUID supplied from the initial Portal request.

The return object can then be used by the third party vendor to decide whether or not to grant the auto-login request.

### ${\color{blue}\mathsf{CMCIntegrationServices}}$

```
{
[WebMethod]
External Authorization RequestUserInfo( string authGuid );
<?xml version="1.0" encoding="utf-8"?>
<ExternalAuthorization>
 <AccessDenyType>1</AccessDenyType>
 <UserID>1</UserID>
 <RoleType>(RoleType)</RoleType>
 <CampusVueID>(string)</CampusVueID>
 <CampusPortalID>(string)</CampusPortalID>
 <StaffCode>(string)</StaffCode>
 <StudentNumber>(string)</StudentNumber>
 <UserCode>(string)</UserCode>
 <FirstName>(string)</FirstName>
 <LastName>(string)</LastName>
 <HomePhone>(string)</HomePhone>
 <WorkPhone>(string)</WorkPhone>
 <CellPhone>(string)</CellPhone>
 <Email>(string)</Email>
 <PostalCode>(string)</PostalCode>
 <SSN>(string)</SSN>
 <CampusList>
   <Campus>
   <CampusID>1</CampusID>
   <Descrip>(string)</Descrip>
  </Campus>
 </CampusList>
 <XmlExtensions>(string)</XmlExtensions>
</ExternalAuthorization>
```

The returned XML business entity (ExternalAuthorization) contains the 'AccessDenyType' enumerated field. If for any reason the web service request fails or is denied, this field will provide an indication as to the cause of the failure. The following values are possible:

#### Integration Web Service Deny Codes

```
public enum AccessDenyType
{
    NULL = 0,
```

```
SUCCESS = 1,// Access Granted. Success
INVALIDGUID = 2,// Access Denied. Invalid AuthGuid
EXPIREDGUID = 4,// Access Denied. Expired AuthGuid
UNTRUSTEDSOURCE = 8,// Access Denied. Untrused IPAddress
USERNOTFOUND = 16// Access Failure. User Not Found
}
```

**Note**: SOAP exceptions returned from an invocation request may indicate that the web server is either down or unavailable.

#### **Enumerations**

```
[Flags]
public enum RoleType
NULL=0,
STUDENT=1,
STAFF=2,
EMPLOYER=4,
ADMIN=8,
NONADMIN = STUDENT | STAFF | EMPLOYER,
ALL = ADMIN | NONADMIN
}
[Flags]
public enum AccessDenyType
NULL = 0,
INVALIDGUID = 1,
 EXPIREDGUID = 2,
UNTRUSTEDSOURCE = 4,
USERNOTFOUND = 8,
ACCESSDENIED = INVALIDGUID | EXPIREDGUID | UNTRUSTEDSOURCE | USERNOTFOUND
}
```

### **Business Entity Schemas**

#### External Authorization.xsd

```
<?xml version="1.0" encoding="utf-8" ?>
<xs:schema id="NewDataSet" xmlns="" xmlns:xs="http://www.w3.org/2001/XMLSchema" xmlns:ms-</p>
data="urn:schemas-microsoft-com:xml-msdata">
<xs:element name="ExternalAuthorization">
<xs:complexType>
<xs:sequence>
<xs:element name="AccessDenyType" type="xs:int" minOccurs="0" />
<xs:element name="CampusVueID" type="xs:int" minOccurs="0" />
<xs:element name="CampusPortalID" type="xs:int" minOccurs="0" />
<xs:element name="UserID" type="xs:int" minOccurs="0" />
<xs:element name="RoleType" type="xs:string" minOccurs="0" />
<xs:element name="StaffCode" type="xs:string" minOccurs="0" />
<xs:element name="StudentNumber" type="xs:string" minOccurs="0" />
<xs:element name="UserCode" type="xs:string" minOccurs="0" />
<xs:element name="FirstName" type="xs:string" minOccurs="0" />
<xs:element name="LastName" type="xs:string" minOccurs="0" />
<xs:element name="HomePhone" type="xs:string" minOccurs="0" />
<xs:element name="WorkPhone" type="xs:string" minOccurs="0" />
<xs:element name="CellPhone" type="xs:string" minOccurs="0" />
<xs:element name="Email" type="xs:string" minOccurs="0" />
<xs:element name="PostalCode" type="xs:string" minOccurs="0" />
<xs:element name="SSN" type="xs:string" minOccurs="0" />
<xs:element name="DateOfBirth" type="xs:date" minOccurs="0" />
<xs:element name="XmlExtensions" type="xs:string" minOccurs="0" />
<xs:element name="CampusList" minOccurs="0" maxOccurs="unbounded">
<xs:complexType>
<xs:sequence>
<xs:element name="Campus" minOccurs="0" maxOccurs="unbounded">
<xs:complexType>
<xs:sequence>
<xs:element name="CampusID" type="xs:int" minOccurs="0" />
<xs:element name="Descrip" type="xs:string" minOccurs="0" />
</xs:sequence>
</xs:complexType>
</xs:element>
</xs:sequence>
</xs:complexType>
</xs:element>
</xs:sequence>
```

- </xs:complexType>
- </xs:element>
- </xs:schema>

### Integration Web Service WSDL

```
// <autogenerated>
// This code was generated by a tool.
   Runtime Version: 1.1.4322.2032
//
   Changes to this file may cause incorrect behavior and will be lost if
// the code is regenerated.
// </autogenerated>
//-----
// This source code was auto-generated by wsdl, Version=1.1.4322.2032.
//
using System. Diagnostics;
using System.Xml.Serialization;
using System;
using System. Web. Services. Protocols;
using System.ComponentModel;
using System. Web. Services;
namespace CMC.EAI.TestHarness.Web
/// <remarks/>
[System.Diagnostics.DebuggerStepThroughAttribute()]
[System.ComponentModel.DesignerCategoryAttribute("code")]
[System.Web.Services.WebServiceBindingAttribute(Name="CMCIntegrationServiceSoap", Namespace-
e="http://tempuri.org/")]
public class CMCIntegrationService : System.Web.Services.Protocols.SoapHttpClientProtocol
/// <remarks/>
public CMCIntegrationService()
this.Url = "http://localhost/CMCIntegrationService/CMCIntegrationService.asmx";
/// <remarks/>
[System. Web. Services. Protocols. Soap Document Method Attribute] \\
```

```
("http://tempuri.org/GenerateStudentAuthentication", RequestNamespace="http://tempuri.org/", Respon-
seNamespace="http://tempuri.org/", Use=System.Web.Services.Description.SoapBindingUse.Literal, Para-
meterStyle=System.Web.Services.Protocols.SoapParameterStyle.Wrapped)]
public string GenerateStudentAuthentication(string AuthRequest)
{
object[] results = this.Invoke("GenerateStudentAuthentication", new object[] {
AuthRequest));
return ((string)(results[0]));
}
/// <remarks/>
public System. IAsyncResult BeginGenerateStudentAuthentication(string AuthRequest, System. AsyncCallback call-
back, object asyncState)
return this.BeginInvoke("GenerateStudentAuthentication", new object[] {
AuthRequest}, callback, asyncState);
}
/// <remarks/>
public string EndGenerateStudentAuthentication(System.IAsyncResult asyncResult)
object[] results = this.EndInvoke(asyncResult);
return ((string)(results[0]));
}
/// <remarks/>
[System.Web.Services.Protocols.SoapDocumentMethodAttribute("http://tempuri.org/RequestUserInfo",
RequestNamespace="http://tempuri.org/", ResponseNamespace="http://tempuri.org/", Use-
e=System.Web.Services.Description.SoapBindingUse.Literal, Para-
meterStyle=System.Web.Services.Protocols.SoapParameterStyle.Wrapped)]
[return: System.Xml.Serialization.XmlElementAttribute(Namespace="")]
public External Authorization Request UserInfo(string authGuid)
{
object[] results = this.Invoke("RequestUserInfo", new object[] {
 authGuid});
return ((ExternalAuthorization)(results[0]));
}
/// <remarks/>
public System. IAsyncResult BeginRequestUserInfo(string authGuid, System. AsyncCallback callback, object asyn-
cState)
return this.BeginInvoke("RequestUserInfo", new object[] {
```

```
authGuid}, callback, asyncState);
}
/// <remarks/>
public ExternalAuthorization EndRequestUserInfo(System.I_syncResult asyncResult)
object[] results = this.EndInvoke(asyncResult);
return ((ExternalAuthorization)(results[0]));
}
}
/// <remarks/>
public class External Authorization
/// <remarks/>
[System.Xml.Serialization.XmlElementAttribute(Form=System.Xml.Schema.XmlSchemaForm.Unqualified)]
public AccessDenyType AccessDenyType;
/// <remarks/>
[System.Xml.Serialization.XmlElementAttribute(Form=System.Xml.Schema.XmlSchemaForm.Unqualified)]
public int CampusVueID;
/// <remarks/>
[System.Xml.Serialization.XmlElementAttribute(Form=System.Xml.Schema.XmlSchemaForm.Unqualified)]
public int CampusPortalID;
/// <remarks/>
[System.Xml.Serialization.XmlElementAttribute(Form=System.Xml.Schema.XmlSchemaForm.Unqualified)]
public RoleType RoleType;
/// <remarks/>
[System.Xml.Serialization.XmlElementAttribute(Form=System.Xml.Schema.XmlSchemaForm.Unqualified)]
public int UserID;
/// <remarks/>
[System.Xml.Serialization.XmlElementAttribute(Form=System.Xml.Schema.XmlSchemaForm.Unqualified)]
public string StaffCode;
/// <remarks/>
[System.Xml.Serialization.XmlElementAttribute(Form=System.Xml.Schema.XmlSchemaForm.Unqualified)]
public string StudentNumber;
```

/// <remarks/>

[System.Xml.Serialization.XmlElementAttribute(Form=System.Xml.Schema.XmlSchemaForm.Unqualified)] public string UserCode;

/// <remarks/>

[System.Xml.Serialization.XmlElementAttribute(Form=System.Xml.Schema.XmlSchemaForm.Unqualified)] public string FirstName;

/// <remarks/>

[System.Xml.Serialization.XmlElementAttribute(Form=System.Xml.Schema.XmlSchemaForm.Unqualified)] public string LastName;

/// <remarks/>

[System.Xml.Serialization.XmlElementAttribute(Form=System.Xml.Schema.XmlSchemaForm.Unqualified)] public string HomePhone;

/// <remarks/>

[System.Xml.Serialization.XmlElementAttribute(Form=System.Xml.Schema.XmlSchemaForm.Unqualified)] public string WorkPhone;

/// <remarks/>

[System.Xml.Serialization.XmlElementAttribute(Form=System.Xml.Schema.XmlSchemaForm.Unqualified)] public string CellPhone;

/// <remarks/>

[System.Xml.Serialization.XmlElementAttribute(Form=System.Xml.Schema.XmlSchemaForm.Unqualified)] public string Email;

/// <remarks/>

[System.Xml.Serialization.XmlElementAttribute(Form=System.Xml.Schema.XmlSchemaForm.Unqualified)] public string PostalCode;

/// <remarks/>

[System.Xml.Serialization.XmlElementAttribute(Form=System.Xml.Schema.XmlSchemaForm.Unqualified)] public string SSN;

/// <remarks/>

[System.Xml.Serialization.XmlElementAttribute(Form=System.Xml.Schema.XmlSchemaForm.Unqualified)] public string XmlExtensions;

/// <remarks/>

[System.Xml.Serialization.XmlArrayAttribute(Form=System.Xml.Schema.XmlSchemaForm.Unqualified)] [System.Xml.Serialization.XmlArrayItemAttribute(Form=System.Xml.Schema.XmlSchemaForm.Unqualified,

```
IsNullable=false)]
public Campus[] CampusList;
}
/// <remarks/>
[System.FlagsAttribute()]
public enum AccessDenyType
/// <remarks/>
NULL = 1,
/// <remarks/>
SUCCESS = 2,
/// <remarks/>
INVALIDGUID = 4,
/// <remarks/>
EXPIREDGUID = 8,
/// <remarks/>
UNTRUSTEDSOURCE = 16,
/// <remarks/>
USERNOTFOUND = 32,
/// <remarks/>
ACCESSDENIED = 64,
}
/// <remarks/>
[System.FlagsAttribute()]
public enum RoleType
{
/// <remarks/>
NULL = 1,
/// <remarks/>
STUDENT = 2,
/// <remarks/>
```

```
STAFF = 4,
/// <remarks/>
EMPLOYER = 8,
/// <remarks/>
ADMIN = 16,
/// <remarks/>
NONADMIN = 32,
/// <remarks/>
ALL = 64,
}
/// <remarks/>
public class Campus
/// <remarks/>
[System.Xml.Serialization.XmlElementAttribute(Form=System.Xml.Schema.XmlSchemaForm.Unqualified)] \\
public int CampusID;
/// <remarks/>
[System.Xml.Serialization.XmlElementAttribute(Form=System.Xml.Schema.XmlSchemaForm.Unqualified)] \\
public string Descrip;
}
}
```

### **PCI Compliance**

Portal version 19.0 and later supports credit card processing functionality based on the Payment Card Industry Data Security Standard (PCI DSS). A requirement for PCI compliance is that credit card information such as card number, expiration date, and CVV (Card Verification Value) is stored securely with a PCI compliant hosting provider and that the user interface of the application (i.e., Portal) does not capture credit card information. Payflow Pro (by PayPal) and ACI are the currently supported payment gateways for credit card payment processing in the Student Portal and Applicant Portal.

Note: Anthology Inc. products support only the "Funding Portal" product from ACI.

To enforce PCI compliant payment processing, the Portal was updated as follows:

- The 'Add a New Credit Card' option is centralized in Student Portal under My Finances > Payment Information. This option redirects the user to the payment page of the configured payment gateway provider (PayPal or ACI).
- The 'Add New Payment Method' button is no longer available under Student Portal > My Housing. However, users can make payments with existing credit cards.
- The Pay Now button in Applicant Portal redirects the user to the payment page of the configured payment gateway provider (PayPal or ACI).
- Credit card numbers are no longer stored in the CampusNexus Student database.

For more information, refer to the following documents available in  $\underline{\text{http://www.-}}$  $\underline{\text{mycampusinsight.com/Pages/Default-2014.aspx}} > \text{Document Center (logon required)}$ 

- CampusNexus Student PCI Compliance Guide
- Conversion Tool for existing Credit Cards

# **Azure Active Directory**

If Portal is deployed in a cloud environment with Azure Active Directory (AAD), the Student STS and Staff STS are not used for the authentication of Portal users. When authentication is provided by the AAD, applicants, students, and staff will log in to Portal via the Microsoft Azure login page.

In an AAD environment, the "Change Password" page and the "Forgot Password" option are not available in Applicant Portal, Student Portal, and Faculty Portal. Portal users need to use the steps on the following website to access the self-service password reset:

https://docs.microsoft.com/en-us/azure/active-directory/active-directory-passwords-update-your-own-password

### **Portal Configuration Tool**

If Portal is deployed in a cloud environment with Azure Active Directory (AAD), in the Portal Configuration tool, ensure that the **Change Password** option is **not** enabled in the Security Roles associated with the campus.

Clear the Add Menu and Quick Link check boxes for Change Password under Menu Transactions and Quick Links Manager to prevent the "Change Password" page (which is non-functional with AAD) from being displayed in Portal.

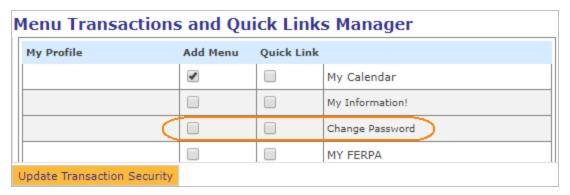

For more information about the Azure AD self service password reset, refer to the following website:

https://docs.microsoft.com/en-us/azure/active-directory/active-directory-passwords-getting-started

### Portal Admin Console

When Portal is integrated with AAD, administrators cannot edit the information of Portal users in the Portal Admin Console.

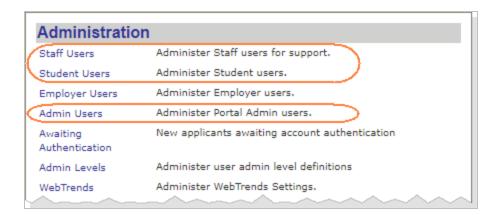

The Edit option is not displayed for a Portal user account. The account can only be edited at the Azure AD website listed above.

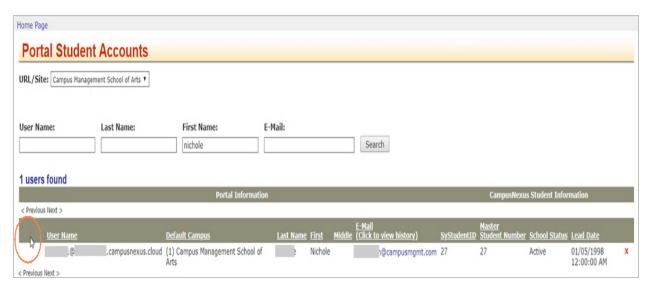

# AAD Authentication Configuration – List of Supported Attributes

The following attributes can be used with Azure Active Directory (AAD). Some of these attributes may have special restrictions, i.e., UserPrincipalName (UPN) attribute value.

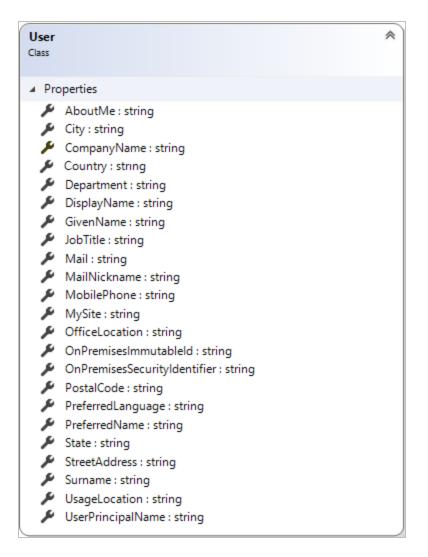

Another way to determine available and populated attributes is to use **Microsoft Graph Explorer** as a particular user and run a query similar to find out which property is populated.

#### Query Example:

https://graph.microsoft.com/v1.0/users?\$top=2&\$select=displayName,userPrincipalName,mail,extensionAttribute3,companyName,department&\$filter=userPrincipalName eq 'User-1000803921@xyz.edu'

**Note**: Extension attributes are case sensitive.

For example, if the extension attribute is defined as <some numbers>\_extensionAttribute3 and the SySiteSettings table stores <some numbers>\_extensionattribute3, the student will not be matched correctly.

# Migration of Crystal Reports to SSRS

The following Crystal reports used in Portal have been converted to SQL Server Reporting Services (SSRS) for compatibility with PaaS (Platform as a Service) in a cloud environment.

- Transcripts Student & Enrollment based
- Student Schedules
- Registration Billing
- Subsidiary Statements
- · Payment Receipts

Custom SSRS reports are not supported with Portal version 20.0.0.

Crystal Reports will continue to work same as on prior versions.

For details about the SSRS integration in Portal, see <u>Installation Manager Help</u>.

## Support for Custom SSRS Reports

With version 20.0.1 and later, Portal supports custom SSRS reports.

When SSRS reports are enabled, custom reports can be used for all the reports in Portal. A prerequisite is that the custom reports are uploaded to the SSRS reports server under Custom > Portal folder. The custom report files must have the same names as the default report files.

When no custom reports are available, the default SSRS reports are used in Portal.

# Student Active Directory User

An account for a Student Active Directory User must be configured in the Portal Admin Console when Portal is deployed in an Active Directory (AD) environment and the *CreateWebPortalAccountService* and *UpdateWebPortalAccountService* WCF services need to be executed with this user. For more details about these APIs, see the CampusNexus Student Service Catalog (login required).

When the workflow activity <u>CreatePortalAccount</u> is used to create/update Portal accounts, for example in the context of Forms Builder forms, the Student Active Directory User account is used as an impersonation account to call the WebPortalAccountService APIs. The Cmc.Integration.Webservice.Wcf and CMCSecurityService APIs have been modified to run the activity using the impersonation account configured in the Portal Admin Console.

### Create a Student Active Directory User Account

- 1. Using Internet Explorer, log in to the **Portal Admin Console**.
- 2. Click the **Student Active Directory User** link in the Administration section.

# CAMPUS Portal Admin Console (

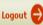

### **Admin Console Home**

#### **Quick Checks**

Database Access Test Tests whether ASPX pages can access databases.

Web Services Verifies web services can be accessed.

#### **Database and Configuration**

Database Jobs Verify the existence and status of CMC

database jobs.

#### Logs

Event Log View and search Portal entries in the local or

database event logs.

Trace Tracing of pages by page name, user, IP address; set

logging levels.

#### Administration

Staff Users Administer Staff users for support.

Student Users Administer Student users.

Employer Users Administer Employer users.

Admin Users Administer Portal Admin users.

Awaiting New applicants awaiting account authentication

Authentication

Admin Levels Administer user admin level definitions

WebTrends Administer WebTrends Settings.

Organization Unit Active Directory Organization Unit Mappings.

Mappings

New username admin Administration of new account create usernames

API User Configuration Setup user connection used to access middle tier API

Web Parts Setup Web Parts for Application

Administration

New Lead Purge Utility Administer New Lead Applicants for support.

Content Culture Configure the languages for the portal

Power BI Users Configure Power BI Users

Student Active Student Active Directory User

Directory User

### **Settings and Environment**

Campuses Maintain information related to

campuses

PortalDocuments Administer Portal Documents Settings

Version History Version History

Language Set your campus languages here

Options

©2019 Campus Management Corporation. All Rights Reserved. Call Toll-Free: 800.483.9106

Database: 21.0.0.369 Installed: 21.0.0.282

The Student Active Directory User page is displayed.

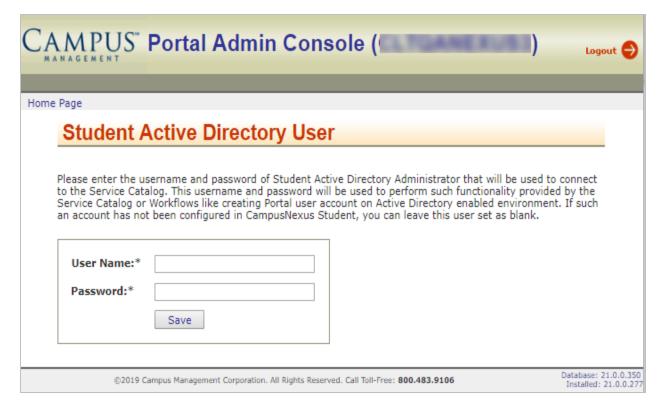

3. Enter the **User Name** and **Password** of a Student Active Directory User. This login supports functionalities provided by APIs or workflows when creating a Portal user account in an AD-enabled environment.

This user must be a Staff member in CampusNexus Student **and** must be an administrator with permissions to create or modify accounts within AD (under Users and Computers > User > Domain Admins).

4. Click **Save**. The credentials are saved in the Portal database.

### Parameter Based Redirection

Portal version 21.2.0 and later provides a solution that prevents the security risk of parameter based redirection.

### What is Parameter Based Redirection?

Portal uses forms authentication. This means, when a user navigates to a page that requires authentication, the user is redirected to the login.aspx page. The login page prompts the user for user name and password. These credentials are passed to the web server and validated against an SQL database. For an authenticated user, the web server returns an authentication ticket that is encoded into the URL in the "ReturnUrl" parameter.

The "ReturnUrl" parameter on the Student Portal login page can be modified and replaced with any destination web site. Upon visiting a modified URL, the browser will first be directed to the "Login.aspx" page served by the web server, and the user will be prompted for credentials. Upon successful login, the user will then be directed to the modified URL that was placed in the "ReturnUrl" parameter.

#### Example:

After logging in at the URL below, the user will be directed to google.com. The string "https%3a%2f%2fgoogle.com" can be modified to redirect the user to any destination.

https://studentsts-<domain>/Login.aspx?ReturnUrl=https%3a%2f%2fgoogle.com&wa-a=wsignin1.0&wtrealm=https%3a%2f%2fsisportal-<domain>%2fCMCPortal%2f&wct=2019-08-29T14%3a21%3a29Z&w-

ctx=rm%3d0%26id%3dpassive%26ru%3dsecure%2fstudent%2fstuportal.aspx&AppType=Portal&Role=STUDENT

This represents a risk as a crafted URL such as the one above can be more enticing when used for phishing attempts because it is served from the <domain>. This may result in a high success rate directing legitimate users to a fake version of the <domain> site where code can be executed in the victim's browser or sensitive information can be harvested.

# Whitelisting of URLs

To prevent the security vulnerability of parameter based redirection, "whitelisting" was added in the Security Token Services (STS) component so that users cannot be redirected when accessing the Portal due to phishing attempts. The URLs used by the STS are stored in the wpURL table and are whitelisted (trusted) by default. For a typical Portal deployment, nothing else needs to be done by Portal administrators.

If any additional URLs use the Student STS for authentication, the associated hostnames need to be added to wpURL table.

#### Example:

When Portal is used with Forms Builder, the Forms Builder URLs need to be added to the wpURL table. Since users can be redirected from the STS to Forms Builder, the Forms Builder URLs must also be in the wpURL table. Pre-

viously, the Forms Builder URLs were managed manually through the database. Now, users can modify the wpURL table through the Portal Admin Console.

### Add Trusted URLs to the wpURL Table

- 1. Using Internet Explorer, log in to the **Portal Admin Console**.
- 2. Click the **Urls** link in the Settings and Environment section to edit Urls in the wpURL table. The Urls page is displayed.

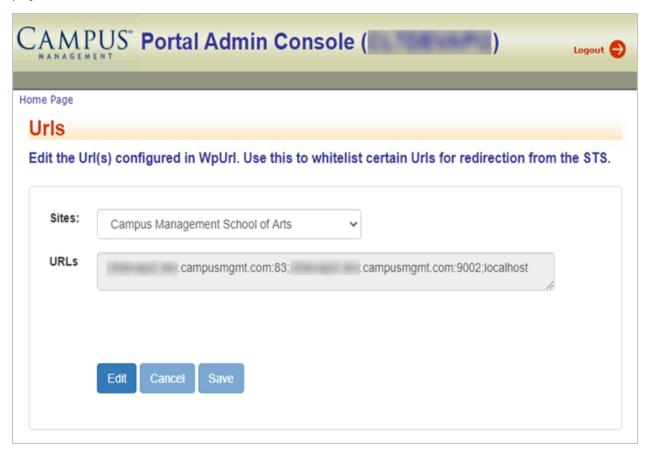

- 3. In the **Sites** drop-down list, select your portal site name.
- 4. Click the **Edit** button. The URLs field is now editable.
- 5. In the URLs field, specify a semi-colon separated list of trusted **hostnames** (along with port numbers if applicable) for your site.
- 6. Click **Save**. The following message is displayed:

Url value was updated. Please note that this value is cached in Student STS and the new value may not be reflected until the cache is refreshed after the time specified in SysiteSettings > CacheExpirationInMinutes.

# Whitelist URLs for External Application Integrations Using Student STS

With Portal version 21.2.0, the changes made to product to handle the security vulnerability will affect other product or external integrations that use the Student STS.

We provided a way to add URLs to the whitelist using an appSetting in the CMCPortalSTS web.config file.

To add URLs to be whitelisted, specify semi colon separated URL values in this appSetting:

```
<add key="WhiteListedUrls" value="domain.com;abc.edu" />
```

**Note**: For Azure hosted environments, if the configuration is to be updated to whitelist additional URLs, please reach out to Anthology Inc. Cloud Services .

| pendix |  |  |  |
|--------|--|--|--|
|        |  |  |  |
|        |  |  |  |
|        |  |  |  |
|        |  |  |  |
|        |  |  |  |
|        |  |  |  |
|        |  |  |  |
|        |  |  |  |
|        |  |  |  |
|        |  |  |  |
|        |  |  |  |
|        |  |  |  |
|        |  |  |  |
|        |  |  |  |
|        |  |  |  |

### Custom Classes for the Default Scheme

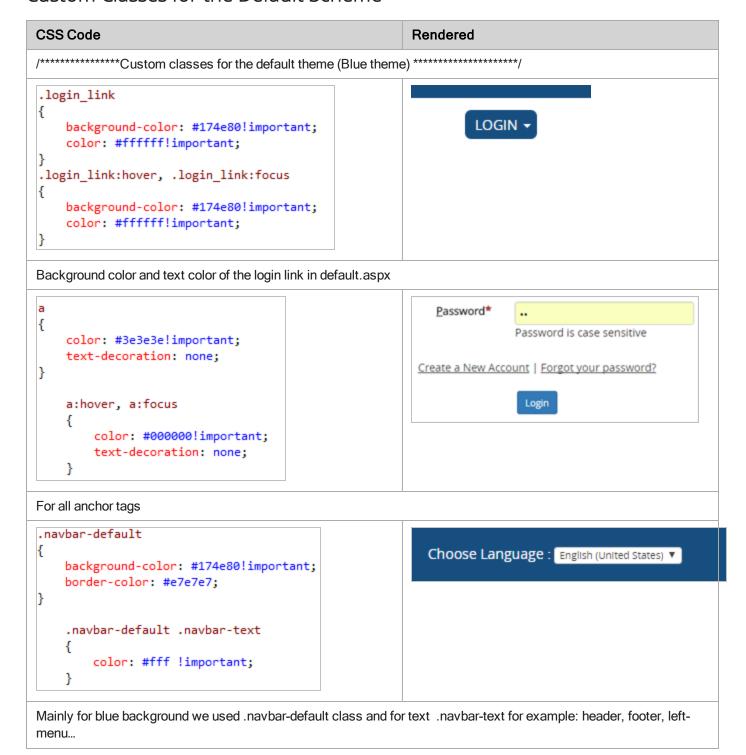

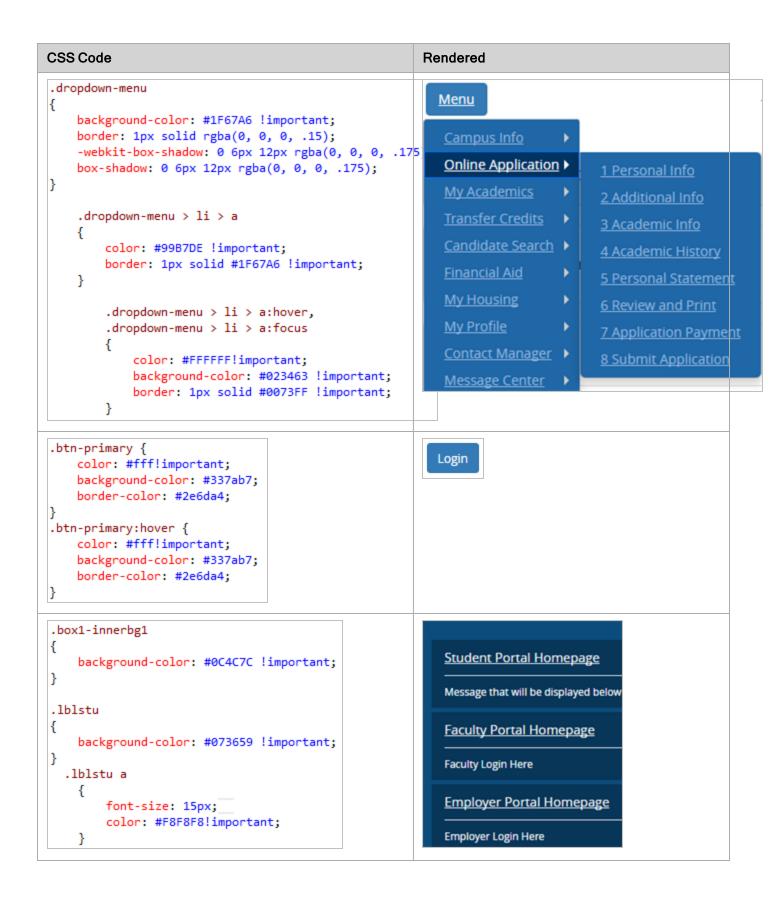

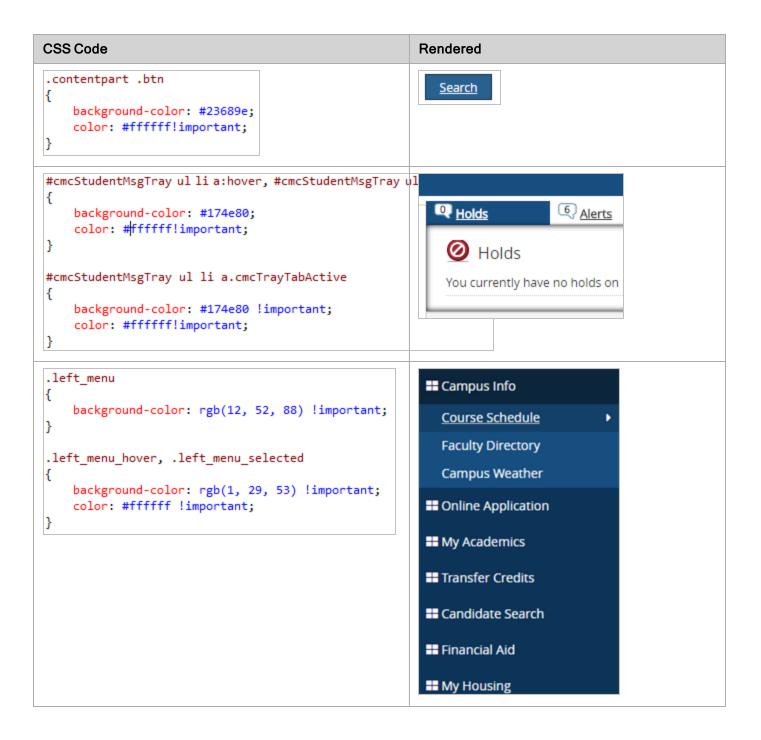

### **CSS Code** Rendered .wp\_txt Academic Administration { Academic Administration font-size: 12px; (561)214-2142 color: #ffffff!important; .wp\_txt:hover font-size: 12px; **ADVISORS** color: #dddddd!important; .panel-body My Home Page { My Course Schedule background-color: #ffffff !important Select the appropriate Campus and T .panel-default > .panel-heading { color: #333; Course Schedule Search background-color: #f4f4f4 !important border-color: #ddd; padding: 10px 0 10px 0; }

# **CSS Code** Rendered .small-box 38.00 My Schedule box-shadow: 0 1px 1px rgba(0,0,0,0.1); border: 3px solid rgb(244, 244, 244) !important; 3.00 My Profile .bg-blue (\$59,345.16) My Financial Aid background-color: #1f67a6 !important; .small-box .icon **GLANCE** color: rgb(113, 199, 248); .icon-big color: rgb(113, 199, 248); .small-box > .small-box-footer color: #fff!important; background: rgb(12, 52, 88)!important; .small-box > .small-box-footer:hover **DOCUMENT CENTER** color: #fff; background: rgb(0, 37, 70)!important;

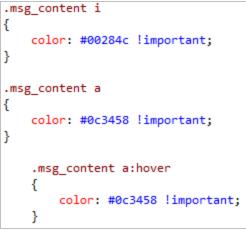

# Contact Manager

A list of activities/contacts related to the activity/contact

② You have 0 Activities Due Today

```
CSS Code
                                                      Rendered
#footer
                                                        Home | Logout | Help |
    background-color: #1f67a6 !important;
    #footer a
        color: #c7c7c7 !important;
        #footer a:hover
            color: #ffffff !important;
                                                       Version: 18.0.0.272
    #footer span
        color: #ffffff !important;
    #footer p
        color: #ffffff;
ul.QuickLinks_social-share li a
                                                         1
                                                                                                    6 Review
{
                                                               Additional Academic Academic Required
                                                                                                      and
    color: #333333 !important;
                                                        Info
                                                                 Info
                                                                          Info
                                                                                                      Print
                                                                                  History
                                                                                          Documents
.QuickLinks_social-share
{
    border: 1px solid #ddd;
    background-color: rgba(255, 255, 255, 0.87) !important;
}
ul.QuickLinks_social-share li a:hover
{
    background-color: rgba(31, 33, 37, 0.09) !important;
```

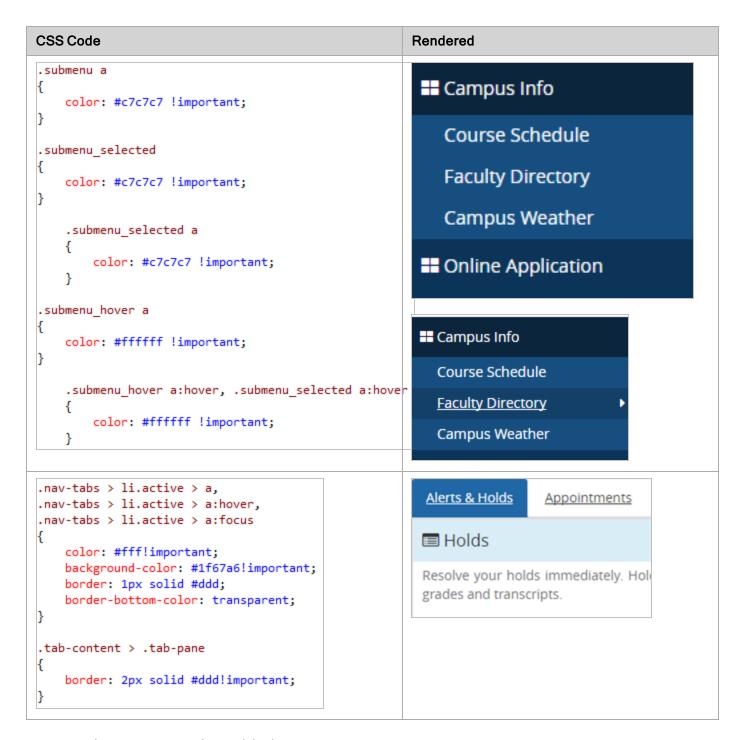

### Custom Classes, CSS, and JS Added in Version 21.3

A. New bootstrap panel in My Class Schedule:

```
#classCalendalPanel .panel-title > a {
   color: #ffffff !important;
   text-decoration: none;
   background-color: #337ab7;
   font-size: 16px;
```

```
#classCalendalPanel .panel-heading a:before {
    font-family: 'Glyphicons Halflings';
    content: "\e114";
    float: right;
    transition: all 0.5s;
}
#classCalendalPanel .panel-title a[aria-expanded="true"]:before {
    -webkit-transform: rotate(180deg);
    -moz-transform: rotate(180deg);
    transform: rotate(180deg);
}
```

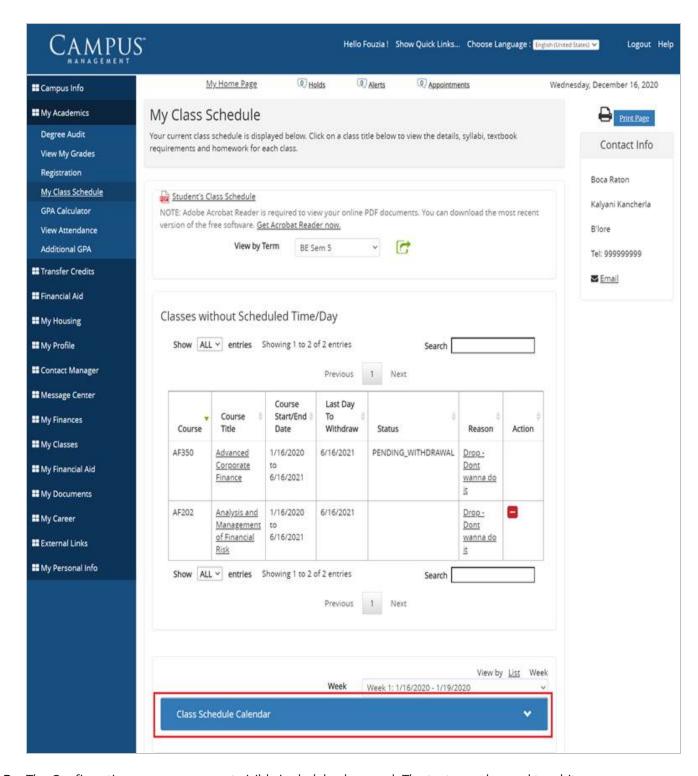

B. The Confirmation message was not visible in dark background. The text was changed to white.

112

```
.confirmMsq {
    color: #ffffff;
```

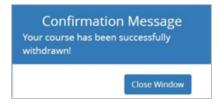

C. New CSS and JS files to implement full calendar in Student > My Academics > My Class Schedule. The calendar uses all standard defined classes of CSS files.

Public > global > css > schedulefullcalendar.css

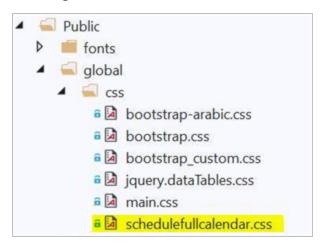

Scripts > schedulefullcalendar.js

### Week view

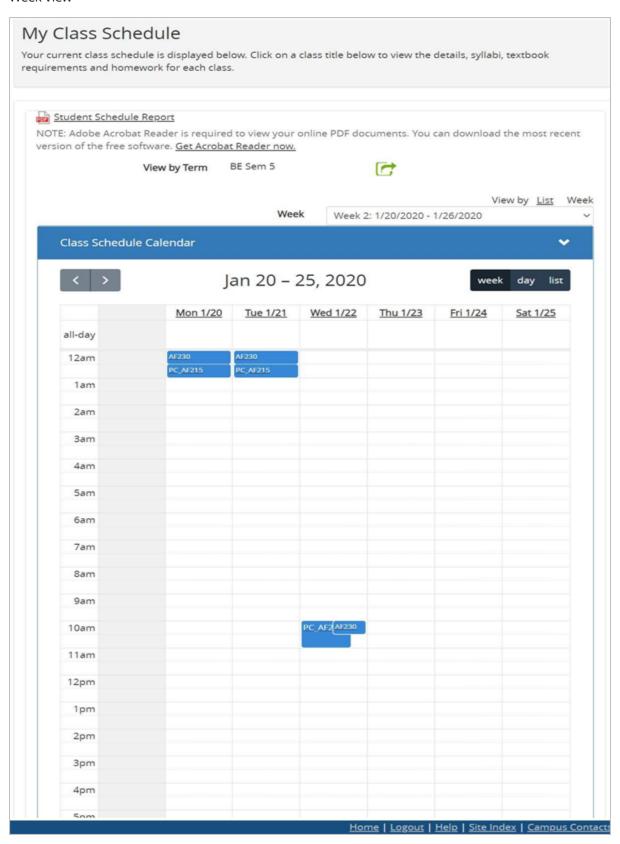

### Day view

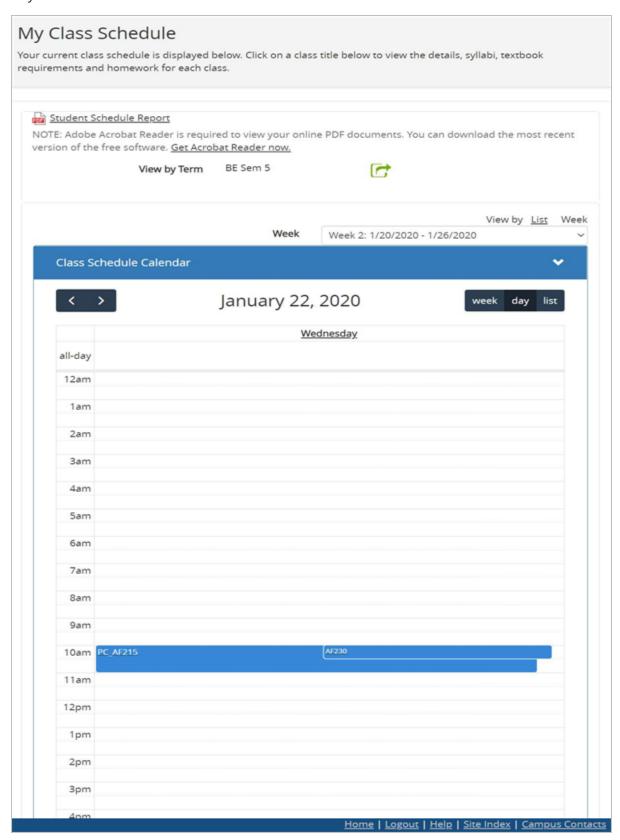

#### List view

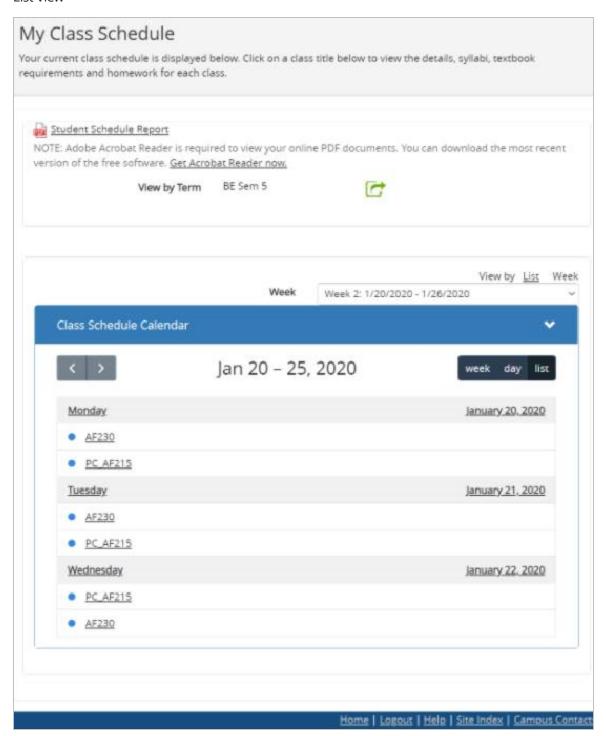

# ConfigTool Messages in Resource File

Following is the list of configurable values from the Config Tool along with their conventions.

## Title

These keys are defined to pick the title from resource file. Naming convention used is "Title\_PageTitle\_CampusID\_pageI".

| Keys                                          | Description                          |
|-----------------------------------------------|--------------------------------------|
| Title_1PersonalInformation_1_54               | 1 Personal Information               |
| Title_2AdditionalInformation_1_55             | 2 Additional Information             |
| Title_3AcademicInformation_1_56               | 3 Academic Information               |
| Title_4AcademicHistory_1_57                   | 4 Academic History                   |
| Title_5RequiredDocuments                      | 5 Required Documents                 |
| Title_6ReviewAndPrint_1_59                    | 6 Review And Print                   |
| Title_7PaymentInformationPAYUS_1_60           | 7 Payment Information - PAY US!      |
| Title_8SubmitApplication_1_61                 | 8 Submit Application                 |
| Title_9ApplicationSuccessfullySubmitted_1_106 | 9 Application Successfully Submitted |
| Title_AccountInformation_1_9                  | Account Information                  |
| Title_AdditionalGPA_1_320                     | Additional GPA                       |
| Title_AdditionalGPA_1_321                     | Additional GPA                       |
| Title_AdditionalGPA_1_322                     | Additional GPA                       |
| Title_Addresses_1_82                          | Addresses                            |
| Title_AddTransferCredits_1_161                | Add Transfer Credits                 |
| Title_AdvancedCandidateSearch_1_159           | Advanced Candidate Search            |
| Title_ApplicantMessageCenter_1_63             | Applicant Message Center             |
| Title_ApplicationSuccessfullySubmitted        | Application Successfully Submitted   |
| Title_AssignmentsAndExams_1_72                | Assignments And Exams                |
| Title_CandidateDetails_1_160                  | Candidate Details                    |
| Title_CandidateSearch_1_158                   | Candidate Search                     |
| Title_ClassResources_1_35                     | Class Resources                      |

| Keys                                          | Description                           |
|-----------------------------------------------|---------------------------------------|
| Title_ClassSchedule_1_42                      | Class Schedule                        |
| Title_CommonCourseSchedule_ab_1_226           | Common Course Schedule_ab             |
| Title_CompanyContacts_1_115                   | Company Contacts                      |
| Title_CompanyContacts_1_116                   | Company Contacts                      |
| Title_CompanyContacts_1_117                   | Company Contacts                      |
| Title_CompanyProfile_1_45                     | Company Profile                       |
| Title_ContactManager_1_270                    | Contact Manager                       |
| Title_CourseCorequisitePopup_1_191            | Course Corequisite Popup              |
| Title_CourseDetailsKalyyy_1_36                | Course Details - Kalyyy               |
| Title_CourseDropErrorList_1_313               | Course Drop Error List                |
| Title_CoursePrerequisitePopup_1_285           | Course Prerequisite Popup             |
| Title_CourseReasonPrompt_1_314                | Course Reason Prompt                  |
| Title_CourseSchedule_1_37                     | Course Schedule                       |
| Title_CourseScheduleCalendar_1_189            | Course Schedule Calendar              |
| Title_CourseUnregisterReasonList_1_315        | Course Unregister Reason List         |
| Title_CreditConflictPrompt_1_190              | Credit Conflict Prompt                |
| Title_CurrentProgramandAvailableOptions_1_216 | Current Program and Available Options |
| Title_CurrentProgramandAvailableOptions_1_218 | Current Program and Available Options |
| Title_DegreeAudit_1_41                        | Degree Audit                          |
| Title_DegreeProgressAudit_1_7                 | Degree Progress Audit                 |
| Title_DocumentCenter_1_110                    | Document Center                       |
| Title_DocumentCenter_1_111                    | Document Center                       |
| Title_DocumentUpload_1_1834                   | Document Upload                       |
| Title_EmployerRegistrationTesting84014_1_153  | Employer Registration - Testing 84014 |
| Title_EmploymentProfile_1_163                 | Employment Profile                    |
| Title_FacultyDirectory_1_91                   | Faculty Directory                     |
| Title_FacultyDirectory_1_92                   | Faculty Directory                     |
| Title_FederalStudentAid_1_197                 | Federal Student Aid                   |

| Keys                                         | Description                             |
|----------------------------------------------|-----------------------------------------|
| Title_FinancialAidEstimate_1_66              | Financial Aid Estimate                  |
| Title_FinancialAidEstimate_1_99              | Financial Aid Estimate                  |
| Title_GPACalculator_1_44                     | GPA Calculator                          |
| Title_Gradebook_1_43                         | Gradebook                               |
| Title_HousingApplication_1_179               | Housing Application                     |
| Title_JobApplication_1_98                    | Job Application                         |
| Title_JobComments_1_86                       | Job Comments                            |
| Title_JobDetails_1_97                        | Job Details                             |
| Title_Jobs_1_47                              | Jobs                                    |
| Title_JobSearch_1_49                         | Job Search                              |
| Title_LeadCaptureFormRequestInformation_1_53 | Lead Capture Form - Request Information |
| Title_ManageCategoriesKaly1_1_133            | Manage Categories - Kaly                |
| Title_MyAwardLetter_1_14                     | My Award Letter                         |
| Title_MyCalendar_1_3                         | My Calendar                             |
| Title_MyCalendar_1_84                        | My Calendar                             |
| Title_MyClassSchedule_1_8                    | My Class Schedule                       |
| Title_MyCourseScheduleSearch_1_2             | My Course Schedule Search               |
| Title_MYFERPA_1_447                          | MY FERPA.                               |
| Title_MyGrades_1_182                         | My Grades                               |
| Title_MyInformation_1_38                     | My Information                          |
| Title_MyInformation_1_5                      | My Information                          |
| Title_MyMessageCenter_1_4                    | My Message Center                       |
| Title_MyResume_1_51                          | My Resume                               |
| Title_NewAccountCreation_1_121               | New Account Creation                    |
| Title_OnlineRegistration_1_52                | Online Registration                     |
| Title_PaymentInformation_1_13                | Payment Information                     |
| Title_PaymentInformation_1_138               | Payment Information                     |
| Title_PaymentInformation_1_139               | Payment Information                     |

| Keys                                         | Description                           |
|----------------------------------------------|---------------------------------------|
| Title_PlacementHold_1_151                    | Placement Hold                        |
| Title_ReviewandConfirm_1_219                 | Review and Confirm                    |
| Title_ReviewandConfirm_1_220                 | Review and Confirm                    |
| Title_SearchAgent_1_50                       | Search Agent                          |
| Title_SearchAgentCreation_1_83               | Search Agent Creation                 |
| Title_StaffChangePassword_1_1831             | Staff Change Password                 |
| Title_StaffStudentInformation_1_39           | Staff Student Information             |
| Title_StudentClassSchedule_1_40              | Student Class Schedule                |
| Title_StudentContactHistory_1_48             | Student Contact History               |
| Title_StudentCoursePaymentCustom_1_330       | Student Course Payment Custom         |
| Title_StudentCoursePaymentSchedule_1_329     | Student Course Payment Schedule       |
| Title_StudentCoursePaymentSummaryStep4_1_328 | Student Course Payment Summary Step 4 |
| Title_StudentGroups_1_266                    | Student Groups                        |
| Title_StudentPaymentSummary_1_327            | Student Payment Summary               |
| Title_Swamisayyouwillfindajobtoday_1_64      | Swami say you will find a job today!  |
| Title_Test1_1_130                            | Test 1                                |
| Title_ThankYou_1_67                          | Thank You.                            |
| Title_TransferCreditEvaluation_1_90          | Transfer Credit Evaluation            |
| Title_TransferCreditProcess_1_62             | Transfer Credit Process               |
| Title_TransferCreditsDetail_1_162            | Transfer Credits Detail               |
| Title_ViewAndPostAttendance_1_73             | View And Post Attendance              |
| Title_ViewAttendance_1_119                   | View Attendance                       |
| Title_ViewAttendance_1_120                   | View Attendance                       |
| Title_ViewModifyJobs_1_46                    | View/Modify Jobs                      |
| Title_ViewPrintYour1098T_1_261               | View/Print Your 1098-T                |
| Title_ViewyourHousingApplication_1_180       | View your Housing Application         |
| Title_YourRequest_1_95                       | Your Request                          |

## Description

These keys are defined to pick the Description from resource file. Naming convention used is "Description\_PageDescription\_CampusID\_pageid".

| Key                                                 | Description                                                                                                    |
|-----------------------------------------------------|----------------------------------------------------------------------------------------------------|
| Description_1PersonalInformation_1_54               | Welcome to the online application. Please fill in the form and click the Save And Continue button to continue to the next step. Note your progress below.                                                                                        |
| Description_2AdditionalInformation_1_55             | Please fill in the form and click the Save And Continue to continue. Note your progress below. testing                                                                                                    |
| Description_3AcademicInformation_1_56               | Please fill in the campus and program you are applying for.                                                                                                    |
| Description_4AcademicHistory_1_57                   | Please enter your highschool and post-secondary schools attended. An official transcript is required from each institution. If you don't see your schoolcall us.                                                                                 |
| Description_5RequiredDocuments                      | Below is a list of documents that you will be required to submit as part of your application. (non duplicate)                                                                                                    |
| Description_6ReviewAndPrint_1_59                    | Review your application and print it for your records. Click on the Edit button next to the section of information you wish to edit. After you edit the information, you may click on the Save button and you will be brought back to this page. |
| Description_7PaymentInformationPAYUS_1_60           | Please fill in your credit card information to pay the application fee. Payment will ensure your application is reviewed by our admissions office.                                                                                               |
| Description_8SubmitApplication_1_61                 | You can now submit your application for approval. Click the Submit Application button to continue.                                                                                                    |
| Description_9ApplicationSuccessfullySubmitted_1_106 |                                                                                                    |
| Description_AccountInformation_1_9                  | Ensure your new credit card expiration dates are on file. Students cannot make payments using bank accounts.  THE ACCOUNT SUMMARY BELOW INCLUDES PENDING CHARGES.                                                                                |
| Description_AdditionalGPA_1_320                     | Student's school defined GPA are listed below. Term based GPA have an expand collapse icon for you to view additional term level GPA details for the identified student.                                                                         |

| Key                                          | Description                                                                                                    |
|----------------------------------------------|----------------------------------------------------------------------------------------------------|
| Description_AdditionalGPA_1_321              | Please review GPA details below. Please contact your Academic Advisor if you need additional information.                                                |
| Description_AdditionalGPA_1_322              | Please review GPA details below. If you have additional questions, please contact your Financial Aid Advisor.                                            |
| Description_Addresses_1_82                   | Add New Address - Test                                                                                                    |
| Description_AddTransferCredits_1_161         |                                                                                                    |
| Description_AdvancedCandidateSearch_1_159    | Below you can perform an advanced candidate search by selecting additional job skills                                                                    |
| Description_ApplicantMessageCenter_1_63      |                                                                                                    |
| Description_ApplicationSuccessfullySubmitted | Your Application has been successfully submitted :-)                                                                                                    |
| Description_AssignmentsAndExams_1_72         | Here you can add or modify Assignments or<br>Exams for the currently selected class                                                                      |
| Description_CandidateDetails_1_160           | Below are the details of the job candidate you selected                                                                                                  |
| Description_CandidateSearch_1_158            | Selecting a job below will automatically perform a candidate search based using the skills associated with the selected job                              |
| Description_ClassResources_1_35              |                                                                                                    |
| Description_ClassSchedule_1_42               | Your current class schedule is displayed below.                                                                                                    |
| Description_CommonCourseSchedule_ab_1_226    | Select the appropriate Campus and Term. Use the following search criteria to narrow your focus when searching for a courseab. Tesing !!!                 |
| Description_CompanyContacts_1_115            |                                                                                                    |
| Description_CompanyContacts_1_116            |                                                                                                    |
| Description_CompanyContacts_1_117            |                                                                                                    |
| Description_CompanyProfile_1_45              |                                                                                                    |
| Description_ContactManager_1_270             | A list of activities/contacts related to the selected staff. Click on the Subject of an activity/contact to view details concerning the activity/contact |
| Description_CourseCorequisitePopup_1_191     |                                                                                                    |
| Description_CourseDetailsKalyyy_1_36         |                                                                                                    |

| Key                                                 | Description                                                                                                    |
|-----------------------------------------------------|----------------------------------------------------------------------------------------------------|
| Description_CourseDropErrorList_1_313               | The following errors were returned from the Drop Course API.                                                                                                    |
| Description_CoursePrerequisitePopup_1_285           |                                                                                                    |
| Description_CourseReasonPrompt_1_314                | A list of configured course reasons are presented. Please select a reason.                                                                                                    |
| Description_CourseSchedule_1_37                     | Select the appropriate Campus and Term. Use the following search criteria to narrow your focus when searching for a course Mani Testing                                                                                                    |
| Description_CourseScheduleCalendar_1_189            |                                                                                                    |
| Description_CourseUnregisterReasonList_1_315        | The Unregister / Withdraw Reasons List.                                                                                                    |
| Description_CreditConflictPrompt_1_190              |                                                                                                    |
| Description_CurrentProgramandAvailableOptions_1_216 |                                                                                                    |
| Description_CurrentProgramandAvailableOptions_1_218 |                                                                                                    |
| Description_DegreeAudit_1_41                        | All courses required to complete the program are listed below. Select a column heading to sort course by status, letter grade and term.                                                                                                    |
| Description_DegreeProgressAudit_1_7                 | All courses required to complete your program are listed below. Select a column heading to sort your courses by status, letter grade and term. If you have questions regarding your degree audit, please contact your advisor.                   |
| Description_DocumentCenter_1_110                    | Your documents due are listed below. Related forms are available to be completed and download if relevant. You may upload documents to the campus. Be advised, that it may take several days for documents to be accepted.                       |
| Description_DocumentCenter_1_111                    | Your previously submitted documents are listed below.                                                                                                    |
| Description_DocumentUpload_1_1834                   | Student's Document Upload.                                                                                                    |
| Description_EmployerRegistrationTesting84014_1_153  | Thank you for registering with the Career Center. Please take a few moments to fill out the form below. After you have registered the Career Center will assign you a username and password to access our Online Employer Service. Testing 84014 |

| Key                                   | Description                                                                                                    |
|---------------------------------------|----------------------------------------------------------------------------------------------------|
| Description_EmploymentProfile_1_163   | Below you can manage your Employment Profile, which will allow prospective Employers to match you to open job positions.                                                                                                    |
| Description_FacultyDirectory_1_91     |                                                                                                    |
| Description_FacultyDirectory_1_92     |                                                                                                    |
| Description_FederalStudentAid_1_197   | Here you can apply for Federal Student Aid                                                                                                    |
| Description_FinancialAidEstimate_1_66 | The Financial Aid Estimator will help you estimate your eligibility for aid. The estimator is based on the federal calculation of your Estimated Family Contribution (EFC) and the tuition and fees at our institution. Please note that its results are only an estimate, and therefore NOT official.                                                                                                    |
| Description_FinancialAidEstimate_1_99 | Congratulations! We are pleased to inform you that based on the information you provided, we have estimated your eligibility for federal student financial aid. Your estimated financial aid awards appear below.                                                                                                    |
| Description_GPACalculator_1_44        | test description - GPA calculator                                                                                                    |
| Description_Gradebook_1_43            | Gradebook description                                                                                                    |
| Description_HousingApplication_1_179  | Follow the steps below to apply for housing.                                                                                                    |
| Description_JobApplication_1_98       |                                                                                                    |
| Description_JobComments_1_86          | Currently, only University staff can modify the status of a job and increase/decrease the number of openings for a job. If you would like us to remove this job posting or increase/decrease the number of openings please let us know by filling in the Comments field below and selecting the Submit" button. Once we receive your request we will make the appropriate change.<br>Thank you and we apologize for any inconvenience this may cause. |
| Description_JobDetails_1_97           |                                                                                                    |
| Description_Jobs_1_47                 | Add Job                                                                                                    |
| Description_JobSearch_1_49            | Search our jobs database by selecting your search criteria. Remember, if you plan on using the same search criteria repeatedly you may want to save it as a "Search Agent". Should you have any questions or concerns please feel free to contact the job placement office.                                                                                                    |

| Key                                                | Description                                                                                                    |
|----------------------------------------------------|----------------------------------------------------------------------------------------------------|
| Description_LeadCaptureFormRequestInformation_1_53 |                                                                                                    |
| Description_ManageCategoriesKaly1_1_133            | Categories Testing !!!                                                                                                    |
| Description_MyAwardLetter_1_14                     | Please review your Financial Aid Awards by selecting Review Award Details.                                                                                                    |
| Description_MyCalendar_1_3                         |                                                                                                    |
| Description_MyCalendar_1_84                        |                                                                                                    |
| Description_MyClassSchedule_1_8                    | Your current class schedule is displayed below. Click on a class title below to view the details, syllabi, textbook requirements and homework for each class.                                                                                                    |
| Description_MyCourseScheduleSearch_1_2             | Select the appropriate Campus and Term. Use the following search criteria to narrow your focus when searching for a course. Kalyani Testing!!!                                                                                                    |
| Description_MYFERPA_1_447                          | Change your FERPA settings and download FERPA documents.                                                                                                    |
| Description_MyGrades_1_182                         | Here you can view all grades that have been posted for courses you have completed.                                                                                                    |
| Description_MyInformation_1_38                     |                                                                                                    |
| Description_MyInformation_1_5                      | Your personal information is shown below. To edit click on the Edit Information button. Kalyani Testing                                                                                                    |
| Description_MyMessageCenter_1_4                    | Important Alerts, Holds and Appointments are shown below. Follow instructions carefully to resolve.                                                                                                    |
| Description_MyResume_1_51                          | From this page you are able to upload a resume that potential employers will have access to. You may upload your resume more than once but only the most recent one will be kept. Please take your time creating your resume since this is the first impression an employer receives of you. If you have any questions or concerns please contact your placement advisor or the placement office. |
| Description_NewAccountCreation_1_121               |                                                                                                    |
| Description_OnlineRegistration_1_52                | Welcome to Online Registration. Please select your term below and check your registration status.                                                                                                    |

| Key                                                | Description                                                                                                    |
|----------------------------------------------------|----------------------------------------------------------------------------------------------------|
| Description_PaymentInformation_1_13                | We have the following credit card information on file.                                                                                                    |
| Description_PaymentInformation_1_138               |                                                                                                    |
| Description_PaymentInformation_1_139               |                                                                                                    |
| Description_PlacementHold_1_151                    | Kalyani Testing Placement Holds                                                                                                    |
| Description_ReviewandConfirm_1_219                 |                                                                                                    |
| Description_ReviewandConfirm_1_220                 |                                                                                                    |
| Description_SearchAgent_1_50                       | A search agent enables you to save your selected search criteria. This eliminates the need for you to re-enter the search criteria every time they perform the same job search. |
| Description_SearchAgentCreation_1_83               | xdfgsdsdfsdf                                                                                                    |
| Description_StaffChangePassword_1_1831             | Use this page to change Staff Password.                                                                                                    |
| Description_StaffStudentInformation_1_39           |                                                                                                    |
| Description_StudentClassSchedule_1_40              | Student's current class schedule is displayed below.                                                                                                    |
| Description_StudentContactHistory_1_48             | A list of activities/contacts related to the selected student. Click on the Subject of an activity/contact to view details concerning the activity/contact.                     |
| Description_StudentCoursePaymentCustom_1_330       | Configuration for Payment options for the Student. Custom                                                                                                    |
| Description_StudentCoursePaymentSchedule_1_329     | Configuration for Payment options for the Student.                                                                                                    |
| Description_StudentCoursePaymentSummaryStep4_1_328 | Course Payment Summary Step 4 for the Student.                                                                                                    |
| Description_StudentGroups_1_266                    | A list of groups for the selected student is shown below. Select a student group from the Group drop down and click Add to add the student to the group.                        |
| Description_StudentPaymentSummary_1_327            | Payment Summary for the Student.                                                                                                    |
| Description_Swamisayyouwillfindajobtoday_1_64      | Hello                                                                                                    |
| Description_Test1_1_130                            | Test 2                                                                                                    |
| Description_ThankYou_1_67                          |                                                                                                    |
| Description_TransferCreditEvaluation_1_90          |                                                                                                    |

| Key                                          | Description                                                                                                    |
|----------------------------------------------|----------------------------------------------------------------------------------------------------|
| Description_TransferCreditProcess_1_62       |                                                                                                    |
| Description_TransferCreditsDetail_1_162      | Courses to transfer                                                                                                    |
| Description_ViewAndPostAttendance_1_73       | Here you post attendance for the date you selected, and view previously posted attendance details                                                                                                    |
| Description_ViewAttendance_1_119             | Select an enrollment and term to view your attendance                                                                                                    |
| Description_ViewAttendance_1_120             |                                                                                                    |
| Description_ViewModifyJobs_1_46              | Listed below are the jobs your organization has posted. If you would like to add a job please select the 'Add Job' link or the 'Edit' link if you wish to modify the details of a posted job.  Currently, once a job has been added only University staff can delete a job posting and increase/decrease the number of openings for a job. Please select the 'Openings' link for any of the jobs listed below to perform either one of these functions. |
| Description_ViewPrintYour1098T_1_261         | Use this page to view, then print your 1098-T IRS form(s). Click a 1098-T form below to view it.                                                                                                    |
| Description_ViewyourHousingApplication_1_180 | Please take a look below at the application you have on file for student housing.                                                                                                    |
| Description_YourRequest_1_95                 | We are routing your request to the appropriate personnel. Someone will contact you shortly.  Thank You.                                                                                                    |

## Portal Messages

These keys are defined to pick the Messages from resource file. Naming convention used is "MessageName\_CampusId".

| Кеу                 | Description                                                                                              |
|---------------------|----------------------------------------------------------------------------------------------------|
| Account_Disabled_1  | Kaly - This account is disabled. Please contact your System Administrator, or try again at a later time. |
| Account_Disabled_11 | This account is disabled. Please contact your System Administrator, or try again at a later time.        |
| Account_Disabled_12 | This account is disabled. Please contact your System Administrator, or try again at a later time.        |

| Key                   | Description                                                                                              |
|-----------------------|----------------------------------------------------------------------------------------------------|
| Account_Disabled_13   | This account is disabled. Please contact your System Administrator, or try again at a later time.        |
| Account_Disabled_14   | This account is disabled. Please contact your System Administrator, or try again at a later time.        |
| Account_Disabled_15   | This account is disabled. Please contact your System Administrator, or try again at a later time.        |
| Account_Disabled_16   | This account is disabled. Please contact your System Administrator, or try again at a later time.        |
| Account_Disabled_17   | This account is disabled. Please contact your System Administrator, or try again at a later time.        |
| Account_Disabled_18   | This account is disabled. Please contact your System Administrator, or try again at a later time.        |
| Account_Disabled_19   | This account is disabled. Please contact your System Administrator, or try again at a later time.        |
| Account_Disabled_20   | This account is disabled. Please contact your System Administrator, or try again at a later time.        |
| Account_Disabled_2000 | Kaly - This account is disabled. Please contact your System Administrator, or try again at a later time. |
| Account_Disabled_21   | This account is disabled. Please contact your System Administrator, or try again at a later time.        |
| Account_Disabled_22   | This account is disabled. Please contact your System Administrator, or try again at a later time.        |
| Account_Disabled_23   | This account is disabled. Please contact your System Administrator, or try again at a later time.        |
| Account_Disabled_24   | This account is disabled. Please contact your System Administrator, or try again at a later time.        |
| Account_Disabled_25   | This account is disabled. Please contact your System Administrator, or try again at a later time.        |
| Account_Disabled_26   | Kaly - This account is disabled. Please contact your System Administrator, or try again at a later time. |
| Account_Disabled_27   | Kaly - This account is disabled. Please contact your System Administrator, or try again at a later time. |

| Key                  | Description                                                                                              |
|----------------------|----------------------------------------------------------------------------------------------------|
| Account_Disabled_29  | Kaly - This account is disabled. Please contact your System Administrator, or try again at a later time. |
| Account_Disabled_3   | This account is disabled. Please contact your System Administrator, or try again at a later time.        |
| Account_Disabled_5   | This account is disabled. Please contact your System Administrator, or try again at a later time.        |
| Account_expired_1    | Your Account has expired, Please contact your Sysadmin (Agam)                                            |
| Account_expired_11   | Your Account has expired, Please contact your Sysadmin (Hida)                                            |
| Account_expired_12   | Your Account has expired, Please contact your Sysadmin (Hida)                                            |
| Account_expired_13   | Your Account has expired, Please contact your Sysadmin (Hida)                                            |
| Account_expired_14   | Your Account has expired, Please contact your Sysadmin (Hida)                                            |
| Account_expired_15   | Your Account has expired, Please contact your Sysadmin (Hida)                                            |
| Account_expired_16   | Your Account has expired, Please contact your Sysadmin (Hida)                                            |
| Account_expired_17   | Your Account has expired, Please contact your Sysadmin (Hida)                                            |
| Account_expired_18   | Your Account has expired, Please contact your Sysadmin (Hida)                                            |
| Account_expired_19   | Your Account has expired, Please contact your Sysadmin (Hida)                                            |
| Account_expired_20   | Your Account has expired, Please contact your Sysadmin (Hida)                                            |
| Account_expired_2000 | Your Account has expired, Please contact your Sysadmin (Agam)                                            |
| Account_expired_21   | Your Account has expired, Please contact your Sysadmin (Hida)                                            |
| Account_expired_22   | Your Account has expired, Please contact your Sysadmin (Hida)                                            |

| Key                | Description                                                                                                |
|--------------------|----------------------------------------------------------------------------------------------------|
| Account_expired_23 | Your Account has expired, Please contact your Sysadmin (Hida)                                              |
| Account_expired_24 | Your Account has expired, Please contact your Sysadmin (Hida)                                              |
| Account_expired_25 | Your Account has expired, Please contact your Sysadmin (Hida)                                              |
| Account_expired_26 | Your Account has expired, Please contact your Sysadmin (Agam)                                              |
| Account_expired_27 | Your Account has expired, Please contact your Sysadmin (Agam)                                              |
| Account_expired_29 | Your Account has expired, Please contact your Sysadmin (Agam)                                              |
| Account_expired_3  | Your Account has expired, Please contact your Sysadmin (Hida)                                              |
| Account_expired_5  | Your Account has expired, Please contact your Sysadmin (Hida)                                              |
| Account_Locked_1   | Kaly - This account is locked out. Please contact your System Administrator, or try again at a later time. |
| Account_Locked_11  | This account is locked out. Please contact your System Administrator, or try again at a later time.        |
| Account_Locked_12  | This account is locked out. Please contact your System Administrator, or try again at a later time.        |
| Account_Locked_13  | This account is locked out. Please contact your System Administrator, or try again at a later time.        |
| Account_Locked_14  | This account is locked out. Please contact your System Administrator, or try again at a later time.        |
| Account_Locked_15  | This account is locked out. Please contact your System Administrator, or try again at a later time.        |
| Account_Locked_16  | This account is locked out. Please contact your System Administrator, or try again at a later time.        |
| Account_Locked_17  | This account is locked out. Please contact your System Administrator, or try again at a later time.        |
| Account_Locked_18  | This account is locked out. Please contact your System Administrator, or try again at a later time.        |

| Key                          | Description                                                                                                |
|------------------------------|----------------------------------------------------------------------------------------------------|
| Account_Locked_19            | This account is locked out. Please contact your System Administrator, or try again at a later time.        |
| Account_Locked_20            | This account is locked out. Please contact your System Administrator, or try again at a later time.        |
| Account_Locked_2000          | Kaly - This account is locked out. Please contact your System Administrator, or try again at a later time. |
| Account_Locked_21            | This account is locked out. Please contact your System Administrator, or try again at a later time.        |
| Account_Locked_22            | This account is locked out. Please contact your System Administrator, or try again at a later time.        |
| Account_Locked_23            | This account is locked out. Please contact your System Administrator, or try again at a later time.        |
| Account_Locked_24            | This account is locked out. Please contact your System Administrator, or try again at a later time.        |
| Account_Locked_25            | This account is locked out. Please contact your System Administrator, or try again at a later time.        |
| Account_Locked_26            | Kaly - This account is locked out. Please contact your System Administrator, or try again at a later time. |
| Account_Locked_27            | Kaly - This account is locked out. Please contact your System Administrator, or try again at a later time. |
| Account_Locked_29            | Kaly - This account is locked out. Please contact your System Administrator, or try again at a later time. |
| Account_Locked_3             | This account is locked out. Please contact your System Administrator, or try again at a later time.        |
| Account_Locked_5             | This account is locked out. Please contact your System Administrator, or try again at a later time.        |
| AccountDetails_Enrollment_1  | Enrollment                                                                                                 |
| AccountDetails_Enrollment_11 | Enrollment                                                                                                 |
| AccountDetails_Enrollment_12 | Enrollment                                                                                                 |
| AccountDetails_Enrollment_13 | Enrollment                                                                                                 |
| AccountDetails_Enrollment_14 | Enrollment                                                                                                 |

| Key                            | Description |
|--------------------------------|-------------|
| AccountDetails_Enrollment_15   | Enrollment  |
| AccountDetails_Enrollment_16   | Enrollment  |
| AccountDetails_Enrollment_17   | Enrollment  |
| AccountDetails_Enrollment_18   | Enrollment  |
| AccountDetails_Enrollment_19   | Enrollment  |
| AccountDetails_Enrollment_20   | Enrollment  |
| AccountDetails_Enrollment_2000 | Enrollment  |
| AccountDetails_Enrollment_21   | Enrollment  |
| AccountDetails_Enrollment_22   | Enrollment  |
| AccountDetails_Enrollment_23   | Enrollment  |
| AccountDetails_Enrollment_24   | Enrollment  |
| AccountDetails_Enrollment_25   | Enrollment  |
| AccountDetails_Enrollment_26   | Enrollment  |
| AccountDetails_Enrollment_27   | Enrollment  |
| AccountDetails_Enrollment_29   | Enrollment  |
| AccountDetails_Enrollment_3    | Enrollment  |
| AccountDetails_Enrollment_5    | Enrollment  |
| AccountDetails_Overall_1       | Overall     |
| AccountDetails_Overall_11      | Overall     |
| AccountDetails_Overall_12      | Overall     |
| AccountDetails_Overall_13      | Overall     |
| AccountDetails_Overall_14      | Overall     |
| AccountDetails_Overall_15      | Overall     |
| AccountDetails_Overall_16      | Overall     |
| AccountDetails_Overall_17      | Overall     |
| AccountDetails_Overall_18      | Overall     |
| AccountDetails_Overall_19      | Overall     |
| AccountDetails_Overall_20      | Overall     |

| Key                         | Description                                               |
|-----------------------------|-----------------------------------------------------------|
| AccountDetails_Overall_2000 | Overall                                                   |
| AccountDetails_Overall_21   | Overall                                                   |
| AccountDetails_Overall_22   | Overall                                                   |
| AccountDetails_Overall_23   | Overall                                                   |
| AccountDetails_Overall_24   | Overall                                                   |
| AccountDetails_Overall_25   | Overall                                                   |
| AccountDetails_Overall_26   | Overall                                                   |
| AccountDetails_Overall_27   | Overall                                                   |
| AccountDetails_Overall_29   | Overall                                                   |
| AccountDetails_Overall_3    | Overall                                                   |
| AccountDetails_Overall_5    | Overall                                                   |
| AgentsCreated_1             | You have created {0} of a possible {1} agents. test cache |
| AgentsCreated_11            | You have created {0} of a possible {1} agents. test cache |
| AgentsCreated_12            | You have created {0} of a possible {1} agents. test cache |
| AgentsCreated_13            | You have created {0} of a possible {1} agents. test cache |
| AgentsCreated_14            | You have created {0} of a possible {1} agents. test cache |
| AgentsCreated_15            | You have created {0} of a possible {1} agents. test cache |
| AgentsCreated_16            | You have created {0} of a possible {1} agents. test cache |
| AgentsCreated_17            | You have created {0} of a possible {1} agents. test cache |
| AgentsCreated_18            | You have created {0} of a possible {1} agents. test cache |
| AgentsCreated_19            | You have created {0} of a possible {1} agents. test cache |

| Key                | Description                                               |
|--------------------|-----------------------------------------------------------|
| AgentsCreated_20   | You have created {0} of a possible {1} agents. test cache |
| AgentsCreated_2000 | You have created {0} of a possible {1} agents. test cache |
| AgentsCreated_21   | You have created {0} of a possible {1} agents. test cache |
| AgentsCreated_22   | You have created {0} of a possible {1} agents. test cache |
| AgentsCreated_23   | You have created {0} of a possible {1} agents. test cache |
| AgentsCreated_24   | You have created {0} of a possible {1} agents. test cache |
| AgentsCreated_25   | You have created {0} of a possible {1} agents. test cache |
| AgentsCreated_26   | You have created {0} of a possible {1} agents. test cache |
| AgentsCreated_27   | You have created {0} of a possible {1} agents. test cache |
| AgentsCreated_29   | You have created {0} of a possible {1} agents. test cache |
| AgentsCreated_3    | You have created {0} of a possible {1} agents. test cache |
| AgentsCreated_5    | You have created {0} of a possible {1} agents. test cache |
| Alerts_1           | Alerts                                                    |
| Alerts_11          | Alerts                                                    |
| Alerts_12          | Alerts                                                    |
| Alerts_13          | Alerts                                                    |
| Alerts_14          | Alerts                                                    |
| Alerts_15          | Alerts                                                    |
| Alerts_16          | Alerts                                                    |
| Alerts_17          | Alerts                                                    |
| Alerts_18          | Alerts                                                    |

| Key                    | Description        |
|------------------------|--------------------|
| Alerts_19              | Alerts             |
| Alerts_20              | Alerts             |
| Alerts_2000            | Alerts             |
| Alerts_21              | Alerts             |
| Alerts_22              | Alerts             |
| Alerts_23              | Alerts             |
| Alerts_24              | Alerts             |
| Alerts_25              | Alerts             |
| Alerts_26              | Alerts             |
| Alerts_27              | Alerts             |
| Alerts_29              | Alerts             |
| Alerts_3               | Alerts             |
| Alerts_5               | Alerts             |
| AlreadyRegistered_1    | Already Registered |
| AlreadyRegistered_11   | Already Registered |
| AlreadyRegistered_12   | Already Registered |
| AlreadyRegistered_13   | Already Registered |
| AlreadyRegistered_14   | Already Registered |
| AlreadyRegistered_15   | Already Registered |
| AlreadyRegistered_16   | Already Registered |
| AlreadyRegistered_17   | Already Registered |
| AlreadyRegistered_18   | Already Registered |
| AlreadyRegistered_19   | Already Registered |
| AlreadyRegistered_20   | Already Registered |
| AlreadyRegistered_2000 | Already Registered |
| AlreadyRegistered_21   | Already Registered |
| AlreadyRegistered_22   | Already Registered |
| AlreadyRegistered_23   | Already Registered |

| Key                              | Description                                     |
|----------------------------------|-------------------------------------------------|
| AlreadyRegistered_24             | Already Registered                              |
| AlreadyRegistered_25             | Already Registered                              |
| AlreadyRegistered_26             | Already Registered                              |
| AlreadyRegistered_27             | Already Registered                              |
| AlreadyRegistered_29             | Already Registered                              |
| AlreadyRegistered_3              | Already Registered                              |
| AlreadyRegistered_5              | Already Registered                              |
| Applicant_Choose_GradeLevel_1    | Please enter your previous Grade Level Achieved |
| Applicant_Choose_GradeLevel_11   | Please enter your previous Grade Level Achieved |
| Applicant_Choose_GradeLevel_12   | Please enter your previous Grade Level Achieved |
| Applicant_Choose_GradeLevel_13   | Please enter your previous Grade Level Achieved |
| Applicant_Choose_GradeLevel_14   | Please enter your previous Grade Level Achieved |
| Applicant_Choose_GradeLevel_15   | Please enter your previous Grade Level Achieved |
| Applicant_Choose_GradeLevel_16   | Please enter your previous Grade Level Achieved |
| Applicant_Choose_GradeLevel_17   | Please enter your previous Grade Level Achieved |
| Applicant_Choose_GradeLevel_18   | Please enter your previous Grade Level Achieved |
| Applicant_Choose_GradeLevel_19   | Please enter your previous Grade Level Achieved |
| Applicant_Choose_GradeLevel_20   | Please enter your previous Grade Level Achieved |
| Applicant_Choose_GradeLevel_2000 | Please enter your previous Grade Level Achieved |
| Applicant_Choose_GradeLevel_21   | Please enter your previous Grade Level Achieved |
| Applicant_Choose_GradeLevel_22   | Please enter your previous Grade Level Achieved |
| Applicant_Choose_GradeLevel_23   | Please enter your previous Grade Level Achieved |
| Applicant_Choose_GradeLevel_24   | Please enter your previous Grade Level Achieved |
| Applicant_Choose_GradeLevel_25   | Please enter your previous Grade Level Achieved |
| Applicant_Choose_GradeLevel_26   | Please enter your previous Grade Level Achieved |
| Applicant_Choose_GradeLevel_27   | Please enter your previous Grade Level Achieved |
| Applicant_Choose_GradeLevel_29   | Please enter your previous Grade Level Achieved |
| Applicant_Choose_GradeLevel_3    | Please enter your previous Grade Level Achieved |

| Key                                    | Description                                            |
|----------------------------------------|--------------------------------------------------------|
| Applicant_Choose_GradeLevel_5          | Please enter your previous Grade Level Achieved        |
| Applicant_Choose_HighestEducLevel_1    | Please choose your highest level of education achieved |
| Applicant_Choose_HighestEducLevel_11   | Please choose your highest level of education achieved |
| Applicant_Choose_HighestEducLevel_12   | Please choose your highest level of education achieved |
| Applicant_Choose_HighestEducLevel_13   | Please choose your highest level of education achieved |
| Applicant_Choose_HighestEducLevel_14   | Please choose your highest level of education achieved |
| Applicant_Choose_HighestEducLevel_15   | Please choose your highest level of education achieved |
| Applicant_Choose_HighestEducLevel_16   | Please choose your highest level of education achieved |
| Applicant_Choose_HighestEducLevel_17   | Please choose your highest level of education achieved |
| Applicant_Choose_HighestEducLevel_18   | Please choose your highest level of education achieved |
| Applicant_Choose_HighestEducLevel_19   | Please choose your highest level of education achieved |
| Applicant_Choose_HighestEducLevel_20   | Please choose your highest level of education achieved |
| Applicant_Choose_HighestEducLevel_2000 | Please choose your highest level of education achieved |
| Applicant_Choose_HighestEducLevel_21   | Please choose your highest level of education achieved |
| Applicant_Choose_HighestEducLevel_22   | Please choose your highest level of education achieved |
| Applicant_Choose_HighestEducLevel_23   | Please choose your highest level of education achieved |
| Applicant_Choose_HighestEducLevel_24   | Please choose your highest level of education achieved |
| Applicant_Choose_HighestEducLevel_25   | Please choose your highest level of education achieved |

| Кеу                                  | Description                                            |
|--------------------------------------|--------------------------------------------------------|
| Applicant_Choose_HighestEducLevel_26 | Please choose your highest level of education achieved |
| Applicant_Choose_HighestEducLevel_27 | Please choose your highest level of education achieved |
| Applicant_Choose_HighestEducLevel_29 | Please choose your highest level of education achieved |
| Applicant_Choose_HighestEducLevel_3  | Please choose your highest level of education achieved |
| Applicant_Choose_HighestEducLevel_5  | Please choose your highest level of education achieved |
| Applicant_Choose_HighSchoolName_1    | Please enter your High School's Name                   |
| Applicant_Choose_HighSchoolName_11   | Please enter your High School's Name                   |
| Applicant_Choose_HighSchoolName_12   | Please enter your High School's Name                   |
| Applicant_Choose_HighSchoolName_13   | Please enter your High School's Name                   |
| Applicant_Choose_HighSchoolName_14   | Please enter your High School's Name                   |
| Applicant_Choose_HighSchoolName_15   | Please enter your High School's Name                   |
| Applicant_Choose_HighSchoolName_16   | Please enter your High School's Name                   |
| Applicant_Choose_HighSchoolName_17   | Please enter your High School's Name                   |
| Applicant_Choose_HighSchoolName_18   | Please enter your High School's Name                   |
| Applicant_Choose_HighSchoolName_19   | Please enter your High School's Name                   |
| Applicant_Choose_HighSchoolName_20   | Please enter your High School's Name                   |
| Applicant_Choose_HighSchoolName_2000 | Please enter your High School's Name                   |
| Applicant_Choose_HighSchoolName_21   | Please enter your High School's Name                   |
| Applicant_Choose_HighSchoolName_22   | Please enter your High School's Name                   |
| Applicant_Choose_HighSchoolName_23   | Please enter your High School's Name                   |
| Applicant_Choose_HighSchoolName_24   | Please enter your High School's Name                   |
| Applicant_Choose_HighSchoolName_25   | Please enter your High School's Name                   |
| Applicant_Choose_HighSchoolName_26   | Please enter your High School's Name                   |
| Applicant_Choose_HighSchoolName_27   | Please enter your High School's Name                   |
| Applicant_Choose_HighSchoolName_29   | Please enter your High School's Name                   |

| Key                                   | Description                           |
|---------------------------------------|---------------------------------------|
| Applicant_Choose_HighSchoolName_3     | Please enter your High School's Name  |
| Applicant_Choose_HighSchoolName_5     | Please enter your High School's Name  |
| Applicant_Choose_HighSchoolState_1    | Please enter your High School's State |
| Applicant_Choose_HighSchoolState_11   | Please enter your High School's State |
| Applicant_Choose_HighSchoolState_12   | Please enter your High School's State |
| Applicant_Choose_HighSchoolState_13   | Please enter your High School's State |
| Applicant_Choose_HighSchoolState_14   | Please enter your High School's State |
| Applicant_Choose_HighSchoolState_15   | Please enter your High School's State |
| Applicant_Choose_HighSchoolState_16   | Please enter your High School's State |
| Applicant_Choose_HighSchoolState_17   | Please enter your High School's State |
| Applicant_Choose_HighSchoolState_18   | Please enter your High School's State |
| Applicant_Choose_HighSchoolState_19   | Please enter your High School's State |
| Applicant_Choose_HighSchoolState_20   | Please enter your High School's State |
| Applicant_Choose_HighSchoolState_2000 | Please enter your High School's State |
| Applicant_Choose_HighSchoolState_21   | Please enter your High School's State |
| Applicant_Choose_HighSchoolState_22   | Please enter your High School's State |
| Applicant_Choose_HighSchoolState_23   | Please enter your High School's State |
| Applicant_Choose_HighSchoolState_24   | Please enter your High School's State |
| Applicant_Choose_HighSchoolState_25   | Please enter your High School's State |
| Applicant_Choose_HighSchoolState_26   | Please enter your High School's State |
| Applicant_Choose_HighSchoolState_27   | Please enter your High School's State |
| Applicant_Choose_HighSchoolState_29   | Please enter your High School's State |
| Applicant_Choose_HighSchoolState_3    | Please enter your High School's State |
| Applicant_Choose_HighSchoolState_5    | Please enter your High School's State |
| Applicant_Choose_PreviousCollege_1    | Please choose your Previous College   |
| Applicant_Choose_PreviousCollege_11   | Please choose your Previous College   |
| Applicant_Choose_PreviousCollege_12   | Please choose your Previous College   |
| Applicant_Choose_PreviousCollege_13   | Please choose your Previous College   |

| Key                                      | Description                               |
|------------------------------------------|-------------------------------------------|
| Applicant_Choose_PreviousCollege_14      | Please choose your Previous College       |
| Applicant_Choose_PreviousCollege_15      | Please choose your Previous College       |
| Applicant_Choose_PreviousCollege_16      | Please choose your Previous College       |
| Applicant_Choose_PreviousCollege_17      | Please choose your Previous College       |
| Applicant_Choose_PreviousCollege_18      | Please choose your Previous College       |
| Applicant_Choose_PreviousCollege_19      | Please choose your Previous College       |
| Applicant_Choose_PreviousCollege_20      | Please choose your Previous College       |
| Applicant_Choose_PreviousCollege_2000    | Please choose your Previous College       |
| Applicant_Choose_PreviousCollege_21      | Please choose your Previous College       |
| Applicant_Choose_PreviousCollege_22      | Please choose your Previous College       |
| Applicant_Choose_PreviousCollege_23      | Please choose your Previous College       |
| Applicant_Choose_PreviousCollege_24      | Please choose your Previous College       |
| Applicant_Choose_PreviousCollege_25      | Please choose your Previous College       |
| Applicant_Choose_PreviousCollege_26      | Please choose your Previous College       |
| Applicant_Choose_PreviousCollege_27      | Please choose your Previous College       |
| Applicant_Choose_PreviousCollege_29      | Please choose your Previous College       |
| Applicant_Choose_PreviousCollege_3       | Please choose your Previous College       |
| Applicant_Choose_PreviousCollege_5       | Please choose your Previous College       |
| Applicant_Choose_PreviousCollegeState_1  | Please choose your Previous College State |
| Applicant_Choose_PreviousCollegeState_11 | Please choose your Previous College State |
| Applicant_Choose_PreviousCollegeState_12 | Please choose your Previous College State |
| Applicant_Choose_PreviousCollegeState_13 | Please choose your Previous College State |
| Applicant_Choose_PreviousCollegeState_14 | Please choose your Previous College State |
| Applicant_Choose_PreviousCollegeState_15 | Please choose your Previous College State |
| Applicant_Choose_PreviousCollegeState_16 | Please choose your Previous College State |
| Applicant_Choose_PreviousCollegeState_17 | Please choose your Previous College State |
| Applicant_Choose_PreviousCollegeState_18 | Please choose your Previous College State |
| Applicant_Choose_PreviousCollegeState_19 | Please choose your Previous College State |

| Key                                        | Description                                     |
|--------------------------------------------|-------------------------------------------------|
| Applicant_Choose_PreviousCollegeState_20   | Please choose your Previous College State       |
| Applicant_Choose_PreviousCollegeState_2000 | Please choose your Previous College State       |
| Applicant_Choose_PreviousCollegeState_21   | Please choose your Previous College State       |
| Applicant_Choose_PreviousCollegeState_22   | Please choose your Previous College State       |
| Applicant_Choose_PreviousCollegeState_23   | Please choose your Previous College State       |
| Applicant_Choose_PreviousCollegeState_24   | Please choose your Previous College State       |
| Applicant_Choose_PreviousCollegeState_25   | Please choose your Previous College State       |
| Applicant_Choose_PreviousCollegeState_26   | Please choose your Previous College State       |
| Applicant_Choose_PreviousCollegeState_27   | Please choose your Previous College State       |
| Applicant_Choose_PreviousCollegeState_29   | Please choose your Previous College State       |
| Applicant_Choose_PreviousCollegeState_3    | Please choose your Previous College State       |
| Applicant_Choose_PreviousCollegeState_5    | Please choose your Previous College State       |
| Applicant_Choose_Program_1                 | Please choose the program you wish to apply for |
| Applicant_Choose_Program_11                | Please choose the program you wish to apply for |
| Applicant_Choose_Program_12                | Please choose the program you wish to apply for |
| Applicant_Choose_Program_13                | Please choose the program you wish to apply for |
| Applicant_Choose_Program_14                | Please choose the program you wish to apply for |
| Applicant_Choose_Program_15                | Please choose the program you wish to apply for |
| Applicant_Choose_Program_16                | Please choose the program you wish to apply for |
| Applicant_Choose_Program_17                | Please choose the program you wish to apply for |
| Applicant_Choose_Program_18                | Please choose the program you wish to apply for |
| Applicant_Choose_Program_19                | Please choose the program you wish to apply for |
| Applicant_Choose_Program_20                | Please choose the program you wish to apply for |
| Applicant_Choose_Program_2000              | Please choose the program you wish to apply for |
| Applicant_Choose_Program_21                | Please choose the program you wish to apply for |
| Applicant_Choose_Program_22                | Please choose the program you wish to apply for |
| Applicant_Choose_Program_23                | Please choose the program you wish to apply for |
| Applicant_Choose_Program_24                | Please choose the program you wish to apply for |

| Кеу                                       | Description                                     |
|-------------------------------------------|-------------------------------------------------|
| Applicant_Choose_Program_25               | Please choose the program you wish to apply for |
| Applicant_Choose_Program_26               | Please choose the program you wish to apply for |
| Applicant_Choose_Program_27               | Please choose the program you wish to apply for |
| Applicant_Choose_Program_29               | Please choose the program you wish to apply for |
| Applicant_Choose_Program_3                | Please choose the program you wish to apply for |
| Applicant_Choose_Program_5                | Please choose the program you wish to apply for |
| Applicant_Enter_OtherPreviousCollege_1    | Please type in your Other Previous College      |
| Applicant_Enter_OtherPreviousCollege_11   | Please type in your Other Previous College      |
| Applicant_Enter_OtherPreviousCollege_12   | Please type in your Other Previous College      |
| Applicant_Enter_OtherPreviousCollege_13   | Please type in your Other Previous College      |
| Applicant_Enter_OtherPreviousCollege_14   | Please type in your Other Previous College      |
| Applicant_Enter_OtherPreviousCollege_15   | Please type in your Other Previous College      |
| Applicant_Enter_OtherPreviousCollege_16   | Please type in your Other Previous College      |
| Applicant_Enter_OtherPreviousCollege_17   | Please type in your Other Previous College      |
| Applicant_Enter_OtherPreviousCollege_18   | Please type in your Other Previous College      |
| Applicant_Enter_OtherPreviousCollege_19   | Please type in your Other Previous College      |
| Applicant_Enter_OtherPreviousCollege_20   | Please type in your Other Previous College      |
| Applicant_Enter_OtherPreviousCollege_2000 | Please type in your Other Previous College      |
| Applicant_Enter_OtherPreviousCollege_21   | Please type in your Other Previous College      |
| Applicant_Enter_OtherPreviousCollege_22   | Please type in your Other Previous College      |
| Applicant_Enter_OtherPreviousCollege_23   | Please type in your Other Previous College      |
| Applicant_Enter_OtherPreviousCollege_24   | Please type in your Other Previous College      |
| Applicant_Enter_OtherPreviousCollege_25   | Please type in your Other Previous College      |
| Applicant_Enter_OtherPreviousCollege_26   | Please type in your Other Previous College      |
| Applicant_Enter_OtherPreviousCollege_27   | Please type in your Other Previous College      |
| Applicant_Enter_OtherPreviousCollege_29   | Please type in your Other Previous College      |
| Applicant_Enter_OtherPreviousCollege_3    | Please type in your Other Previous College      |
| Applicant_Enter_OtherPreviousCollege_5    | Please type in your Other Previous College      |

| Key                               | Description            |
|-----------------------------------|------------------------|
| Applicant_Progress_Completed_1    | Complete/Not Submitted |
| Applicant_Progress_Completed_11   | Complete/Not Submitted |
| Applicant_Progress_Completed_12   | Complete/Not Submitted |
| Applicant_Progress_Completed_13   | Complete/Not Submitted |
| Applicant_Progress_Completed_14   | Complete/Not Submitted |
| Applicant_Progress_Completed_15   | Complete/Not Submitted |
| Applicant_Progress_Completed_16   | Complete/Not Submitted |
| Applicant_Progress_Completed_17   | Complete/Not Submitted |
| Applicant_Progress_Completed_18   | Complete/Not Submitted |
| Applicant_Progress_Completed_19   | Complete/Not Submitted |
| Applicant_Progress_Completed_20   | Complete/Not Submitted |
| Applicant_Progress_Completed_2000 | Complete/Not Submitted |
| Applicant_Progress_Completed_21   | Complete/Not Submitted |
| Applicant_Progress_Completed_22   | Complete/Not Submitted |
| Applicant_Progress_Completed_23   | Complete/Not Submitted |
| Applicant_Progress_Completed_24   | Complete/Not Submitted |
| Applicant_Progress_Completed_25   | Complete/Not Submitted |
| Applicant_Progress_Completed_26   | Complete/Not Submitted |
| Applicant_Progress_Completed_27   | Complete/Not Submitted |
| Applicant_Progress_Completed_29   | Complete/Not Submitted |
| Applicant_Progress_Completed_3    | Complete/Not Submitted |
| Applicant_Progress_Completed_5    | Complete/Not Submitted |
| Applicant_Progress_InProgress_1   | In Progress            |
| Applicant_Progress_InProgress_11  | In Progress            |
| Applicant_Progress_InProgress_12  | In Progress            |
| Applicant_Progress_InProgress_13  | In Progress            |
| Applicant_Progress_InProgress_14  | In Progress            |
| Applicant_Progress_InProgress_15  | In Progress            |

| Key                                | Description |
|------------------------------------|-------------|
| Applicant_Progress_InProgress_16   | In Progress |
| Applicant_Progress_InProgress_17   | In Progress |
| Applicant_Progress_InProgress_18   | In Progress |
| Applicant_Progress_InProgress_19   | In Progress |
| Applicant_Progress_InProgress_20   | In Progress |
| Applicant_Progress_InProgress_2000 | In Progress |
| Applicant_Progress_InProgress_21   | In Progress |
| Applicant_Progress_InProgress_22   | In Progress |
| Applicant_Progress_InProgress_23   | In Progress |
| Applicant_Progress_InProgress_24   | In Progress |
| Applicant_Progress_InProgress_25   | In Progress |
| Applicant_Progress_InProgress_26   | In Progress |
| Applicant_Progress_InProgress_27   | In Progress |
| Applicant_Progress_InProgress_29   | In Progress |
| Applicant_Progress_InProgress_3    | In Progress |
| Applicant_Progress_InProgress_5    | In Progress |
| Applicant_Progress_NotStarted_1    | Not Started |
| Applicant_Progress_NotStarted_11   | Not Started |
| Applicant_Progress_NotStarted_12   | Not Started |
| Applicant_Progress_NotStarted_13   | Not Started |
| Applicant_Progress_NotStarted_14   | Not Started |
| Applicant_Progress_NotStarted_15   | Not Started |
| Applicant_Progress_NotStarted_16   | Not Started |
| Applicant_Progress_NotStarted_17   | Not Started |
| Applicant_Progress_NotStarted_18   | Not Started |
| Applicant_Progress_NotStarted_19   | Not Started |
| Applicant_Progress_NotStarted_20   | Not Started |
| Applicant_Progress_NotStarted_2000 | Not Started |

| Key                              | Description                                                     |
|----------------------------------|-----------------------------------------------------------------|
| Applicant_Progress_NotStarted_21 | Not Started                                                     |
| Applicant_Progress_NotStarted_22 | Not Started                                                     |
| Applicant_Progress_NotStarted_23 | Not Started                                                     |
| Applicant_Progress_NotStarted_24 | Not Started                                                     |
| Applicant_Progress_NotStarted_25 | Not Started                                                     |
| Applicant_Progress_NotStarted_26 | Not Started                                                     |
| Applicant_Progress_NotStarted_27 | Not Started                                                     |
| Applicant_Progress_NotStarted_29 | Not Started                                                     |
| Applicant_Progress_NotStarted_3  | Not Started                                                     |
| Applicant_Progress_NotStarted_5  | Not Started                                                     |
| ApplicantDesc_0                  | Message that will be displayed below the Applicant Portal link. |
| ApplicationHistory_1             | Application History                                             |
| ApplicationHistory_11            | Application History                                             |
| ApplicationHistory_12            | Application History                                             |
| ApplicationHistory_13            | Application History                                             |
| ApplicationHistory_14            | Application History                                             |
| ApplicationHistory_15            | Application History                                             |
| ApplicationHistory_16            | Application History                                             |
| ApplicationHistory_17            | Application History                                             |
| ApplicationHistory_18            | Application History                                             |
| ApplicationHistory_19            | Application History                                             |
| ApplicationHistory_20            | Application History                                             |
| ApplicationHistory_2000          | Application History                                             |
| ApplicationHistory_21            | Application History                                             |
| ApplicationHistory_22            | Application History                                             |
| ApplicationHistory_23            | Application History                                             |
| ApplicationHistory_24            | Application History                                             |

145

| Кеу                   | Description         |
|-----------------------|---------------------|
| ApplicationHistory_25 | Application History |
| ApplicationHistory_26 | Application History |
| ApplicationHistory_27 | Application History |
| ApplicationHistory_29 | Application History |
| ApplicationHistory_3  | Application History |
| ApplicationHistory_5  | Application History |
| Apply_1               | Apply               |
| Apply_11              | Apply               |
| Apply_12              | Apply               |
| Apply_13              | Apply               |
| Apply_14              | Apply               |
| Apply_15              | Apply               |
| Apply_16              | Apply               |
| Apply_17              | Apply               |
| Apply_18              | Apply               |
| Apply_19              | Apply               |
| Apply_20              | Apply               |
| Apply_2000            | Apply               |
| Apply_21              | Apply               |
| Apply_22              | Apply               |
| Apply_23              | Apply               |
| Apply_24              | Apply               |
| Apply_25              | Apply               |
| Apply_26              | Apply               |
| Apply_27              | Apply               |
| Apply_29              | Apply               |
| Apply_3               | Apply               |
| Apply_5               | Apply               |

| Key           | Description |
|---------------|-------------|
| ApplyNow_1    | Apply Now   |
| ApplyNow_11   | Apply Now   |
| ApplyNow_12   | Apply Now   |
| ApplyNow_13   | Apply Now   |
| ApplyNow_14   | Apply Now   |
| ApplyNow_15   | Apply Now   |
| ApplyNow_16   | Apply Now   |
| ApplyNow_17   | Apply Now   |
| ApplyNow_18   | Apply Now   |
| ApplyNow_19   | Apply Now   |
| ApplyNow_20   | Apply Now   |
| ApplyNow_2000 | Apply Now   |
| ApplyNow_21   | Apply Now   |
| ApplyNow_22   | Apply Now   |
| ApplyNow_23   | Apply Now   |
| ApplyNow_24   | Apply Now   |
| ApplyNow_25   | Apply Now   |
| ApplyNow_26   | Apply Now   |
| ApplyNow_27   | Apply Now   |
| ApplyNow_29   | Apply Now   |
| ApplyNow_3    | Apply Now   |
| ApplyNow_5    | Apply Now   |
| Appts_1       | Appts       |
| Appts_11      | Appts       |
| Appts_12      | Appts       |
| Appts_13      | Appts       |
| Appts_14      | Appts       |
| Appts_15      | Appts       |

| Key                    | Description |
|------------------------|-------------|
| Appts_16               | Appts       |
| Appts_17               | Appts       |
| Appts_18               | Appts       |
| Appts_19               | Appts       |
| Appts_20               | Appts       |
| Appts_2000             | Appts       |
| Appts_21               | Appts       |
| Appts_22               | Appts       |
| Appts_23               | Appts       |
| Appts_24               | Appts       |
| Appts_25               | Appts       |
| Appts_26               | Appts       |
| Appts_27               | Appts       |
| Appts_29               | Appts       |
| Appts_3                | Appts       |
| Appts_5                | Appts       |
| AtAGlance_Balance_1    | Acct Bal.   |
| AtAGlance_Balance_11   | Acct Bal.   |
| AtAGlance_Balance_12   | Acct Bal.   |
| AtAGlance_Balance_13   | Acct Bal.   |
| AtAGlance_Balance_14   | Acct Bal.   |
| AtAGlance_Balance_15   | Acct Bal.   |
| AtAGlance_Balance_16   | Acct Bal.   |
| AtAGlance_Balance_17   | Acct Bal.   |
| AtAGlance_Balance_18   | Acct Bal.   |
| AtAGlance_Balance_19   | Acct Bal.   |
| AtAGlance_Balance_20   | Acct Bal.   |
| AtAGlance_Balance_2000 | Acct Bal.   |

| Key                    | Description |
|------------------------|-------------|
| AtAGlance_Balance_21   | Acct Bal.   |
| AtAGlance_Balance_22   | Acct Bal.   |
| AtAGlance_Balance_23   | Acct Bal.   |
| AtAGlance_Balance_24   | Acct Bal.   |
| AtAGlance_Balance_25   | Acct Bal.   |
| AtAGlance_Balance_26   | Acct Bal.   |
| AtAGlance_Balance_27   | Acct Bal.   |
| AtAGlance_Balance_29   | Acct Bal.   |
| AtAGlance_Balance_3    | Acct Bal.   |
| AtAGlance_Balance_5    | Acct Bal.   |
| AtAGlance_Credits_1    | Credits     |
| AtAGlance_Credits_11   | Credits     |
| AtAGlance_Credits_12   | Credits     |
| AtAGlance_Credits_13   | Credits     |
| AtAGlance_Credits_14   | Credits     |
| AtAGlance_Credits_15   | Credits     |
| AtAGlance_Credits_16   | Credits     |
| AtAGlance_Credits_17   | Credits     |
| AtAGlance_Credits_18   | Credits     |
| AtAGlance_Credits_19   | Credits     |
| AtAGlance_Credits_20   | Credits     |
| AtAGlance_Credits_2000 | Credits     |
| AtAGlance_Credits_21   | Credits     |
| AtAGlance_Credits_22   | Credits     |
| AtAGlance_Credits_23   | Credits     |
| AtAGlance_Credits_24   | Credits     |
| AtAGlance_Credits_25   | Credits     |
| AtAGlance_Credits_26   | Credits     |

| Key                  | Description |
|----------------------|-------------|
| AtAGlance_Credits_27 | Credits     |
| AtAGlance_Credits_29 | Credits     |
| AtAGlance_Credits_3  | Credits     |
| AtAGlance_Credits_5  | Credits     |
| AtAGlance_GPA_1      | GPA         |
| AtAGlance_GPA_11     | GPA         |
| AtAGlance_GPA_12     | GPA         |
| AtAGlance_GPA_13     | GPA         |
| AtAGlance_GPA_14     | GPA         |
| AtAGlance_GPA_15     | GPA         |
| AtAGlance_GPA_16     | GPA         |
| AtAGlance_GPA_17     | GPA         |
| AtAGlance_GPA_18     | GPA         |
| AtAGlance_GPA_19     | GPA         |
| AtAGlance_GPA_20     | GPA         |
| AtAGlance_GPA_2000   | GPA         |
| AtAGlance_GPA_21     | GPA         |
| AtAGlance_GPA_22     | GPA         |
| AtAGlance_GPA_23     | GPA         |
| AtAGlance_GPA_24     | GPA         |
| AtAGlance_GPA_25     | GPA         |
| AtAGlance_GPA_26     | GPA         |
| AtAGlance_GPA_27     | GPA         |
| AtAGlance_GPA_29     | GPA         |
| AtAGlance_GPA_3      | GPA         |
| AtAGlance_GPA_5      | GPA         |
| AtAGlance_Program_1  | Program     |
| AtAGlance_Program_11 | Program     |

| Key                    | Description |
|------------------------|-------------|
| AtAGlance_Program_12   | Program     |
| AtAGlance_Program_13   | Program     |
| AtAGlance_Program_14   | Program     |
| AtAGlance_Program_15   | Program     |
| AtAGlance_Program_16   | Program     |
| AtAGlance_Program_17   | Program     |
| AtAGlance_Program_18   | Program     |
| AtAGlance_Program_19   | Program     |
| AtAGlance_Program_20   | Program     |
| AtAGlance_Program_2000 | Program     |
| AtAGlance_Program_21   | Program     |
| AtAGlance_Program_22   | Program     |
| AtAGlance_Program_23   | Program     |
| AtAGlance_Program_24   | Program     |
| AtAGlance_Program_25   | Program     |
| AtAGlance_Program_26   | Program     |
| AtAGlance_Program_27   | Program     |
| AtAGlance_Program_29   | Program     |
| AtAGlance_Program_3    | Program     |
| AtAGlance_Program_5    | Program     |
| AtAGlance_Unknown_1    | Unknown     |
| AtAGlance_Unknown_11   | Unknown     |
| AtAGlance_Unknown_12   | Unknown     |
| AtAGlance_Unknown_13   | Unknown     |
| AtAGlance_Unknown_14   | Unknown     |
| AtAGlance_Unknown_15   | Unknown     |
| AtAGlance_Unknown_16   | Unknown     |
| AtAGlance_Unknown_17   | Unknown     |

| Key                    | Description                |
|------------------------|----------------------------|
| AtAGlance_Unknown_18   | Unknown                    |
| AtAGlance_Unknown_19   | Unknown                    |
| AtAGlance_Unknown_20   | Unknown                    |
| AtAGlance_Unknown_2000 | Unknown                    |
| AtAGlance_Unknown_21   | Unknown                    |
| AtAGlance_Unknown_22   | Unknown                    |
| AtAGlance_Unknown_23   | Unknown                    |
| AtAGlance_Unknown_24   | Unknown                    |
| AtAGlance_Unknown_25   | Unknown                    |
| AtAGlance_Unknown_26   | Unknown                    |
| AtAGlance_Unknown_27   | Unknown                    |
| AtAGlance_Unknown_29   | Unknown                    |
| AtAGlance_Unknown_3    | Unknown                    |
| AtAGlance_Unknown_5    | Unknown                    |
| CC_Invalid_Length_1    | Invalid Credit Card Length |
| CC_Invalid_Length_11   | Invalid Credit Card Length |
| CC_Invalid_Length_12   | Invalid Credit Card Length |
| CC_Invalid_Length_13   | Invalid Credit Card Length |
| CC_Invalid_Length_14   | Invalid Credit Card Length |
| CC_Invalid_Length_15   | Invalid Credit Card Length |
| CC_Invalid_Length_16   | Invalid Credit Card Length |
| CC_Invalid_Length_17   | Invalid Credit Card Length |
| CC_Invalid_Length_18   | Invalid Credit Card Length |
| CC_Invalid_Length_19   | Invalid Credit Card Length |
| CC_Invalid_Length_20   | Invalid Credit Card Length |
| CC_Invalid_Length_2000 | Invalid Credit Card Length |
| CC_Invalid_Length_21   | Invalid Credit Card Length |
| CC_Invalid_Length_22   | Invalid Credit Card Length |

| Key                    | Description                |
|------------------------|----------------------------|
| CC_Invalid_Length_23   | Invalid Credit Card Length |
| CC_Invalid_Length_24   | Invalid Credit Card Length |
| CC_Invalid_Length_25   | Invalid Credit Card Length |
| CC_Invalid_Length_26   | Invalid Credit Card Length |
| CC_Invalid_Length_27   | Invalid Credit Card Length |
| CC_Invalid_Length_29   | Invalid Credit Card Length |
| CC_Invalid_Length_3    | Invalid Credit Card Length |
| CC_Invalid_Length_5    | Invalid Credit Card Length |
| CC_Invalid_Number_1    | Invalid Credit Card Number |
| CC_Invalid_Number_11   | Invalid Credit Card Number |
| CC_Invalid_Number_12   | Invalid Credit Card Number |
| CC_Invalid_Number_13   | Invalid Credit Card Number |
| CC_Invalid_Number_14   | Invalid Credit Card Number |
| CC_Invalid_Number_15   | Invalid Credit Card Number |
| CC_Invalid_Number_16   | Invalid Credit Card Number |
| CC_Invalid_Number_17   | Invalid Credit Card Number |
| CC_Invalid_Number_18   | Invalid Credit Card Number |
| CC_Invalid_Number_19   | Invalid Credit Card Number |
| CC_Invalid_Number_20   | Invalid Credit Card Number |
| CC_Invalid_Number_2000 | Invalid Credit Card Number |
| CC_Invalid_Number_21   | Invalid Credit Card Number |
| CC_Invalid_Number_22   | Invalid Credit Card Number |
| CC_Invalid_Number_23   | Invalid Credit Card Number |
| CC_Invalid_Number_24   | Invalid Credit Card Number |
| CC_Invalid_Number_25   | Invalid Credit Card Number |
| CC_Invalid_Number_26   | Invalid Credit Card Number |
| CC_Invalid_Number_27   | Invalid Credit Card Number |
| CC_Invalid_Number_29   | Invalid Credit Card Number |

| Кеу                  | Description                                                                                                    |
|----------------------|----------------------------------------------------------------------------------------------------|
| CC_Invalid_Number_3  | Invalid Credit Card Number                                                                                                    |
| CC_Invalid_Number_5  | Invalid Credit Card Number                                                                                                    |
| CC_Invalid_Type_1    | Invalid Credit Card Type                                                                                                    |
| CC_Invalid_Type_11   | Invalid Credit Card Type                                                                                                    |
| CC_Invalid_Type_12   | Invalid Credit Card Type                                                                                                    |
| CC_Invalid_Type_13   | Invalid Credit Card Type                                                                                                    |
| CC_Invalid_Type_14   | Invalid Credit Card Type                                                                                                    |
| CC_Invalid_Type_15   | Invalid Credit Card Type                                                                                                    |
| CC_Invalid_Type_16   | Invalid Credit Card Type                                                                                                    |
| CC_Invalid_Type_17   | Invalid Credit Card Type                                                                                                    |
| CC_Invalid_Type_18   | Invalid Credit Card Type                                                                                                    |
| CC_Invalid_Type_19   | Invalid Credit Card Type                                                                                                    |
| CC_Invalid_Type_20   | Invalid Credit Card Type                                                                                                    |
| CC_Invalid_Type_2000 | Invalid Credit Card Type                                                                                                    |
| CC_Invalid_Type_21   | Invalid Credit Card Type                                                                                                    |
| CC_Invalid_Type_22   | Invalid Credit Card Type                                                                                                    |
| CC_Invalid_Type_23   | Invalid Credit Card Type                                                                                                    |
| CC_Invalid_Type_24   | Invalid Credit Card Type                                                                                                    |
| CC_Invalid_Type_25   | Invalid Credit Card Type                                                                                                    |
| CC_Invalid_Type_26   | Invalid Credit Card Type                                                                                                    |
| CC_Invalid_Type_27   | Invalid Credit Card Type                                                                                                    |
| CC_Invalid_Type_29   | Invalid Credit Card Type                                                                                                    |
| CC_Invalid_Type_3    | Invalid Credit Card Type                                                                                                    |
| CC_Invalid_Type_5    | Invalid Credit Card Type                                                                                                    |
| ChangesNotSaved_1    | Your changes have not been saved yet. Please press update to save your changes, or cancel to discard your changes, before selecting another item. |

| Key                  | Description                                                                                                    |
|----------------------|----------------------------------------------------------------------------------------------------|
| ChangesNotSaved_11   | Your changes have not been saved yet. Please press update to save your changes, or cancel to discard your changes, before selecting another item. |
| ChangesNotSaved_12   | Your changes have not been saved yet. Please press update to save your changes, or cancel to discard your changes, before selecting another item. |
| ChangesNotSaved_13   | Your changes have not been saved yet. Please press update to save your changes, or cancel to discard your changes, before selecting another item. |
| ChangesNotSaved_14   | Your changes have not been saved yet. Please press update to save your changes, or cancel to discard your changes, before selecting another item. |
| ChangesNotSaved_15   | Your changes have not been saved yet. Please press update to save your changes, or cancel to discard your changes, before selecting another item. |
| ChangesNotSaved_16   | Your changes have not been saved yet. Please press update to save your changes, or cancel to discard your changes, before selecting another item. |
| ChangesNotSaved_17   | Your changes have not been saved yet. Please press update to save your changes, or cancel to discard your changes, before selecting another item. |
| ChangesNotSaved_18   | Your changes have not been saved yet. Please press update to save your changes, or cancel to discard your changes, before selecting another item. |
| ChangesNotSaved_19   | Your changes have not been saved yet. Please press update to save your changes, or cancel to discard your changes, before selecting another item. |
| ChangesNotSaved_20   | Your changes have not been saved yet. Please press update to save your changes, or cancel to discard your changes, before selecting another item. |
| ChangesNotSaved_2000 | Your changes have not been saved yet. Please press update to save your changes, or cancel to discard your changes, before selecting another item. |
| ChangesNotSaved_21   | Your changes have not been saved yet. Please press update to save your changes, or cancel to discard your changes, before selecting another item. |

| Key                | Description                                                                                                    |
|--------------------|----------------------------------------------------------------------------------------------------|
| ChangesNotSaved_22 | Your changes have not been saved yet. Please press update to save your changes, or cancel to discard your changes, before selecting another item. |
| ChangesNotSaved_23 | Your changes have not been saved yet. Please press update to save your changes, or cancel to discard your changes, before selecting another item. |
| ChangesNotSaved_24 | Your changes have not been saved yet. Please press update to save your changes, or cancel to discard your changes, before selecting another item. |
| ChangesNotSaved_25 | Your changes have not been saved yet. Please press update to save your changes, or cancel to discard your changes, before selecting another item. |
| ChangesNotSaved_26 | Your changes have not been saved yet. Please press update to save your changes, or cancel to discard your changes, before selecting another item. |
| ChangesNotSaved_27 | Your changes have not been saved yet. Please press update to save your changes, or cancel to discard your changes, before selecting another item. |
| ChangesNotSaved_29 | Your changes have not been saved yet. Please press update to save your changes, or cancel to discard your changes, before selecting another item. |
| ChangesNotSaved_3  | Your changes have not been saved yet. Please press update to save your changes, or cancel to discard your changes, before selecting another item. |
| ChangesNotSaved_5  | Your changes have not been saved yet. Please press update to save your changes, or cancel to discard your changes, before selecting another item. |
| ClassClosed_1      | Class is Closed                                                                                                    |
| ClassClosed_11     | Class is Closed                                                                                                    |
| ClassClosed_12     | Class is Closed                                                                                                    |
| ClassClosed_13     | Class is Closed                                                                                                    |
| ClassClosed_14     | Class is Closed                                                                                                    |
| ClassClosed_15     | Class is Closed                                                                                                    |
| ClassClosed_16     | Class is Closed                                                                                                    |
| ClassClosed_17     | Class is Closed                                                                                                    |
| ClassClosed_18     | Class is Closed                                                                                                    |

| Key              | Description     |
|------------------|-----------------|
| ClassClosed_19   | Class is Closed |
| ClassClosed_20   | Class is Closed |
| ClassClosed_2000 | Class is Closed |
| ClassClosed_21   | Class is Closed |
| ClassClosed_22   | Class is Closed |
| ClassClosed_23   | Class is Closed |
| ClassClosed_24   | Class is Closed |
| ClassClosed_25   | Class is Closed |
| ClassClosed_26   | Class is Closed |
| ClassClosed_27   | Class is Closed |
| ClassClosed_29   | Class is Closed |
| ClassClosed_3    | Class is Closed |
| ClassClosed_5    | Class is Closed |
| ClassFull_1      | Class is Full   |
| ClassFull_11     | Class is Full   |
| ClassFull_12     | Class is Full   |
| ClassFull_13     | Class is Full   |
| ClassFull_14     | Class is Full   |
| ClassFull_15     | Class is Full   |
| ClassFull_16     | Class is Full   |
| ClassFull_17     | Class is Full   |
| ClassFull_18     | Class is Full   |
| ClassFull_19     | Class is Full   |
| ClassFull_20     | Class is Full   |
| ClassFull_2000   | Class is Full   |
| ClassFull_21     | Class is Full   |
| ClassFull_22     | Class is Full   |
| ClassFull_23     | Class is Full   |

| Key                | Description     |
|--------------------|-----------------|
| ClassFull_24       | Class is Full   |
| ClassFull_25       | Class is Full   |
| ClassFull_26       | Class is Full   |
| ClassFull_27       | Class is Full   |
| ClassFull_29       | Class is Full   |
| ClassFull_3        | Class is Full   |
| ClassFull_5        | Class is Full   |
| ClassNotFound_1    | Class Not Found |
| ClassNotFound_11   | Class Not Found |
| ClassNotFound_12   | Class Not Found |
| ClassNotFound_13   | Class Not Found |
| ClassNotFound_14   | Class Not Found |
| ClassNotFound_15   | Class Not Found |
| ClassNotFound_16   | Class Not Found |
| ClassNotFound_17   | Class Not Found |
| ClassNotFound_18   | Class Not Found |
| ClassNotFound_19   | Class Not Found |
| ClassNotFound_20   | Class Not Found |
| ClassNotFound_2000 | Class Not Found |
| ClassNotFound_21   | Class Not Found |
| ClassNotFound_22   | Class Not Found |
| ClassNotFound_23   | Class Not Found |
| ClassNotFound_24   | Class Not Found |
| ClassNotFound_25   | Class Not Found |
| ClassNotFound_26   | Class Not Found |
| ClassNotFound_27   | Class Not Found |
| ClassNotFound_29   | Class Not Found |
| ClassNotFound_3    | Class Not Found |

| Key                           | Description           |
|-------------------------------|-----------------------|
| ClassNotFound_5               | Class Not Found       |
| CoRequisiteRequired_1         | Co-Requisite required |
| CoRequisiteRequired_11        | Co-Requisite required |
| CoRequisiteRequired_12        | Co-Requisite required |
| CoRequisiteRequired_13        | Co-Requisite required |
| CoRequisiteRequired_14        | Co-Requisite required |
| CoRequisiteRequired_15        | Co-Requisite required |
| CoRequisiteRequired_16        | Co-Requisite required |
| CoRequisiteRequired_17        | Co-Requisite required |
| CoRequisiteRequired_18        | Co-Requisite required |
| CoRequisiteRequired_19        | Co-Requisite required |
| CoRequisiteRequired_20        | Co-Requisite required |
| CoRequisiteRequired_2000      | Co-Requisite required |
| CoRequisiteRequired_21        | Co-Requisite required |
| CoRequisiteRequired_22        | Co-Requisite required |
| CoRequisiteRequired_23        | Co-Requisite required |
| CoRequisiteRequired_24        | Co-Requisite required |
| CoRequisiteRequired_25        | Co-Requisite required |
| CoRequisiteRequired_26        | Co-Requisite required |
| CoRequisiteRequired_27        | Co-Requisite required |
| CoRequisiteRequired_29        | Co-Requisite required |
| CoRequisiteRequired_3         | Co-Requisite required |
| CoRequisiteRequired_5         | Co-Requisite required |
| DegreeAudit_CurrentProgram_1  | Current Program       |
| DegreeAudit_CurrentProgram_11 | Current Program       |
| DegreeAudit_CurrentProgram_12 | Current Program       |
| DegreeAudit_CurrentProgram_13 | Current Program       |
| DegreeAudit_CurrentProgram_14 | Current Program       |

| Key                             | Description          |
|---------------------------------|----------------------|
| DegreeAudit_CurrentProgram_15   | Current Program      |
| DegreeAudit_CurrentProgram_16   | Current Program      |
| DegreeAudit_CurrentProgram_17   | Current Program      |
| DegreeAudit_CurrentProgram_18   | Current Program      |
| DegreeAudit_CurrentProgram_19   | Current Program      |
| DegreeAudit_CurrentProgram_20   | Current Program      |
| DegreeAudit_CurrentProgram_2000 | Current Program      |
| DegreeAudit_CurrentProgram_21   | Current Program      |
| DegreeAudit_CurrentProgram_22   | Current Program      |
| DegreeAudit_CurrentProgram_23   | Current Program      |
| DegreeAudit_CurrentProgram_24   | Current Program      |
| DegreeAudit_CurrentProgram_25   | Current Program      |
| DegreeAudit_CurrentProgram_26   | Current Program      |
| DegreeAudit_CurrentProgram_27   | Current Program      |
| DegreeAudit_CurrentProgram_29   | Current Program      |
| DegreeAudit_CurrentProgram_3    | Current Program      |
| DegreeAudit_CurrentProgram_5    | Current Program      |
| DegreeAudit_Hypothetical_1      | Hypothetical Program |
| DegreeAudit_Hypothetical_11     | Hypothetical Program |
| DegreeAudit_Hypothetical_12     | Hypothetical Program |
| DegreeAudit_Hypothetical_13     | Hypothetical Program |
| DegreeAudit_Hypothetical_14     | Hypothetical Program |
| DegreeAudit_Hypothetical_15     | Hypothetical Program |
| DegreeAudit_Hypothetical_16     | Hypothetical Program |
| DegreeAudit_Hypothetical_17     | Hypothetical Program |
| DegreeAudit_Hypothetical_18     | Hypothetical Program |
| DegreeAudit_Hypothetical_19     | Hypothetical Program |
| DegreeAudit_Hypothetical_20     | Hypothetical Program |

| Key                           | Description          |
|-------------------------------|----------------------|
| DegreeAudit_Hypothetical_2000 | Hypothetical Program |
| DegreeAudit_Hypothetical_21   | Hypothetical Program |
| DegreeAudit_Hypothetical_22   | Hypothetical Program |
| DegreeAudit_Hypothetical_23   | Hypothetical Program |
| DegreeAudit_Hypothetical_24   | Hypothetical Program |
| DegreeAudit_Hypothetical_25   | Hypothetical Program |
| DegreeAudit_Hypothetical_26   | Hypothetical Program |
| DegreeAudit_Hypothetical_27   | Hypothetical Program |
| DegreeAudit_Hypothetical_29   | Hypothetical Program |
| DegreeAudit_Hypothetical_3    | Hypothetical Program |
| DegreeAudit_Hypothetical_5    | Hypothetical Program |
| Document_Download_1           | Download Document    |
| Document_Download_11          | Download Document    |
| Document_Download_12          | Download Document    |
| Document_Download_13          | Download Document    |
| Document_Download_14          | Download Document    |
| Document_Download_15          | Download Document    |
| Document_Download_16          | Download Document    |
| Document_Download_17          | Download Document    |
| Document_Download_18          | Download Document    |
| Document_Download_19          | Download Document    |
| Document_Download_20          | Download Document    |
| Document_Download_2000        | Download Document    |
| Document_Download_21          | Download Document    |
| Document_Download_22          | Download Document    |
| Document_Download_23          | Download Document    |
| Document_Download_24          | Download Document    |
| Document_Download_25          | Download Document    |

| Кеу                  | Description                         |
|----------------------|-------------------------------------|
| Document_Download_26 | Download Document                   |
| Document_Download_27 | Download Document                   |
| Document_Download_29 | Download Document                   |
| Document_Download_3  | Download Document                   |
| Document_Download_5  | Download Document                   |
| Document_Due_1       | Displaying {0} of {1} documents due |
| Document_Due_11      | Displaying {0} of {1} documents due |
| Document_Due_12      | Displaying {0} of {1} documents due |
| Document_Due_13      | Displaying {0} of {1} documents due |
| Document_Due_14      | Displaying {0} of {1} documents due |
| Document_Due_15      | Displaying {0} of {1} documents due |
| Document_Due_16      | Displaying {0} of {1} documents due |
| Document_Due_17      | Displaying {0} of {1} documents due |
| Document_Due_18      | Displaying {0} of {1} documents due |
| Document_Due_19      | Displaying {0} of {1} documents due |
| Document_Due_20      | Displaying {0} of {1} documents due |
| Document_Due_2000    | Displaying {0} of {1} documents due |
| Document_Due_21      | Displaying {0} of {1} documents due |
| Document_Due_22      | Displaying {0} of {1} documents due |
| Document_Due_23      | Displaying {0} of {1} documents due |
| Document_Due_24      | Displaying {0} of {1} documents due |
| Document_Due_25      | Displaying {0} of {1} documents due |
| Document_Due_26      | Displaying {0} of {1} documents due |
| Document_Due_27      | Displaying {0} of {1} documents due |
| Document_Due_29      | Displaying {0} of {1} documents due |
| Document_Due_3       | Displaying {0} of {1} documents due |
| Document_Due_5       | Displaying {0} of {1} documents due |
| Document_NoDue_1     | You have no documents due.          |

| Key                 | Description                |
|---------------------|----------------------------|
| Document_NoDue_11   | You have no documents due. |
| Document_NoDue_12   | You have no documents due. |
| Document_NoDue_13   | You have no documents due. |
| Document_NoDue_14   | You have no documents due. |
| Document_NoDue_15   | You have no documents due. |
| Document_NoDue_16   | You have no documents due. |
| Document_NoDue_17   | You have no documents due. |
| Document_NoDue_18   | You have no documents due. |
| Document_NoDue_19   | You have no documents due. |
| Document_NoDue_20   | You have no documents due. |
| Document_NoDue_2000 | You have no documents due. |
| Document_NoDue_21   | You have no documents due. |
| Document_NoDue_22   | You have no documents due. |
| Document_NoDue_23   | You have no documents due. |
| Document_NoDue_24   | You have no documents due. |
| Document_NoDue_25   | You have no documents due. |
| Document_NoDue_26   | You have no documents due. |
| Document_NoDue_27   | You have no documents due. |
| Document_NoDue_29   | You have no documents due. |
| Document_NoDue_3    | You have no documents due. |
| Document_NoDue_5    | You have no documents due. |
| DropDown_All_1      | All                        |
| DropDown_All_11     | All                        |
| DropDown_All_12     | All                        |
| DropDown_All_13     | All                        |
| DropDown_All_14     | All                        |
| DropDown_All_15     | All                        |
| DropDown_All_16     | All                        |

| Key                     | Description                       |
|-------------------------|-----------------------------------|
| DropDown_All_17         | All                               |
| DropDown_All_18         | All                               |
| DropDown_All_19         | All                               |
| DropDown_All_20         | All                               |
| DropDown_All_2000       | All                               |
| DropDown_All_21         | All                               |
| DropDown_All_22         | All                               |
| DropDown_All_23         | All                               |
| DropDown_All_24         | All                               |
| DropDown_All_25         | All                               |
| DropDown_All_26         | All                               |
| DropDown_All_27         | All                               |
| DropDown_All_29         | All                               |
| DropDown_All_3          | All                               |
| DropDown_All_5          | All                               |
| DropDown_HeardOfUs_1    | Please select how you heard of us |
| DropDown_HeardOfUs_11   | Please select how you heard of us |
| DropDown_HeardOfUs_12   | Please select how you heard of us |
| DropDown_HeardOfUs_13   | Please select how you heard of us |
| DropDown_HeardOfUs_14   | Please select how you heard of us |
| DropDown_HeardOfUs_15   | Please select how you heard of us |
| DropDown_HeardOfUs_16   | Please select how you heard of us |
| DropDown_HeardOfUs_17   | Please select how you heard of us |
| DropDown_HeardOfUs_18   | Please select how you heard of us |
| DropDown_HeardOfUs_19   | Please select how you heard of us |
| DropDown_HeardOfUs_20   | Please select how you heard of us |
| DropDown_HeardOfUs_2000 | Please select how you heard of us |
| DropDown_HeardOfUs_21   | Please select how you heard of us |

| Key                   | Description                       |
|-----------------------|-----------------------------------|
| DropDown_HeardOfUs_22 | Please select how you heard of us |
| DropDown_HeardOfUs_23 | Please select how you heard of us |
| DropDown_HeardOfUs_24 | Please select how you heard of us |
| DropDown_HeardOfUs_25 | Please select how you heard of us |
| DropDown_HeardOfUs_26 | Please select how you heard of us |
| DropDown_HeardOfUs_27 | Please select how you heard of us |
| DropDown_HeardOfUs_29 | Please select how you heard of us |
| DropDown_HeardOfUs_3  | Please select how you heard of us |
| DropDown_HeardOfUs_5  | Please select how you heard of us |
| DropDown_Other_1      | Other                             |
| DropDown_Other_11     | Other                             |
| DropDown_Other_12     | Other                             |
| DropDown_Other_13     | Other                             |
| DropDown_Other_14     | Other                             |
| DropDown_Other_15     | Other                             |
| DropDown_Other_16     | Other                             |
| DropDown_Other_17     | Other                             |
| DropDown_Other_18     | Other                             |
| DropDown_Other_19     | Other                             |
| DropDown_Other_20     | Other                             |
| DropDown_Other_2000   | Other                             |
| DropDown_Other_21     | Other                             |
| DropDown_Other_22     | Other                             |
| DropDown_Other_23     | Other                             |
| DropDown_Other_24     | Other                             |
| DropDown_Other_25     | Other                             |
| DropDown_Other_26     | Other                             |
| DropDown_Other_27     | Other                             |

| Key                  | Description   |
|----------------------|---------------|
| DropDown_Other_29    | Other         |
| DropDown_Other_3     | Other         |
| DropDown_Other_5     | Other         |
| DropDown_Select_1    | Please Select |
| DropDown_Select_11   | Please Select |
| DropDown_Select_12   | Please Select |
| DropDown_Select_13   | Please Select |
| DropDown_Select_14   | Please Select |
| DropDown_Select_15   | Please Select |
| DropDown_Select_16   | Please Select |
| DropDown_Select_17   | Please Select |
| DropDown_Select_18   | Please Select |
| DropDown_Select_19   | Please Select |
| DropDown_Select_20   | Please Select |
| DropDown_Select_2000 | Please Select |
| DropDown_Select_21   | Please Select |
| DropDown_Select_22   | Please Select |
| DropDown_Select_23   | Please Select |
| DropDown_Select_24   | Please Select |
| DropDown_Select_25   | Please Select |
| DropDown_Select_26   | Please Select |
| DropDown_Select_27   | Please Select |
| DropDown_Select_29   | Please Select |
| DropDown_Select_3    | Please Select |
| DropDown_Select_5    | Please Select |
| Edit_1               | Edit          |
| Edit_11              | Edit          |
| Edit_12              | Edit          |

| Key           | Description |
|---------------|-------------|
| Edit_13       | Edit        |
| Edit_14       | Edit        |
| Edit_15       | Edit        |
| Edit_16       | Edit        |
| Edit_17       | Edit        |
| Edit_18       | Edit        |
| Edit_19       | Edit        |
| Edit_20       | Edit        |
| Edit_2000     | Edit        |
| Edit_21       | Edit        |
| Edit_22       | Edit        |
| Edit_23       | Edit        |
| Edit_24       | Edit        |
| Edit_25       | Edit        |
| Edit_26       | Edit        |
| Edit_27       | Edit        |
| Edit_29       | Edit        |
| Edit_3        | Edit        |
| Edit_5        | Edit        |
| EditScores_1  | Edit Scores |
| EditScores_11 | Edit Scores |
| EditScores_12 | Edit Scores |
| EditScores_13 | Edit Scores |
| EditScores_14 | Edit Scores |
| EditScores_15 | Edit Scores |
| EditScores_16 | Edit Scores |
| EditScores_17 | Edit Scores |
| EditScores_18 | Edit Scores |

| Key                             | Description        |
|---------------------------------|--------------------|
| EditScores_19                   | Edit Scores        |
| EditScores_20                   | Edit Scores        |
| EditScores_2000                 | Edit Scores        |
| EditScores_21                   | Edit Scores        |
| EditScores_22                   | Edit Scores        |
| EditScores_23                   | Edit Scores        |
| EditScores_24                   | Edit Scores        |
| EditScores_25                   | Edit Scores        |
| EditScores_26                   | Edit Scores        |
| EditScores_27                   | Edit Scores        |
| EditScores_29                   | Edit Scores        |
| EditScores_3                    | Edit Scores        |
| EditScores_5                    | Edit Scores        |
| Email_Subject_ForgottenPwd      | Forgotten Password |
| Email_Subject_ForgottenPwd_1    | Forgotten Password |
| Email_Subject_ForgottenPwd_11   | Forgotten Password |
| Email_Subject_ForgottenPwd_12   | Forgotten Password |
| Email_Subject_ForgottenPwd_13   | Forgotten Password |
| Email_Subject_ForgottenPwd_14   | Forgotten Password |
| Email_Subject_ForgottenPwd_15   | Forgotten Password |
| Email_Subject_ForgottenPwd_16   | Forgotten Password |
| Email_Subject_ForgottenPwd_17   | Forgotten Password |
| Email_Subject_ForgottenPwd_18   | Forgotten Password |
| Email_Subject_ForgottenPwd_19   | Forgotten Password |
| Email_Subject_ForgottenPwd_20   | Forgotten Password |
| Email_Subject_ForgottenPwd_2000 | Forgotten Password |
| Email_Subject_ForgottenPwd_21   | Forgotten Password |
| Email_Subject_ForgottenPwd_22   | Forgotten Password |

| Key                           | Description          |
|-------------------------------|----------------------|
| Email_Subject_ForgottenPwd_23 | Forgotten Password   |
| Email_Subject_ForgottenPwd_24 | Forgotten Password   |
| Email_Subject_ForgottenPwd_25 | Forgotten Password   |
| Email_Subject_ForgottenPwd_26 | Forgotten Password   |
| Email_Subject_ForgottenPwd_27 | Forgotten Password   |
| Email_Subject_ForgottenPwd_29 | Forgotten Password   |
| Email_Subject_ForgottenPwd_3  | Forgotten Password   |
| Email_Subject_ForgottenPwd_5  | Forgotten Password   |
| Email_Subject_NewAccount      | New Account Creation |
| Email_Subject_NewAccount_1    | New Account Creation |
| Email_Subject_NewAccount_11   | New Account Creation |
| Email_Subject_NewAccount_12   | New Account Creation |
| Email_Subject_NewAccount_13   | New Account Creation |
| Email_Subject_NewAccount_14   | New Account Creation |
| Email_Subject_NewAccount_15   | New Account Creation |
| Email_Subject_NewAccount_16   | New Account Creation |
| Email_Subject_NewAccount_17   | New Account Creation |
| Email_Subject_NewAccount_18   | New Account Creation |
| Email_Subject_NewAccount_19   | New Account Creation |
| Email_Subject_NewAccount_20   | New Account Creation |
| Email_Subject_NewAccount_2000 | New Account Creation |
| Email_Subject_NewAccount_21   | New Account Creation |
| Email_Subject_NewAccount_22   | New Account Creation |
| Email_Subject_NewAccount_23   | New Account Creation |
| Email_Subject_NewAccount_24   | New Account Creation |
| Email_Subject_NewAccount_25   | New Account Creation |
| Email_Subject_NewAccount_26   | New Account Creation |
| Email_Subject_NewAccount_27   | New Account Creation |

| Key                         | Description               |
|-----------------------------|---------------------------|
| Email_Subject_NewAccount_29 | New Account Creation      |
| Email_Subject_NewAccount_3  | New Account Creation      |
| Email_Subject_NewAccount_5  | New Account Creation      |
| Email_Subject_NewPwd_1      | New Password              |
| Email_Subject_NewPwd_11     | New Password              |
| Email_Subject_NewPwd_12     | New Password              |
| Email_Subject_NewPwd_13     | New Password              |
| Email_Subject_NewPwd_14     | New Password              |
| Email_Subject_NewPwd_15     | New Password              |
| Email_Subject_NewPwd_16     | New Password              |
| Email_Subject_NewPwd_17     | New Password              |
| Email_Subject_NewPwd_18     | New Password              |
| Email_Subject_NewPwd_19     | New Password              |
| Email_Subject_NewPwd_20     | New Password              |
| Email_Subject_NewPwd_2000   | New Password              |
| Email_Subject_NewPwd_21     | New Password              |
| Email_Subject_NewPwd_22     | New Password              |
| Email_Subject_NewPwd_23     | New Password              |
| Email_Subject_NewPwd_24     | New Password              |
| Email_Subject_NewPwd_25     | New Password              |
| Email_Subject_NewPwd_26     | New Password              |
| Email_Subject_NewPwd_27     | New Password              |
| Email_Subject_NewPwd_29     | New Password              |
| Email_Subject_NewPwd_3      | New Password              |
| Email_Subject_NewPwd_5      | New Password              |
| EmployerDesc_0              | Employer Login Here       |
| EnterNumericValues_1        | Only enter numeric values |
| EnterNumericValues_11       | Only enter numeric values |

| Key                     | Description                          |
|-------------------------|--------------------------------------|
| EnterNumericValues_12   | Only enter numeric values            |
| EnterNumericValues_13   | Only enter numeric values            |
| EnterNumericValues_14   | Only enter numeric values            |
| EnterNumericValues_15   | Only enter numeric values            |
| EnterNumericValues_16   | Only enter numeric values            |
| EnterNumericValues_17   | Only enter numeric values            |
| EnterNumericValues_18   | Only enter numeric values            |
| EnterNumericValues_19   | Only enter numeric values            |
| EnterNumericValues_20   | Only enter numeric values            |
| EnterNumericValues_2000 | Only enter numeric values            |
| EnterNumericValues_21   | Only enter numeric values            |
| EnterNumericValues_22   | Only enter numeric values            |
| EnterNumericValues_23   | Only enter numeric values            |
| EnterNumericValues_24   | Only enter numeric values            |
| EnterNumericValues_25   | Only enter numeric values            |
| EnterNumericValues_26   | Only enter numeric values            |
| EnterNumericValues_27   | Only enter numeric values            |
| EnterNumericValues_29   | Only enter numeric values            |
| EnterNumericValues_3    | Only enter numeric values            |
| EnterNumericValues_5    | Only enter numeric values            |
| EnterValidAmount_1      | Please enter a valid payment amount. |
| EnterValidAmount_11     | Please enter a valid payment amount. |
| EnterValidAmount_12     | Please enter a valid payment amount. |
| EnterValidAmount_13     | Please enter a valid payment amount. |
| EnterValidAmount_14     | Please enter a valid payment amount. |
| EnterValidAmount_15     | Please enter a valid payment amount. |
| EnterValidAmount_16     | Please enter a valid payment amount. |
| EnterValidAmount_17     | Please enter a valid payment amount. |

| Key                   | Description                          |
|-----------------------|--------------------------------------|
| EnterValidAmount_18   | Please enter a valid payment amount. |
| EnterValidAmount_19   | Please enter a valid payment amount. |
| EnterValidAmount_20   | Please enter a valid payment amount. |
| EnterValidAmount_2000 | Please enter a valid payment amount. |
| EnterValidAmount_21   | Please enter a valid payment amount. |
| EnterValidAmount_22   | Please enter a valid payment amount. |
| EnterValidAmount_23   | Please enter a valid payment amount. |
| EnterValidAmount_24   | Please enter a valid payment amount. |
| EnterValidAmount_25   | Please enter a valid payment amount. |
| EnterValidAmount_26   | Please enter a valid payment amount. |
| EnterValidAmount_27   | Please enter a valid payment amount. |
| EnterValidAmount_29   | Please enter a valid payment amount. |
| EnterValidAmount_3    | Please enter a valid payment amount. |
| EnterValidAmount_5    | Please enter a valid payment amount. |
| ExpGradDate_1         | Exp. Grad. Date                      |
| ExpGradDate_11        | Exp. Grad. Date                      |
| ExpGradDate_12        | Exp. Grad. Date                      |
| ExpGradDate_13        | Exp. Grad. Date                      |
| ExpGradDate_14        | Exp. Grad. Date                      |
| ExpGradDate_15        | Exp. Grad. Date                      |
| ExpGradDate_16        | Exp. Grad. Date                      |
| ExpGradDate_17        | Exp. Grad. Date                      |
| ExpGradDate_18        | Exp. Grad. Date                      |
| ExpGradDate_19        | Exp. Grad. Date                      |
| ExpGradDate_20        | Exp. Grad. Date                      |
| ExpGradDate_2000      | Exp. Grad. Date                      |
| ExpGradDate_21        | Exp. Grad. Date                      |
| ExpGradDate_22        | Exp. Grad. Date                      |

| Key                 | Description             |
|---------------------|-------------------------|
| ExpGradDate_23      | Exp. Grad. Date         |
| ExpGradDate_24      | Exp. Grad. Date         |
| ExpGradDate_25      | Exp. Grad. Date         |
| ExpGradDate_26      | Exp. Grad. Date         |
| ExpGradDate_27      | Exp. Grad. Date         |
| ExpGradDate_29      | Exp. Grad. Date         |
| ExpGradDate_3       | Exp. Grad. Date         |
| ExpGradDate_5       | Exp. Grad. Date         |
| FacultyDesc_0       | CMC Faculty Login here. |
| GraduationDate_1    | Graduation Date         |
| GraduationDate_11   | Graduation Date         |
| GraduationDate_12   | Graduation Date         |
| GraduationDate_13   | Graduation Date         |
| GraduationDate_14   | Graduation Date         |
| GraduationDate_15   | Graduation Date         |
| GraduationDate_16   | Graduation Date         |
| GraduationDate_17   | Graduation Date         |
| GraduationDate_18   | Graduation Date         |
| GraduationDate_19   | Graduation Date         |
| GraduationDate_20   | Graduation Date         |
| GraduationDate_2000 | Graduation Date         |
| GraduationDate_21   | Graduation Date         |
| GraduationDate_22   | Graduation Date         |
| GraduationDate_23   | Graduation Date         |
| GraduationDate_24   | Graduation Date         |
| GraduationDate_25   | Graduation Date         |
| GraduationDate_26   | Graduation Date         |
| GraduationDate_27   | Graduation Date         |

173

| Key               | Description     |
|-------------------|-----------------|
| GraduationDate_29 | Graduation Date |
| GraduationDate_3  | Graduation Date |
| GraduationDate_5  | Graduation Date |
| Hello_1           | Hello           |
| Hello_11          | Hello           |
| Hello_12          | Hello           |
| Hello_13          | Hello           |
| Hello_14          | Hello           |
| Hello_15          | Hello           |
| Hello_16          | Hello           |
| Hello_17          | Hello           |
| Hello_18          | Hello           |
| Hello_19          | Hello           |
| Hello_20          | Hello           |
| Hello_2000        | Hello           |
| Hello_21          | Hello           |
| Hello_22          | Hello           |
| Hello_23          | Hello           |
| Hello_24          | Hello           |
| Hello_25          | Hello           |
| Hello_26          | Hello           |
| Hello_27          | Hello           |
| Hello_29          | Hello           |
| Hello_3           | Hello           |
| Hello_5           | Hello           |
| Holds_1           | Holds           |
| Holds_11          | Holds           |
| Holds_12          | Holds           |

| Key               | Description                  |
|-------------------|------------------------------|
| Holds_13          | Holds                        |
| Holds_14          | Holds                        |
| Holds_15          | Holds                        |
| Holds_16          | Holds                        |
| Holds_17          | Holds                        |
| Holds_18          | Holds                        |
| Holds_19          | Holds                        |
| Holds_20          | Holds                        |
| Holds_2000        | Holds                        |
| Holds_21          | Holds                        |
| Holds_22          | Holds                        |
| Holds_23          | Holds                        |
| Holds_24          | Holds                        |
| Holds_25          | Holds                        |
| Holds_26          | Holds                        |
| Holds_27          | Holds                        |
| Holds_29          | Holds                        |
| Holds_3           | Holds                        |
| Holds_5           | Holds                        |
| IncorrectLogin_1  | Incorrect Login Information! |
| IncorrectLogin_11 | Incorrect Login Information! |
| IncorrectLogin_12 | Incorrect Login Information! |
| IncorrectLogin_13 | Incorrect Login Information! |
| IncorrectLogin_14 | Incorrect Login Information! |
| IncorrectLogin_15 | Incorrect Login Information! |
| IncorrectLogin_16 | Incorrect Login Information! |
| IncorrectLogin_17 | Incorrect Login Information! |
| IncorrectLogin_18 | Incorrect Login Information! |

| Key                                | Description                  |
|------------------------------------|------------------------------|
| IncorrectLogin_19                  | Incorrect Login Information! |
| IncorrectLogin_20                  | Incorrect Login Information! |
| IncorrectLogin_2000                | Incorrect Login Information! |
| IncorrectLogin_21                  | Incorrect Login Information! |
| IncorrectLogin_22                  | Incorrect Login Information! |
| IncorrectLogin_23                  | Incorrect Login Information! |
| IncorrectLogin_24                  | Incorrect Login Information! |
| IncorrectLogin_25                  | Incorrect Login Information! |
| IncorrectLogin_26                  | Incorrect Login Information! |
| IncorrectLogin_27                  | Incorrect Login Information! |
| IncorrectLogin_29                  | Incorrect Login Information! |
| IncorrectLogin_3                   | Incorrect Login Information! |
| IncorrectLogin_5                   | Incorrect Login Information! |
| Invalid_Old_Password_Supplied_1    |                              |
| Invalid_Old_Password_Supplied_11   |                              |
| Invalid_Old_Password_Supplied_12   |                              |
| Invalid_Old_Password_Supplied_13   |                              |
| Invalid_Old_Password_Supplied_14   |                              |
| Invalid_Old_Password_Supplied_15   |                              |
| Invalid_Old_Password_Supplied_16   |                              |
| Invalid_Old_Password_Supplied_17   |                              |
| Invalid_Old_Password_Supplied_18   |                              |
| Invalid_Old_Password_Supplied_19   |                              |
| Invalid_Old_Password_Supplied_20   |                              |
| Invalid_Old_Password_Supplied_2000 |                              |
| Invalid_Old_Password_Supplied_21   |                              |
| Invalid_Old_Password_Supplied_22   |                              |
| Invalid_Old_Password_Supplied_23   |                              |

| Key                              | Description                     |
|----------------------------------|---------------------------------|
| Invalid_Old_Password_Supplied_24 |                                 |
| Invalid_Old_Password_Supplied_25 |                                 |
| Invalid_Old_Password_Supplied_26 |                                 |
| Invalid_Old_Password_Supplied_27 |                                 |
| Invalid_Old_Password_Supplied_29 |                                 |
| Invalid_Old_Password_Supplied_3  |                                 |
| Invalid_Old_Password_Supplied_5  |                                 |
| JobNotAppliedTo_1                | Job Has Not Been Applied To Yet |
| JobNotAppliedTo_11               | Job Has Not Been Applied To Yet |
| JobNotAppliedTo_12               | Job Has Not Been Applied To Yet |
| JobNotAppliedTo_13               | Job Has Not Been Applied To Yet |
| JobNotAppliedTo_14               | Job Has Not Been Applied To Yet |
| JobNotAppliedTo_15               | Job Has Not Been Applied To Yet |
| JobNotAppliedTo_16               | Job Has Not Been Applied To Yet |
| JobNotAppliedTo_17               | Job Has Not Been Applied To Yet |
| JobNotAppliedTo_18               | Job Has Not Been Applied To Yet |
| JobNotAppliedTo_19               | Job Has Not Been Applied To Yet |
| JobNotAppliedTo_20               | Job Has Not Been Applied To Yet |
| JobNotAppliedTo_2000             | Job Has Not Been Applied To Yet |
| JobNotAppliedTo_21               | Job Has Not Been Applied To Yet |
| JobNotAppliedTo_22               | Job Has Not Been Applied To Yet |
| JobNotAppliedTo_23               | Job Has Not Been Applied To Yet |
| JobNotAppliedTo_24               | Job Has Not Been Applied To Yet |
| JobNotAppliedTo_25               | Job Has Not Been Applied To Yet |
| JobNotAppliedTo_26               | Job Has Not Been Applied To Yet |
| JobNotAppliedTo_27               | Job Has Not Been Applied To Yet |
| JobNotAppliedTo_29               | Job Has Not Been Applied To Yet |
| JobNotAppliedTo_3                | Job Has Not Been Applied To Yet |

177

| Key                  | Description                                                                                         |
|----------------------|----------------------------------------------------------------------------------------------------|
| JobNotAppliedTo_5    | Job Has Not Been Applied To Yet                                                                     |
| JobsFound_1          | Jobs Found - Portal Message                                                                         |
| JobsFound_11         | Jobs Found - Portal Message                                                                         |
| JobsFound_12         | Jobs Found - Portal Message                                                                         |
| JobsFound_13         | Jobs Found - Portal Message                                                                         |
| JobsFound_14         | Jobs Found - Portal Message                                                                         |
| JobsFound_15         | Jobs Found - Portal Message                                                                         |
| JobsFound_16         | Jobs Found - Portal Message                                                                         |
| JobsFound_17         | Jobs Found - Portal Message                                                                         |
| JobsFound_18         | Jobs Found - Portal Message                                                                         |
| JobsFound_19         | Jobs Found - Portal Message                                                                         |
| JobsFound_20         | Jobs Found - Portal Message                                                                         |
| JobsFound_2000       | Jobs Found - Portal Message                                                                         |
| JobsFound_21         | Jobs Found                                                                                          |
| JobsFound_22         | Jobs Found - Portal Message                                                                         |
| JobsFound_23         | Jobs Found - Portal Message                                                                         |
| JobsFound_24         | Jobs Found - Portal Message                                                                         |
| JobsFound_25         | Jobs Found - Portal Message                                                                         |
| JobsFound_26         | Jobs Found - Portal Message                                                                         |
| JobsFound_27         | Jobs Found - Portal Message                                                                         |
| JobsFound_29         | Jobs Found - Portal Message                                                                         |
| JobsFound_3          | Jobs Found                                                                                          |
| JobsFound_5          | Jobs Found                                                                                          |
| LatestResumeDated_1  | The latest resume on file for you is dated {0}. If you wish to update your resume please do so from |
| LatestResumeDated_11 | The latest resume on file for you is dated {0}. If you wish to update your resume please do so from |
| LatestResumeDated_12 | The latest resume on file for you is dated {0}. If you wish to update your resume please do so from |

| Кеу                    | Description                                                                                         |
|------------------------|----------------------------------------------------------------------------------------------------|
| LatestResumeDated_13   | The latest resume on file for you is dated {0}. If you wish to update your resume please do so from |
| LatestResumeDated_14   | The latest resume on file for you is dated {0}. If you wish to update your resume please do so from |
| LatestResumeDated_15   | The latest resume on file for you is dated {0}. If you wish to update your resume please do so from |
| LatestResumeDated_16   | The latest resume on file for you is dated {0}. If you wish to update your resume please do so from |
| LatestResumeDated_17   | The latest resume on file for you is dated {0}. If you wish to update your resume please do so from |
| LatestResumeDated_18   | The latest resume on file for you is dated {0}. If you wish to update your resume please do so from |
| LatestResumeDated_19   | The latest resume on file for you is dated {0}. If you wish to update your resume please do so from |
| LatestResumeDated_20   | The latest resume on file for you is dated {0}. If you wish to update your resume please do so from |
| LatestResumeDated_2000 | The latest resume on file for you is dated {0}. If you wish to update your resume please do so from |
| LatestResumeDated_21   | The latest resume on file for you is dated {0}. If you wish to update your resume please do so from |
| LatestResumeDated_22   | The latest resume on file for you is dated {0}. If you wish to update your resume please do so from |
| LatestResumeDated_23   | The latest resume on file for you is dated {0}. If you wish to update your resume please do so from |
| LatestResumeDated_24   | The latest resume on file for you is dated {0}. If you wish to update your resume please do so from |
| LatestResumeDated_25   | The latest resume on file for you is dated {0}. If you wish to update your resume please do so from |
| LatestResumeDated_26   | The latest resume on file for you is dated {0}. If you wish to update your resume please do so from |
| LatestResumeDated_27   | The latest resume on file for you is dated {0}. If you wish to update your resume please do so from |
| LatestResumeDated_29   | The latest resume on file for you is dated {0}. If you wish to update your resume please do so from |
| LatestResumeDated_3    | The latest resume on file for you is dated {0}. If you wish to update your resume please do so from |

| Key                          | Description                                                                                         |
|------------------------------|----------------------------------------------------------------------------------------------------|
| LatestResumeDated_5          | The latest resume on file for you is dated {0}. If you wish to update your resume please do so from |
| Login_AccountActivation_1    | Account Activation                                                                                  |
| Login_AccountActivation_11   | Account Activation                                                                                  |
| Login_AccountActivation_12   | Account Activation                                                                                  |
| Login_AccountActivation_13   | Account Activation                                                                                  |
| Login_AccountActivation_14   | Account Activation                                                                                  |
| Login_AccountActivation_15   | Account Activation                                                                                  |
| Login_AccountActivation_16   | Account Activation                                                                                  |
| Login_AccountActivation_17   | Account Activation                                                                                  |
| Login_AccountActivation_18   | Account Activation                                                                                  |
| Login_AccountActivation_19   | Account Activation                                                                                  |
| Login_AccountActivation_20   | Account Activation                                                                                  |
| Login_AccountActivation_2000 | Account Activation                                                                                  |
| Login_AccountActivation_21   | Account Activation                                                                                  |
| Login_AccountActivation_22   | Account Activation                                                                                  |
| Login_AccountActivation_23   | Account Activation                                                                                  |
| Login_AccountActivation_24   | Account Activation                                                                                  |
| Login_AccountActivation_25   | Account Activation                                                                                  |
| Login_AccountActivation_26   | Account Activation                                                                                  |
| Login_AccountActivation_27   | Account Activation                                                                                  |
| Login_AccountActivation_29   | Account Activation                                                                                  |
| Login_AccountActivation_3    | Account Activation                                                                                  |
| Login_AccountActivation_5    | Account Activation                                                                                  |
| Login_AccountCreated         | Account Created                                                                                     |
| Login_AccountCreated_1       | Account Created                                                                                     |
| Login_AccountCreated_11      | Account Created                                                                                     |
| Login_AccountCreated_12      | Account Created                                                                                     |

| Key                       | Description      |
|---------------------------|------------------|
| Login_AccountCreated_13   | Account Created  |
| Login_AccountCreated_14   | Account Created  |
| Login_AccountCreated_15   | Account Created  |
| Login_AccountCreated_16   | Account Created  |
| Login_AccountCreated_17   | Account Created  |
| Login_AccountCreated_18   | Account Created  |
| Login_AccountCreated_19   | Account Created  |
| Login_AccountCreated_20   | Account Created  |
| Login_AccountCreated_2000 | Account Created  |
| Login_AccountCreated_21   | Account Created  |
| Login_AccountCreated_22   | Account Created  |
| Login_AccountCreated_23   | Account Created  |
| Login_AccountCreated_24   | Account Created  |
| Login_AccountCreated_25   | Account Created  |
| Login_AccountCreated_26   | Account Created  |
| Login_AccountCreated_27   | Account Created  |
| Login_AccountCreated_29   | Account Created  |
| Login_AccountCreated_3    | Account Created  |
| Login_AccountCreated_5    | Account Created  |
| Login_AccountCreation     | Account Creation |
| Login_AccountCreation_1   | Account Creation |
| Login_AccountCreation_11  | Account Creation |
| Login_AccountCreation_12  | Account Creation |
| Login_AccountCreation_13  | Account Creation |
| Login_AccountCreation_14  | Account Creation |
| Login_AccountCreation_15  | Account Creation |
| Login_AccountCreation_16  | Account Creation |
| Login_AccountCreation_17  | Account Creation |

| Key                             | Description              |
|---------------------------------|--------------------------|
| Login_AccountCreation_18        | Account Creation         |
| Login_AccountCreation_19        | Account Creation         |
| Login_AccountCreation_20        | Account Creation         |
| Login_AccountCreation_2000      | Account Creation         |
| Login_AccountCreation_21        | Account Creation         |
| Login_AccountCreation_22        | Account Creation         |
| Login_AccountCreation_23        | Account Creation         |
| Login_AccountCreation_24        | Account Creation         |
| Login_AccountCreation_25        | Account Creation         |
| Login_AccountCreation_26        | Account Creation         |
| Login_AccountCreation_27        | Account Creation         |
| Login_AccountCreation_29        | Account Creation         |
| Login_AccountCreation_3         | Account Creation         |
| Login_AccountCreation_5         | Account Creation         |
| Login_AccountCreationError      | Account Creation - Error |
| Login_AccountCreationError_1    | Account Creation - Error |
| Login_AccountCreationError_11   | Account Creation - Error |
| Login_AccountCreationError_12   | Account Creation - Error |
| Login_AccountCreationError_13   | Account Creation - Error |
| Login_AccountCreationError_14   | Account Creation - Error |
| Login_AccountCreationError_15   | Account Creation - Error |
| Login_AccountCreationError_16   | Account Creation - Error |
| Login_AccountCreationError_17   | Account Creation - Error |
| Login_AccountCreationError_18   | Account Creation - Error |
| Login_AccountCreationError_19   | Account Creation - Error |
| Login_AccountCreationError_20   | Account Creation - Error |
| Login_AccountCreationError_2000 | Account Creation - Error |
| Login_AccountCreationError_21   | Account Creation - Error |

| Key                           | Description              |
|-------------------------------|--------------------------|
| Login_AccountCreationError_22 | Account Creation - Error |
| Login_AccountCreationError_23 | Account Creation - Error |
| Login_AccountCreationError_24 | Account Creation - Error |
| Login_AccountCreationError_25 | Account Creation - Error |
| Login_AccountCreationError_26 | Account Creation - Error |
| Login_AccountCreationError_27 | Account Creation - Error |
| Login_AccountCreationError_29 | Account Creation - Error |
| Login_AccountCreationError_3  | Account Creation - Error |
| Login_AccountCreationError_5  | Account Creation - Error |
| Login_AccountInfo             | Account Information      |
| Login_AccountInfo_1           | Account Information      |
| Login_AccountInfo_11          | Account Information      |
| Login_AccountInfo_12          | Account Information      |
| Login_AccountInfo_13          | Account Information      |
| Login_AccountInfo_14          | Account Information      |
| Login_AccountInfo_15          | Account Information      |
| Login_AccountInfo_16          | Account Information      |
| Login_AccountInfo_17          | Account Information      |
| Login_AccountInfo_18          | Account Information      |
| Login_AccountInfo_19          | Account Information      |
| Login_AccountInfo_20          | Account Information      |
| Login_AccountInfo_2000        | Account Information      |
| Login_AccountInfo_21          | Account Information      |
| Login_AccountInfo_22          | Account Information      |
| Login_AccountInfo_23          | Account Information      |
| Login_AccountInfo_24          | Account Information      |
| Login_AccountInfo_25          | Account Information      |
| Login_AccountInfo_26          | Account Information      |

| Key                   | Description           |
|-----------------------|-----------------------|
| Login_AccountInfo_27  | Account Information   |
| Login_AccountInfo_29  | Account Information   |
| Login_AccountInfo_3   | Account Information   |
| Login_AccountInfo_5   | Account Information   |
| Login_Contact_Support | Login Contact Support |
| Login_Error           | Login Error           |
| Login_Error_0         | Login Error           |
| Login_Error_1         | Login Error           |
| Login_Error_11        | Login Error           |
| Login_Error_12        | Login Error           |
| Login_Error_13        | Login Error           |
| Login_Error_14        | Login Error           |
| Login_Error_15        | Login Error           |
| Login_Error_16        | Login Error           |
| Login_Error_17        | Login Error           |
| Login_Error_18        | Login Error           |
| Login_Error_19        | Login Error           |
| Login_Error_20        | Login Error           |
| Login_Error_2000      | Login Error           |
| Login_Error_21        | Login Error           |
| Login_Error_22        | Login Error           |
| Login_Error_23        | Login Error           |
| Login_Error_24        | Login Error           |
| Login_Error_25        | Login Error           |
| Login_Error_26        | Login Error           |
| Login_Error_27        | Login Error           |
| Login_Error_29        | Login Error           |
| Login_Error_3         | Login Error           |

| Key                        | Description                |
|----------------------------|----------------------------|
| Login_Error_5              | Login Error                |
| Login_Error1               | Login Error                |
| Login_ExistingAccount      | Existing Account           |
| Login_ExistingAccount_1    | Existing Account           |
| Login_ExistingAccount_11   | Existing Account           |
| Login_ExistingAccount_12   | Existing Account           |
| Login_ExistingAccount_13   | Existing Account           |
| Login_ExistingAccount_14   | Existing Account           |
| Login_ExistingAccount_15   | Existing Account           |
| Login_ExistingAccount_16   | Existing Account           |
| Login_ExistingAccount_17   | Existing Account           |
| Login_ExistingAccount_18   | Existing Account           |
| Login_ExistingAccount_19   | Existing Account           |
| Login_ExistingAccount_20   | Existing Account           |
| Login_ExistingAccount_2000 | Existing Account           |
| Login_ExistingAccount_21   | Existing Account           |
| Login_ExistingAccount_22   | Existing Account           |
| Login_ExistingAccount_23   | Existing Account           |
| Login_ExistingAccount_24   | Existing Account           |
| Login_ExistingAccount_25   | Existing Account           |
| Login_ExistingAccount_26   | Existing Account           |
| Login_ExistingAccount_27   | Existing Account           |
| Login_ExistingAccount_29   | Existing Account           |
| Login_ExistingAccount_3    | Existing Account           |
| Login_ExistingAccount_5    | Existing Account           |
| Login_ForgotEmail          | Forgot your email address? |
| Login_ForgotEmail_1        | Forgot your email address? |
| Login_ForgotEmail_11       | Forgot your email address? |

| Key                    | Description                |
|------------------------|----------------------------|
| Login_ForgotEmail_12   | Forgot your email address? |
| Login_ForgotEmail_13   | Forgot your email address? |
| Login_ForgotEmail_14   | Forgot your email address? |
| Login_ForgotEmail_15   | Forgot your email address? |
| Login_ForgotEmail_16   | Forgot your email address? |
| Login_ForgotEmail_17   | Forgot your email address? |
| Login_ForgotEmail_18   | Forgot your email address? |
| Login_ForgotEmail_19   | Forgot your email address? |
| Login_ForgotEmail_20   | Forgot your email address? |
| Login_ForgotEmail_2000 | Forgot your email address? |
| Login_ForgotEmail_21   | Forgot your email address? |
| Login_ForgotEmail_22   | Forgot your email address? |
| Login_ForgotEmail_23   | Forgot your email address? |
| Login_ForgotEmail_24   | Forgot your email address? |
| Login_ForgotEmail_25   | Forgot your email address? |
| Login_ForgotEmail_26   | Forgot your email address? |
| Login_ForgotEmail_27   | Forgot your email address? |
| Login_ForgotEmail_29   | Forgot your email address? |
| Login_ForgotEmail_3    | Forgot your email address? |
| Login_ForgotEmail_5    | Forgot your email address? |
| Login_ForgotLogin      | Forgot your login?         |
| Login_ForgotLogin_1    | Forgot your login?         |
| Login_ForgotLogin_11   | Forgot your login? testing |
| Login_ForgotLogin_12   | Forgot your login? testing |
| Login_ForgotLogin_13   | Forgot your login? testing |
| Login_ForgotLogin_14   | Forgot your login? testing |
| Login_ForgotLogin_15   | Forgot your login? testing |
| Login_ForgotLogin_16   | Forgot your login? testing |

| Key                     | Description                                              |
|-------------------------|----------------------------------------------------------|
| Login_ForgotLogin_17    | Forgot your login? testing                               |
| Login_ForgotLogin_18    | Forgot your login? testing                               |
| Login_ForgotLogin_19    | Forgot your login? testing                               |
| Login_ForgotLogin_20    | Forgot your login? testing                               |
| Login_ForgotLogin_2000  | Forgot your login?                                       |
| Login_ForgotLogin_21    | Forgot your login?                                       |
| Login_ForgotLogin_22    | Forgot your login? testing                               |
| Login_ForgotLogin_23    | Forgot your login? testing                               |
| Login_ForgotLogin_24    | Forgot your login? testing                               |
| Login_ForgotLogin_25    | Forgot your login? testing                               |
| Login_ForgotLogin_26    | Forgot your login? testing                               |
| Login_ForgotLogin_27    | Forgot your login? testing                               |
| Login_ForgotLogin_29    | Forgot your login?                                       |
| Login_ForgotLogin_3     | Forgot your login?                                       |
| Login_ForgotLogin_5     | Forgot your login?                                       |
| Login_ForgotLogin1      | Forgot your login? testing                               |
| Login_IncorrectLogin    | The username and/or password you entered is not correct. |
| Login_IncorrectLogin_1  | The username and/or password you entered is not correct. |
| Login_IncorrectLogin_11 | The username and/or password you entered is not correct. |
| Login_IncorrectLogin_12 | The username and/or password you entered is not correct. |
| Login_IncorrectLogin_13 | The username and/or password you entered is not correct. |
| Login_IncorrectLogin_14 | The username and/or password you entered is not correct. |
| Login_IncorrectLogin_15 | The username and/or password you entered is not correct. |

| Key                       | Description                                              |
|---------------------------|----------------------------------------------------------|
| Login_IncorrectLogin_16   | The username and/or password you entered is not correct. |
| Login_IncorrectLogin_17   | The username and/or password you entered is not correct. |
| Login_IncorrectLogin_18   | The username and/or password you entered is not correct. |
| Login_IncorrectLogin_19   | The username and/or password you entered is not correct. |
| Login_IncorrectLogin_20   | The username and/or password you entered is not correct. |
| Login_IncorrectLogin_2000 | The username and/or password you entered is not correct. |
| Login_IncorrectLogin_21   | The username and/or password you entered is not correct. |
| Login_IncorrectLogin_22   | The username and/or password you entered is not correct. |
| Login_IncorrectLogin_23   | The username and/or password you entered is not correct. |
| Login_IncorrectLogin_24   | The username and/or password you entered is not correct. |
| Login_IncorrectLogin_25   | The username and/or password you entered is not correct. |
| Login_IncorrectLogin_26   | The username and/or password you entered is not correct. |
| Login_IncorrectLogin_27   | The username and/or password you entered is not correct. |
| Login_IncorrectLogin_29   | The username and/or password you entered is not correct. |
| Login_IncorrectLogin_3    | The username and/or password you entered is not correct. |
| Login_IncorrectLogin_5    | The username and/or password you entered is not correct. |
| Login_InfoSent            | Login Information Sent                                   |
| Login_InfoSent_1          | Login Information Sent                                   |

| Key                  | Description            |
|----------------------|------------------------|
| Login_InfoSent_11    | Login Information Sent |
| Login_InfoSent_12    | Login Information Sent |
| Login_InfoSent_13    | Login Information Sent |
| Login_InfoSent_14    | Login Information Sent |
| Login_InfoSent_15    | Login Information Sent |
| Login_InfoSent_16    | Login Information Sent |
| Login_InfoSent_17    | Login Information Sent |
| Login_InfoSent_18    | Login Information Sent |
| Login_InfoSent_19    | Login Information Sent |
| Login_InfoSent_20    | Login Information Sent |
| Login_InfoSent_2000  | Login Information Sent |
| Login_InfoSent_21    | Login Information Sent |
| Login_InfoSent_22    | Login Information Sent |
| Login_InfoSent_23    | Login Information Sent |
| Login_InfoSent_24    | Login Information Sent |
| Login_InfoSent_25    | Login Information Sent |
| Login_InfoSent_26    | Login Information Sent |
| Login_InfoSent_27    | Login Information Sent |
| Login_InfoSent_29    | Login Information Sent |
| Login_InfoSent_3     | Login Information Sent |
| Login_InfoSent_5     | Login Information Sent |
| Login_SystemError    | System Error           |
| Login_SystemError_1  | System Error           |
| Login_SystemError_11 | System Error           |
| Login_SystemError_12 | System Error           |
| Login_SystemError_13 | System Error           |
| Login_SystemError_14 | System Error           |
| Login_SystemError_15 | System Error           |

| Key                           | Description            |
|-------------------------------|------------------------|
| Login_SystemError_16          | System Error           |
| Login_SystemError_17          | System Error           |
| Login_SystemError_18          | System Error           |
| Login_SystemError_19          | System Error           |
| Login_SystemError_20          | System Error           |
| Login_SystemError_2000        | System Error           |
| Login_SystemError_21          | System Error           |
| Login_SystemError_22          | System Error           |
| Login_SystemError_23          | System Error           |
| Login_SystemError_24          | System Error           |
| Login_SystemError_25          | System Error           |
| Login_SystemError_26          | System Error           |
| Login_SystemError_27          | System Error           |
| Login_SystemError_29          | System Error           |
| Login_SystemError_3           | System Error           |
| Login_SystemError_5           | System Error           |
| MakePayment_PostingError_1    | Error - Posting Failed |
| MakePayment_PostingError_11   | Error - Posting Failed |
| MakePayment_PostingError_12   | Error - Posting Failed |
| MakePayment_PostingError_13   | Error - Posting Failed |
| MakePayment_PostingError_14   | Error - Posting Failed |
| MakePayment_PostingError_15   | Error - Posting Failed |
| MakePayment_PostingError_16   | Error - Posting Failed |
| MakePayment_PostingError_17   | Error - Posting Failed |
| MakePayment_PostingError_18   | Error - Posting Failed |
| MakePayment_PostingError_19   | Error - Posting Failed |
| MakePayment_PostingError_20   | Error - Posting Failed |
| MakePayment_PostingError_2000 | Error - Posting Failed |

| Key                         | Description                                               |
|-----------------------------|-----------------------------------------------------------|
| MakePayment_PostingError_21 | Error - Posting Failed                                    |
| MakePayment_PostingError_22 | Error - Posting Failed                                    |
| MakePayment_PostingError_23 | Error - Posting Failed                                    |
| MakePayment_PostingError_24 | Error - Posting Failed                                    |
| MakePayment_PostingError_25 | Error - Posting Failed                                    |
| MakePayment_PostingError_26 | Error - Posting Failed                                    |
| MakePayment_PostingError_27 | Error - Posting Failed                                    |
| MakePayment_PostingError_29 | Error - Posting Failed                                    |
| MakePayment_PostingError_3  | Error - Posting Failed                                    |
| MakePayment_PostingError_5  | Error - Posting Failed                                    |
| MultipleRoles_1             | You have multiple roles. Please select one to login with. |
| MultipleRoles_11            | You have multiple roles. Please select one to login with. |
| MultipleRoles_12            | You have multiple roles. Please select one to login with. |
| MultipleRoles_13            | You have multiple roles. Please select one to login with. |
| MultipleRoles_14            | You have multiple roles. Please select one to login with. |
| MultipleRoles_15            | You have multiple roles. Please select one to login with. |
| MultipleRoles_16            | You have multiple roles. Please select one to login with. |
| MultipleRoles_17            | You have multiple roles. Please select one to login with. |
| MultipleRoles_18            | You have multiple roles. Please select one to login with. |
| MultipleRoles_19            | You have multiple roles. Please select one to login with. |
| MultipleRoles_20            | You have multiple roles. Please select one to login with. |

| Key                     | Description                                               |
|-------------------------|-----------------------------------------------------------|
| MultipleRoles_2000      | You have multiple roles. Please select one to login with. |
| MultipleRoles_21        | You have multiple roles. Please select one to login with. |
| MultipleRoles_22        | You have multiple roles. Please select one to login with. |
| MultipleRoles_23        | You have multiple roles. Please select one to login with. |
| MultipleRoles_24        | You have multiple roles. Please select one to login with. |
| MultipleRoles_25        | You have multiple roles. Please select one to login with. |
| MultipleRoles_26        | You have multiple roles. Please select one to login with. |
| MultipleRoles_27        | You have multiple roles. Please select one to login with. |
| MultipleRoles_29        | You have multiple roles. Please select one to login with. |
| MultipleRoles_3         | You have multiple roles. Please select one to login with. |
| MultipleRoles_5         | You have multiple roles. Please select one to login with. |
| NetscapeNotSupported_1  | Your Netscape browser version is not supported.           |
| NetscapeNotSupported_11 | Your Netscape browser version is not supported.           |
| NetscapeNotSupported_12 | Your Netscape browser version is not supported.           |
| NetscapeNotSupported_13 | Your Netscape browser version is not supported.           |
| NetscapeNotSupported_14 | Your Netscape browser version is not supported.           |
| NetscapeNotSupported_15 | Your Netscape browser version is not supported.           |
| NetscapeNotSupported_16 | Your Netscape browser version is not supported.           |
| NetscapeNotSupported_17 | Your Netscape browser version is not supported.           |
| NetscapeNotSupported_18 | Your Netscape browser version is not supported.           |
| NetscapeNotSupported_19 | Your Netscape browser version is not supported.           |

| Кеу                       | Description                                     |
|---------------------------|-------------------------------------------------|
| NetscapeNotSupported_20   | Your Netscape browser version is not supported. |
| NetscapeNotSupported_2000 | Your Netscape browser version is not supported. |
| NetscapeNotSupported_21   | Your Netscape browser version is not supported. |
| NetscapeNotSupported_22   | Your Netscape browser version is not supported. |
| NetscapeNotSupported_23   | Your Netscape browser version is not supported. |
| NetscapeNotSupported_24   | Your Netscape browser version is not supported. |
| NetscapeNotSupported_25   | Your Netscape browser version is not supported. |
| NetscapeNotSupported_26   | Your Netscape browser version is not supported. |
| NetscapeNotSupported_27   | Your Netscape browser version is not supported. |
| NetscapeNotSupported_29   | Your Netscape browser version is not supported. |
| NetscapeNotSupported_3    | Your Netscape browser version is not supported. |
| NetscapeNotSupported_5    | Your Netscape browser version is not supported. |
| NextPayment_1             | Your next scheduled payment of                  |
| NextPayment_11            | Your next payment of                            |
| NextPayment_12            | Your next payment of                            |
| NextPayment_13            | Your next payment of                            |
| NextPayment_14            | Your next payment of                            |
| NextPayment_15            | Your next payment of                            |
| NextPayment_16            | Your next payment of                            |
| NextPayment_17            | Your next payment of                            |
| NextPayment_18            | Your next payment of                            |
| NextPayment_19            | Your next payment of                            |
| NextPayment_20            | Your next payment of                            |
| NextPayment_2000          | Your next scheduled payment of                  |
| NextPayment_21            | Your next payment of                            |
| NextPayment_22            | Your next payment of                            |
| NextPayment_23            | Your next payment of                            |
| NextPayment_24            | Your next payment of                            |

| Key            | Description                    |
|----------------|--------------------------------|
| NextPayment_25 | Your next payment of           |
| NextPayment_26 | Your next payment of           |
| NextPayment_27 | Your next payment of           |
| NextPayment_29 | Your next scheduled payment of |
| NextPayment_3  | Your next payment of           |
| NextPayment_5  | Your next scheduled payment of |
| No_1           | No                             |
| No_11          | No                             |
| No_12          | No                             |
| No_13          | No                             |
| No_14          | No                             |
| No_15          | No                             |
| No_16          | No                             |
| No_17          | No                             |
| No_18          | No                             |
| No_19          | No                             |
| No_20          | No                             |
| No_2000        | No                             |
| No_21          | No                             |
| No_22          | No                             |
| No_23          | No                             |
| No_24          | No                             |
| No_25          | No                             |
| No_26          | No                             |
| No_27          | No                             |
| No_29          | No                             |
| No_3           | No                             |
| No_5           | No                             |

| Key              | Description                                                                                                    |
|------------------|----------------------------------------------------------------------------------------------------|
| NoJobsFound_1    | We're sorry but there are no jobs that match your search criteria at this time. Please narrow your criteria and try again Portal Messages |
| NoJobsFound_11   | We're sorry but there are no jobs that match your search criteria at this time. Please narrow your criteria and try again Portal Messages |
| NoJobsFound_12   | We're sorry but there are no jobs that match your search criteria at this time. Please narrow your criteria and try again Portal Messages |
| NoJobsFound_13   | We're sorry but there are no jobs that match your search criteria at this time. Please narrow your criteria and try again Portal Messages |
| NoJobsFound_14   | We're sorry but there are no jobs that match your search criteria at this time. Please narrow your criteria and try again Portal Messages |
| NoJobsFound_15   | We're sorry but there are no jobs that match your search criteria at this time. Please narrow your criteria and try again Portal Messages |
| NoJobsFound_16   | We're sorry but there are no jobs that match your search criteria at this time. Please narrow your criteria and try again Portal Messages |
| NoJobsFound_17   | We're sorry but there are no jobs that match your search criteria at this time. Please narrow your criteria and try again Portal Messages |
| NoJobsFound_18   | We're sorry but there are no jobs that match your search criteria at this time. Please narrow your criteria and try again Portal Messages |
| NoJobsFound_19   | We're sorry but there are no jobs that match your search criteria at this time. Please narrow your criteria and try again Portal Messages |
| NoJobsFound_20   | We're sorry but there are no jobs that match your search criteria at this time. Please narrow your criteria and try again Portal Messages |
| NoJobsFound_2000 | We're sorry but there are no jobs that match your search criteria at this time. Please narrow your criteria and try again Portal Messages |
| NoJobsFound_21   | No Jobs Found, try being less specific                                                                                                    |

| Key                  | Description                                                                                                    |
|----------------------|----------------------------------------------------------------------------------------------------|
| NoJobsFound_22       | We're sorry but there are no jobs that match your search criteria at this time. Please narrow your criteria and try again Portal Messages       |
| NoJobsFound_23       | We're sorry but there are no jobs that match your search criteria at this time. Please narrow your criteria and try again Portal Messages       |
| NoJobsFound_24       | We're sorry but there are no jobs that match your search criteria at this time. Please narrow your criteria and try again Portal Messages       |
| NoJobsFound_25       | We're sorry but there are no jobs that match your search criteria at this time. Please narrow your criteria and try again Portal Messages       |
| NoJobsFound_26       | We're sorry but there are no jobs that match your search criteria at this time. Please narrow your criteria and try again Portal Messages       |
| NoJobsFound_27       | We're sorry but there are no jobs that match your search criteria at this time. Please narrow your criteria and try again Portal Messages       |
| NoJobsFound_29       | We're sorry but there are no jobs that match your search criteria at this time. Please narrow your criteria and try again Portal Messages       |
| NoJobsFound_3        | No Jobs Found, try being less specific                                                                                                    |
| NoJobsFound_5        | No Jobs Found, try being less specific                                                                                                    |
| NoResumeAvailable_1  | At this time there is no resume on file for you. A resume is not required to apply for this position but if you wish to upload one please visit |
| NoResumeAvailable_11 | At this time there is no resume on file for you. A resume is not required to apply for this position but if you wish to upload one please visit |
| NoResumeAvailable_12 | At this time there is no resume on file for you. A resume is not required to apply for this position but if you wish to upload one please visit |
| NoResumeAvailable_13 | At this time there is no resume on file for you. A resume is not required to apply for this position but if you wish to upload one please visit |
| NoResumeAvailable_14 | At this time there is no resume on file for you. A resume is not required to apply for this position but if you wish to upload one please visit |

| Key                    | Description                                                                                                    |
|------------------------|----------------------------------------------------------------------------------------------------|
| NoResumeAvailable_15   | At this time there is no resume on file for you. A resume is not required to apply for this position but if you wish to upload one please visit |
| NoResumeAvailable_16   | At this time there is no resume on file for you. A resume is not required to apply for this position but if you wish to upload one please visit |
| NoResumeAvailable_17   | At this time there is no resume on file for you. A resume is not required to apply for this position but if you wish to upload one please visit |
| NoResumeAvailable_18   | At this time there is no resume on file for you. A resume is not required to apply for this position but if you wish to upload one please visit |
| NoResumeAvailable_19   | At this time there is no resume on file for you. A resume is not required to apply for this position but if you wish to upload one please visit |
| NoResumeAvailable_20   | At this time there is no resume on file for you. A resume is not required to apply for this position but if you wish to upload one please visit |
| NoResumeAvailable_2000 | At this time there is no resume on file for you. A resume is not required to apply for this position but if you wish to upload one please visit |
| NoResumeAvailable_21   | At this time there is no resume on file for you. A resume is not required to apply for this position but if you wish to upload one please visit |
| NoResumeAvailable_22   | At this time there is no resume on file for you. A resume is not required to apply for this position but if you wish to upload one please visit |
| NoResumeAvailable_23   | At this time there is no resume on file for you. A resume is not required to apply for this position but if you wish to upload one please visit |
| NoResumeAvailable_24   | At this time there is no resume on file for you. A resume is not required to apply for this position but if you wish to upload one please visit |
| NoResumeAvailable_25   | At this time there is no resume on file for you. A resume is not required to apply for this position but if you wish to upload one please visit |

| Key                  | Description                                                                                                    |
|----------------------|----------------------------------------------------------------------------------------------------|
| NoResumeAvailable_26 | At this time there is no resume on file for you. A resume is not required to apply for this position but if you wish to upload one please visit |
| NoResumeAvailable_27 | At this time there is no resume on file for you. A resume is not required to apply for this position but if you wish to upload one please visit |
| NoResumeAvailable_29 | At this time there is no resume on file for you. A resume is not required to apply for this position but if you wish to upload one please visit |
| NoResumeAvailable_3  | At this time there is no resume on file for you. A resume is not required to apply for this position but if you wish to upload one please visit |
| NoResumeAvailable_5  | At this time there is no resume on file for you. A resume is not required to apply for this position but if you wish to upload one please visit |
| Not_Available_1      | Not Available                                                                                                    |
| Not_Available_11     | Not Available                                                                                                    |
| Not_Available_12     | Not Available                                                                                                    |
| Not_Available_13     | Not Available                                                                                                    |
| Not_Available_14     | Not Available                                                                                                    |
| Not_Available_15     | Not Available                                                                                                    |
| Not_Available_16     | Not Available                                                                                                    |
| Not_Available_17     | Not Available                                                                                                    |
| Not_Available_18     | Not Available                                                                                                    |
| Not_Available_19     | Not Available                                                                                                    |
| Not_Available_20     | Not Available                                                                                                    |
| Not_Available_2000   | Not Available                                                                                                    |
| Not_Available_21     | Not Available                                                                                                    |
| Not_Available_22     | Not Available                                                                                                    |
| Not_Available_23     | Not Available                                                                                                    |
| Not_Available_24     | Not Available                                                                                                    |
| Not_Available_25     | Not Available                                                                                                    |

| Key                    | Description   |
|------------------------|---------------|
| Not_Available_26       | Not Available |
| Not_Available_27       | Not Available |
| Not_Available_29       | Not Available |
| Not_Available_3        | Not Available |
| Not_Available_5        | Not Available |
| Off_1                  | Off           |
| Off_11                 | Off           |
| Off_12                 | Off           |
| Off_13                 | Off           |
| Off_14                 | Off           |
| Off_15                 | Off           |
| Off_16                 | Off           |
| Off_17                 | Off           |
| Off_18                 | Off           |
| Off_19                 | Off           |
| Off_20                 | Off           |
| Off_2000               | Off           |
| Off_21                 | Off           |
| Off_22                 | Off           |
| Off_23                 | Off           |
| Off_24                 | Off           |
| Off_25                 | Off           |
| Off_26                 | Off           |
| Off_27                 | Off           |
| Off_29                 | Off           |
| Off_3                  | Off           |
| Off_5                  | Off           |
| Old_Password_Invalid_1 |               |

| Key                       | Description |
|---------------------------|-------------|
| Old_Password_Invalid_11   |             |
| Old_Password_Invalid_12   |             |
| Old_Password_Invalid_13   |             |
| Old_Password_Invalid_14   |             |
| Old_Password_Invalid_15   |             |
| Old_Password_Invalid_16   |             |
| Old_Password_Invalid_17   |             |
| Old_Password_Invalid_18   |             |
| Old_Password_Invalid_19   |             |
| Old_Password_Invalid_20   |             |
| Old_Password_Invalid_2000 |             |
| Old_Password_Invalid_21   |             |
| Old_Password_Invalid_22   |             |
| Old_Password_Invalid_23   |             |
| Old_Password_Invalid_24   |             |
| Old_Password_Invalid_25   |             |
| Old_Password_Invalid_26   |             |
| Old_Password_Invalid_27   |             |
| Old_Password_Invalid_29   |             |
| Old_Password_Invalid_3    |             |
| Old_Password_Invalid_5    |             |
| On_1                      | On          |
| On_11                     | On          |
| On_12                     | On          |
| On_13                     | On          |
| On_14                     | On          |
| On_15                     | On          |
| On_16                     | On          |

| Key                   | Description |
|-----------------------|-------------|
| On_17                 | On          |
| On_18                 | On          |
| On_19                 | On          |
| On_20                 | On          |
| On_2000               | On          |
| On_21                 | On          |
| On_22                 | On          |
| On_23                 | On          |
| On_24                 | On          |
| On_25                 | On          |
| On_26                 | On          |
| On_27                 | On          |
| On_29                 | On          |
| On_3                  | On          |
| On_5                  | On          |
| OnlineReg_Closed_1    | Closed      |
| OnlineReg_Closed_11   | Closed      |
| OnlineReg_Closed_12   | Closed      |
| OnlineReg_Closed_13   | Closed      |
| OnlineReg_Closed_14   | Closed      |
| OnlineReg_Closed_15   | Closed      |
| OnlineReg_Closed_16   | Closed      |
| OnlineReg_Closed_17   | Closed      |
| OnlineReg_Closed_18   | Closed      |
| OnlineReg_Closed_19   | Closed      |
| OnlineReg_Closed_20   | Closed      |
| OnlineReg_Closed_2000 | Closed      |
| OnlineReg_Closed_21   | Closed      |

| Key                    | Description |
|------------------------|-------------|
| OnlineReg_Closed_22    | Closed      |
| OnlineReg_Closed_23    | Closed      |
| OnlineReg_Closed_24    | Closed      |
| OnlineReg_Closed_25    | Closed      |
| OnlineReg_Closed_26    | Closed      |
| OnlineReg_Closed_27    | Closed      |
| OnlineReg_Closed_29    | Closed      |
| OnlineReg_Closed_3     | Closed      |
| OnlineReg_Closed_5     | Closed      |
| OnlineReg_DropAdd_1    | Drop/Add    |
| OnlineReg_DropAdd_11   | Drop/Add    |
| OnlineReg_DropAdd_12   | Drop/Add    |
| OnlineReg_DropAdd_13   | Drop/Add    |
| OnlineReg_DropAdd_14   | Drop/Add    |
| OnlineReg_DropAdd_15   | Drop/Add    |
| OnlineReg_DropAdd_16   | Drop/Add    |
| OnlineReg_DropAdd_17   | Drop/Add    |
| OnlineReg_DropAdd_18   | Drop/Add    |
| OnlineReg_DropAdd_19   | Drop/Add    |
| OnlineReg_DropAdd_20   | Drop/Add    |
| OnlineReg_DropAdd_2000 | Drop/Add    |
| OnlineReg_DropAdd_21   | Drop/Add    |
| OnlineReg_DropAdd_22   | Drop/Add    |
| OnlineReg_DropAdd_23   | Drop/Add    |
| OnlineReg_DropAdd_24   | Drop/Add    |
| OnlineReg_DropAdd_25   | Drop/Add    |
| OnlineReg_DropAdd_26   | Drop/Add    |
| OnlineReg_DropAdd_27   | Drop/Add    |

| Key                        | Description  |
|----------------------------|--------------|
| OnlineReg_DropAdd_29       | Drop/Add     |
| OnlineReg_DropAdd_3        | Drop/Add     |
| OnlineReg_DropAdd_5        | Drop/Add     |
| OnlineReg_GroupClosed_1    | Group Closed |
| OnlineReg_GroupClosed_11   | Group Closed |
| OnlineReg_GroupClosed_12   | Group Closed |
| OnlineReg_GroupClosed_13   | Group Closed |
| OnlineReg_GroupClosed_14   | Group Closed |
| OnlineReg_GroupClosed_15   | Group Closed |
| OnlineReg_GroupClosed_16   | Group Closed |
| OnlineReg_GroupClosed_17   | Group Closed |
| OnlineReg_GroupClosed_18   | Group Closed |
| OnlineReg_GroupClosed_19   | Group Closed |
| OnlineReg_GroupClosed_20   | Group Closed |
| OnlineReg_GroupClosed_2000 | Group Closed |
| OnlineReg_GroupClosed_21   | Group Closed |
| OnlineReg_GroupClosed_22   | Group Closed |
| OnlineReg_GroupClosed_23   | Group Closed |
| OnlineReg_GroupClosed_24   | Group Closed |
| OnlineReg_GroupClosed_25   | Group Closed |
| OnlineReg_GroupClosed_26   | Group Closed |
| OnlineReg_GroupClosed_27   | Group Closed |
| OnlineReg_GroupClosed_29   | Group Closed |
| OnlineReg_GroupClosed_3    | Group Closed |
| OnlineReg_GroupClosed_5    | Group Closed |
| OnlineReg_Hold_1           | Hold         |
| OnlineReg_Hold_11          | Hold         |
| OnlineReg_Hold_12          | Hold         |

| Key                 | Description |
|---------------------|-------------|
| OnlineReg_Hold_13   | Hold        |
| OnlineReg_Hold_14   | Hold        |
| OnlineReg_Hold_15   | Hold        |
| OnlineReg_Hold_16   | Hold        |
| OnlineReg_Hold_17   | Hold        |
| OnlineReg_Hold_18   | Hold        |
| OnlineReg_Hold_19   | Hold        |
| OnlineReg_Hold_20   | Hold        |
| OnlineReg_Hold_2000 | Hold        |
| OnlineReg_Hold_21   | Hold        |
| OnlineReg_Hold_22   | Hold        |
| OnlineReg_Hold_23   | Hold        |
| OnlineReg_Hold_24   | Hold        |
| OnlineReg_Hold_25   | Hold        |
| OnlineReg_Hold_26   | Hold        |
| OnlineReg_Hold_27   | Hold        |
| OnlineReg_Hold_29   | Hold        |
| OnlineReg_Hold_3    | Hold        |
| OnlineReg_Hold_5    | Hold        |
| OnlineReg_Open_1    | Open        |
| OnlineReg_Open_11   | Open        |
| OnlineReg_Open_12   | Open        |
| OnlineReg_Open_13   | Open        |
| OnlineReg_Open_14   | Open        |
| OnlineReg_Open_15   | Open        |
| OnlineReg_Open_16   | Open        |
| OnlineReg_Open_17   | Open        |
| OnlineReg_Open_18   | Open        |

| Key                            | Description      |
|--------------------------------|------------------|
| OnlineReg_Open_19              | Open             |
| OnlineReg_Open_20              | Open             |
| OnlineReg_Open_2000            | Open             |
| OnlineReg_Open_21              | Open             |
| OnlineReg_Open_22              | Open             |
| OnlineReg_Open_23              | Open             |
| OnlineReg_Open_24              | Open             |
| OnlineReg_Open_25              | Open             |
| OnlineReg_Open_26              | Open             |
| OnlineReg_Open_27              | Open             |
| OnlineReg_Open_29              | Open             |
| OnlineReg_Open_3               | Open             |
| OnlineReg_Open_5               | Open             |
| OnlineReg_PreRegistration_1    | Pre-Registration |
| OnlineReg_PreRegistration_11   | Pre-Registration |
| OnlineReg_PreRegistration_12   | Pre-Registration |
| OnlineReg_PreRegistration_13   | Pre-Registration |
| OnlineReg_PreRegistration_14   | Pre-Registration |
| OnlineReg_PreRegistration_15   | Pre-Registration |
| OnlineReg_PreRegistration_16   | Pre-Registration |
| OnlineReg_PreRegistration_17   | Pre-Registration |
| OnlineReg_PreRegistration_18   | Pre-Registration |
| OnlineReg_PreRegistration_19   | Pre-Registration |
| OnlineReg_PreRegistration_20   | Pre-Registration |
| OnlineReg_PreRegistration_2000 | Pre-Registration |
| OnlineReg_PreRegistration_21   | Pre-Registration |
| OnlineReg_PreRegistration_22   | Pre-Registration |
| OnlineReg_PreRegistration_23   | Pre-Registration |

| Key                          | Description                                                                                          |
|------------------------------|----------------------------------------------------------------------------------------------------|
| OnlineReg_PreRegistration_24 | Pre-Registration                                                                                     |
| OnlineReg_PreRegistration_25 | Pre-Registration                                                                                     |
| OnlineReg_PreRegistration_26 | Pre-Registration                                                                                     |
| OnlineReg_PreRegistration_27 | Pre-Registration                                                                                     |
| OnlineReg_PreRegistration_29 | Pre-Registration                                                                                     |
| OnlineReg_PreRegistration_3  | Pre-Registration                                                                                     |
| OnlineReg_PreRegistration_5  | Pre-Registration                                                                                     |
| Password_Access_Denied_1     | Your password cannot be changed due to Access restrictions. Please contact the System Administrator. |
| Password_Access_Denied_11    | Your password cannot be changed due to Access restrictions. Please contact the System Administrator. |
| Password_Access_Denied_12    | Your password cannot be changed due to Access restrictions. Please contact the System Administrator. |
| Password_Access_Denied_13    | Your password cannot be changed due to Access restrictions. Please contact the System Administrator. |
| Password_Access_Denied_14    | Your password cannot be changed due to Access restrictions. Please contact the System Administrator. |
| Password_Access_Denied_15    | Your password cannot be changed due to Access restrictions. Please contact the System Administrator. |
| Password_Access_Denied_16    | Your password cannot be changed due to Access restrictions. Please contact the System Administrator. |
| Password_Access_Denied_17    | Your password cannot be changed due to Access restrictions. Please contact the System Administrator. |
| Password_Access_Denied_18    | Your password cannot be changed due to Access restrictions. Please contact the System Administrator. |

| Key                         | Description                                                                                          |
|-----------------------------|----------------------------------------------------------------------------------------------------|
| Password_Access_Denied_19   | Your password cannot be changed due to Access restrictions. Please contact the System Administrator. |
| Password_Access_Denied_20   | Your password cannot be changed due to Access restrictions. Please contact the System Administrator. |
| Password_Access_Denied_2000 | Your password cannot be changed due to Access restrictions. Please contact the System Administrator. |
| Password_Access_Denied_21   | Your password cannot be changed due to Access restrictions. Please contact the System Administrator. |
| Password_Access_Denied_22   | Your password cannot be changed due to Access restrictions. Please contact the System Administrator. |
| Password_Access_Denied_23   | Your password cannot be changed due to Access restrictions. Please contact the System Administrator. |
| Password_Access_Denied_24   | Your password cannot be changed due to Access restrictions. Please contact the System Administrator. |
| Password_Access_Denied_25   | Your password cannot be changed due to Access restrictions. Please contact the System Administrator. |
| Password_Access_Denied_26   | Your password cannot be changed due to Access restrictions. Please contact the System Administrator. |
| Password_Access_Denied_27   | Your password cannot be changed due to Access restrictions. Please contact the System Administrator. |
| Password_Access_Denied_29   | Your password cannot be changed due to Access restrictions. Please contact the System Administrator. |
| Password_Access_Denied_3    | Your password cannot be changed due to Access restrictions. Please contact the System Administrator. |

| Кеу                             | Description                                                                                           |
|---------------------------------|----------------------------------------------------------------------------------------------------|
| Password_Access_Denied_5        | Your password cannot be changed due to Access restrictions. Please contact the System Administrator.  |
| Password_Account_Restriction_1  | Your password cannot be changed due to account restrictions. Please contact the System Administrator. |
| Password_Account_Restriction_11 | Your password cannot be changed due to account restrictions. Please contact the System Administrator. |
| Password_Account_Restriction_12 | Your password cannot be changed due to account restrictions. Please contact the System Administrator. |
| Password_Account_Restriction_13 | Your password cannot be changed due to account restrictions. Please contact the System Administrator. |
| Password_Account_Restriction_14 | Your password cannot be changed due to account restrictions. Please contact the System Administrator. |
| Password_Account_Restriction_15 | Your password cannot be changed due to account restrictions. Please contact the System Administrator. |
| Password_Account_Restriction_16 | Your password cannot be changed due to account restrictions. Please contact the System Administrator. |
| Password_Account_Restriction_17 | Your password cannot be changed due to account restrictions. Please contact the System Administrator. |
| Password_Account_Restriction_18 | Your password cannot be changed due to account restrictions. Please contact the System Administrator. |
| Password_Account_Restriction_19 | Your password cannot be changed due to account restrictions. Please contact the System Administrator. |
| Password_Account_Restriction_20 | Your password cannot be changed due to account restrictions. Please contact the System Administrator. |

| Key                               | Description                                                                                           |
|-----------------------------------|----------------------------------------------------------------------------------------------------|
| Password_Account_Restriction_2000 | Your password cannot be changed due to account restrictions. Please contact the System Administrator. |
| Password_Account_Restriction_21   | Your password cannot be changed due to account restrictions. Please contact the System Administrator. |
| Password_Account_Restriction_22   | Your password cannot be changed due to account restrictions. Please contact the System Administrator. |
| Password_Account_Restriction_23   | Your password cannot be changed due to account restrictions. Please contact the System Administrator. |
| Password_Account_Restriction_24   | Your password cannot be changed due to account restrictions. Please contact the System Administrator. |
| Password_Account_Restriction_25   | Your password cannot be changed due to account restrictions. Please contact the System Administrator. |
| Password_Account_Restriction_26   | Your password cannot be changed due to account restrictions. Please contact the System Administrator. |
| Password_Account_Restriction_27   | Your password cannot be changed due to account restrictions. Please contact the System Administrator. |
| Password_Account_Restriction_29   | Your password cannot be changed due to account restrictions. Please contact the System Administrator. |
| Password_Account_Restriction_3    | Your password cannot be changed due to account restrictions. Please contact the System Administrator. |
| Password_Account_Restriction_5    | Your password cannot be changed due to account restrictions. Please contact the System Administrator. |
| Password_Change_1                 | Please re-enter your old password and type your new one in the fields below.                          |
| Password_Change_11                | Please re-enter your old password and type your new one in the fields below.                          |

| Key                  | Description                                                                  |
|----------------------|------------------------------------------------------------------------------|
| Password_Change_12   | Please re-enter your old password and type your new one in the fields below. |
| Password_Change_13   | Please re-enter your old password and type your new one in the fields below. |
| Password_Change_14   | Please re-enter your old password and type your new one in the fields below. |
| Password_Change_15   | Please re-enter your old password and type your new one in the fields below. |
| Password_Change_16   | Please re-enter your old password and type your new one in the fields below. |
| Password_Change_17   | Please re-enter your old password and type your new one in the fields below. |
| Password_Change_18   | Please re-enter your old password and type your new one in the fields below. |
| Password_Change_19   | Please re-enter your old password and type your new one in the fields below. |
| Password_Change_20   | Please re-enter your old password and type your new one in the fields below. |
| Password_Change_2000 | Please re-enter your old password and type your new one in the fields below. |
| Password_Change_21   | Please re-enter your old password and type your new one in the fields below. |
| Password_Change_22   | Please re-enter your old password and type your new one in the fields below. |
| Password_Change_23   | Please re-enter your old password and type your new one in the fields below. |
| Password_Change_24   | Please re-enter your old password and type your new one in the fields below. |
| Password_Change_25   | Please re-enter your old password and type your new one in the fields below. |
| Password_Change_26   | Please re-enter your old password and type your new one in the fields below. |
| Password_Change_27   | Please re-enter your old password and type your new one in the fields below. |
| Password_Change_29   | Please re-enter your old password and type your new one in the fields below. |

| Key                        | Description                                                                                                   |
|----------------------------|----------------------------------------------------------------------------------------------------|
| Password_Change_3          | Please re-enter your old password and type your new one in the fields below.                                  |
| Password_Change_5          | Please re-enter your old password and type your new one in the fields below.                                  |
| Password_Change_Error_1    |                                                                                                    |
| Password_Change_Error_11   |                                                                                                    |
| Password_Change_Error_12   |                                                                                                    |
| Password_Change_Error_13   |                                                                                                    |
| Password_Change_Error_14   |                                                                                                    |
| Password_Change_Error_15   |                                                                                                    |
| Password_Change_Error_16   |                                                                                                    |
| Password_Change_Error_17   |                                                                                                    |
| Password_Change_Error_18   |                                                                                                    |
| Password_Change_Error_19   |                                                                                                    |
| Password_Change_Error_20   |                                                                                                    |
| Password_Change_Error_2000 |                                                                                                    |
| Password_Change_Error_21   |                                                                                                    |
| Password_Change_Error_22   |                                                                                                    |
| Password_Change_Error_23   |                                                                                                    |
| Password_Change_Error_24   |                                                                                                    |
| Password_Change_Error_25   |                                                                                                    |
| Password_Change_Error_26   |                                                                                                    |
| Password_Change_Error_27   |                                                                                                    |
| Password_Change_Error_29   |                                                                                                    |
| Password_Change_Error_3    |                                                                                                    |
| Password_Change_Error_5    |                                                                                                    |
| Password_Changed_1         | Your password was successfully changed. Please click on the link below and log in using your new credentials. |

| Key                   | Description                                                                                                   |
|-----------------------|----------------------------------------------------------------------------------------------------|
| Password_Changed_11   | Your password was successfully changed. Please click on the link below and log in using your new credentials. |
| Password_Changed_12   | Your password was successfully changed. Please click on the link below and log in using your new credentials. |
| Password_Changed_13   | Your password was successfully changed. Please click on the link below and log in using your new credentials. |
| Password_Changed_14   | Your password was successfully changed. Please click on the link below and log in using your new credentials. |
| Password_Changed_15   | Your password was successfully changed. Please click on the link below and log in using your new credentials. |
| Password_Changed_16   | Your password was successfully changed. Please click on the link below and log in using your new credentials. |
| Password_Changed_17   | Your password was successfully changed. Please click on the link below and log in using your new credentials. |
| Password_Changed_18   | Your password was successfully changed. Please click on the link below and log in using your new credentials. |
| Password_Changed_19   | Your password was successfully changed. Please click on the link below and log in using your new credentials. |
| Password_Changed_20   | Your password was successfully changed. Please click on the link below and log in using your new credentials. |
| Password_Changed_2000 | Your password was successfully changed. Please click on the link below and log in using your new credentials. |
| Password_Changed_21   | Your password was successfully changed. Please click on the link below and log in using your new credentials. |

| Key                        | Description                                                                                                   |
|----------------------------|----------------------------------------------------------------------------------------------------|
| Password_Changed_22        | Your password was successfully changed. Please click on the link below and log in using your new credentials. |
| Password_Changed_23        | Your password was successfully changed. Please click on the link below and log in using your new credentials. |
| Password_Changed_24        | Your password was successfully changed. Please click on the link below and log in using your new credentials. |
| Password_Changed_25        | Your password was successfully changed. Please click on the link below and log in using your new credentials. |
| Password_Changed_26        | Your password was successfully changed. Please click on the link below and log in using your new credentials. |
| Password_Changed_27        | Your password was successfully changed. Please click on the link below and log in using your new credentials. |
| Password_Changed_29        | Your password was successfully changed. Please click on the link below and log in using your new credentials. |
| Password_Changed_3         | Your password was successfully changed. Please click on the link below and log in using your new credentials. |
| Password_Changed_5         | Your password was successfully changed. Please click on the link below and log in using your new credentials. |
| Password_Changed_NoLink_1  | Your password has been updated successfully.                                                                  |
| Password_Changed_NoLink_11 | Your password has been updated successfully.                                                                  |
| Password_Changed_NoLink_12 | Your password has been updated successfully.                                                                  |
| Password_Changed_NoLink_13 | Your password has been updated successfully.                                                                  |
| Password_Changed_NoLink_14 | Your password has been updated successfully.                                                                  |
| Password_Changed_NoLink_15 | Your password has been updated successfully.                                                                  |
| Password_Changed_NoLink_16 | Your password has been updated successfully.                                                                  |
| Password_Changed_NoLink_17 | Your password has been updated successfully.                                                                  |
| Password_Changed_NoLink_18 | Your password has been updated successfully.                                                                  |
|                            |                                                                                                    |

| Key                          | Description                                  |
|------------------------------|----------------------------------------------|
| Password_Changed_NoLink_19   | Your password has been updated successfully. |
| Password_Changed_NoLink_20   | Your password has been updated successfully. |
| Password_Changed_NoLink_2000 | Your password has been updated successfully. |
| Password_Changed_NoLink_21   | Your password has been updated successfully. |
| Password_Changed_NoLink_22   | Your password has been updated successfully. |
| Password_Changed_NoLink_23   | Your password has been updated successfully. |
| Password_Changed_NoLink_24   | Your password has been updated successfully. |
| Password_Changed_NoLink_25   | Your password has been updated successfully. |
| Password_Changed_NoLink_26   | Your password has been updated successfully. |
| Password_Changed_NoLink_27   | Your password has been updated successfully. |
| Password_Changed_NoLink_29   | Your password has been updated successfully. |
| Password_Changed_NoLink_3    | Your password has been updated successfully. |
| Password_Changed_NoLink_5    | Your password has been updated successfully. |
| Password_Error_Both_1        |                                              |
| Password_Error_Both_11       |                                              |
| Password_Error_Both_12       |                                              |
| Password_Error_Both_13       |                                              |
| Password_Error_Both_14       |                                              |
| Password_Error_Both_15       |                                              |
| Password_Error_Both_16       |                                              |
| Password_Error_Both_17       |                                              |
| Password_Error_Both_18       |                                              |
| Password_Error_Both_19       |                                              |
| Password_Error_Both_20       |                                              |
| Password_Error_Both_2000     |                                              |
| Password_Error_Both_21       |                                              |
| Password_Error_Both_22       |                                              |
| Password_Error_Both_23       |                                              |

| Key                             | Description |
|---------------------------------|-------------|
| Password_Error_Both_24          |             |
| Password_Error_Both_25          |             |
| Password_Error_Both_26          |             |
| Password_Error_Both_27          |             |
| Password_Error_Both_29          |             |
| Password_Error_Both_3           |             |
| Password_Error_Both_5           |             |
| Password_Error_Not_Complex_1    |             |
| Password_Error_Not_Complex_11   |             |
| Password_Error_Not_Complex_12   |             |
| Password_Error_Not_Complex_13   |             |
| Password_Error_Not_Complex_14   |             |
| Password_Error_Not_Complex_15   |             |
| Password_Error_Not_Complex_16   |             |
| Password_Error_Not_Complex_17   |             |
| Password_Error_Not_Complex_18   |             |
| Password_Error_Not_Complex_19   |             |
| Password_Error_Not_Complex_20   |             |
| Password_Error_Not_Complex_2000 |             |
| Password_Error_Not_Complex_21   |             |
| Password_Error_Not_Complex_22   |             |
| Password_Error_Not_Complex_23   |             |
| Password_Error_Not_Complex_24   |             |
| Password_Error_Not_Complex_25   |             |
| Password_Error_Not_Complex_26   |             |
| Password_Error_Not_Complex_27   |             |
| Password_Error_Not_Complex_29   |             |
| Password_Error_Not_Complex_3    |             |

| Key                                 | Description                                                                       |
|-------------------------------------|-----------------------------------------------------------------------------------|
| Password_Error_Not_Complex_5        |                                                                                   |
| Password_Error_Not_Long_Enough_1    | Please re-enter your password and ensure that it is at least {0} characters long. |
| Password_Error_Not_Long_Enough_11   | Please re-enter your password and ensure that it is at least {0} characters long. |
| Password_Error_Not_Long_Enough_12   | Please re-enter your password and ensure that it is at least {0} characters long. |
| Password_Error_Not_Long_Enough_13   | Please re-enter your password and ensure that it is at least {0} characters long. |
| Password_Error_Not_Long_Enough_14   | Please re-enter your password and ensure that it is at least {0} characters long. |
| Password_Error_Not_Long_Enough_15   | Please re-enter your password and ensure that it is at least {0} characters long. |
| Password_Error_Not_Long_Enough_16   | Please re-enter your password and ensure that it is at least {0} characters long. |
| Password_Error_Not_Long_Enough_17   | Please re-enter your password and ensure that it is at least {0} characters long. |
| Password_Error_Not_Long_Enough_18   | Please re-enter your password and ensure that it is at least {0} characters long. |
| Password_Error_Not_Long_Enough_19   | Please re-enter your password and ensure that it is at least {0} characters long. |
| Password_Error_Not_Long_Enough_20   | Please re-enter your password and ensure that it is at least {0} characters long. |
| Password_Error_Not_Long_Enough_2000 | Please re-enter your password and ensure that it is at least {0} characters long. |
| Password_Error_Not_Long_Enough_21   | Please re-enter your password and ensure that it is at least {0} characters long. |
| Password_Error_Not_Long_Enough_22   | Please re-enter your password and ensure that it is at least {0} characters long. |
| Password_Error_Not_Long_Enough_23   | Please re-enter your password and ensure that it is at least {0} characters long. |
| Password_Error_Not_Long_Enough_24   | Please re-enter your password and ensure that it is at least {0} characters long. |
| Password_Error_Not_Long_Enough_25   | Please re-enter your password and ensure that it is at least {0} characters long. |

| Key                               | Description                                                                       |
|-----------------------------------|-----------------------------------------------------------------------------------|
| Password_Error_Not_Long_Enough_26 | Please re-enter your password and ensure that it is at least {0} characters long. |
| Password_Error_Not_Long_Enough_27 | Please re-enter your password and ensure that it is at least {0} characters long. |
| Password_Error_Not_Long_Enough_29 | Please re-enter your password and ensure that it is at least {0} characters long. |
| Password_Error_Not_Long_Enough_3  | Please re-enter your password and ensure that it is at least {0} characters long. |
| Password_Error_Not_Long_Enough_5  | Please re-enter your password and ensure that it is at least {0} characters long. |
| Password_Expired_1                |                                                                                   |
| Password_Expired_11               |                                                                                   |
| Password_Expired_12               |                                                                                   |
| Password_Expired_13               |                                                                                   |
| Password_Expired_14               |                                                                                   |
| Password_Expired_15               |                                                                                   |
| Password_Expired_16               |                                                                                   |
| Password_Expired_17               |                                                                                   |
| Password_Expired_18               |                                                                                   |
| Password_Expired_19               |                                                                                   |
| Password_Expired_20               |                                                                                   |
| Password_Expired_2000             |                                                                                   |
| Password_Expired_21               |                                                                                   |
| Password_Expired_22               |                                                                                   |
| Password_Expired_23               |                                                                                   |
| Password_Expired_24               |                                                                                   |
| Password_Expired_25               |                                                                                   |
| Password_Expired_26               |                                                                                   |
| Password_Expired_27               |                                                                                   |
| Password_Expired_29               |                                                                                   |

| Key                          | Description |
|------------------------------|-------------|
| Password_Expired_3           |             |
| Password_Expired_5           |             |
| Password_Is_Same_As_Old_1    |             |
| Password_Is_Same_As_Old_11   |             |
| Password_Is_Same_As_Old_12   |             |
| Password_Is_Same_As_Old_13   |             |
| Password_Is_Same_As_Old_14   |             |
| Password_Is_Same_As_Old_15   |             |
| Password_Is_Same_As_Old_16   |             |
| Password_Is_Same_As_Old_17   |             |
| Password_Is_Same_As_Old_18   |             |
| Password_Is_Same_As_Old_19   |             |
| Password_Is_Same_As_Old_20   |             |
| Password_Is_Same_As_Old_2000 |             |
| Password_Is_Same_As_Old_21   |             |
| Password_Is_Same_As_Old_22   |             |
| Password_Is_Same_As_Old_23   |             |
| Password_Is_Same_As_Old_24   |             |
| Password_Is_Same_As_Old_25   |             |
| Password_Is_Same_As_Old_26   |             |
| Password_Is_Same_As_Old_27   |             |
| Password_Is_Same_As_Old_29   |             |
| Password_Is_Same_As_Old_3    |             |
| Password_Is_Same_As_Old_5    |             |
| Password_Not_Complex_1       |             |
| Password_Not_Complex_11      |             |
| Password_Not_Complex_12      |             |
| Password_Not_Complex_13      |             |

| Key                       | Description |
|---------------------------|-------------|
| Password_Not_Complex_14   |             |
| Password_Not_Complex_15   |             |
| Password_Not_Complex_16   |             |
| Password_Not_Complex_17   |             |
| Password_Not_Complex_18   |             |
| Password_Not_Complex_19   |             |
| Password_Not_Complex_20   |             |
| Password_Not_Complex_2000 |             |
| Password_Not_Complex_21   |             |
| Password_Not_Complex_22   |             |
| Password_Not_Complex_23   |             |
| Password_Not_Complex_24   |             |
| Password_Not_Complex_25   |             |
| Password_Not_Complex_26   |             |
| Password_Not_Complex_27   |             |
| Password_Not_Complex_29   |             |
| Password_Not_Complex_3    |             |
| Password_Not_Complex_5    |             |
| Password_Reset_1          |             |
| Password_Reset_11         |             |
| Password_Reset_12         |             |
| Password_Reset_13         |             |
| Password_Reset_14         |             |
| Password_Reset_15         |             |
| Password_Reset_16         |             |
| Password_Reset_17         |             |
| Password_Reset_18         |             |
| Password_Reset_19         |             |

| Key                 | Description    |
|---------------------|----------------|
| Password_Reset_20   |                |
| Password_Reset_2000 |                |
| Password_Reset_21   |                |
| Password_Reset_22   |                |
| Password_Reset_23   |                |
| Password_Reset_24   |                |
| Password_Reset_25   |                |
| Password_Reset_26   |                |
| Password_Reset_27   |                |
| Password_Reset_29   |                |
| Password_Reset_3    |                |
| Password_Reset_5    |                |
| PaymentDueOn_1      | is due on {0}. |
| PaymentDueOn_11     | is due on {0}. |
| PaymentDueOn_12     | is due on {0}. |
| PaymentDueOn_13     | is due on {0}. |
| PaymentDueOn_14     | is due on {0}. |
| PaymentDueOn_15     | is due on {0}. |
| PaymentDueOn_16     | is due on {0}. |
| PaymentDueOn_17     | is due on {0}. |
| PaymentDueOn_18     | is due on {0}. |
| PaymentDueOn_19     | is due on {0}. |
| PaymentDueOn_20     | is due on {0}. |
| PaymentDueOn_2000   | is due on {0}. |
| PaymentDueOn_21     | is due on {0}. |
| PaymentDueOn_22     | is due on {0}. |
| PaymentDueOn_23     | is due on {0}. |
| PaymentDueOn_24     | is due on {0}. |

| Key                        | Description                     |
|----------------------------|---------------------------------|
| PaymentDueOn_25            | is due on {0}.                  |
| PaymentDueOn_26            | is due on {0}.                  |
| PaymentDueOn_27            | is due on {0}.                  |
| PaymentDueOn_29            | is due on {0}.                  |
| PaymentDueOn_3             | is due on {0}.                  |
| PaymentDueOn_5             | is due on {0}.                  |
| PaymentInfo_CCAddress_1    | Add Credit Card Billing Address |
| PaymentInfo_CCAddress_11   | Add Credit Card Billing Address |
| PaymentInfo_CCAddress_12   | Add Credit Card Billing Address |
| PaymentInfo_CCAddress_13   | Add Credit Card Billing Address |
| PaymentInfo_CCAddress_14   | Add Credit Card Billing Address |
| PaymentInfo_CCAddress_15   | Add Credit Card Billing Address |
| PaymentInfo_CCAddress_16   | Add Credit Card Billing Address |
| PaymentInfo_CCAddress_17   | Add Credit Card Billing Address |
| PaymentInfo_CCAddress_18   | Add Credit Card Billing Address |
| PaymentInfo_CCAddress_19   | Add Credit Card Billing Address |
| PaymentInfo_CCAddress_20   | Add Credit Card Billing Address |
| PaymentInfo_CCAddress_2000 | Add Credit Card Billing Address |
| PaymentInfo_CCAddress_21   | Add Credit Card Billing Address |
| PaymentInfo_CCAddress_22   | Add Credit Card Billing Address |
| PaymentInfo_CCAddress_23   | Add Credit Card Billing Address |
| PaymentInfo_CCAddress_24   | Add Credit Card Billing Address |
| PaymentInfo_CCAddress_25   | Add Credit Card Billing Address |
| PaymentInfo_CCAddress_26   | Add Credit Card Billing Address |
| PaymentInfo_CCAddress_27   | Add Credit Card Billing Address |
| PaymentInfo_CCAddress_29   | Add Credit Card Billing Address |
| PaymentInfo_CCAddress_3    | Add Credit Card Billing Address |
| PaymentInfo_CCAddress_5    | Add Credit Card Billing Address |

| Key                     | Description                                                                              |
|-------------------------|------------------------------------------------------------------------------------------|
| PaymentInfo_CCInfo_1    | Add Credit Card Information                                                              |
| PaymentInfo_CCInfo_11   | Add Credit Card Information                                                              |
| PaymentInfo_CCInfo_12   | Add Credit Card Information                                                              |
| PaymentInfo_CCInfo_13   | Add Credit Card Information                                                              |
| PaymentInfo_CCInfo_14   | Add Credit Card Information                                                              |
| PaymentInfo_CCInfo_15   | Add Credit Card Information                                                              |
| PaymentInfo_CCInfo_16   | Add Credit Card Information                                                              |
| PaymentInfo_CCInfo_17   | Add Credit Card Information                                                              |
| PaymentInfo_CCInfo_18   | Add Credit Card Information                                                              |
| PaymentInfo_CCInfo_19   | Add Credit Card Information                                                              |
| PaymentInfo_CCInfo_20   | Add Credit Card Information                                                              |
| PaymentInfo_CCInfo_2000 | Add Credit Card Information                                                              |
| PaymentInfo_CCInfo_21   | Add Credit Card Information                                                              |
| PaymentInfo_CCInfo_22   | Add Credit Card Information                                                              |
| PaymentInfo_CCInfo_23   | Add Credit Card Information                                                              |
| PaymentInfo_CCInfo_24   | Add Credit Card Information                                                              |
| PaymentInfo_CCInfo_25   | Add Credit Card Information                                                              |
| PaymentInfo_CCInfo_26   | Add Credit Card Information                                                              |
| PaymentInfo_CCInfo_27   | Add Credit Card Information                                                              |
| PaymentInfo_CCInfo_29   | Add Credit Card Information                                                              |
| PaymentInfo_CCInfo_3    | Add Credit Card Information                                                              |
| PaymentInfo_CCInfo_5    | Add Credit Card Information                                                              |
| PaymentInfo_Editing_1   | You are currently editing an item. Please update or cancel before trying to add another. |
| PaymentInfo_Editing_11  | You are currently editing an item. Please update or cancel before trying to add another. |
| PaymentInfo_Editing_12  | You are currently editing an item. Please update or cancel before trying to add another. |

| Key                      | Description                                                                              |
|--------------------------|------------------------------------------------------------------------------------------|
| PaymentInfo_Editing_13   | You are currently editing an item. Please update or cancel before trying to add another. |
| PaymentInfo_Editing_14   | You are currently editing an item. Please update or cancel before trying to add another. |
| PaymentInfo_Editing_15   | You are currently editing an item. Please update or cancel before trying to add another. |
| PaymentInfo_Editing_16   | You are currently editing an item. Please update or cancel before trying to add another. |
| PaymentInfo_Editing_17   | You are currently editing an item. Please update or cancel before trying to add another. |
| PaymentInfo_Editing_18   | You are currently editing an item. Please update or cancel before trying to add another. |
| PaymentInfo_Editing_19   | You are currently editing an item. Please update or cancel before trying to add another. |
| PaymentInfo_Editing_20   | You are currently editing an item. Please update or cancel before trying to add another. |
| PaymentInfo_Editing_2000 | You are currently editing an item. Please update or cancel before trying to add another. |
| PaymentInfo_Editing_21   | You are currently editing an item. Please update or cancel before trying to add another. |
| PaymentInfo_Editing_22   | You are currently editing an item. Please update or cancel before trying to add another. |
| PaymentInfo_Editing_23   | You are currently editing an item. Please update or cancel before trying to add another. |
| PaymentInfo_Editing_24   | You are currently editing an item. Please update or cancel before trying to add another. |
| PaymentInfo_Editing_25   | You are currently editing an item. Please update or cancel before trying to add another. |
| PaymentInfo_Editing_26   | You are currently editing an item. Please update or cancel before trying to add another. |
| PaymentInfo_Editing_27   | You are currently editing an item. Please update or cancel before trying to add another. |
| PaymentInfo_Editing_29   | You are currently editing an item. Please update or cancel before trying to add another. |
| PaymentInfo_Editing_3    | You are currently editing an item. Please update or cancel before trying to add another. |

| Key                       | Description                                                                                                    |
|---------------------------|----------------------------------------------------------------------------------------------------|
| PaymentInfo_Editing_5     | You are currently editing an item. Please update or cancel before trying to add another.                                                         |
| PaymentInfo_NotSaved_1    | Your changes have not been saved yet. Please press Apply to save your changes, or cancel to discard your changes, before selecting another item. |
| PaymentInfo_NotSaved_11   | Your changes have not been saved yet. Please press Apply to save your changes, or cancel to discard your changes, before selecting another item. |
| PaymentInfo_NotSaved_12   | Your changes have not been saved yet. Please press Apply to save your changes, or cancel to discard your changes, before selecting another item. |
| PaymentInfo_NotSaved_13   | Your changes have not been saved yet. Please press Apply to save your changes, or cancel to discard your changes, before selecting another item. |
| PaymentInfo_NotSaved_14   | Your changes have not been saved yet. Please press Apply to save your changes, or cancel to discard your changes, before selecting another item. |
| PaymentInfo_NotSaved_15   | Your changes have not been saved yet. Please press Apply to save your changes, or cancel to discard your changes, before selecting another item. |
| PaymentInfo_NotSaved_16   | Your changes have not been saved yet. Please press Apply to save your changes, or cancel to discard your changes, before selecting another item. |
| PaymentInfo_NotSaved_17   | Your changes have not been saved yet. Please press Apply to save your changes, or cancel to discard your changes, before selecting another item. |
| PaymentInfo_NotSaved_18   | Your changes have not been saved yet. Please press Apply to save your changes, or cancel to discard your changes, before selecting another item. |
| PaymentInfo_NotSaved_19   | Your changes have not been saved yet. Please press Apply to save your changes, or cancel to discard your changes, before selecting another item. |
| PaymentInfo_NotSaved_20   | Your changes have not been saved yet. Please press Apply to save your changes, or cancel to discard your changes, before selecting another item. |
| PaymentInfo_NotSaved_2000 | Your changes have not been saved yet. Please press Apply to save your changes, or cancel to discard your changes, before selecting another item. |

| Key                     | Description                                                                                                    |
|-------------------------|----------------------------------------------------------------------------------------------------|
| PaymentInfo_NotSaved_21 | Your changes have not been saved yet. Please press Apply to save your changes, or cancel to discard your changes, before selecting another item. |
| PaymentInfo_NotSaved_22 | Your changes have not been saved yet. Please press Apply to save your changes, or cancel to discard your changes, before selecting another item. |
| PaymentInfo_NotSaved_23 | Your changes have not been saved yet. Please press Apply to save your changes, or cancel to discard your changes, before selecting another item. |
| PaymentInfo_NotSaved_24 | Your changes have not been saved yet. Please press Apply to save your changes, or cancel to discard your changes, before selecting another item. |
| PaymentInfo_NotSaved_25 | Your changes have not been saved yet. Please press Apply to save your changes, or cancel to discard your changes, before selecting another item. |
| PaymentInfo_NotSaved_26 | Your changes have not been saved yet. Please press Apply to save your changes, or cancel to discard your changes, before selecting another item. |
| PaymentInfo_NotSaved_27 | Your changes have not been saved yet. Please press Apply to save your changes, or cancel to discard your changes, before selecting another item. |
| PaymentInfo_NotSaved_29 | Your changes have not been saved yet. Please press Apply to save your changes, or cancel to discard your changes, before selecting another item. |
| PaymentInfo_NotSaved_3  | Your changes have not been saved yet. Please press Apply to save your changes, or cancel to discard your changes, before selecting another item. |
| PaymentInfo_NotSaved_5  | Your changes have not been saved yet. Please press Apply to save your changes, or cancel to discard your changes, before selecting another item. |
| PaymentsRemaining_1     | You have {0} scheduled payments past due totaling                                                                                                |
| PaymentsRemaining_11    | You have {0} payments past due totaling                                                                                                    |
| PaymentsRemaining_12    | You have {0} payments past due totaling                                                                                                    |
| PaymentsRemaining_13    | You have {0} payments past due totaling                                                                                                    |
| PaymentsRemaining_14    | You have {0} payments past due totaling                                                                                                    |
| PaymentsRemaining_15    | You have {0} payments past due totaling                                                                                                    |

| Key                    | Description                                       |
|------------------------|---------------------------------------------------|
| PaymentsRemaining_16   | You have {0} payments past due totaling           |
| PaymentsRemaining_17   | You have {0} payments past due totaling           |
| PaymentsRemaining_18   | You have {0} payments past due totaling           |
| PaymentsRemaining_19   | You have {0} payments past due totaling           |
| PaymentsRemaining_20   | You have {0} payments past due totaling           |
| PaymentsRemaining_2000 | You have {0} scheduled payments past due totaling |
| PaymentsRemaining_21   | You have {0} payments past due totaling           |
| PaymentsRemaining_22   | You have {0} payments past due totaling           |
| PaymentsRemaining_23   | You have {0} payments past due totaling           |
| PaymentsRemaining_24   | You have {0} payments past due totaling           |
| PaymentsRemaining_25   | You have {0} payments past due totaling           |
| PaymentsRemaining_26   | You have {0} payments past due totaling           |
| PaymentsRemaining_27   | You have {0} payments past due totaling           |
| PaymentsRemaining_29   | You have {0} scheduled payments past due totaling |
| PaymentsRemaining_3    | You have {0} payments past due totaling           |
| PaymentsRemaining_5    | You have {0} scheduled payments past due totaling |
| PaymentType_Cash_1     | Cash                                              |
| PaymentType_Cash_11    | Cash                                              |
| PaymentType_Cash_12    | Cash                                              |
| PaymentType_Cash_13    | Cash                                              |
| PaymentType_Cash_14    | Cash                                              |
| PaymentType_Cash_15    | Cash                                              |
| PaymentType_Cash_16    | Cash                                              |
| PaymentType_Cash_17    | Cash                                              |
| PaymentType_Cash_18    | Cash                                              |
| PaymentType_Cash_19    | Cash                                              |
| PaymentType_Cash_20    | Cash                                              |
| PaymentType_Cash_2000  | Cash                                              |

| Key                    | Description |
|------------------------|-------------|
| PaymentType_Cash_21    | Cash        |
| PaymentType_Cash_22    | Cash        |
| PaymentType_Cash_23    | Cash        |
| PaymentType_Cash_24    | Cash        |
| PaymentType_Cash_25    | Cash        |
| PaymentType_Cash_26    | Cash        |
| PaymentType_Cash_27    | Cash        |
| PaymentType_Cash_29    | Cash        |
| PaymentType_Cash_3     | Cash        |
| PaymentType_Cash_5     | Cash        |
| PaymentType_Check_1    | Check       |
| PaymentType_Check_11   | Check       |
| PaymentType_Check_12   | Check       |
| PaymentType_Check_13   | Check       |
| PaymentType_Check_14   | Check       |
| PaymentType_Check_15   | Check       |
| PaymentType_Check_16   | Check       |
| PaymentType_Check_17   | Check       |
| PaymentType_Check_18   | Check       |
| PaymentType_Check_19   | Check       |
| PaymentType_Check_20   | Check       |
| PaymentType_Check_2000 | Check       |
| PaymentType_Check_21   | Check       |
| PaymentType_Check_22   | Check       |
| PaymentType_Check_23   | Check       |
| PaymentType_Check_24   | Check       |
| PaymentType_Check_25   | Check       |
| PaymentType_Check_26   | Check       |

| Key                         | Description |
|-----------------------------|-------------|
| PaymentType_Check_27        | Check       |
| PaymentType_Check_29        | Check       |
| PaymentType_Check_3         | Check       |
| PaymentType_Check_5         | Check       |
| PaymentType_CreditCard_1    | Credit Card |
| PaymentType_CreditCard_11   | Credit Card |
| PaymentType_CreditCard_12   | Credit Card |
| PaymentType_CreditCard_13   | Credit Card |
| PaymentType_CreditCard_14   | Credit Card |
| PaymentType_CreditCard_15   | Credit Card |
| PaymentType_CreditCard_16   | Credit Card |
| PaymentType_CreditCard_17   | Credit Card |
| PaymentType_CreditCard_18   | Credit Card |
| PaymentType_CreditCard_19   | Credit Card |
| PaymentType_CreditCard_20   | Credit Card |
| PaymentType_CreditCard_2000 | Credit Card |
| PaymentType_CreditCard_21   | Credit Card |
| PaymentType_CreditCard_22   | Credit Card |
| PaymentType_CreditCard_23   | Credit Card |
| PaymentType_CreditCard_24   | Credit Card |
| PaymentType_CreditCard_25   | Credit Card |
| PaymentType_CreditCard_26   | Credit Card |
| PaymentType_CreditCard_27   | Credit Card |
| PaymentType_CreditCard_29   | Credit Card |
| PaymentType_CreditCard_3    | Credit Card |
| PaymentType_CreditCard_5    | Credit Card |
| PaymentType_EFT_1           | EFT         |
| PaymentType_EFT_11          | EFT         |

| Key                    | Description |
|------------------------|-------------|
| PaymentType_EFT_12     | EFT         |
| PaymentType_EFT_13     | EFT         |
| PaymentType_EFT_14     | EFT         |
| PaymentType_EFT_15     | EFT         |
| PaymentType_EFT_16     | EFT         |
| PaymentType_EFT_17     | EFT         |
| PaymentType_EFT_18     | EFT         |
| PaymentType_EFT_19     | EFT         |
| PaymentType_EFT_20     | EFT         |
| PaymentType_EFT_2000   | EFT         |
| PaymentType_EFT_21     | EFT         |
| PaymentType_EFT_22     | EFT         |
| PaymentType_EFT_23     | EFT         |
| PaymentType_EFT_24     | EFT         |
| PaymentType_EFT_25     | EFT         |
| PaymentType_EFT_26     | EFT         |
| PaymentType_EFT_27     | EFT         |
| PaymentType_EFT_29     | EFT         |
| PaymentType_EFT_3      | EFT         |
| PaymentType_EFT_5      | EFT         |
| PaymentType_NonCash_1  | Non-Cash    |
| PaymentType_NonCash_11 | Non-Cash    |
| PaymentType_NonCash_12 | Non-Cash    |
| PaymentType_NonCash_13 | Non-Cash    |
| PaymentType_NonCash_14 | Non-Cash    |
| PaymentType_NonCash_15 | Non-Cash    |
| PaymentType_NonCash_16 | Non-Cash    |
| PaymentType_NonCash_17 | Non-Cash    |

| Key                      | Description |
|--------------------------|-------------|
| PaymentType_NonCash_18   | Non-Cash    |
| PaymentType_NonCash_19   | Non-Cash    |
| PaymentType_NonCash_20   | Non-Cash    |
| PaymentType_NonCash_2000 | Non-Cash    |
| PaymentType_NonCash_21   | Non-Cash    |
| PaymentType_NonCash_22   | Non-Cash    |
| PaymentType_NonCash_23   | Non-Cash    |
| PaymentType_NonCash_24   | Non-Cash    |
| PaymentType_NonCash_25   | Non-Cash    |
| PaymentType_NonCash_26   | Non-Cash    |
| PaymentType_NonCash_27   | Non-Cash    |
| PaymentType_NonCash_29   | Non-Cash    |
| PaymentType_NonCash_3    | Non-Cash    |
| PaymentType_NonCash_5    | Non-Cash    |
| PaymentType_Other_1      | Other       |
| PaymentType_Other_11     | Other       |
| PaymentType_Other_12     | Other       |
| PaymentType_Other_13     | Other       |
| PaymentType_Other_14     | Other       |
| PaymentType_Other_15     | Other       |
| PaymentType_Other_16     | Other       |
| PaymentType_Other_17     | Other       |
| PaymentType_Other_18     | Other       |
| PaymentType_Other_19     | Other       |
| PaymentType_Other_20     | Other       |
| PaymentType_Other_2000   | Other       |
| PaymentType_Other_21     | Other       |
| PaymentType_Other_22     | Other       |

| Key                            | Description     |
|--------------------------------|-----------------|
| PaymentType_Other_23           | Other           |
| PaymentType_Other_24           | Other           |
| PaymentType_Other_25           | Other           |
| PaymentType_Other_26           | Other           |
| PaymentType_Other_27           | Other           |
| PaymentType_Other_29           | Other           |
| PaymentType_Other_3            | Other           |
| PaymentType_Other_5            | Other           |
| PaymentType_PaymentOnline_1    | Payment On-Line |
| PaymentType_PaymentOnline_11   | Payment On-Line |
| PaymentType_PaymentOnline_12   | Payment On-Line |
| PaymentType_PaymentOnline_13   | Payment On-Line |
| PaymentType_PaymentOnline_14   | Payment On-Line |
| PaymentType_PaymentOnline_15   | Payment On-Line |
| PaymentType_PaymentOnline_16   | Payment On-Line |
| PaymentType_PaymentOnline_17   | Payment On-Line |
| PaymentType_PaymentOnline_18   | Payment On-Line |
| PaymentType_PaymentOnline_19   | Payment On-Line |
| PaymentType_PaymentOnline_20   | Payment On-Line |
| PaymentType_PaymentOnline_2000 | Payment On-Line |
| PaymentType_PaymentOnline_21   | Payment On-Line |
| PaymentType_PaymentOnline_22   | Payment On-Line |
| PaymentType_PaymentOnline_23   | Payment On-Line |
| PaymentType_PaymentOnline_24   | Payment On-Line |
| PaymentType_PaymentOnline_25   | Payment On-Line |
| PaymentType_PaymentOnline_26   | Payment On-Line |
| PaymentType_PaymentOnline_27   | Payment On-Line |
| PaymentType_PaymentOnline_29   | Payment On-Line |

| Key                                    | Description                                     |
|----------------------------------------|-------------------------------------------------|
| PaymentType_PaymentOnline_3            | Payment On-Line                                 |
| PaymentType_PaymentOnline_5            | Payment On-Line                                 |
| PFAlwaysAttendanceMsg_1                | The grading scale for this class is Pass/Fail.  |
| PFAlwaysAttendanceMsg_100117           | The grading scale for this class is Pass/Fail.  |
| PFAlwaysAttendanceMsg_100119           | The grading scale for this class is Pass/Fail.  |
| PFAlwaysAttendanceMsg_11               | The grading scale for this class is Pass/Fail.  |
| PFAlwaysAttendanceMsg_12               | The grading scale for this class is Pass/Fail.  |
| PFAlwaysAttendanceMsg_13               | The grading scale for this class is Pass/Fail.  |
| PFAlwaysAttendanceMsg_14               | The grading scale for this class is Pass/Fail.  |
| PFAlwaysAttendanceMsg_15               | The grading scale for this class is Pass/Fail.  |
| PFAlwaysAttendanceMsg_16               | The grading scale for this class is Pass/Fail.  |
| PFAlwaysAttendanceMsg_17               | The grading scale for this class is Pass/Fail.  |
| PFAlwaysAttendanceMsg_18               | The grading scale for this class is Pass/Fail.  |
| PFAlwaysAttendanceMsg_19               | The grading scale for this class is Pass/Fail.  |
| PFAlwaysAttendanceMsg_20               | The grading scale for this class is Pass/Fail.  |
| PFAlwaysAttendanceMsg_2000             | The grading scale for this class is Pass/Fail.  |
| PFAlwaysAttendanceMsg_21               | The grading scale for this class is Pass/Fail.  |
| PFAlwaysAttendanceMsg_22               | The grading scale for this class is Pass/Fail.  |
| PFAlwaysAttendanceMsg_23               | The grading scale for this class is Pass/Fail.  |
| PFAlwaysAttendanceMsg_24               | The grading scale for this class is Pass/Fail.  |
| PFAlwaysAttendanceMsg_25               | The grading scale for this class is Pass/Fail.  |
| PFAlwaysAttendanceMsg_26               | The grading scale for this class is Pass/Fail.  |
| PFAlwaysAttendanceMsg_27               | The grading scale for this class is Pass/Fail.  |
| PFAlwaysAttendanceMsg_29               | The grading scale for this class is Pass/Fail.  |
| PFAlwaysAttendanceMsg_3                | The grading scale for this class is Pass/Fail.  |
| PFAlwaysAttendanceMsg_5                | The grading scale for this class is Pass/Fail.  |
| PFAlwaysCourseScheduleSearchMsg_1      | ## Denotes a class where Pass/Fail is Required. |
| PFAlwaysCourseScheduleSearchMsg_100117 | ## Denotes a class where Pass/Fail is Required. |

| Key                                    | Description                                                 |
|----------------------------------------|-------------------------------------------------------------|
| PFAlwaysCourseScheduleSearchMsg_100119 | ## Denotes a class where Pass/Fail is Required.             |
| PFAlwaysCourseScheduleSearchMsg_11     | ## Denotes a class where Pass/Fail is Required.             |
| PFAlwaysCourseScheduleSearchMsg_12     | ## Denotes a class where Pass/Fail is Required.             |
| PFAlwaysCourseScheduleSearchMsg_13     | ## Denotes a class where Pass/Fail is Required.             |
| PFAlwaysCourseScheduleSearchMsg_14     | ## Denotes a class where Pass/Fail is Required.             |
| PFAlwaysCourseScheduleSearchMsg_15     | ## Denotes a class where Pass/Fail is Required.             |
| PFAlwaysCourseScheduleSearchMsg_16     | ## Denotes a class where Pass/Fail is Required.             |
| PFAlwaysCourseScheduleSearchMsg_17     | ## Denotes a class where Pass/Fail is Required.             |
| PFAlwaysCourseScheduleSearchMsg_18     | ## Denotes a class where Pass/Fail is Required.             |
| PFAlwaysCourseScheduleSearchMsg_19     | ## Denotes a class where Pass/Fail is Required.             |
| PFAlwaysCourseScheduleSearchMsg_20     | ## Denotes a class where Pass/Fail is Required.             |
| PFAlwaysCourseScheduleSearchMsg_2000   | ## Denotes a class where Pass/Fail is Required.             |
| PFAlwaysCourseScheduleSearchMsg_21     | ## Denotes a class where Pass/Fail is Required.             |
| PFAlwaysCourseScheduleSearchMsg_22     | ## Denotes a class where Pass/Fail is Required.             |
| PFAlwaysCourseScheduleSearchMsg_23     | ## Denotes a class where Pass/Fail is Required.             |
| PFAlwaysCourseScheduleSearchMsg_24     | ## Denotes a class where Pass/Fail is Required.             |
| PFAlwaysCourseScheduleSearchMsg_25     | ## Denotes a class where Pass/Fail is Required.             |
| PFAlwaysCourseScheduleSearchMsg_26     | ## Denotes a class where Pass/Fail is Required.             |
| PFAlwaysCourseScheduleSearchMsg_27     | ## Denotes a class where Pass/Fail is Required.             |
| PFAlwaysCourseScheduleSearchMsg_29     | ## Denotes a class where Pass/Fail is Required.             |
| PFAlwaysCourseScheduleSearchMsg_3      | ## Denotes a class where Pass/Fail is Required.             |
| PFAlwaysCourseScheduleSearchMsg_5      | ## Denotes a class where Pass/Fail is Required.             |
| PFAlwaysDegreeAuditMsg_1               | ## Indicates a Pass/Fail grade is required for this course. |
| PFAlwaysDegreeAuditMsg_100117          | ## Indicates a Pass/Fail grade is required for this course. |
| PFAlwaysDegreeAuditMsg_100119          | ## Indicates a Pass/Fail grade is required for this course. |

| Key                         | Description                                                 |
|-----------------------------|-------------------------------------------------------------|
| PFAlwaysDegreeAuditMsg_11   | ## Indicates a Pass/Fail grade is required for this course. |
| PFAlwaysDegreeAuditMsg_12   | ## Indicates a Pass/Fail grade is required for this course. |
| PFAlwaysDegreeAuditMsg_13   | ## Indicates a Pass/Fail grade is required for this course. |
| PFAlwaysDegreeAuditMsg_14   | ## Indicates a Pass/Fail grade is required for this course. |
| PFAlwaysDegreeAuditMsg_15   | ## Indicates a Pass/Fail grade is required for this course. |
| PFAlwaysDegreeAuditMsg_16   | ## Indicates a Pass/Fail grade is required for this course. |
| PFAlwaysDegreeAuditMsg_17   | ## Indicates a Pass/Fail grade is required for this course. |
| PFAlwaysDegreeAuditMsg_18   | ## Indicates a Pass/Fail grade is required for this course. |
| PFAlwaysDegreeAuditMsg_19   | ## Indicates a Pass/Fail grade is required for this course. |
| PFAlwaysDegreeAuditMsg_20   | ## Indicates a Pass/Fail grade is required for this course. |
| PFAlwaysDegreeAuditMsg_2000 | ## Indicates a Pass/Fail grade is required for this course. |
| PFAlwaysDegreeAuditMsg_21   | ## Indicates a Pass/Fail grade is required for this course. |
| PFAlwaysDegreeAuditMsg_22   | ## Indicates a Pass/Fail grade is required for this course. |
| PFAlwaysDegreeAuditMsg_23   | ## Indicates a Pass/Fail grade is required for this course. |
| PFAlwaysDegreeAuditMsg_24   | ## Indicates a Pass/Fail grade is required for this course. |
| PFAlwaysDegreeAuditMsg_25   | ## Indicates a Pass/Fail grade is required for this course. |
| PFAlwaysDegreeAuditMsg_26   | ## Indicates a Pass/Fail grade is required for this course. |
| PFAlwaysDegreeAuditMsg_27   | ## Indicates a Pass/Fail grade is required for this course. |

| Key                               | Description                                                 |
|-----------------------------------|-------------------------------------------------------------|
| PFAlwaysDegreeAuditMsg_29         | ## Indicates a Pass/Fail grade is required for this course. |
| PFAlwaysDegreeAuditMsg_3          | ## Indicates a Pass/Fail grade is required for this course. |
| PFAlwaysDegreeAuditMsg_5          | ## Indicates a Pass/Fail grade is required for this course. |
| PFAlwaysFinalGradeClassMsg_1      | The grading scale for this class/section is Pass/Fail.      |
| PFAlwaysFinalGradeClassMsg_100117 | The grading scale for this class/section is Pass/Fail.      |
| PFAlwaysFinalGradeClassMsg_100119 | The grading scale for this class/section is Pass/Fail.      |
| PFAlwaysFinalGradeClassMsg_11     | The grading scale for this class/section is Pass/Fail.      |
| PFAlwaysFinalGradeClassMsg_12     | The grading scale for this class/section is Pass/Fail.      |
| PFAlwaysFinalGradeClassMsg_13     | The grading scale for this class/section is Pass/Fail.      |
| PFAlwaysFinalGradeClassMsg_14     | The grading scale for this class/section is Pass/Fail.      |
| PFAlwaysFinalGradeClassMsg_15     | The grading scale for this class/section is Pass/Fail.      |
| PFAlwaysFinalGradeClassMsg_16     | The grading scale for this class/section is Pass/Fail.      |
| PFAlwaysFinalGradeClassMsg_17     | The grading scale for this class/section is Pass/Fail.      |
| PFAlwaysFinalGradeClassMsg_18     | The grading scale for this class/section is Pass/Fail.      |
| PFAlwaysFinalGradeClassMsg_19     | The grading scale for this class/section is Pass/Fail.      |
| PFAlwaysFinalGradeClassMsg_20     | The grading scale for this class/section is Pass/Fail.      |
| PFAlwaysFinalGradeClassMsg_2000   | The grading scale for this class/section is Pass/Fail.      |
| PFAlwaysFinalGradeClassMsg_21     | The grading scale for this class/section is Pass/Fail.      |

| Key                           | Description                                            |
|-------------------------------|--------------------------------------------------------|
| PFAlwaysFinalGradeClassMsg_22 | The grading scale for this class/section is Pass/Fail. |
| PFAlwaysFinalGradeClassMsg_23 | The grading scale for this class/section is Pass/Fail. |
| PFAlwaysFinalGradeClassMsg_24 | The grading scale for this class/section is Pass/Fail. |
| PFAlwaysFinalGradeClassMsg_25 | The grading scale for this class/section is Pass/Fail. |
| PFAlwaysFinalGradeClassMsg_26 | The grading scale for this class/section is Pass/Fail. |
| PFAlwaysFinalGradeClassMsg_27 | The grading scale for this class/section is Pass/Fail. |
| PFAlwaysFinalGradeClassMsg_29 | The grading scale for this class/section is Pass/Fail. |
| PFAlwaysFinalGradeClassMsg_3  | The grading scale for this class/section is Pass/Fail. |
| PFAlwaysFinalGradeClassMsg_5  | The grading scale for this class/section is Pass/Fail. |
| PFAlwaysGPACalcMsg_1          | ## Indicates a class where Pass/Fail is Required.      |
| PFAlwaysGPACalcMsg_100117     | ## Indicates a class where Pass/Fail is Required.      |
| PFAlwaysGPACalcMsg_100119     | ## Indicates a class where Pass/Fail is Required.      |
| PFAlwaysGPACalcMsg_11         | ## Indicates a class where Pass/Fail is Required.      |
| PFAlwaysGPACalcMsg_12         | ## Indicates a class where Pass/Fail is Required.      |
| PFAlwaysGPACalcMsg_13         | ## Indicates a class where Pass/Fail is Required.      |
| PFAlwaysGPACalcMsg_14         | ## Indicates a class where Pass/Fail is Required.      |
| PFAlwaysGPACalcMsg_15         | ## Indicates a class where Pass/Fail is Required.      |
| PFAlwaysGPACalcMsg_16         | ## Indicates a class where Pass/Fail is Required.      |
| PFAlwaysGPACalcMsg_17         | ## Indicates a class where Pass/Fail is Required.      |
| PFAlwaysGPACalcMsg_18         | ## Indicates a class where Pass/Fail is Required.      |
| PFAlwaysGPACalcMsg_19         | ## Indicates a class where Pass/Fail is Required.      |
| PFAlwaysGPACalcMsg_20         | ## Indicates a class where Pass/Fail is Required.      |

| Key                                 | Description                                            |
|-------------------------------------|--------------------------------------------------------|
| PFAlwaysGPACalcMsg_2000             | ## Indicates a class where Pass/Fail is Required.      |
| PFAlwaysGPACalcMsg_21               | ## Indicates a class where Pass/Fail is Required.      |
| PFAlwaysGPACalcMsg_22               | ## Indicates a class where Pass/Fail is Required.      |
| PFAlwaysGPACalcMsg_23               | ## Indicates a class where Pass/Fail is Required.      |
| PFAlwaysGPACalcMsg_24               | ## Indicates a class where Pass/Fail is Required.      |
| PFAlwaysGPACalcMsg_25               | ## Indicates a class where Pass/Fail is Required.      |
| PFAlwaysGPACalcMsg_26               | ## Indicates a class where Pass/Fail is Required.      |
| PFAlwaysGPACalcMsg_27               | ## Indicates a class where Pass/Fail is Required.      |
| PFAlwaysGPACalcMsg_29               | ## Indicates a class where Pass/Fail is Required.      |
| PFAlwaysGPACalcMsg_3                | ## Indicates a class where Pass/Fail is Required.      |
| PFAlwaysGPACalcMsg_5                | ## Indicates a class where Pass/Fail is Required.      |
| PFAlwaysMidTermGradeClassMsg_1      | The grading scale for this class/section is Pass/Fail. |
| PFAlwaysMidTermGradeClassMsg_100117 | The grading scale for this class/section is Pass/Fail. |
| PFAlwaysMidTermGradeClassMsg_100119 | The grading scale for this class/section is Pass/Fail. |
| PFAlwaysMidTermGradeClassMsg_11     | The grading scale for this class/section is Pass/Fail. |
| PFAlwaysMidTermGradeClassMsg_12     | The grading scale for this class/section is Pass/Fail. |
| PFAlwaysMidTermGradeClassMsg_13     | The grading scale for this class/section is Pass/Fail. |
| PFAlwaysMidTermGradeClassMsg_14     | The grading scale for this class/section is Pass/Fail. |
| PFAlwaysMidTermGradeClassMsg_15     | The grading scale for this class/section is Pass/Fail. |
| PFAlwaysMidTermGradeClassMsg_16     | The grading scale for this class/section is Pass/Fail. |
| PFAlwaysMidTermGradeClassMsg_17     | The grading scale for this class/section is Pass/Fail. |

| Key                               | Description                                            |
|-----------------------------------|--------------------------------------------------------|
| PFAlwaysMidTermGradeClassMsg_18   | The grading scale for this class/section is Pass/Fail. |
| PFAlwaysMidTermGradeClassMsg_19   | The grading scale for this class/section is Pass/Fail. |
| PFAlwaysMidTermGradeClassMsg_20   | The grading scale for this class/section is Pass/Fail. |
| PFAlwaysMidTermGradeClassMsg_2000 | The grading scale for this class/section is Pass/Fail. |
| PFAlwaysMidTermGradeClassMsg_21   | The grading scale for this class/section is Pass/Fail. |
| PFAlwaysMidTermGradeClassMsg_22   | The grading scale for this class/section is Pass/Fail. |
| PFAlwaysMidTermGradeClassMsg_23   | The grading scale for this class/section is Pass/Fail. |
| PFAlwaysMidTermGradeClassMsg_24   | The grading scale for this class/section is Pass/Fail. |
| PFAlwaysMidTermGradeClassMsg_25   | The grading scale for this class/section is Pass/Fail. |
| PFAlwaysMidTermGradeClassMsg_26   | The grading scale for this class/section is Pass/Fail. |
| PFAlwaysMidTermGradeClassMsg_27   | The grading scale for this class/section is Pass/Fail. |
| PFAlwaysMidTermGradeClassMsg_29   | The grading scale for this class/section is Pass/Fail. |
| PFAlwaysMidTermGradeClassMsg_3    | The grading scale for this class/section is Pass/Fail. |
| PFAlwaysMidTermGradeClassMsg_5    | The grading scale for this class/section is Pass/Fail. |
| PFAlwaysRosterClassMsg_1          | The grading scale for this class is Pass/Fail.         |
| PFAlwaysRosterClassMsg_100117     | The grading scale for this class is Pass/Fail.         |
| PFAlwaysRosterClassMsg_100119     | The grading scale for this class is Pass/Fail.         |
| PFAlwaysRosterClassMsg_11         | The grading scale for this class is Pass/Fail.         |
| PFAlwaysRosterClassMsg_12         | The grading scale for this class is Pass/Fail.         |
| PFAlwaysRosterClassMsg_13         | The grading scale for this class is Pass/Fail.         |
|                                   |                                                        |

| Key                            | Description                                                 |
|--------------------------------|-------------------------------------------------------------|
| PFAlwaysRosterClassMsg_14      | The grading scale for this class is Pass/Fail.              |
| PFAlwaysRosterClassMsg_15      | The grading scale for this class is Pass/Fail.              |
| PFAlwaysRosterClassMsg_16      | The grading scale for this class is Pass/Fail.              |
| PFAlwaysRosterClassMsg_17      | The grading scale for this class is Pass/Fail.              |
| PFAlwaysRosterClassMsg_18      | The grading scale for this class is Pass/Fail.              |
| PFAlwaysRosterClassMsg_19      | The grading scale for this class is Pass/Fail.              |
| PFAlwaysRosterClassMsg_20      | The grading scale for this class is Pass/Fail.              |
| PFAlwaysRosterClassMsg_2000    | The grading scale for this class is Pass/Fail.              |
| PFAlwaysRosterClassMsg_21      | The grading scale for this class is Pass/Fail.              |
| PFAlwaysRosterClassMsg_22      | The grading scale for this class is Pass/Fail.              |
| PFAlwaysRosterClassMsg_23      | The grading scale for this class is Pass/Fail.              |
| PFAlwaysRosterClassMsg_24      | The grading scale for this class is Pass/Fail.              |
| PFAlwaysRosterClassMsg_25      | The grading scale for this class is Pass/Fail.              |
| PFAlwaysRosterClassMsg_26      | The grading scale for this class is Pass/Fail.              |
| PFAlwaysRosterClassMsg_27      | The grading scale for this class is Pass/Fail.              |
| PFAlwaysRosterClassMsg_29      | The grading scale for this class is Pass/Fail.              |
| PFAlwaysRosterClassMsg_3       | The grading scale for this class is Pass/Fail.              |
| PFAlwaysRosterClassMsg_5       | The grading scale for this class is Pass/Fail.              |
| PFOptionalAttendanceMsg_1      | # Indicates that the student has elected a Pass/Fail grade. |
| PFOptionalAttendanceMsg_100117 | # Indicates that the student has elected a Pass/Fail grade. |
| PFOptionalAttendanceMsg_100119 | #Indicates that the student has elected a Pass/Fail grade.  |
| PFOptionalAttendanceMsg_11     | #Indicates that the student has elected a Pass/Fail grade.  |
| PFOptionalAttendanceMsg_12     | #Indicates that the student has elected a Pass/Fail grade.  |
| PFOptionalAttendanceMsg_13     | # Indicates that the student has elected a Pass/Fail grade. |

| Key                          | Description                                                 |
|------------------------------|-------------------------------------------------------------|
| PFOptionalAttendanceMsg_14   | # Indicates that the student has elected a Pass/Fail grade. |
| PFOptionalAttendanceMsg_15   | # Indicates that the student has elected a Pass/Fail grade. |
| PFOptionalAttendanceMsg_16   | # Indicates that the student has elected a Pass/Fail grade. |
| PFOptionalAttendanceMsg_17   | # Indicates that the student has elected a Pass/Fail grade. |
| PFOptionalAttendanceMsg_18   | # Indicates that the student has elected a Pass/Fail grade. |
| PFOptionalAttendanceMsg_19   | #Indicates that the student has elected a Pass/Fail grade.  |
| PFOptionalAttendanceMsg_20   | #Indicates that the student has elected a Pass/Fail grade.  |
| PFOptionalAttendanceMsg_2000 | #Indicates that the student has elected a Pass/Fail grade.  |
| PFOptionalAttendanceMsg_21   | # Indicates that the student has elected a Pass/Fail grade. |
| PFOptionalAttendanceMsg_22   | #Indicates that the student has elected a Pass/Fail grade.  |
| PFOptionalAttendanceMsg_23   | #Indicates that the student has elected a Pass/Fail grade.  |
| PFOptionalAttendanceMsg_24   | #Indicates that the student has elected a Pass/Fail grade.  |
| PFOptionalAttendanceMsg_25   | # Indicates that the student has elected a Pass/Fail grade. |
| PFOptionalAttendanceMsg_26   | #Indicates that the student has elected a Pass/Fail grade.  |
| PFOptionalAttendanceMsg_27   | #Indicates that the student has elected a Pass/Fail grade.  |
| PFOptionalAttendanceMsg_29   | #Indicates that the student has elected a Pass/Fail grade.  |
| PFOptionalAttendanceMsg_3    | #Indicates that the student has elected a Pass/Fail grade.  |
| PFOptionalAttendanceMsg_5    | #Indicates that the student has elected a Pass/Fail grade.  |

240

| Кеу                                      | Description                                                            |
|------------------------------------------|------------------------------------------------------------------------|
| PFOptionalCourseScheduleSearchMsg_1      | # Denotes a class where Pass/Fail is Optional.                         |
| PFOptionalCourseScheduleSearchMsg_100117 | # Denotes a class where Pass/Fail is Optional.                         |
| PFOptionalCourseScheduleSearchMsg_100119 | # Denotes a class where Pass/Fail is Optional.                         |
| PFOptionalCourseScheduleSearchMsg_11     | # Denotes a class where Pass/Fail is Optional.                         |
| PFOptionalCourseScheduleSearchMsg_12     | # Denotes a class where Pass/Fail is Optional.                         |
| PFOptionalCourseScheduleSearchMsg_13     | # Denotes a class where Pass/Fail is Optional.                         |
| PFOptionalCourseScheduleSearchMsg_14     | # Denotes a class where Pass/Fail is Optional.                         |
| PFOptionalCourseScheduleSearchMsg_15     | # Denotes a class where Pass/Fail is Optional.                         |
| PFOptionalCourseScheduleSearchMsg_16     | # Denotes a class where Pass/Fail is Optional.                         |
| PFOptionalCourseScheduleSearchMsg_17     | # Denotes a class where Pass/Fail is Optional.                         |
| PFOptionalCourseScheduleSearchMsg_18     | # Denotes a class where Pass/Fail is Optional.                         |
| PFOptionalCourseScheduleSearchMsg_19     | # Denotes a class where Pass/Fail is Optional.                         |
| PFOptionalCourseScheduleSearchMsg_20     | # Denotes a class where Pass/Fail is Optional.                         |
| PFOptionalCourseScheduleSearchMsg_2000   | # Denotes a class where Pass/Fail is Optional.                         |
| PFOptionalCourseScheduleSearchMsg_21     | # Denotes a class where Pass/Fail is Optional.                         |
| PFOptionalCourseScheduleSearchMsg_22     | # Denotes a class where Pass/Fail is Optional.                         |
| PFOptionalCourseScheduleSearchMsg_23     | # Denotes a class where Pass/Fail is Optional.                         |
| PFOptionalCourseScheduleSearchMsg_24     | # Denotes a class where Pass/Fail is Optional.                         |
| PFOptionalCourseScheduleSearchMsg_25     | # Denotes a class where Pass/Fail is Optional.                         |
| PFOptionalCourseScheduleSearchMsg_26     | # Denotes a class where Pass/Fail is Optional.                         |
| PFOptionalCourseScheduleSearchMsg_27     | # Denotes a class where Pass/Fail is Optional.                         |
| PFOptionalCourseScheduleSearchMsg_29     | # Denotes a class where Pass/Fail is Optional.                         |
| PFOptionalCourseScheduleSearchMsg_3      | # Denotes a class where Pass/Fail is Optional.                         |
| PFOptionalCourseScheduleSearchMsg_5      | # Denotes a class where Pass/Fail is Optional.                         |
| PFOptionalDegreeAuditMsg_1               | #Indicates the student has elected a Pass/Fail grade for this course.  |
| PFOptionalDegreeAuditMsg_100117          | # Indicates the student has elected a Pass/Fail grade for this course. |

| Key                             | Description                                                            |
|---------------------------------|------------------------------------------------------------------------|
| PFOptionalDegreeAuditMsg_100119 | # Indicates the student has elected a Pass/Fail grade for this course. |
| PFOptionalDegreeAuditMsg_11     | # Indicates the student has elected a Pass/Fail grade for this course. |
| PFOptionalDegreeAuditMsg_12     | # Indicates the student has elected a Pass/Fail grade for this course. |
| PFOptionalDegreeAuditMsg_13     | # Indicates the student has elected a Pass/Fail grade for this course. |
| PFOptionalDegreeAuditMsg_14     | # Indicates the student has elected a Pass/Fail grade for this course. |
| PFOptionalDegreeAuditMsg_15     | # Indicates the student has elected a Pass/Fail grade for this course. |
| PFOptionalDegreeAuditMsg_16     | # Indicates the student has elected a Pass/Fail grade for this course. |
| PFOptionalDegreeAuditMsg_17     | # Indicates the student has elected a Pass/Fail grade for this course. |
| PFOptionalDegreeAuditMsg_18     | # Indicates the student has elected a Pass/Fail grade for this course. |
| PFOptionalDegreeAuditMsg_19     | # Indicates the student has elected a Pass/Fail grade for this course. |
| PFOptionalDegreeAuditMsg_20     | # Indicates the student has elected a Pass/Fail grade for this course. |
| PFOptionalDegreeAuditMsg_2000   | # Indicates the student has elected a Pass/Fail grade for this course. |
| PFOptionalDegreeAuditMsg_21     | # Indicates the student has elected a Pass/Fail grade for this course. |
| PFOptionalDegreeAuditMsg_22     | # Indicates the student has elected a Pass/Fail grade for this course. |
| PFOptionalDegreeAuditMsg_23     | # Indicates the student has elected a Pass/Fail grade for this course. |
| PFOptionalDegreeAuditMsg_24     | #Indicates the student has elected a Pass/Fail grade for this course.  |
| PFOptionalDegreeAuditMsg_25     | #Indicates the student has elected a Pass/Fail grade for this course.  |
| PFOptionalDegreeAuditMsg_26     | # Indicates the student has elected a Pass/Fail grade for this course. |

| Key                                 | Description                                                            |
|-------------------------------------|------------------------------------------------------------------------|
| PFOptionalDegreeAuditMsg_27         | # Indicates the student has elected a Pass/Fail grade for this course. |
| PFOptionalDegreeAuditMsg_29         | # Indicates the student has elected a Pass/Fail grade for this course. |
| PFOptionalDegreeAuditMsg_3          | # Indicates the student has elected a Pass/Fail grade for this course. |
| PFOptionalDegreeAuditMsg_5          | # Indicates the student has elected a Pass/Fail grade for this course. |
| PFOptionalFinalGradeClassMsg_1      | #Indicates that the student has elected a Pass/Fail grade.             |
| PFOptionalFinalGradeClassMsg_100117 | #Indicates that the student has elected a Pass/Fail grade.             |
| PFOptionalFinalGradeClassMsg_100119 | #Indicates that the student has elected a Pass/Fail grade.             |
| PFOptionalFinalGradeClassMsg_11     | #Indicates that the student has elected a Pass/Fail grade.             |
| PFOptionalFinalGradeClassMsg_12     | #Indicates that the student has elected a Pass/Fail grade.             |
| PFOptionalFinalGradeClassMsg_13     | #Indicates that the student has elected a Pass/Fail grade.             |
| PFOptionalFinalGradeClassMsg_14     | #Indicates that the student has elected a Pass/Fail grade.             |
| PFOptionalFinalGradeClassMsg_15     | #Indicates that the student has elected a Pass/Fail grade.             |
| PFOptionalFinalGradeClassMsg_16     | #Indicates that the student has elected a Pass/Fail grade.             |
| PFOptionalFinalGradeClassMsg_17     | #Indicates that the student has elected a Pass/Fail grade.             |
| PFOptionalFinalGradeClassMsg_18     | # Indicates that the student has elected a Pass/Fail grade.            |
| PFOptionalFinalGradeClassMsg_19     | #Indicates that the student has elected a Pass/Fail grade.             |
| PFOptionalFinalGradeClassMsg_20     | #Indicates that the student has elected a Pass/Fail grade.             |
| PFOptionalFinalGradeClassMsg_2000   | #Indicates that the student has elected a Pass/Fail grade.             |

| Key                             | Description                                                 |
|---------------------------------|-------------------------------------------------------------|
| PFOptionalFinalGradeClassMsg_21 | # Indicates that the student has elected a Pass/Fail grade. |
| PFOptionalFinalGradeClassMsg_22 | # Indicates that the student has elected a Pass/Fail grade. |
| PFOptionalFinalGradeClassMsg_23 | # Indicates that the student has elected a Pass/Fail grade. |
| PFOptionalFinalGradeClassMsg_24 | # Indicates that the student has elected a Pass/Fail grade. |
| PFOptionalFinalGradeClassMsg_25 | # Indicates that the student has elected a Pass/Fail grade. |
| PFOptionalFinalGradeClassMsg_26 | # Indicates that the student has elected a Pass/Fail grade. |
| PFOptionalFinalGradeClassMsg_27 | # Indicates that the student has elected a Pass/Fail grade. |
| PFOptionalFinalGradeClassMsg_29 | # Indicates that the student has elected a Pass/Fail grade. |
| PFOptionalFinalGradeClassMsg_3  | # Indicates that the student has elected a Pass/Fail grade. |
| PFOptionalFinalGradeClassMsg_5  | # Indicates that the student has elected a Pass/Fail grade. |
| PFOptionalGPACalcMsg_1          | # Indicates that the student has elected a Pass/Fail grade. |
| PFOptionalGPACalcMsg_100117     | # Indicates that the student has elected a Pass/Fail grade. |
| PFOptionalGPACalcMsg_100119     | # Indicates that the student has elected a Pass/Fail grade. |
| PFOptionalGPACalcMsg_11         | # Indicates that the student has elected a Pass/Fail grade. |
| PFOptionalGPACalcMsg_12         | #Indicates that the student has elected a Pass/Fail grade.  |
| PFOptionalGPACalcMsg_13         | #Indicates that the student has elected a Pass/Fail grade.  |
| PFOptionalGPACalcMsg_14         | #Indicates that the student has elected a Pass/Fail grade.  |
| PFOptionalGPACalcMsg_15         | #Indicates that the student has elected a Pass/Fail grade.  |

| Key                                   | Description                                                 |
|---------------------------------------|-------------------------------------------------------------|
| PFOptionalGPACalcMsg_16               | # Indicates that the student has elected a Pass/Fail grade. |
| PFOptionalGPACalcMsg_17               | # Indicates that the student has elected a Pass/Fail grade. |
| PFOptionalGPACalcMsg_18               | # Indicates that the student has elected a Pass/Fail grade. |
| PFOptionalGPACalcMsg_19               | # Indicates that the student has elected a Pass/Fail grade. |
| PFOptionalGPACalcMsg_20               | # Indicates that the student has elected a Pass/Fail grade. |
| PFOptionalGPACalcMsg_2000             | # Indicates that the student has elected a Pass/Fail grade. |
| PFOptionalGPACalcMsg_21               | # Indicates that the student has elected a Pass/Fail grade. |
| PFOptionalGPACalcMsg_22               | # Indicates that the student has elected a Pass/Fail grade. |
| PFOptionalGPACalcMsg_23               | # Indicates that the student has elected a Pass/Fail grade. |
| PFOptionalGPACalcMsg_24               | # Indicates that the student has elected a Pass/Fail grade. |
| PFOptionalGPACalcMsg_25               | # Indicates that the student has elected a Pass/Fail grade. |
| PFOptionalGPACalcMsg_26               | # Indicates that the student has elected a Pass/Fail grade. |
| PFOptionalGPACalcMsg_27               | # Indicates that the student has elected a Pass/Fail grade. |
| PFOptionalGPACalcMsg_29               | #Indicates that the student has elected a Pass/Fail grade.  |
| PFOptionalGPACalcMsg_3                | #Indicates that the student has elected a Pass/Fail grade.  |
| PFOptionalGPACalcMsg_5                | #Indicates that the student has elected a Pass/Fail grade.  |
| PFOptionalMidTermGradeClassMsg_1      | #Indicates that the student has elected a Pass/Fail grade.  |
| PFOptionalMidTermGradeClassMsg_100117 | #Indicates that the student has elected a Pass/Fail grade.  |

| Key                                   | Description                                                 |
|---------------------------------------|-------------------------------------------------------------|
| PFOptionalMidTermGradeClassMsg_100119 | # Indicates that the student has elected a Pass/Fail grade. |
| PFOptionalMidTermGradeClassMsg_11     | # Indicates that the student has elected a Pass/Fail grade. |
| PFOptionalMidTermGradeClassMsg_12     | # Indicates that the student has elected a Pass/Fail grade. |
| PFOptionalMidTermGradeClassMsg_13     | # Indicates that the student has elected a Pass/Fail grade. |
| PFOptionalMidTermGradeClassMsg_14     | #Indicates that the student has elected a Pass/Fail grade.  |
| PFOptionalMidTermGradeClassMsg_15     | #Indicates that the student has elected a Pass/Fail grade.  |
| PFOptionalMidTermGradeClassMsg_16     | # Indicates that the student has elected a Pass/Fail grade. |
| PFOptionalMidTermGradeClassMsg_17     | # Indicates that the student has elected a Pass/Fail grade. |
| PFOptionalMidTermGradeClassMsg_18     | #Indicates that the student has elected a Pass/Fail grade.  |
| PFOptionalMidTermGradeClassMsg_19     | #Indicates that the student has elected a Pass/Fail grade.  |
| PFOptionalMidTermGradeClassMsg_20     | # Indicates that the student has elected a Pass/Fail grade. |
| PFOptionalMidTermGradeClassMsg_2000   | # Indicates that the student has elected a Pass/Fail grade. |
| PFOptionalMidTermGradeClassMsg_21     | #Indicates that the student has elected a Pass/Fail grade.  |
| PFOptionalMidTermGradeClassMsg_22     | #Indicates that the student has elected a Pass/Fail grade.  |
| PFOptionalMidTermGradeClassMsg_23     | #Indicates that the student has elected a Pass/Fail grade.  |
| PFOptionalMidTermGradeClassMsg_24     | #Indicates that the student has elected a Pass/Fail grade.  |
| PFOptionalMidTermGradeClassMsg_25     | #Indicates that the student has elected a Pass/Fail grade.  |
| PFOptionalMidTermGradeClassMsg_26     | #Indicates that the student has elected a Pass/Fail grade.  |

| Key                               | Description                                                 |
|-----------------------------------|-------------------------------------------------------------|
| PFOptionalMidTermGradeClassMsg_27 | #Indicates that the student has elected a Pass/Fail grade.  |
| PFOptionalMidTermGradeClassMsg_29 | # Indicates that the student has elected a Pass/Fail grade. |
| PFOptionalMidTermGradeClassMsg_3  | # Indicates that the student has elected a Pass/Fail grade. |
| PFOptionalMidTermGradeClassMsg_5  | # Indicates that the student has elected a Pass/Fail grade. |
| PFOptionalRosterClassMsg_1        | #Indicates that the student has elected a Pass/Fail grade.  |
| PFOptionalRosterClassMsg_100117   | #Indicates that the student has elected a Pass/Fail grade.  |
| PFOptionalRosterClassMsg_100119   | #Indicates that the student has elected a Pass/Fail grade.  |
| PFOptionalRosterClassMsg_11       | #Indicates that the student has elected a Pass/Fail grade.  |
| PFOptionalRosterClassMsg_12       | #Indicates that the student has elected a Pass/Fail grade.  |
| PFOptionalRosterClassMsg_13       | #Indicates that the student has elected a Pass/Fail grade.  |
| PFOptionalRosterClassMsg_14       | #Indicates that the student has elected a Pass/Fail grade.  |
| PFOptionalRosterClassMsg_15       | #Indicates that the student has elected a Pass/Fail grade.  |
| PFOptionalRosterClassMsg_16       | # Indicates that the student has elected a Pass/Fail grade. |
| PFOptionalRosterClassMsg_17       | # Indicates that the student has elected a Pass/Fail grade. |
| PFOptionalRosterClassMsg_18       | # Indicates that the student has elected a Pass/Fail grade. |
| PFOptionalRosterClassMsg_19       | # Indicates that the student has elected a Pass/Fail grade. |
| PFOptionalRosterClassMsg_20       | # Indicates that the student has elected a Pass/Fail grade. |
| PFOptionalRosterClassMsg_2000     | # Indicates that the student has elected a Pass/Fail grade. |

| Key                         | Description                                                 |
|-----------------------------|-------------------------------------------------------------|
| PFOptionalRosterClassMsg_21 | #Indicates that the student has elected a Pass/Fail grade.  |
| PFOptionalRosterClassMsg_22 | # Indicates that the student has elected a Pass/Fail grade. |
| PFOptionalRosterClassMsg_23 | # Indicates that the student has elected a Pass/Fail grade. |
| PFOptionalRosterClassMsg_24 | # Indicates that the student has elected a Pass/Fail grade. |
| PFOptionalRosterClassMsg_25 | # Indicates that the student has elected a Pass/Fail grade. |
| PFOptionalRosterClassMsg_26 | # Indicates that the student has elected a Pass/Fail grade. |
| PFOptionalRosterClassMsg_27 | # Indicates that the student has elected a Pass/Fail grade. |
| PFOptionalRosterClassMsg_29 | # Indicates that the student has elected a Pass/Fail grade. |
| PFOptionalRosterClassMsg_3  | # Indicates that the student has elected a Pass/Fail grade. |
| PFOptionalRosterClassMsg_5  | # Indicates that the student has elected a Pass/Fail grade. |
| PleaseEnterAmount_1         | Please enter an amount                                      |
| PleaseEnterAmount_11        | Please enter an amount                                      |
| PleaseEnterAmount_12        | Please enter an amount                                      |
| PleaseEnterAmount_13        | Please enter an amount                                      |
| PleaseEnterAmount_14        | Please enter an amount                                      |
| PleaseEnterAmount_15        | Please enter an amount                                      |
| PleaseEnterAmount_16        | Please enter an amount                                      |
| PleaseEnterAmount_17        | Please enter an amount                                      |
| PleaseEnterAmount_18        | Please enter an amount                                      |
| PleaseEnterAmount_19        | Please enter an amount                                      |
| PleaseEnterAmount_20        | Please enter an amount                                      |
| PleaseEnterAmount_2000      | Please enter an amount                                      |

| Key                       | Description            |
|---------------------------|------------------------|
| PleaseEnterAmount_21      | Please enter an amount |
| PleaseEnterAmount_22      | Please enter an amount |
| PleaseEnterAmount_23      | Please enter an amount |
| PleaseEnterAmount_24      | Please enter an amount |
| PleaseEnterAmount_25      | Please enter an amount |
| PleaseEnterAmount_26      | Please enter an amount |
| PleaseEnterAmount_27      | Please enter an amount |
| PleaseEnterAmount_29      | Please enter an amount |
| PleaseEnterAmount_3       | Please enter an amount |
| PleaseEnterAmount_5       | Please enter an amount |
| PreRequisiteRequired_1    | Pre-Requisite required |
| PreRequisiteRequired_11   | Pre-Requisite required |
| PreRequisiteRequired_12   | Pre-Requisite required |
| PreRequisiteRequired_13   | Pre-Requisite required |
| PreRequisiteRequired_14   | Pre-Requisite required |
| PreRequisiteRequired_15   | Pre-Requisite required |
| PreRequisiteRequired_16   | Pre-Requisite required |
| PreRequisiteRequired_17   | Pre-Requisite required |
| PreRequisiteRequired_18   | Pre-Requisite required |
| PreRequisiteRequired_19   | Pre-Requisite required |
| PreRequisiteRequired_20   | Pre-Requisite required |
| PreRequisiteRequired_2000 | Pre-Requisite required |
| PreRequisiteRequired_21   | Pre-Requisite required |
| PreRequisiteRequired_22   | Pre-Requisite required |
| PreRequisiteRequired_23   | Pre-Requisite required |
| PreRequisiteRequired_24   | Pre-Requisite required |
| PreRequisiteRequired_25   | Pre-Requisite required |
| PreRequisiteRequired_26   | Pre-Requisite required |

| Key                     | Description            |
|-------------------------|------------------------|
| PreRequisiteRequired_27 | Pre-Requisite required |
| PreRequisiteRequired_29 | Pre-Requisite required |
| PreRequisiteRequired_3  | Pre-Requisite required |
| PreRequisiteRequired_5  | Pre-Requisite required |
| Reapply_1               | Reapply                |
| Reapply_11              | Reapply                |
| Reapply_12              | Reapply                |
| Reapply_13              | Reapply                |
| Reapply_14              | Reapply                |
| Reapply_15              | Reapply                |
| Reapply_16              | Reapply                |
| Reapply_17              | Reapply                |
| Reapply_18              | Reapply                |
| Reapply_19              | Reapply                |
| Reapply_20              | Reapply                |
| Reapply_2000            | Reapply                |
| Reapply_21              | Reapply                |
| Reapply_22              | Reapply                |
| Reapply_23              | Reapply                |
| Reapply_24              | Reapply                |
| Reapply_25              | Reapply                |
| Reapply_26              | Reapply                |
| Reapply_27              | Reapply                |
| Reapply_29              | Reapply                |
| Reapply_3               | Reapply                |
| Reapply_5               | Reapply                |
| RegistrationClosed_1    | Registration Closed    |
| RegistrationClosed_11   | Registration Closed    |

| Key                     | Description         |
|-------------------------|---------------------|
| RegistrationClosed_12   | Registration Closed |
| RegistrationClosed_13   | Registration Closed |
| RegistrationClosed_14   | Registration Closed |
| RegistrationClosed_15   | Registration Closed |
| RegistrationClosed_16   | Registration Closed |
| RegistrationClosed_17   | Registration Closed |
| RegistrationClosed_18   | Registration Closed |
| RegistrationClosed_19   | Registration Closed |
| RegistrationClosed_20   | Registration Closed |
| RegistrationClosed_2000 | Registration Closed |
| RegistrationClosed_21   | Registration Closed |
| RegistrationClosed_22   | Registration Closed |
| RegistrationClosed_23   | Registration Closed |
| RegistrationClosed_24   | Registration Closed |
| RegistrationClosed_25   | Registration Closed |
| RegistrationClosed_26   | Registration Closed |
| RegistrationClosed_27   | Registration Closed |
| RegistrationClosed_29   | Registration Closed |
| RegistrationClosed_3    | Registration Closed |
| RegistrationClosed_5    | Registration Closed |
| RegistrationHold_1      | Registration Hold   |
| RegistrationHold_11     | Registration Hold   |
| RegistrationHold_12     | Registration Hold   |
| RegistrationHold_13     | Registration Hold   |
| RegistrationHold_14     | Registration Hold   |
| RegistrationHold_15     | Registration Hold   |
| RegistrationHold_16     | Registration Hold   |
| RegistrationHold_17     | Registration Hold   |

| Key                     | Description                 |
|-------------------------|-----------------------------|
| RegistrationHold_18     | Registration Hold           |
| RegistrationHold_19     | Registration Hold           |
| RegistrationHold_20     | Registration Hold           |
| RegistrationHold_2000   | Registration Hold           |
| RegistrationHold_21     | Registration Hold           |
| RegistrationHold_22     | Registration Hold           |
| RegistrationHold_23     | Registration Hold           |
| RegistrationHold_24     | Registration Hold           |
| RegistrationHold_25     | Registration Hold           |
| RegistrationHold_26     | Registration Hold           |
| RegistrationHold_27     | Registration Hold           |
| RegistrationHold_29     | Registration Hold           |
| RegistrationHold_3      | Registration Hold           |
| RegistrationHold_5      | Registration Hold           |
| ResultCodeNotFound_1    | Result code '{0}' not found |
| ResultCodeNotFound_11   | Result code '{0}' not found |
| ResultCodeNotFound_12   | Result code '{0}' not found |
| ResultCodeNotFound_13   | Result code '{0}' not found |
| ResultCodeNotFound_14   | Result code '{0}' not found |
| ResultCodeNotFound_15   | Result code '{0}' not found |
| ResultCodeNotFound_16   | Result code '{0}' not found |
| ResultCodeNotFound_17   | Result code '{0}' not found |
| ResultCodeNotFound_18   | Result code '{0}' not found |
| ResultCodeNotFound_19   | Result code '{0}' not found |
| ResultCodeNotFound_20   | Result code '{0}' not found |
| ResultCodeNotFound_2000 | Result code '{0}' not found |
| ResultCodeNotFound_21   | Result code '{0}' not found |
| ResultCodeNotFound_22   | Result code '{0}' not found |

| Key                     | Description                 |
|-------------------------|-----------------------------|
| ResultCodeNotFound_23   | Result code '{0}' not found |
| ResultCodeNotFound_24   | Result code '{0}' not found |
| ResultCodeNotFound_25   | Result code '{0}' not found |
| ResultCodeNotFound_26   | Result code '{0}' not found |
| ResultCodeNotFound_27   | Result code '{0}' not found |
| ResultCodeNotFound_29   | Result code '{0}' not found |
| ResultCodeNotFound_3    | Result code '{0}' not found |
| ResultCodeNotFound_5    | Result code '{0}' not found |
| SchedulingConflict_1    | Scheduling Conflict         |
| SchedulingConflict_11   | Scheduling Conflict         |
| SchedulingConflict_12   | Scheduling Conflict         |
| SchedulingConflict_13   | Scheduling Conflict         |
| SchedulingConflict_14   | Scheduling Conflict         |
| SchedulingConflict_15   | Scheduling Conflict         |
| SchedulingConflict_16   | Scheduling Conflict         |
| SchedulingConflict_17   | Scheduling Conflict         |
| SchedulingConflict_18   | Scheduling Conflict         |
| SchedulingConflict_19   | Scheduling Conflict         |
| SchedulingConflict_20   | Scheduling Conflict         |
| SchedulingConflict_2000 | Scheduling Conflict         |
| SchedulingConflict_21   | Scheduling Conflict         |
| SchedulingConflict_22   | Scheduling Conflict         |
| SchedulingConflict_23   | Scheduling Conflict         |
| SchedulingConflict_24   | Scheduling Conflict         |
| SchedulingConflict_25   | Scheduling Conflict         |
| SchedulingConflict_26   | Scheduling Conflict         |
| SchedulingConflict_27   | Scheduling Conflict         |
| SchedulingConflict_29   | Scheduling Conflict         |

| Key                   | Description                                  |
|-----------------------|----------------------------------------------|
| SchedulingConflict_3  | Scheduling Conflict                          |
| SchedulingConflict_5  | Scheduling Conflict                          |
| Search_EnterTerm_1    | You must enter at least one search term.     |
| Search_EnterTerm_11   | You must enter at least one search term.     |
| Search_EnterTerm_12   | You must enter at least one search term.     |
| Search_EnterTerm_13   | You must enter at least one search term.     |
| Search_EnterTerm_14   | You must enter at least one search term.     |
| Search_EnterTerm_15   | You must enter at least one search term.     |
| Search_EnterTerm_16   | You must enter at least one search term.     |
| Search_EnterTerm_17   | You must enter at least one search term.     |
| Search_EnterTerm_18   | You must enter at least one search term.     |
| Search_EnterTerm_19   | You must enter at least one search term.     |
| Search_EnterTerm_20   | You must enter at least one search term.     |
| Search_EnterTerm_2000 | You must enter at least one search term.     |
| Search_EnterTerm_21   | You must enter at least one search term.     |
| Search_EnterTerm_22   | You must enter at least one search term.     |
| Search_EnterTerm_23   | You must enter at least one search term.     |
| Search_EnterTerm_24   | You must enter at least one search term.     |
| Search_EnterTerm_25   | You must enter at least one search term.     |
| Search_EnterTerm_26   | You must enter at least one search term.     |
| Search_EnterTerm_27   | You must enter at least one search term.     |
| Search_EnterTerm_29   | You must enter at least one search term.     |
| Search_EnterTerm_3    | You must enter at least one search term.     |
| Search_EnterTerm_5    | You must enter at least one search term.     |
| SpecifyAgent_1        | You must specify an agent name before saving |
| SpecifyAgent_11       | You must specify an agent name before saving |
| SpecifyAgent_12       | You must specify an agent name before saving |
| SpecifyAgent_13       | You must specify an agent name before saving |

254

| Кеу               | Description                                  |
|-------------------|----------------------------------------------|
| SpecifyAgent_14   | You must specify an agent name before saving |
| SpecifyAgent_15   | You must specify an agent name before saving |
| SpecifyAgent_16   | You must specify an agent name before saving |
| SpecifyAgent_17   | You must specify an agent name before saving |
| SpecifyAgent_18   | You must specify an agent name before saving |
| SpecifyAgent_19   | You must specify an agent name before saving |
| SpecifyAgent_20   | You must specify an agent name before saving |
| SpecifyAgent_2000 | You must specify an agent name before saving |
| SpecifyAgent_21   | You must specify an agent name before saving |
| SpecifyAgent_22   | You must specify an agent name before saving |
| SpecifyAgent_23   | You must specify an agent name before saving |
| SpecifyAgent_24   | You must specify an agent name before saving |
| SpecifyAgent_25   | You must specify an agent name before saving |
| SpecifyAgent_26   | You must specify an agent name before saving |
| SpecifyAgent_27   | You must specify an agent name before saving |
| SpecifyAgent_29   | You must specify an agent name before saving |
| SpecifyAgent_3    | You must specify an agent name before saving |
| SpecifyAgent_5    | You must specify an agent name before saving |
| SummaryFor_1      | Summary for                                  |
| SummaryFor_11     | Summary for                                  |
| SummaryFor_12     | Summary for                                  |
| SummaryFor_13     | Summary for                                  |
| SummaryFor_14     | Summary for                                  |
| SummaryFor_15     | Summary for                                  |
| SummaryFor_16     | Summary for                                  |
| SummaryFor_17     | Summary for                                  |
| SummaryFor_18     | Summary for                                  |
| SummaryFor_19     | Summary for                                  |

| Key             | Description |
|-----------------|-------------|
| SummaryFor_20   | Summary for |
| SummaryFor_2000 | Summary for |
| SummaryFor_21   | Summary for |
| SummaryFor_22   | Summary for |
| SummaryFor_23   | Summary for |
| SummaryFor_24   | Summary for |
| SummaryFor_25   | Summary for |
| SummaryFor_26   | Summary for |
| SummaryFor_27   | Summary for |
| SummaryFor_29   | Summary for |
| SummaryFor_3    | Summary for |
| SummaryFor_5    | Summary for |
| SummaryFor_1    | Summary for |
| SummaryFor_11   | Summary for |
| SummaryFor_12   | Summary for |
| SummaryFor_13   | Summary for |
| SummaryFor_14   | Summary for |
| SummaryFor_15   | Summary for |
| SummaryFor_16   | Summary for |
| SummaryFor_17   | Summary for |
| SummaryFor_18   | Summary for |
| SummaryFor_19   | Summary for |
| SummaryFor_20   | Summary for |
| SummaryFor_2000 | Summary for |
| SummaryFor_21   | Summary for |
| SummaryFor_22   | Summary for |
| SummaryFor_23   | Summary for |
| SummaryFor_24   | Summary for |

| Key                | Description |
|--------------------|-------------|
| SummaryFor_25      | Summary for |
| SummaryFor_26      | Summary for |
| SummaryFor_27      | Summary for |
| SummaryFor_29      | Summary for |
| SummaryFor_3       | Summary for |
| SummaryFor_5       | Summary for |
| tooltip_Alert_1    | Alerts      |
| tooltip_Alert_11   | Alerts      |
| tooltip_Alert_12   | Alerts      |
| tooltip_Alert_13   | Alerts      |
| tooltip_Alert_14   | Alerts      |
| tooltip_Alert_15   | Alerts      |
| tooltip_Alert_16   | Alerts      |
| tooltip_Alert_17   | Alerts      |
| tooltip_Alert_18   | Alerts      |
| tooltip_Alert_19   | Alerts      |
| tooltip_Alert_20   | Alerts      |
| tooltip_Alert_2000 | Alerts      |
| tooltip_Alert_21   | Alerts      |
| tooltip_Alert_22   | Alerts      |
| tooltip_Alert_23   | Alerts      |
| tooltip_Alert_24   | Alerts      |
| tooltip_Alert_25   | Alerts      |
| tooltip_Alert_26   | Alerts      |
| tooltip_Alert_27   | Alerts      |
| tooltip_Alert_29   | Alerts      |
| tooltip_Alert_3    | Alerts      |
| tooltip_Alert_5    | Alerts      |

| Key                     | Description   |
|-------------------------|---------------|
| tooltip_Email_1         | Email         |
| tooltip_Email_11        | Email         |
| tooltip_Email_12        | Email         |
| tooltip_Email_13        | Email         |
| tooltip_Email_14        | Email         |
| tooltip_Email_15        | Email         |
| tooltip_Email_16        | Email         |
| tooltip_Email_17        | Email         |
| tooltip_Email_18        | Email         |
| tooltip_Email_19        | Email         |
| tooltip_Email_20        | Email         |
| tooltip_Email_2000      | Email         |
| tooltip_Email_21        | Email         |
| tooltip_Email_22        | Email         |
| tooltip_Email_23        | Email         |
| tooltip_Email_24        | Email         |
| tooltip_Email_25        | Email         |
| tooltip_Email_26        | Email         |
| tooltip_Email_27        | Email         |
| tooltip_Email_29        | Email         |
| tooltip_Email_3         | Email         |
| tooltip_Email_5         | Email         |
| tooltip_IncomingCall_1  | Incoming Call |
| tooltip_IncomingCall_11 | Incoming Call |
| tooltip_IncomingCall_12 | Incoming Call |
| tooltip_IncomingCall_13 | Incoming Call |
| tooltip_IncomingCall_14 | Incoming Call |
| tooltip_IncomingCall_15 | Incoming Call |

| Key                       | Description   |
|---------------------------|---------------|
| tooltip_IncomingCall_16   | Incoming Call |
| tooltip_IncomingCall_17   | Incoming Call |
| tooltip_IncomingCall_18   | Incoming Call |
| tooltip_IncomingCall_19   | Incoming Call |
| tooltip_IncomingCall_20   | Incoming Call |
| tooltip_IncomingCall_2000 | Incoming Call |
| tooltip_IncomingCall_21   | Incoming Call |
| tooltip_IncomingCall_22   | Incoming Call |
| tooltip_IncomingCall_23   | Incoming Call |
| tooltip_IncomingCall_24   | Incoming Call |
| tooltip_IncomingCall_25   | Incoming Call |
| tooltip_IncomingCall_26   | Incoming Call |
| tooltip_IncomingCall_27   | Incoming Call |
| tooltip_IncomingCall_29   | Incoming Call |
| tooltip_IncomingCall_3    | Incoming Call |
| tooltip_IncomingCall_5    | Incoming Call |
| tooltip_Letter_1          | Letter        |
| tooltip_Letter_11         | Letter        |
| tooltip_Letter_12         | Letter        |
| tooltip_Letter_13         | Letter        |
| tooltip_Letter_14         | Letter        |
| tooltip_Letter_15         | Letter        |
| tooltip_Letter_16         | Letter        |
| tooltip_Letter_17         | Letter        |
| tooltip_Letter_18         | Letter        |
| tooltip_Letter_19         | Letter        |
| tooltip_Letter_20         | Letter        |
| tooltip_Letter_2000       | Letter        |

| Key                  | Description |
|----------------------|-------------|
| tooltip_Letter_21    | Letter      |
| tooltip_Letter_22    | Letter      |
| tooltip_Letter_23    | Letter      |
| tooltip_Letter_24    | Letter      |
| tooltip_Letter_25    | Letter      |
| tooltip_Letter_26    | Letter      |
| tooltip_Letter_27    | Letter      |
| tooltip_Letter_29    | Letter      |
| tooltip_Letter_3     | Letter      |
| tooltip_Letter_5     | Letter      |
| tooltip_Meeting_1    | Meeting     |
| tooltip_Meeting_11   | Meeting     |
| tooltip_Meeting_12   | Meeting     |
| tooltip_Meeting_13   | Meeting     |
| tooltip_Meeting_14   | Meeting     |
| tooltip_Meeting_15   | Meeting     |
| tooltip_Meeting_16   | Meeting     |
| tooltip_Meeting_17   | Meeting     |
| tooltip_Meeting_18   | Meeting     |
| tooltip_Meeting_19   | Meeting     |
| tooltip_Meeting_20   | Meeting     |
| tooltip_Meeting_2000 | Meeting     |
| tooltip_Meeting_21   | Meeting     |
| tooltip_Meeting_22   | Meeting     |
| tooltip_Meeting_23   | Meeting     |
| tooltip_Meeting_24   | Meeting     |
| tooltip_Meeting_25   | Meeting     |
| tooltip_Meeting_26   | Meeting     |

| Key                  | Description |
|----------------------|-------------|
| tooltip_Meeting_27   | Meeting     |
| tooltip_Meeting_29   | Meeting     |
| tooltip_Meeting_3    | Meeting     |
| tooltip_Meeting_5    | Meeting     |
| tooltip_Message_1    | Message     |
| tooltip_Message_11   | Message     |
| tooltip_Message_12   | Message     |
| tooltip_Message_13   | Message     |
| tooltip_Message_14   | Message     |
| tooltip_Message_15   | Message     |
| tooltip_Message_16   | Message     |
| tooltip_Message_17   | Message     |
| tooltip_Message_18   | Message     |
| tooltip_Message_19   | Message     |
| tooltip_Message_20   | Message     |
| tooltip_Message_2000 | Message     |
| tooltip_Message_21   | Message     |
| tooltip_Message_22   | Message     |
| tooltip_Message_23   | Message     |
| tooltip_Message_24   | Message     |
| tooltip_Message_25   | Message     |
| tooltip_Message_26   | Message     |
| tooltip_Message_27   | Message     |
| tooltip_Message_29   | Message     |
| tooltip_Message_3    | Message     |
| tooltip_Message_5    | Message     |
| tooltip_OtherTask_1  | Other Task  |
| tooltip_OtherTask_11 | Other Task  |

| Key                     | Description   |
|-------------------------|---------------|
| tooltip_OtherTask_12    | Other Task    |
| tooltip_OtherTask_13    | Other Task    |
| tooltip_OtherTask_14    | Other Task    |
| tooltip_OtherTask_15    | Other Task    |
| tooltip_OtherTask_16    | Other Task    |
| tooltip_OtherTask_17    | Other Task    |
| tooltip_OtherTask_18    | Other Task    |
| tooltip_OtherTask_19    | Other Task    |
| tooltip_OtherTask_20    | Other Task    |
| tooltip_OtherTask_2000  | Other Task    |
| tooltip_OtherTask_21    | Other Task    |
| tooltip_OtherTask_22    | Other Task    |
| tooltip_OtherTask_23    | Other Task    |
| tooltip_OtherTask_24    | Other Task    |
| tooltip_OtherTask_25    | Other Task    |
| tooltip_OtherTask_26    | Other Task    |
| tooltip_OtherTask_27    | Other Task    |
| tooltip_OtherTask_29    | Other Task    |
| tooltip_OtherTask_3     | Other Task    |
| tooltip_OtherTask_5     | Other Task    |
| tooltip_OutgoingCall_1  | Outgoing Call |
| tooltip_OutgoingCall_11 | Outgoing Call |
| tooltip_OutgoingCall_12 | Outgoing Call |
| tooltip_OutgoingCall_13 | Outgoing Call |
| tooltip_OutgoingCall_14 | Outgoing Call |
| tooltip_OutgoingCall_15 | Outgoing Call |
| tooltip_OutgoingCall_16 | Outgoing Call |
| tooltip_OutgoingCall_17 | Outgoing Call |

| Key                       | Description                   |
|---------------------------|-------------------------------|
| tooltip_OutgoingCall_18   | Outgoing Call                 |
| tooltip_OutgoingCall_19   | Outgoing Call                 |
| tooltip_OutgoingCall_20   | Outgoing Call                 |
| tooltip_OutgoingCall_2000 | Outgoing Call                 |
| tooltip_OutgoingCall_21   | Outgoing Call                 |
| tooltip_OutgoingCall_22   | Outgoing Call                 |
| tooltip_OutgoingCall_23   | Outgoing Call                 |
| tooltip_OutgoingCall_24   | Outgoing Call                 |
| tooltip_OutgoingCall_25   | Outgoing Call                 |
| tooltip_OutgoingCall_26   | Outgoing Call                 |
| tooltip_OutgoingCall_27   | Outgoing Call                 |
| tooltip_OutgoingCall_29   | Outgoing Call                 |
| tooltip_OutgoingCall_3    | Outgoing Call                 |
| tooltip_OutgoingCall_5    | Outgoing Call                 |
| TotalFinancialAid_1       | Total Estimated Financial Aid |
| TotalFinancialAid_11      | Total Estimated Financial Aid |
| TotalFinancialAid_12      | Total Estimated Financial Aid |
| TotalFinancialAid_13      | Total Estimated Financial Aid |
| TotalFinancialAid_14      | Total Estimated Financial Aid |
| TotalFinancialAid_15      | Total Estimated Financial Aid |
| TotalFinancialAid_16      | Total Estimated Financial Aid |
| TotalFinancialAid_17      | Total Estimated Financial Aid |
| TotalFinancialAid_18      | Total Estimated Financial Aid |
| TotalFinancialAid_19      | Total Estimated Financial Aid |
| TotalFinancialAid_20      | Total Estimated Financial Aid |
| TotalFinancialAid_2000    | Total Estimated Financial Aid |
| TotalFinancialAid_21      | Total Estimated Financial Aid |
| TotalFinancialAid_22      | Total Estimated Financial Aid |

| Key                  | Description                              |
|----------------------|------------------------------------------|
| TotalFinancialAid_23 | Total Estimated Financial Aid            |
| TotalFinancialAid_24 | Total Estimated Financial Aid            |
| TotalFinancialAid_25 | Total Estimated Financial Aid            |
| TotalFinancialAid_26 | Total Estimated Financial Aid            |
| TotalFinancialAid_27 | Total Estimated Financial Aid            |
| TotalFinancialAid_29 | Total Estimated Financial Aid            |
| TotalFinancialAid_3  | Total Estimated Financial Aid            |
| TotalFinancialAid_5  | Total Estimated Financial Aid            |
| TotalGradeCreditspr  | Total Grade Credits (prior to this term) |
| TotalMustEqual_1     |                                          |
| TotalMustEqual_11    |                                          |
| TotalMustEqual_12    |                                          |
| TotalMustEqual_13    |                                          |
| TotalMustEqual_14    |                                          |
| TotalMustEqual_15    |                                          |
| TotalMustEqual_16    |                                          |
| TotalMustEqual_17    |                                          |
| TotalMustEqual_18    |                                          |
| TotalMustEqual_19    |                                          |
| TotalMustEqual_20    |                                          |
| TotalMustEqual_2000  |                                          |
| TotalMustEqual_21    |                                          |
| TotalMustEqual_22    |                                          |
| TotalMustEqual_23    |                                          |
| TotalMustEqual_24    |                                          |
| TotalMustEqual_25    |                                          |
| TotalMustEqual_26    |                                          |
| TotalMustEqual_27    |                                          |

| Key                 | Description                                                                                                   |
|---------------------|----------------------------------------------------------------------------------------------------|
| TotalMustEqual_29   |                                                                                                    |
| TotalMustEqual_3    |                                                                                                    |
| TotalMustEqual_5    |                                                                                                    |
| Username_Changed_1  | Your username was successfully changed. Please click on the link below and log in using your new credentials. |
| Username_Changed_11 | Your username was successfully changed. Please click on the link below and log in using your new credentials. |
| Username_Changed_12 | Your username was successfully changed. Please click on the link below and log in using your new credentials. |
| Username_Changed_13 | Your username was successfully changed. Please click on the link below and log in using your new credentials. |
| Username_Changed_14 | Your username was successfully changed. Please click on the link below and log in using your new credentials. |
| Username_Changed_15 | Your username was successfully changed. Please click on the link below and log in using your new credentials. |
| Username_Changed_16 | Your username was successfully changed. Please click on the link below and log in using your new credentials. |
| Username_Changed_17 | Your username was successfully changed. Please click on the link below and log in using your new credentials. |
| Username_Changed_18 | Your username was successfully changed. Please click on the link below and log in using your new credentials. |
| Username_Changed_19 | Your username was successfully changed. Please click on the link below and log in using your new credentials. |
| Username_Changed_20 | Your username was successfully changed. Please click on the link below and log in using your new credentials. |

| Key                   | Description                                                                                                   |
|-----------------------|----------------------------------------------------------------------------------------------------|
| Username_Changed_2000 | Your username was successfully changed. Please click on the link below and log in using your new credentials. |
| Username_Changed_21   | Your username was successfully changed. Please click on the link below and log in using your new credentials. |
| Username_Changed_22   | Your username was successfully changed. Please click on the link below and log in using your new credentials. |
| Username_Changed_23   | Your username was successfully changed. Please click on the link below and log in using your new credentials. |
| Username_Changed_24   | Your username was successfully changed. Please click on the link below and log in using your new credentials. |
| Username_Changed_25   | Your username was successfully changed. Please click on the link below and log in using your new credentials. |
| Username_Changed_26   | Your username was successfully changed. Please click on the link below and log in using your new credentials. |
| Username_Changed_27   | Your username was successfully changed. Please click on the link below and log in using your new credentials. |
| Username_Changed_29   | Your username was successfully changed. Please click on the link below and log in using your new credentials. |
| Username_Changed_3    | Your username was successfully changed. Please click on the link below and log in using your new credentials. |
| Username_Changed_5    | Your username was successfully changed. Please click on the link below and log in using your new credentials. |
| Username_Taken_1      |                                                                                                    |
| Username_Taken_11     |                                                                                                    |
| Username_Taken_12     |                                                                                                    |
| Username_Taken_13     |                                                                                                    |

| Key                   | Description               |
|-----------------------|---------------------------|
| Username_Taken_14     |                           |
| Username_Taken_15     |                           |
| Username_Taken_16     |                           |
| Username_Taken_17     |                           |
| Username_Taken_18     |                           |
| Username_Taken_19     |                           |
| Username_Taken_20     |                           |
| Username_Taken_2000   |                           |
| Username_Taken_21     |                           |
| Username_Taken_22     |                           |
| Username_Taken_23     |                           |
| Username_Taken_24     |                           |
| Username_Taken_25     |                           |
| Username_Taken_26     |                           |
| Username_Taken_27     |                           |
| Username_Taken_29     |                           |
| Username_Taken_3      |                           |
| Username_Taken_5      |                           |
| Validation_Address_1  | Please enter your Address |
| Validation_Address_11 | Please enter your Address |
| Validation_Address_12 | Please enter your Address |
| Validation_Address_13 | Please enter your Address |
| Validation_Address_14 | Please enter your Address |
| Validation_Address_15 | Please enter your Address |
| Validation_Address_16 | Please enter your Address |
| Validation_Address_17 | Please enter your Address |
| Validation_Address_18 | Please enter your Address |
| Validation_Address_19 | Please enter your Address |

| Key                            | Description                         |
|--------------------------------|-------------------------------------|
| Validation_Address_20          | Please enter your Address           |
| Validation_Address_2000        | Please enter your Address           |
| Validation_Address_21          | Please enter your Address           |
| Validation_Address_22          | Please enter your Address           |
| Validation_Address_23          | Please enter your Address           |
| Validation_Address_24          | Please enter your Address           |
| Validation_Address_25          | Please enter your Address           |
| Validation_Address_26          | Please enter your Address           |
| Validation_Address_27          | Please enter your Address           |
| Validation_Address_29          | Please enter your Address           |
| Validation_Address_3           | Please enter your Address           |
| Validation_Address_5           | Please enter your Address           |
| Validation_CardHolderName_1    | Please enter the Card Holder's Name |
| Validation_CardHolderName_11   | Please enter the Card Holder's Name |
| Validation_CardHolderName_12   | Please enter the Card Holder's Name |
| Validation_CardHolderName_13   | Please enter the Card Holder's Name |
| Validation_CardHolderName_14   | Please enter the Card Holder's Name |
| Validation_CardHolderName_15   | Please enter the Card Holder's Name |
| Validation_CardHolderName_16   | Please enter the Card Holder's Name |
| Validation_CardHolderName_17   | Please enter the Card Holder's Name |
| Validation_CardHolderName_18   | Please enter the Card Holder's Name |
| Validation_CardHolderName_19   | Please enter the Card Holder's Name |
| Validation_CardHolderName_20   | Please enter the Card Holder's Name |
| Validation_CardHolderName_2000 | Please enter the Card Holder's Name |
| Validation_CardHolderName_21   | Please enter the Card Holder's Name |
| Validation_CardHolderName_22   | Please enter the Card Holder's Name |
| Validation_CardHolderName_23   | Please enter the Card Holder's Name |
| Validation_CardHolderName_24   | Please enter the Card Holder's Name |

| Key                          | Description                         |
|------------------------------|-------------------------------------|
| Validation_CardHolderName_25 | Please enter the Card Holder's Name |
| Validation_CardHolderName_26 | Please enter the Card Holder's Name |
| Validation_CardHolderName_27 | Please enter the Card Holder's Name |
| Validation_CardHolderName_29 | Please enter the Card Holder's Name |
| Validation_CardHolderName_3  | Please enter the Card Holder's Name |
| Validation_CardHolderName_5  | Please enter the Card Holder's Name |
| Validation_CardNumber_1      | Please enter your Card Number       |
| Validation_CardNumber_11     | Please enter your Card Number       |
| Validation_CardNumber_12     | Please enter your Card Number       |
| Validation_CardNumber_13     | Please enter your Card Number       |
| Validation_CardNumber_14     | Please enter your Card Number       |
| Validation_CardNumber_15     | Please enter your Card Number       |
| Validation_CardNumber_16     | Please enter your Card Number       |
| Validation_CardNumber_17     | Please enter your Card Number       |
| Validation_CardNumber_18     | Please enter your Card Number       |
| Validation_CardNumber_19     | Please enter your Card Number       |
| Validation_CardNumber_20     | Please enter your Card Number       |
| Validation_CardNumber_2000   | Please enter your Card Number       |
| Validation_CardNumber_21     | Please enter your Card Number       |
| Validation_CardNumber_22     | Please enter your Card Number       |
| Validation_CardNumber_23     | Please enter your Card Number       |
| Validation_CardNumber_24     | Please enter your Card Number       |
| Validation_CardNumber_25     | Please enter your Card Number       |
| Validation_CardNumber_26     | Please enter your Card Number       |
| Validation_CardNumber_27     | Please enter your Card Number       |
| Validation_CardNumber_29     | Please enter your Card Number       |
| Validation_CardNumber_3      | Please enter your Card Number       |
| Validation_CardNumber_5      | Please enter your Card Number       |

| Key                      | Description                 |
|--------------------------|-----------------------------|
| Validation_CardType_1    | Please enter your Card Type |
| Validation_CardType_11   | Please enter your Card Type |
| Validation_CardType_12   | Please enter your Card Type |
| Validation_CardType_13   | Please enter your Card Type |
| Validation_CardType_14   | Please enter your Card Type |
| Validation_CardType_15   | Please enter your Card Type |
| Validation_CardType_16   | Please enter your Card Type |
| Validation_CardType_17   | Please enter your Card Type |
| Validation_CardType_18   | Please enter your Card Type |
| Validation_CardType_19   | Please enter your Card Type |
| Validation_CardType_20   | Please enter your Card Type |
| Validation_CardType_2000 | Please enter your Card Type |
| Validation_CardType_21   | Please enter your Card Type |
| Validation_CardType_22   | Please enter your Card Type |
| Validation_CardType_23   | Please enter your Card Type |
| Validation_CardType_24   | Please enter your Card Type |
| Validation_CardType_25   | Please enter your Card Type |
| Validation_CardType_26   | Please enter your Card Type |
| Validation_CardType_27   | Please enter your Card Type |
| Validation_CardType_29   | Please enter your Card Type |
| Validation_CardType_3    | Please enter your Card Type |
| Validation_CardType_5    | Please enter your Card Type |
| Validation_City_1        | Please enter your City      |
| Validation_City_11       | Please enter your City      |
| Validation_City_12       | Please enter your City      |
| Validation_City_13       | Please enter your City      |
| Validation_City_14       | Please enter your City      |
| Validation_City_15       | Please enter your City      |

| Key                     | Description               |
|-------------------------|---------------------------|
| Validation_City_16      | Please enter your City    |
| Validation_City_17      | Please enter your City    |
| Validation_City_18      | Please enter your City    |
| Validation_City_19      | Please enter your City    |
| Validation_City_20      | Please enter your City    |
| Validation_City_2000    | Please enter your City    |
| Validation_City_21      | Please enter your City    |
| Validation_City_22      | Please enter your City    |
| Validation_City_23      | Please enter your City    |
| Validation_City_24      | Please enter your City    |
| Validation_City_25      | Please enter your City    |
| Validation_City_26      | Please enter your City    |
| Validation_City_27      | Please enter your City    |
| Validation_City_29      | Please enter your City    |
| Validation_City_3       | Please enter your City    |
| Validation_City_5       | Please enter your City    |
| Validation_Country_1    | Please enter your Country |
| Validation_Country_11   | Please enter your Country |
| Validation_Country_12   | Please enter your Country |
| Validation_Country_13   | Please enter your Country |
| Validation_Country_14   | Please enter your Country |
| Validation_Country_15   | Please enter your Country |
| Validation_Country_16   | Please enter your Country |
| Validation_Country_17   | Please enter your Country |
| Validation_Country_18   | Please enter your Country |
| Validation_Country_19   | Please enter your Country |
| Validation_Country_20   | Please enter your Country |
| Validation_Country_2000 | Please enter your Country |

| Key                        | Description                         |
|----------------------------|-------------------------------------|
| Validation_Country_21      | Please enter your Country           |
| Validation_Country_22      | Please enter your Country           |
| Validation_Country_23      | Please enter your Country           |
| Validation_Country_24      | Please enter your Country           |
| Validation_Country_25      | Please enter your Country           |
| Validation_Country_26      | Please enter your Country           |
| Validation_Country_27      | Please enter your Country           |
| Validation_Country_29      | Please enter your Country           |
| Validation_Country_3       | Please enter your Country           |
| Validation_Country_5       | Please enter your Country           |
| Validation_Disclaimer_1    | Please Accept or Decline Disclaimer |
| Validation_Disclaimer_11   | Please Accept or Decline Disclaimer |
| Validation_Disclaimer_12   | Please Accept or Decline Disclaimer |
| Validation_Disclaimer_13   | Please Accept or Decline Disclaimer |
| Validation_Disclaimer_14   | Please Accept or Decline Disclaimer |
| Validation_Disclaimer_15   | Please Accept or Decline Disclaimer |
| Validation_Disclaimer_16   | Please Accept or Decline Disclaimer |
| Validation_Disclaimer_17   | Please Accept or Decline Disclaimer |
| Validation_Disclaimer_18   | Please Accept or Decline Disclaimer |
| Validation_Disclaimer_19   | Please Accept or Decline Disclaimer |
| Validation_Disclaimer_20   | Please Accept or Decline Disclaimer |
| Validation_Disclaimer_2000 | Please Accept or Decline Disclaimer |
| Validation_Disclaimer_21   | Please Accept or Decline Disclaimer |
| Validation_Disclaimer_22   | Please Accept or Decline Disclaimer |
| Validation_Disclaimer_23   | Please Accept or Decline Disclaimer |
| Validation_Disclaimer_24   | Please Accept or Decline Disclaimer |
| Validation_Disclaimer_25   | Please Accept or Decline Disclaimer |
| Validation_Disclaimer_26   | Please Accept or Decline Disclaimer |

| Key                       | Description                         |
|---------------------------|-------------------------------------|
| Validation_Disclaimer_27  | Please Accept or Decline Disclaimer |
| Validation_Disclaimer_29  | Please Accept or Decline Disclaimer |
| Validation_Disclaimer_3   | Please Accept or Decline Disclaimer |
| Validation_Disclaimer_5   | Please Accept or Decline Disclaimer |
| Validation_HomePhone_1    | Please enter your Home Phone        |
| Validation_HomePhone_11   | Please enter your Home Phone        |
| Validation_HomePhone_12   | Please enter your Home Phone        |
| Validation_HomePhone_13   | Please enter your Home Phone        |
| Validation_HomePhone_14   | Please enter your Home Phone        |
| Validation_HomePhone_15   | Please enter your Home Phone        |
| Validation_HomePhone_16   | Please enter your Home Phone        |
| Validation_HomePhone_17   | Please enter your Home Phone        |
| Validation_HomePhone_18   | Please enter your Home Phone        |
| Validation_HomePhone_19   | Please enter your Home Phone        |
| Validation_HomePhone_20   | Please enter your Home Phone        |
| Validation_HomePhone_2000 | Please enter your Home Phone        |
| Validation_HomePhone_21   | Please enter your Home Phone        |
| Validation_HomePhone_22   | Please enter your Home Phone        |
| Validation_HomePhone_23   | Please enter your Home Phone        |
| Validation_HomePhone_24   | Please enter your Home Phone        |
| Validation_HomePhone_25   | Please enter your Home Phone        |
| Validation_HomePhone_26   | Please enter your Home Phone        |
| Validation_HomePhone_27   | Please enter your Home Phone        |
| Validation_HomePhone_29   | Please enter your Home Phone        |
| Validation_HomePhone_3    | Please enter your Home Phone        |
| Validation_HomePhone_5    | Please enter your Home Phone        |
| Validation_MobilePhone_1  | Please enter your Mobile Phone      |
| Validation_MobilePhone_11 | Please enter your Mobile Phone      |

| Key                                 | Description                                |
|-------------------------------------|--------------------------------------------|
| Validation_MobilePhone_12           | Please enter your Mobile Phone             |
| Validation_MobilePhone_13           | Please enter your Mobile Phone             |
| Validation_MobilePhone_14           | Please enter your Mobile Phone             |
| Validation_MobilePhone_15           | Please enter your Mobile Phone             |
| Validation_MobilePhone_16           | Please enter your Mobile Phone             |
| Validation_MobilePhone_17           | Please enter your Mobile Phone             |
| Validation_MobilePhone_18           | Please enter your Mobile Phone             |
| Validation_MobilePhone_19           | Please enter your Mobile Phone             |
| Validation_MobilePhone_20           | Please enter your Mobile Phone             |
| Validation_MobilePhone_2000         | Please enter your Mobile Phone             |
| Validation_MobilePhone_21           | Please enter your Mobile Phone             |
| Validation_MobilePhone_22           | Please enter your Mobile Phone             |
| Validation_MobilePhone_23           | Please enter your Mobile Phone             |
| Validation_MobilePhone_24           | Please enter your Mobile Phone             |
| Validation_MobilePhone_25           | Please enter your Mobile Phone             |
| Validation_MobilePhone_26           | Please enter your Mobile Phone             |
| Validation_MobilePhone_27           | Please enter your Mobile Phone             |
| Validation_MobilePhone_29           | Please enter your Mobile Phone             |
| Validation_MobilePhone_3            | Please enter your Mobile Phone             |
| Validation_MobilePhone_5            | Please enter your Mobile Phone             |
| Validation_MobileServiceProvider_1  | Please select your Mobile Service Provider |
| Validation_MobileServiceProvider_11 | Please select your Mobile Service Provider |
| Validation_MobileServiceProvider_12 | Please select your Mobile Service Provider |
| Validation_MobileServiceProvider_13 | Please select your Mobile Service Provider |
| Validation_MobileServiceProvider_14 | Please select your Mobile Service Provider |
| Validation_MobileServiceProvider_15 | Please select your Mobile Service Provider |
| Validation_MobileServiceProvider_16 | Please select your Mobile Service Provider |
| Validation_MobileServiceProvider_17 | Please select your Mobile Service Provider |

| Key                                   | Description                                |
|---------------------------------------|--------------------------------------------|
| Validation_MobileServiceProvider_18   | Please select your Mobile Service Provider |
| Validation_MobileServiceProvider_19   | Please select your Mobile Service Provider |
| Validation_MobileServiceProvider_20   | Please select your Mobile Service Provider |
| Validation_MobileServiceProvider_2000 | Please select your Mobile Service Provider |
| Validation_MobileServiceProvider_21   | Please select your Mobile Service Provider |
| Validation_MobileServiceProvider_22   | Please select your Mobile Service Provider |
| Validation_MobileServiceProvider_23   | Please select your Mobile Service Provider |
| Validation_MobileServiceProvider_24   | Please select your Mobile Service Provider |
| Validation_MobileServiceProvider_25   | Please select your Mobile Service Provider |
| Validation_MobileServiceProvider_26   | Please select your Mobile Service Provider |
| Validation_MobileServiceProvider_27   | Please select your Mobile Service Provider |
| Validation_MobileServiceProvider_29   | Please select your Mobile Service Provider |
| Validation_MobileServiceProvider_3    | Please select your Mobile Service Provider |
| Validation_MobileServiceProvider_5    | Please select your Mobile Service Provider |
| Validation_SocialSecurity_1           | Please enter your Social Security #        |
| Validation_SocialSecurity_11          | Please enter your Social Security #        |
| Validation_SocialSecurity_12          | Please enter your Social Security #        |
| Validation_SocialSecurity_13          | Please enter your Social Security #        |
| Validation_SocialSecurity_14          | Please enter your Social Security #        |
| Validation_SocialSecurity_15          | Please enter your Social Security #        |
| Validation_SocialSecurity_16          | Please enter your Social Security #        |
| Validation_SocialSecurity_17          | Please enter your Social Security #        |
| Validation_SocialSecurity_18          | Please enter your Social Security #        |
| Validation_SocialSecurity_19          | Please enter your Social Security #        |
| Validation_SocialSecurity_20          | Please enter your Social Security #        |
| Validation_SocialSecurity_2000        | Please enter your Social Security #        |
| Validation_SocialSecurity_21          | Please enter your Social Security #        |
| Validation_SocialSecurity_22          | Please enter your Social Security #        |

| Key                          | Description                         |
|------------------------------|-------------------------------------|
| Validation_SocialSecurity_23 | Please enter your Social Security # |
| Validation_SocialSecurity_24 | Please enter your Social Security # |
| Validation_SocialSecurity_25 | Please enter your Social Security # |
| Validation_SocialSecurity_26 | Please enter your Social Security # |
| Validation_SocialSecurity_27 | Please enter your Social Security # |
| Validation_SocialSecurity_29 | Please enter your Social Security # |
| Validation_SocialSecurity_3  | Please enter your Social Security # |
| Validation_SocialSecurity_5  | Please enter your Social Security # |
| Validation_State_1           | Please enter your State             |
| Validation_State_11          | Please enter your State             |
| Validation_State_12          | Please enter your State             |
| Validation_State_13          | Please enter your State             |
| Validation_State_14          | Please enter your State             |
| Validation_State_15          | Please enter your State             |
| Validation_State_16          | Please enter your State             |
| Validation_State_17          | Please enter your State             |
| Validation_State_18          | Please enter your State             |
| Validation_State_19          | Please enter your State             |
| Validation_State_20          | Please enter your State             |
| Validation_State_2000        | Please enter your State             |
| Validation_State_21          | Please enter your State             |
| Validation_State_22          | Please enter your State             |
| Validation_State_23          | Please enter your State             |
| Validation_State_24          | Please enter your State             |
| Validation_State_25          | Please enter your State             |
| Validation_State_26          | Please enter your State             |
| Validation_State_27          | Please enter your State             |
| Validation_State_29          | Please enter your State             |

| Key                   | Description                |
|-----------------------|----------------------------|
| Validation_State_3    | Please enter your State    |
| Validation_State_5    | Please enter your State    |
| Validation_Title_1    | Please enter the title     |
| Validation_Title_11   | Please enter the title     |
| Validation_Title_12   | Please enter the title     |
| Validation_Title_13   | Please enter the title     |
| Validation_Title_14   | Please enter the title     |
| Validation_Title_15   | Please enter the title     |
| Validation_Title_16   | Please enter the title     |
| Validation_Title_17   | Please enter the title     |
| Validation_Title_18   | Please enter the title     |
| Validation_Title_19   | Please enter the title     |
| Validation_Title_20   | Please enter the title     |
| Validation_Title_2000 | Please enter the title     |
| Validation_Title_21   | Please enter the title     |
| Validation_Title_22   | Please enter the title     |
| Validation_Title_23   | Please enter the title     |
| Validation_Title_24   | Please enter the title     |
| Validation_Title_25   | Please enter the title     |
| Validation_Title_26   | Please enter the title     |
| Validation_Title_27   | Please enter the title     |
| Validation_Title_29   | Please enter the title     |
| Validation_Title_3    | Please enter the title     |
| Validation_Title_5    | Please enter the title     |
| Validation_Zip_1      | Please enter your Zip Code |
| Validation_Zip_11     | Please enter your Zip Code |
| Validation_Zip_12     | Please enter your Zip Code |
| Validation_Zip_13     | Please enter your Zip Code |

| Key                 | Description                |
|---------------------|----------------------------|
| Validation_Zip_14   | Please enter your Zip Code |
| Validation_Zip_15   | Please enter your Zip Code |
| Validation_Zip_16   | Please enter your Zip Code |
| Validation_Zip_17   | Please enter your Zip Code |
| Validation_Zip_18   | Please enter your Zip Code |
| Validation_Zip_19   | Please enter your Zip Code |
| Validation_Zip_20   | Please enter your Zip Code |
| Validation_Zip_2000 | Please enter your Zip Code |
| Validation_Zip_21   | Please enter your Zip Code |
| Validation_Zip_22   | Please enter your Zip Code |
| Validation_Zip_23   | Please enter your Zip Code |
| Validation_Zip_24   | Please enter your Zip Code |
| Validation_Zip_25   | Please enter your Zip Code |
| Validation_Zip_26   | Please enter your Zip Code |
| Validation_Zip_27   | Please enter your Zip Code |
| Validation_Zip_29   | Please enter your Zip Code |
| Validation_Zip_3    | Please enter your Zip Code |
| Validation_Zip_5    | Please enter your Zip Code |
| WaitListFull_1      | Waitlist full              |
| WaitListFull_11     | Waitlist full              |
| WaitListFull_12     | Waitlist full              |
| WaitListFull_13     | Waitlist full              |
| WaitListFull_14     | Waitlist full              |
| WaitListFull_15     | Waitlist full              |
| WaitListFull_16     | Waitlist full              |
| WaitListFull_17     | Waitlist full              |
| WaitListFull_18     | Waitlist full              |
| WaitListFull_19     | Waitlist full              |

| Key               | Description   |
|-------------------|---------------|
| WaitListFull_20   | Waitlist full |
| WaitListFull_2000 | Waitlist full |
| WaitListFull_21   | Waitlist full |
| WaitListFull_22   | Waitlist full |
| WaitListFull_23   | Waitlist full |
| WaitListFull_24   | Waitlist full |
| WaitListFull_25   | Waitlist full |
| WaitListFull_26   | Waitlist full |
| WaitListFull_27   | Waitlist full |
| WaitListFull_29   | Waitlist full |
| WaitListFull_3    | Waitlist full |
| WaitListFull_5    | Waitlist full |
| Yes_1             | Yes           |
| Yes_11            | Yes           |
| Yes_12            | Yes           |
| Yes_13            | Yes           |
| Yes_14            | Yes           |
| Yes_15            | Yes           |
| Yes_16            | Yes           |
| Yes_17            | Yes           |
| Yes_18            | Yes           |
| Yes_19            | Yes           |
| Yes_20            | Yes           |
| Yes_2000          | Yes           |
| Yes_21            | Yes           |
| Yes_22            | Yes           |
| Yes_23            | Yes           |
| Yes_24            | Yes           |

| Key    | Description |
|--------|-------------|
| Yes_25 | Yes         |
| Yes_26 | Yes         |
| Yes_27 | Yes         |
| Yes_29 | Yes         |
| Yes_3  | Yes         |
| Yes_5  | Yes         |

## **Security Questions**

These keys are defined to pick the Security questions from resource file. Naming convention used is **"SecurityQuestion\_Role\_SecurityQuestionId"**.

| Key                        | Description                  |
|----------------------------|------------------------------|
| SecurityQuestions_STUD_188 | What is your place of birth? |
| SecurityQuestions_STUD_189 | Favourite city               |
| SecurityQuestions_STUD_190 | Middle Name                  |
| SecurityQuestions_STUD_32  | Place of Birth               |

## Page Wise Messages

These keys are defined to pick the page wise messages from resource file. Naming convention used is **"MessageKey\_CampusId\_PageID"**.

| Key                        | Description                                                                                                    |
|----------------------------|----------------------------------------------------------------------------------------------------|
| AccountCreated_1_118       | Account Created Message                                                                                                    |
| AccountCreationEmail_1_118 | c2kbuild@campusmgmt.com                                                                                                    |
| AccountNotValid_1_118      | CMC - Student portal - Access denied. Your web user account is not associated with any campuses for this site. Campus Management School of Arts. |
| AccountNotValid_1_146      | CMC - Staff portal - Access denied. Your web user account is not associated with any campuses for this site. Campus Management School of Arts.   |
| AckAcceptance_1_14         | You are required to maintain at least half time status to maintain your eligibility for these awards (Test HA)                                   |
| AdvApprMsg_1_81            | You have successfully reserved the courses listed above. Your advisor will be notified for approval.                                             |
| AgreementText_1_12         | Disclaimer textdd                                                                                                    |

| Key                        | Description                                                                                                    |
|----------------------------|----------------------------------------------------------------------------------------------------|
| AltPageDescrip_1_58        | This is the Personal Statement Page Description This is the Personal Statement Page Description This is the Personal Statement Page Description This is the Personal Statement Page Description This is the Personal Statement Page Description                                                                                                    |
| AltPageDescrip_1_61        | Your Application has been successfully submitted :-)                                                                                                    |
| AltPageTitle_1_58          | 5 Personal Statement                                                                                                    |
| AltPageTitle_1_61          | Application Successfully Submitted                                                                                                    |
| ApplicantDesc_1_165        | Applicant Portal Description                                                                                                    |
| ApplicationSubmitted_1_106 | Your application was successfully submitted You are now able to log into the Student Portal to access additional options. <a href="www.google.com">a href=www.google.com</a> Click here to access global Financial aid.                                                                                                    |
| AuthMessage_1_143          | An email has been sent to @email. Please follow the link provided in the email so we can verify your account. Kalyani Testing                                                                                                    |
| BadEmail_1_118             | Invalid Email Address Message                                                                                                    |
| BadUserPassword_1_118      | You are using a invalid user name and/or password, Please correct that                                                                                                    |
| BadUserPassword_1_146      | Invalid username/password please try again                                                                                                    |
| BottomWarningMessage_1_330 | Please click the Register / Unregister Courses button to submit your schedule. Test                                                                                                    |
| BottomWarningMessage_1_80  | Please click the Register / Unregister Courses button to submit your schedule. Test                                                                                                    |
| CloseText_1_14             | The gross amount of loan funds are shown. Loan proceeds may be reduced by the amount of fees charged by the lender and/or guarantor.<br>br/> There may be additional documents or information that you will need to submit before your financial aid can be finalized. These are defined in the document center and on the preceeding page. If your status in school changes due to probabtion, width-drawal, termination or graduation your awards may be changed of cancelled. Eligibility for the listed aid is subject to; receipt of required documentation, reveiw of federal verification requirements, satisfactory academic progress, and approvals by involved agencies.<br>br/> We wish you well in your studies. Please feel free to contact the Financial Aid Office if you have any questions. |
| ConfirmAlertText_1_12      | Please do not click Refresh on the next page to avoid duplicate charges on your account.                                                                                                    |
| ConfirmMessage_1_330       | This will send your classes to your Academic Advisor for approval. Do you wish to continue?                                                                                                    |
| ConfirmMessage_1_80        | This will send your classes to your Academic Advisor for approval. Do you wish to continue?                                                                                                    |

| Key                                  | Description                                                                                                    |
|--------------------------------------|----------------------------------------------------------------------------------------------------|
| ContactInformation_1_106             | You may be contacted as we process your application. In the interim please feel free to call the admissions office at 1-800-215-8888 if you have any questions. |
| CourseNotFoundMessage_1_162          | Sorry, this course does not match any of the courses in our database. Would you like to add the course for transfer credit evaluation?                          |
| CourseScheduleDesc_1_165             | Course Schedule Description                                                                                                    |
| CreateAccountText_1_143              | Please enter the following information to create your account.                                                                                                  |
| CurrentStatementText_1_9             | Click the Statement date to view your most recent Statement in PDF format.                                                                                      |
| DetailCurrentStatementText_1_9       | detail current                                                                                                    |
| DetailHistoricalStatementText_1_9    | hist detail                                                                                                    |
| DisclaimerMessage_1_162              |                                                                                                    |
| EmailError_1_143                     | Please <a href="mailto:test@test.com">email us at test@test.com</a> and specify what steps you were trying to do.                                               |
| EmailFrom_1_143                      | c2kbuild@campusmgmt.com                                                                                                    |
| EmailMessage_1_143                   | An email has been sent to @email. Please follow the link provided in the email so we can verify your account. Kalyani Testing                                   |
| EmailSubject_1_143                   | New Account Creation                                                                                                    |
| EmployerDesc_1_165                   | Employer Login Here                                                                                                    |
| EnterUsernameText_1_143              | Your student record was successfully located. Please enter a username and password.                                                                             |
| ErrorDescrip_1_143                   | The system encountered an error while processing your request. Please contact the System Administrator.                                                         |
| ExistingAccount_1_118                | Existing Account Message                                                                                                    |
| ExitText_1_219                       | To select a different program option, please click "Back". To submit a request for changing your program, please click "Submit To Advisor" button.              |
| ExitText_1_220                       | To select a different program option, please click "Back". To submit a request for changing your program, please click "Submit To Advisor" button.              |
| FacultyDesc_1_165                    | Faculty Login Here                                                                                                    |
| FeedbackThankYou_1_131               | Thank you for submitting your feedback                                                                                                    |
| FerpaConsentDisclaimerText_1_<br>447 | Enter your custom text. Please enter the FERPA Consent disclaimer text here. This is the test for the Consent disclaimer text.                                  |

| Key                               | Description                                                                                                    |
|-----------------------------------|----------------------------------------------------------------------------------------------------|
| FerpaOptOutDisclaimerText_1_ 447  | Enter your custom text                                                                                                    |
| ForgotLoginEmail_1_118            | c2kbuild@campusmgmt.com                                                                                                    |
| ForgotLoginEmail_1_146            | test@campusmgmt.com                                                                                                    |
| ForgotLoginEmailContents_1_118    | can i see this text? Your User ID is @userid = Your Password is @password                                                                                                    |
| ForgotLoginOnscreenMessage_1_ 118 | Forgot Login Onscreen Message @useremail                                                                                                    |
| GrantsAndScholarshipsText_1_14    | Grants and scholarships do not have to be repaid. You are required to make certain at least half time status to maintain your eligibility for these awards.                                                                   |
| HardSkillText_1_163               | Hard Skills                                                                                                    |
| HistoricalStatementText_1_9       | Click the Statement date to view historical Statements in PDF format.                                                                                                    |
| InvalidData_1_118                 | Invalid Data. Please try again.                                                                                                    |
| InvalidEmailDescrip_1_143         | our account's email address is either invalid or missing. Please contact the Office of Registrar to resolve this issue.                                                                                                    |
| InvalidUserNameEmail_1_118        | The username / email address combination you entered is not correct.                                                                                                    |
|                                   | Please re-enter or contact your system administrator                                                                                                    |
| InvoiceInstructions_1_81          | YOUR INVOICE NUMBER IS AB/-2006/-SHAH OK 123                                                                                                    |
| lblSchedHeaderMsg_1_119           | Hours accounted for scheduled classes attendance.                                                                                                    |
| lblSchedHeaderText_1_119          | Published Hours - Kaly                                                                                                    |
| lblSSHeaderMsg_1_119              | Hours accounted for unscheduled time such as student specific hours.                                                                                                    |
| lblSSHeaderText_1_119             | UnPublished Hours                                                                                                    |
| LinkCaption_1_143                 | Applicant Portal Login                                                                                                    |
| LinkURL_1_143                     | http://www.google.com                                                                                                    |
| Message_1_179                     | Test007                                                                                                    |
| MidText_1_14                      | The gross amounts of loan disbursements are shown above. Loan proceeds will be reduced by the bank fees charged by the lender and/or lender. By accepting these loans you agree to the repayment terms defined by the lender. |
|                                   | ** AGAM TESTING THIS NEW SECTION FOR MERCER **                                                                                                    |
|                                   | ***77625***                                                                                                    |
| MyStatements_TabTitle_1_9         | My Statements                                                                                                    |

| Key                         | Description                                                                                                    |
|-----------------------------|----------------------------------------------------------------------------------------------------|
| NoAlerts_1_63               | There are no outstanding alerts on file. To view previously acknowledged alerts, click on View My Previous Alerts above.                                                                                                    |
| NoBuilding_1_179            | No Room or building configurable message.                                                                                                    |
| NoRecMsg_1_143              | Your record was not found.ttttt Please check your information and enter it correctly. test                                                                                                    |
| OnlineRegBegin_1_52         | You can add courses to your Selected Courses by Searching the campus catalog or use the Quick Add if you already know the Course Code and Section Number                                                                                   |
| OnlineRegClosed_1_52        | Online Registration is not available. Online Registration closed for this term.                                                                                                    |
|                             | **** Portal >Page Transaction > View Online Registration Closed Text page description                                                                                                    |
|                             | ****                                                                                                    |
| OnlineRegModify_1_52        | Welcome back to Online Registration, where you can continue to add courses to your schedule.                                                                                                    |
| OnlineRegTermClosed_1_52    | Online Registration closed for this term.                                                                                                    |
|                             | **** Portal > Page Transaction > View Online Registration Term Closed Text page description                                                                                                    |
|                             | ****                                                                                                    |
| OnlineRegTutorial_1_52      | Test #123 Test #123 **** Portal >page Transaction > View Online Registration Tutorial Message page description ****                                                                                                    |
| OpenText_1_14               | Congratulations! We are pleased to inform you that based upon the information you provided, we have estimated your eligibility for federal student financial aid. Your award package is based upon the assumption of full-time enrollment. |
| PaymentCompleteText_1_12    | Payment has been posted to your account. To avoid duplicate posting, do not use your browser's Back button or Refresh button. Click 'Complete' to finish.                                                                                  |
| PayNowMessage_1_81          | PLEASE PAY YOUR OUTSTANDING CHARGES.YOUR CURRENT BALANCE IS \$2300 Billion                                                                                                    |
| PrivacyPolicyBody1_1_164    | Privacy Policy Body Content                                                                                                    |
| PrivacyPolicyBody2_1_164    | Privacy Policy Body Content                                                                                                    |
| PrivacyPolicyBody3_1_164    | Privacy Policy Body Content                                                                                                    |
| PrivacyPolicyBody4_1_164    | Privacy Policy Body Content                                                                                                    |
| PrivacyPolicyBody5_1_164    | Privacy Policy Body Content                                                                                                    |
| PrivacyPolicyHeading1_1_164 | Privacy Policy Heading1                                                                                                    |
|                             | •                                                                                                    |

| Key                           | Description                                                                                                    |
|-------------------------------|----------------------------------------------------------------------------------------------------|
| PrivacyPolicyHeading2_1_164   | Privacy Policy Heading2                                                                                                    |
| PrivacyPolicyHeading3_1_164   | Privacy Policy Heading3                                                                                                    |
| PrivacyPolicyHeading4_1_164   | Privacy Policy Heading4                                                                                                    |
| PrivacyPolicyHeading5_1_164   | Privacy Policy Heading5                                                                                                    |
| RegBillConfigText_1_9         |                                                                                                    |
| RegBillText_1_9               | Registration Bill Summary by Term                                                                                                    |
| RegConfirmButtonText_1_330    | Register / Drop                                                                                                    |
| RegConfirmButtonText_1_80     | Register / Drop                                                                                                    |
| RegCourseMsg_1_328            | Course Reg Header Msg                                                                                                    |
| RegFailureMsg_1_328           | Reg Failure Header Msg                                                                                                    |
| RepeatCourseMaxRetakeMsg_1_78 | You have reached your maximum number of retakes allowed for this course and will no longer be able to select this course. If you have any further concerns please see an advisor. Thank you. |
| RepeatCourseMsg_1_78          | You have already taken this course, do you want to continue?                                                                                                    |
| RequestInfoDesc_1_165         | Please send me information on how to become a Student                                                                                                    |
| SchoolDefinedFieldTitle_1_5   | ADDITION INFORMATION FOR DISPLAY ( portal )                                                                                                    |
| SchoolName_1_62               | [University/College]                                                                                                    |
| SchoolNotFoundMessage_1_161   | Sorry, this school does not match any of the schools in our database. Would you like to add the school?                                                                                      |
| SoftSkillText_1_163           | Soft Skills                                                                                                    |
| SSAttendanceMsg_1_73          | Blank Attendance will not be posted.                                                                                                    |

| Key                                   | Description                                                                                                    |
|---------------------------------------|----------------------------------------------------------------------------------------------------|
| StartText_1_62                        | All coursework completed at previously attended colleges and universities will be evaluated and posted to your @collegeName transcript as partof the admissions process. The evaluation will be done upon receipt of your complete transcript(s). The Admissions Office evaluates only official copies of transcripts after an application for admission has been received. Due to the large number of transfer students who apply for admission, we are not able to provide "on-the-spot" evaluations.<br>by/> a transfer course does not have a specific @collegeName equivalent, it will be posted on your academic record as an elective course. Your faculty advisor will be able to assist you with assigning thesecourses to your degree requirements and can, with the approval of the department chairman, recommend that an elective course be substituted for a specific required course. However, because of accreditation or departmental requirements, certain @collegeName departments restrict the number of electives that can be applied towards their degree programs. Departments with special regulations are identified in the course section of the Undergraduate Catalog.<br>by/> br/> 'br/> 'lf you have obtained credits from a post-secondary institution which is not accredited by a regional accrediting body, the Admissions Office will not evaluate those credits. However, you can submit a request for consideration of these credits by the department which teaches similarcourses here at @collegeName. If approved by the academic department and the appropriate academic dean, those credits will beposted to your academic record. Again, this is something with which your faculty advisor can assist you.<br>by/> br/> The information provided within this service must be used as a guide to how classes at your current or former school are transferred to @collegeName. A course appearing in the list indicates that the course can be used in your major. A course not appearing in the list indicates that the son or the list on a regular basis. Any course com |
| StudentDesc_1_165                     | Message that will be displayed below the Student Portal link.                                                                                                    |
| StudPinDescrip_1_143                  | To verify your account, please provide a current Email address, your Student Number and PIN.                                                                                                    |
| StudPinError_1_143                    | Invalid Student Number or PIN.Please review and try again.                                                                                                    |
| SubsidiaryStatements_TabTitle_<br>1_9 | My Subsidiary                                                                                                    |
| BadEmail_1_118                        | Invalid Email Address Message                                                                                                    |
| BadUserPassword_1_118                 | You are using a invalid user name and/or password, Please correct that                                                                                                    |
| BadUserPassword_1_146                 | Invalid username/password please try again                                                                                                    |

| Key                               | Description                                                                                                    |
|-----------------------------------|----------------------------------------------------------------------------------------------------|
| BottomWarningMessage_1_330        | Please click the Register / Unregister Courses button to submit your schedule. Test                                                                                                    |
| BottomWarningMessage_1_80         | Please click the Register / Unregister Courses button to submit your schedule. Test                                                                                                    |
| CloseText_1_14                    | The gross amount of loan funds are shown. Loan proceeds may be reduced by the amount of fees charged by the lender and/or guarantor.<br>br/> There may be additional documents or information that you will need to submit before your financial aid can be finalized. These are defined in the document center and on the preceeding page. If your status in school changes due to probabtion, widthdrawal, termination or graduation your awards may be changed of cancelled. Eligibility for the listed aid is subject to; receipt of required documentation, reveiw of federal verification requirements, satisfactory academic progress, and approvals by involved agencies.<br>br/> We wish you well in your studies. Please feel free to contact the Financial Aid Office if you have any questions. |
| ConfirmAlertText_1_12             | Please do not click Refresh on the next page to avoid duplicate charges on your account.                                                                                                    |
| ConfirmMessage_1_330              | This will send your classes to your Academic Advisor for approval. Do you wish to continue?                                                                                                    |
| ConfirmMessage_1_80               | This will send your classes to your Academic Advisor for approval. Do you wish to continue?                                                                                                    |
| ContactInformation_1_106          | You may be contacted as we process your application. In the interim please feel free to call the admissions office at 1-800-215-8888 if you have any questions.                                                                                                    |
| CourseNotFoundMessage_1_162       | Sorry, this course does not match any of the courses in our database. Would you like to add the course for transfer credit evaluation?                                                                                                    |
| CourseScheduleDesc_1_165          | Course Schedule Description                                                                                                    |
| CreateAccountText_1_143           | Please enter the following information to create your account.                                                                                                    |
| CurrentStatementText_1_9          | Click the Statement date to view your most recent Statement in PDF format.                                                                                                    |
| DetailCurrentStatementText_1_9    | detail current                                                                                                    |
| DetailHistoricalStatementText_1_9 | hist detail                                                                                                    |
| DisclaimerMessage_1_162           |                                                                                                    |
| EmailError_1_143                  | Please <a href="mailto:test@test.com">email us at test@test.com</a> and specify what steps you were trying to do.                                                                                                    |
| EmailFrom_1_143                   | c2kbuild@campusmgmt.com                                                                                                    |
| EmailMessage_1_143                | An email has been sent to @email. Please follow the link provided in the email so we can verify your account. Kalyani Testing                                                                                                    |

| Key                               | Description                                                                                                    |
|-----------------------------------|----------------------------------------------------------------------------------------------------|
| EmailSubject_1_143                | New Account Creation                                                                                                    |
| EmployerDesc_1_165                | Employer Login Here                                                                                                    |
| EnterUsernameText_1_143           | Your student record was successfully located. Please enter a username and password.                                                                         |
| ErrorDescrip_1_143                | The system encountered an error while processing your request. Please contact the System Administrator.                                                     |
| ExistingAccount_1_118             | Existing Account Message                                                                                                    |
| ExitText_1_219                    | To select a different program option, please click "Back". To submit a request for changing your program, please click "Submit To Advisor" button.          |
| ExitText_1_220                    | To select a different program option, please click "Back". To submit a request for changing your program, please click "Submit To Advisor" button.          |
| FacultyDesc_1_165                 | Faculty Login Here                                                                                                    |
| FeedbackThankYou_1_131            | Thank you for submitting your feedback                                                                                                    |
| FerpaConsentDisclaimerText_1_     | Enter your custom text. Please enter the FERPA Consent disclaimer text here.                                                                                |
| 447                               | This is the test for the Consent disclaimer text.                                                                                                    |
| FerpaOptOutDisclaimerText_1_ 447  | Enter your custom text                                                                                                    |
| ForgotLoginEmail_1_118            | c2kbuild@campusmgmt.com                                                                                                    |
| ForgotLoginEmail_1_146            | test@campusmgmt.com                                                                                                    |
| ForgotLoginEmailContents_1_118    | can i see this text? Your User ID is @userid = Your Password is @password                                                                                   |
| ForgotLoginOnscreenMessage_1_ 118 | Forgot Login Onscreen Message @useremail                                                                                                    |
| GrantsAndScholarshipsText_1_14    | Grants and scholarships do not have to be repaid. You are required to make certain at least half time status to maintain your eligibility for these awards. |
| HardSkillText_1_163               | Hard Skills                                                                                                    |
| HistoricalStatementText_1_9       | Click the Statement date to view historical Statements in PDF format.                                                                                       |
| InvalidData_1_118                 | Invalid Data. Please try again.                                                                                                    |
| InvalidEmailDescrip_1_143         | our account's email address is either invalid or missing. Please contact the Office of Registrar to resolve this issue.                                     |
| InvalidUserNameEmail_1_118        | The username / email address combination you entered is not correct.                                                                                        |
|                                   | Please re-enter or contact your system administrator                                                                                                    |

| Key                       | Description                                                                                                    |
|---------------------------|----------------------------------------------------------------------------------------------------|
| InvoiceInstructions_1_81  | YOUR INVOICE NUMBER IS AB/-2006/-SHAH OK 123                                                                                                    |
| lblSchedHeaderMsg_1_119   | Hours accounted for scheduled classes attendance.                                                                                                    |
| lblSchedHeaderText_1_119  | Published Hours - Kaly                                                                                                    |
| lblSSHeaderMsg_1_119      | Hours accounted for unscheduled time such as student specific hours.                                                                                                    |
| lblSSHeaderText_1_119     | UnPublished Hours                                                                                                    |
| LinkCaption_1_143         | Applicant Portal Login                                                                                                    |
| LinkURL_1_143             | http://www.google.com                                                                                                    |
| Message_1_179             | Test007                                                                                                    |
| MidText_1_14              | The gross amounts of loan disbursements are shown above. Loan proceeds will be reduced by the bank fees charged by the lender and/or lender. By accepting these loans you agree to the repayment terms defined by the lender.  ** AGAM TESTING THIS NEW SECTION FOR MERCER ** |
|                           |                                                                                                    |
|                           | ***77625***                                                                                                    |
| MyStatements_TabTitle_1_9 | My Statements                                                                                                    |
| NoAlerts_1_63             | There are no outstanding alerts on file. To view previously acknowledged alerts, click on View My Previous Alerts above.                                                                                                    |
| NoBuilding_1_179          | No Room or building configurable message.                                                                                                    |
| NoRecMsg_1_143            | Your record was not found.ttttt Please check your information and enter it correctly. test                                                                                                    |
| OnlineRegBegin_1_52       | You can add courses to your Selected Courses by Searching the campus catalog or use the Quick Add if you already know the Course Code and Section Number                                                                                                    |
| OnlineRegClosed_1_52      | Online Registration is not available. Online Registration closed for this term.  **** Portal >Page Transaction > View Online Registration Closed Text page description  ****                                                                                                  |
| OnlineRegModify_1_52      | Welcome back to Online Registration, where you can continue to add courses to your schedule.                                                                                                    |

| Key                         | Description                                                                                                    |
|-----------------------------|----------------------------------------------------------------------------------------------------|
| OnlineRegTermClosed_1_52    | Online Registration closed for this term.                                                                                                    |
|                             | **** Portal > Page Transaction > View Online Registration Term Closed Text page description                                                                                                    |
| OnlineRegTutorial_1_52      | Test #123 Test #123 **** Portal >page Transaction > View Online Registration Tutorial Message page description ****                                                                                                    |
| OpenText_1_14               | Congratulations! We are pleased to inform you that based upon the information you provided, we have estimated your eligibility for federal student financial aid. Your award package is based upon the assumption of full-time enrollment. |
| PaymentCompleteText_1_12    | Payment has been posted to your account. To avoid duplicate posting, do not use your browser's Back button or Refresh button. Click 'Complete' to finish.                                                                                  |
| PayNowMessage_1_81          | PLEASE PAY YOUR OUTSTANDING CHARGES.YOUR CURRENT BALANCE IS \$2300 Billion                                                                                                    |
| PrivacyPolicyBody1_1_164    | Privacy Policy Body Content                                                                                                    |
| PrivacyPolicyBody2_1_164    | Privacy Policy Body Content                                                                                                    |
| PrivacyPolicyBody3_1_164    | Privacy Policy Body Content                                                                                                    |
| PrivacyPolicyBody4_1_164    | Privacy Policy Body Content                                                                                                    |
| PrivacyPolicyBody5_1_164    | Privacy Policy Body Content                                                                                                    |
| PrivacyPolicyHeading1_1_164 | Privacy Policy Heading1                                                                                                    |
| PrivacyPolicyHeading2_1_164 | Privacy Policy Heading2                                                                                                    |
| PrivacyPolicyHeading3_1_164 | Privacy Policy Heading3                                                                                                    |
| PrivacyPolicyHeading4_1_164 | Privacy Policy Heading4                                                                                                    |
| PrivacyPolicyHeading5_1_164 | Privacy Policy Heading5                                                                                                    |
| RegBillConfigText_1_9       |                                                                                                    |
| RegBillText_1_9             | Registration Bill Summary by Term                                                                                                    |
| RegConfirmButtonText_1_330  | Register / Drop                                                                                                    |
| RegConfirmButtonText_1_80   | Register / Drop                                                                                                    |
| RegCourseMsg_1_328          | Course Reg Header Msg                                                                                                    |
| RegFailureMsg_1_328         | Reg Failure Header Msg                                                                                                    |

| Кеу                               | Description                                                                                                    |
|-----------------------------------|----------------------------------------------------------------------------------------------------|
| RepeatCourseMaxRetakeMsg_1_<br>78 | You have reached your maximum number of retakes allowed for this course and will no longer be able to select this course. If you have any further concerns please see an advisor. Thank you. |
| RepeatCourseMsg_1_78              | You have already taken this course, do you want to continue?                                                                                                    |
| RequestInfoDesc_1_165             | Please send me information on how to become a Student                                                                                                    |
| SchoolDefinedFieldTitle_1_5       | ADDITION INFORMATION FOR DISPLAY (portal)                                                                                                    |
| SchoolName_1_62                   | [University/College]                                                                                                    |
| SchoolNotFoundMessage_1_161       | Sorry, this school does not match any of the schools in our database. Would you like to add the school?                                                                                      |
| SoftSkillText_1_163               | Soft Skills                                                                                                    |
| SSAttendanceMsg_1_73              | Blank Attendance will not be posted.                                                                                                    |

| Key                                   | Description                                                                                                    |
|---------------------------------------|----------------------------------------------------------------------------------------------------|
| StartText_1_62                        | All coursework completed at previously attended colleges and universities will be evaluated and posted to your @collegeName transcript as partof the admissions process. The evaluation will be done upon receipt of your complete transcript(s). The Admissions Office evaluates only official copies of transcripts after an application for admission has been received. Due to the large number of transfer students who apply for admission, we are not able to provide "on-the-spot" evaluations.<br>by/> cbr/> a transfer course does not have a specific @collegeName equivalent, it will be posted on your academic record as an elective course. Your faculty advisor will be able to assist you with assigning thesecourses to your degree requirements and can, with the approval of the department chairman, recommend that an elective course be substituted for a specific required course. However, because of accreditation or departmental requirements, certain @collegeName departments restrict the number of electives that can be applied towards their degree programs. Departments with special regulations are identified in the course section of the Undergraduate Catalog.<br>by/> br/> 'br/> 'lf you have obtained credits from a post-secondary institution which is not accredited by a regional accrediting body, the Admissions Office will not evaluate those credits. However, you can submit a request for consideration of these credits by the department which teaches similarcourses here at @collegeName. If approved by the academic department and the appropriate academic dean, those credits will beposted to your academic record. Again, this is something with which your faculty advisor can assist you. by/> br/> The information provided within this service must be used as a guide to how classes at your current or former school are transferred to @collegeName. A course appearing in the list indicates that the course can be used in your major. A course not appearing in the list indicates that the sono prior history at @collegeName. Courses and sc |
| StudentDesc_1_165                     | Message that will be displayed below the Student Portal link.                                                                                                    |
| StudPinDescrip_1_143                  | To verify your account, please provide a current Email address, your Student Number and PIN.                                                                                                    |
| StudPinError_1_143                    | Invalid Student Number or PIN.Please review and try again.                                                                                                    |
| SubsidiaryStatements_TabTitle_<br>1_9 | My Subsidiary                                                                                                    |
| TSLink_1_52                           | Click to view your Term Sequence                                                                                                    |
| TSMsg_1_52                            | The program that you are enrolled in has a pre-defined sequence of terms.                                                                                                    |
| UnableToProcess_1_118                 | Unable to Process Request Message                                                                                                    |

| Key                                | Description                                                                                                    |
|------------------------------------|----------------------------------------------------------------------------------------------------|
| UnableToProcess_1_146              | User does not have access to any campuses for the specified url .                                                                                                    |
| UnavailableText_1_261              | You have no 1098T forms available for viewing at this time. Please contact support if you need more information.                                                                 |
| VerifyEmail1_1_143                 | We found an email address on file for you:                                                                                                    |
| VerifyEmail2_1_143                 | Is this address still valid?                                                                                                    |
| WaitlistReserveCourseMsg_1_<br>328 | Waitlist / Reserve Header Msg                                                                                                    |
| WebAccountDeniedMsg_1_143          | Based on your School Status we have determined that you cannot apply for a New Web Account at this time. Please contact your School Administrator (Advisor) for further details. |